# Package 'HH'

February 11, 2024

<span id="page-0-0"></span>Type Package

Title Statistical Analysis and Data Display: Heiberger and Holland

Version 3.1-52

Date 2024-02-10

Author Richard M. Heiberger

Maintainer Richard M. Heiberger <rmh@temple.edu>

**Depends** R  $(>= 3.0.2)$ , lattice, stats, grid, latticeExtra, multcomp, gridExtra  $(>= 2.0.0)$ , graphics

Imports reshape2, leaps, vcd, colorspace, RColorBrewer, shiny (>= 0.13.1), Hmisc, abind, Rmpfr  $(>= 0.6.0)$ , grDevices, methods

Suggests mvtnorm, car, Rcmdr, RcmdrPlugin.HH, microplot

Description Support software for Statistical Analysis and Data Display (Second Edition, Springer, ISBN 978-1-4939-2121-8, 2015) and (First Edition, Springer, ISBN 0-387-40270- 5, 2004) by Richard M. Heiberger and Burt Holland. This contemporary presentation of statistical methods features extensive use of graphical displays for exploring data and for displaying the analysis. The second edition includes redesigned graphics and additional chapters. The authors emphasize how to construct and interpret graphs, discuss principles of graphical design, and show how accompanying traditional tabular results are used to confirm the visual impressions derived directly from the graphs. Many of the graphical formats are novel and appear here for the first time in print. All chapters have exercises. All functions introduced in the book are in the package. R code for all examples, both graphs and tables, in the book is included in the scripts directory of the package.

License GPL  $(>= 2)$ 

NeedsCompilation no

Repository CRAN

Date/Publication 2024-02-11 00:00:02 UTC

# R topics documented:

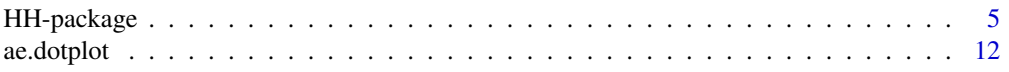

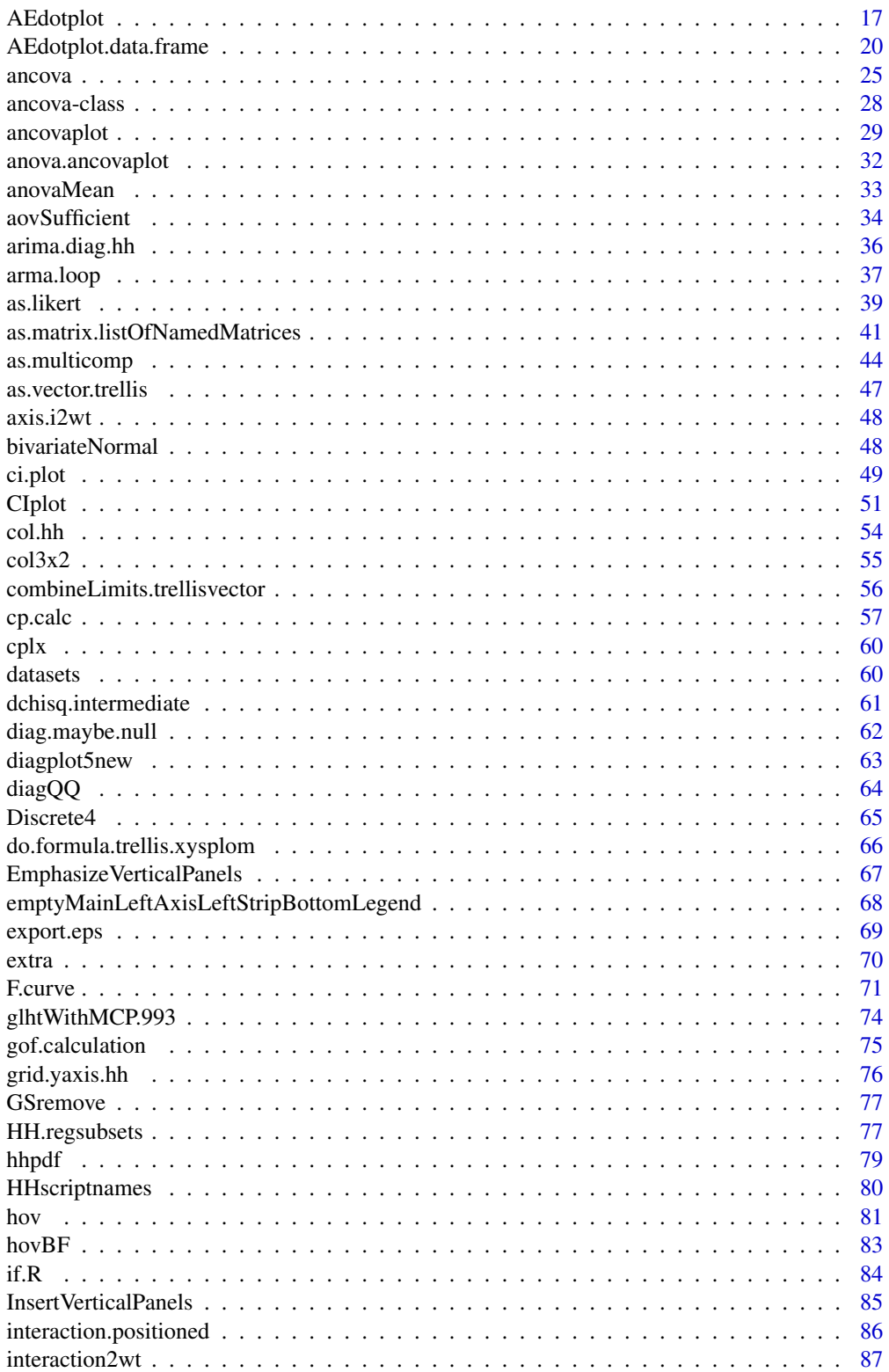

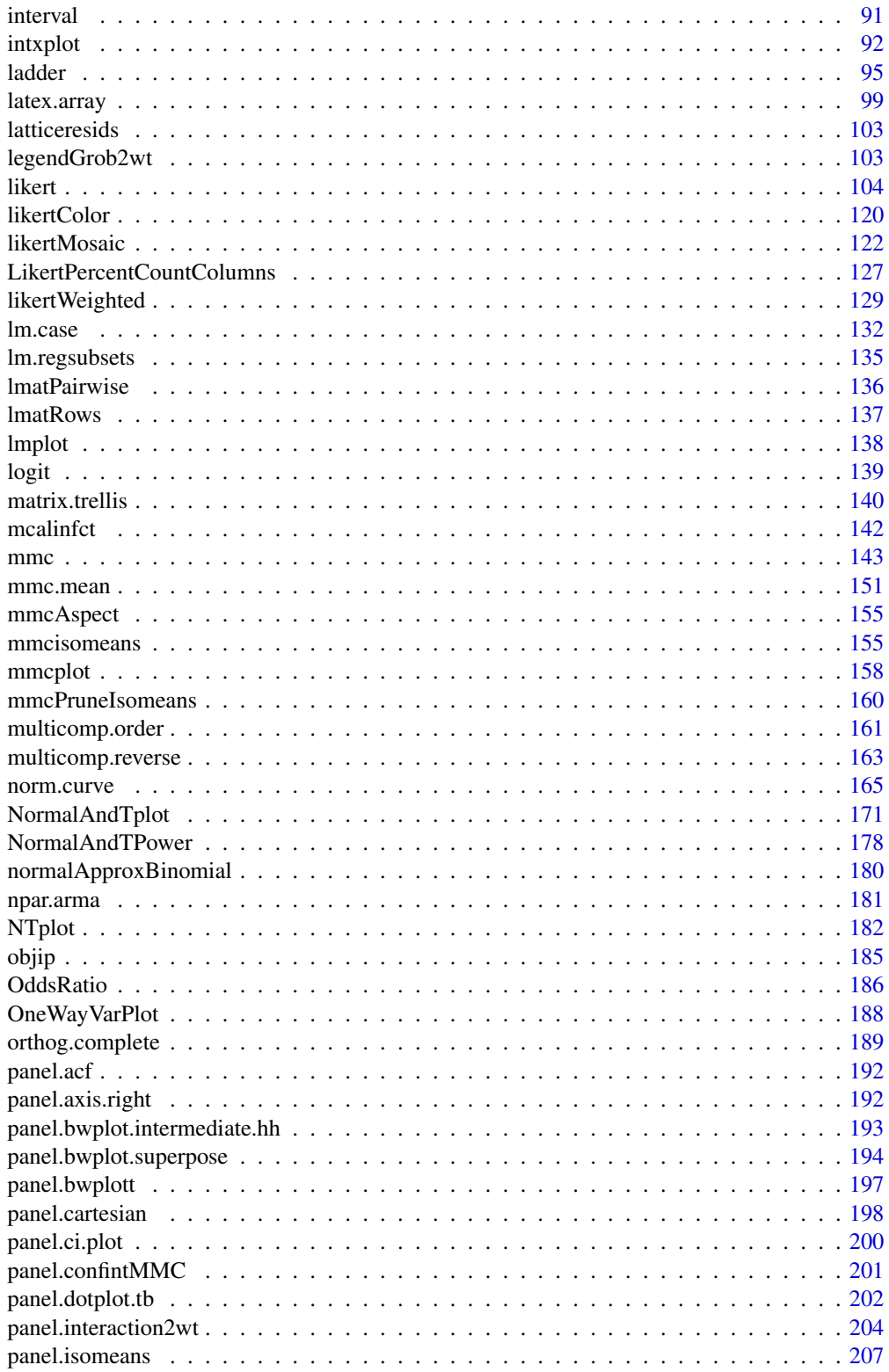

 $\overline{3}$ 

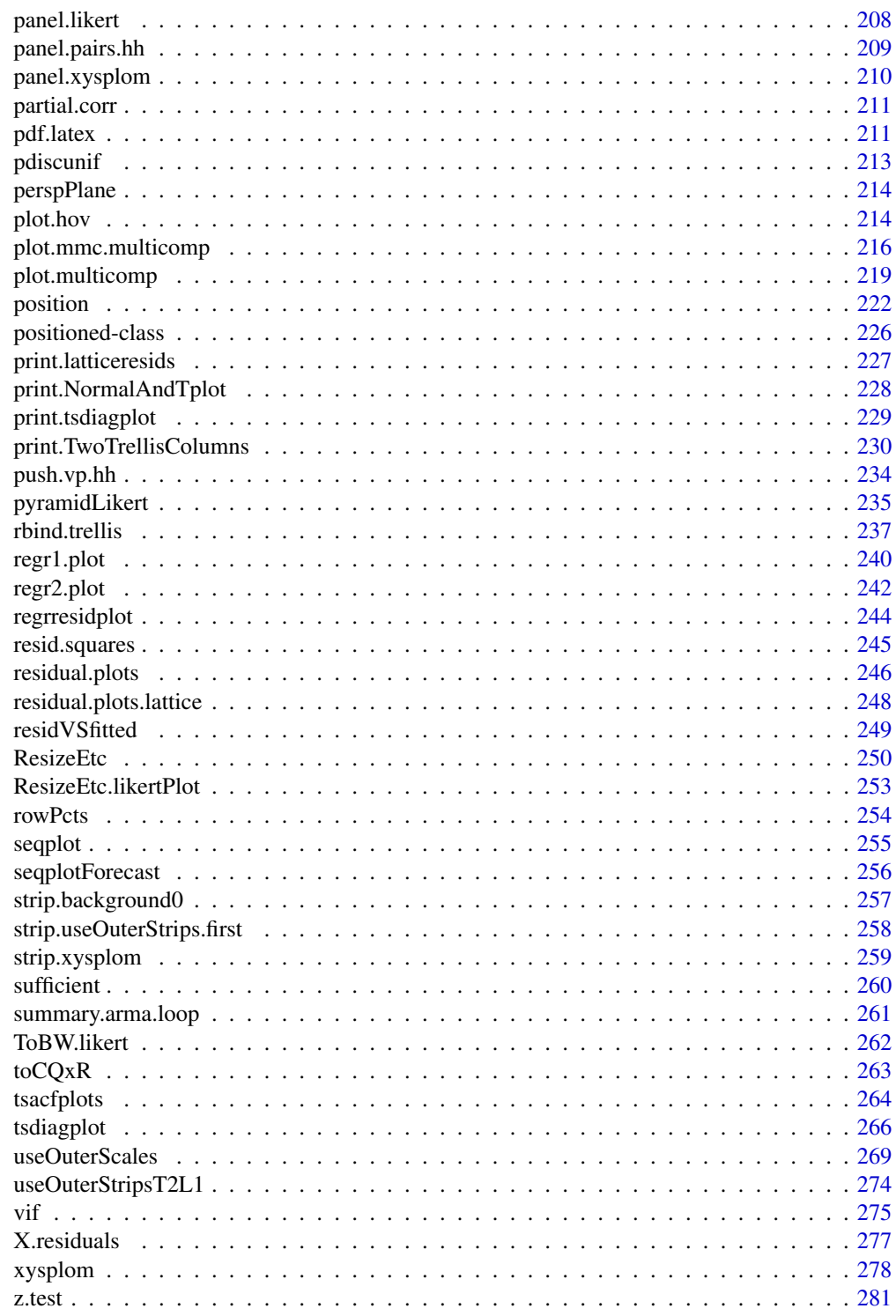

**Index** 

<span id="page-4-0"></span>HH-package *Statistical Analysis and Data Display: Heiberger and Holland*

#### Description

Support software for Statistical Analysis and Data Display (Second Edition, Springer, ISBN 978- 1-4939-2121-8, 2015) and (First Edition, Springer, ISBN 0-387-40270-5, 2004) by Richard M. Heiberger and Burt Holland. This contemporary presentation of statistical methods features extensive use of graphical displays for exploring data and for displaying the analysis. The second edition includes redesigned graphics and additional chapters. The authors emphasize how to construct and interpret graphs, discuss principles of graphical design, and show how accompanying traditional tabular results are used to confirm the visual impressions derived directly from the graphs. Many of the graphical formats are novel and appear here for the first time in print. All chapters have exercises. All functions introduced in the book are in the package. R code for all examples, both graphs and tables, in the book is included in the scripts directory of the package.

#### Details

The DESCRIPTION file:

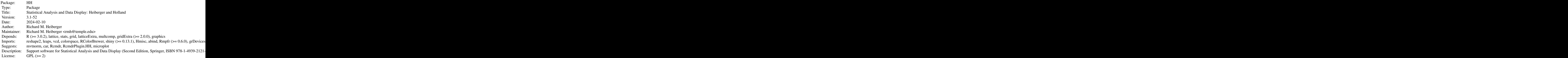

Index of help topics:

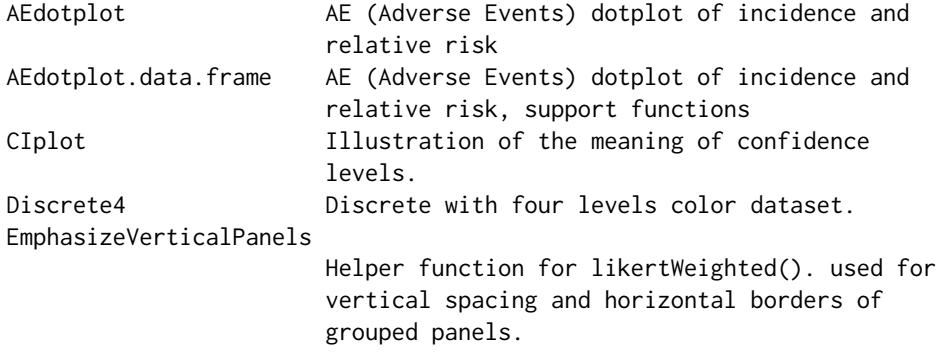

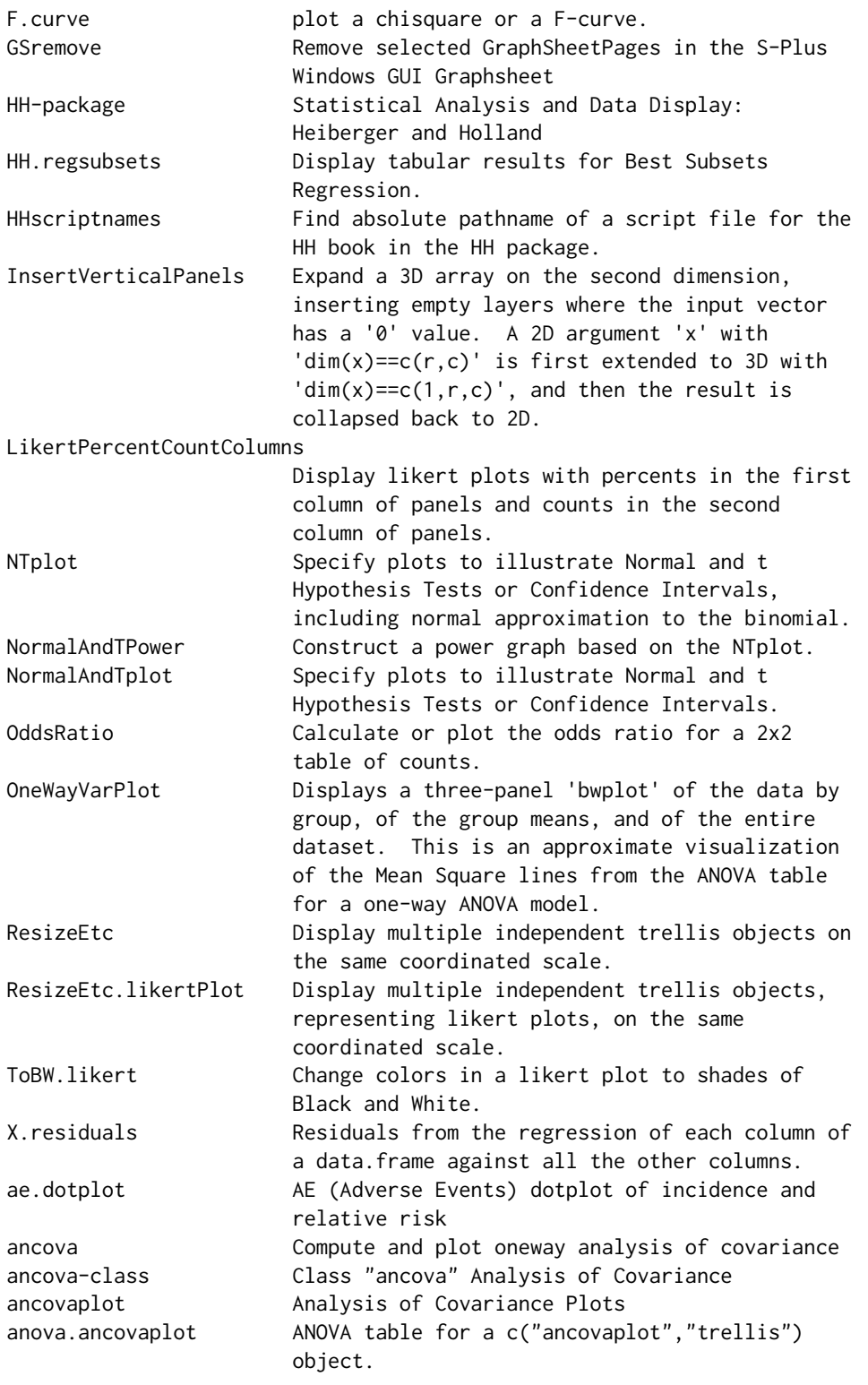

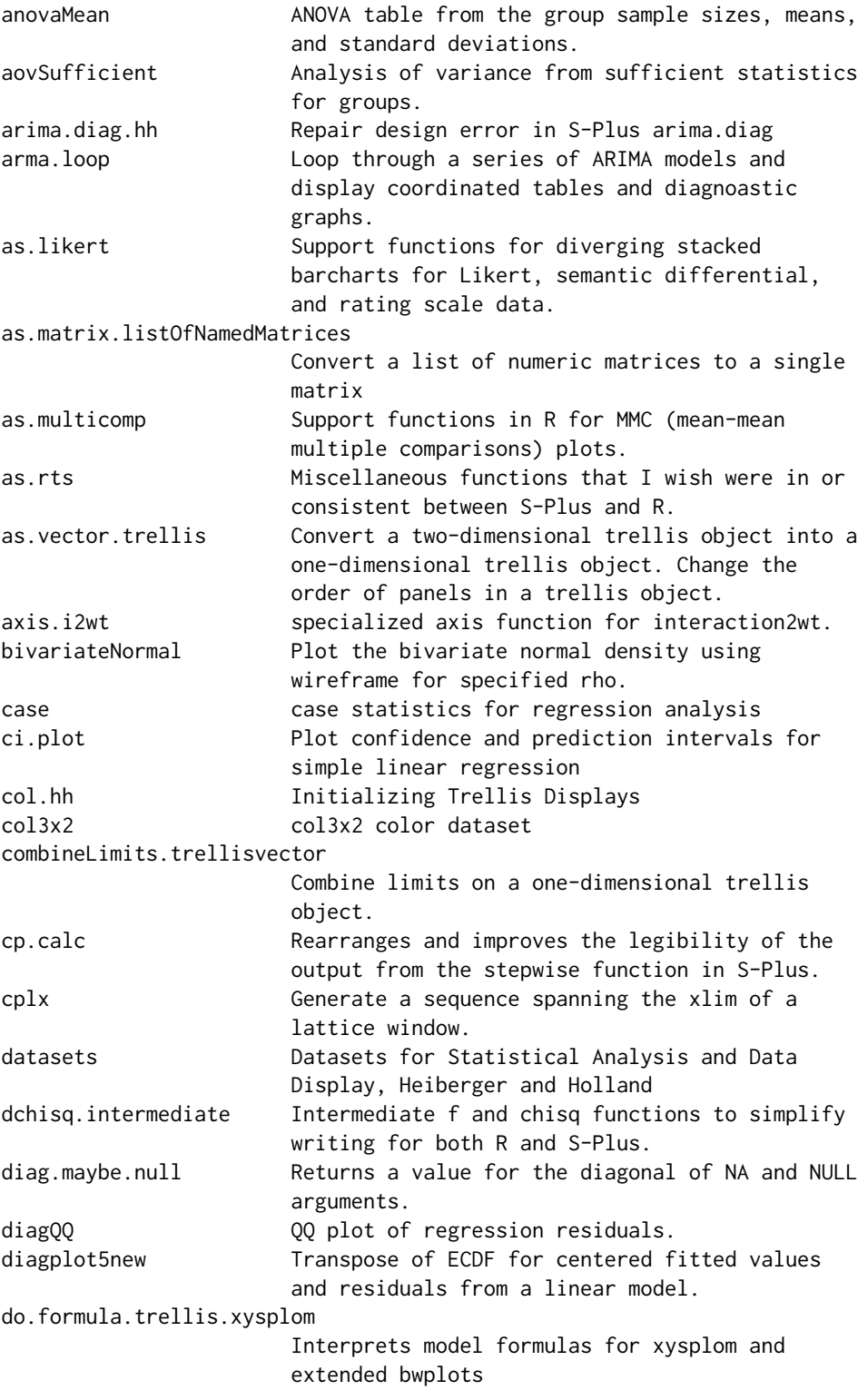

```
emptyMainLeftAxisLeftStripBottomLegend
                    Remove main title, left axis tick labels, left
                    strip, bottom legend from plot and keep the
                    vertical spacing allocated to those items.
export.eps Exports a graph to an EPS file.
glhtWithMCP.993 Retain averaging behavior that was previously
                    available in glht.
gof.calculation Calculate Box-Ljung Goodness of Fit for ARIMA
                    models in S-Plus.
grid.yaxis.hh make x- and y-axis labels
hhpdf R tools for writing HH2: hhpdf, hhdev.off,
                    hhcapture, hhcode, hhpng, hhlatex
hov Homogeneity of Variance
hovBF Homogeneity of Variance: Brown-Forsyth method
hovPlot Homogeneity of Variance Plot
if.R Conditional Execution for R or S-Plus
interaction.positioned
                     interaction method for positioned factors.
interaction2wt Plot all main effects and twoway interactions
                    in a multifactor design
interval Prediction and Confidence Intervals for glm
                    Objects
intxplot Interaction plot, with an option to print
                     standard error bars.
ladder Draw a "ladder of powers" plot, plotting each
                    of several powers of y against the same powers
                    of x.
latex.array Generate the latex code for an '"array"' or
                     '"table"' with 3, 4, or more dimensions.
latticeresids Subroutine used by residual.plots.lattice
legendGrob2wt place separate keys to the left of each row of
                    a trellis
likert Diverging stacked barcharts for Likert,
                     semantic differential, rating scale data, and
                    population pyramids.
likertColor Selection of colors for Likert plots.
likertMosaic Diverging stacked barcharts for Likert,
                    semantic differential, rating scale data, and
                    population pyramids based on mosaic as the
                    plotting style.
likertWeighted Special case wrapper for likert() when multiple
                    columns are to have the same bar thicknesses.
                    Uses formula with one or two conditioning
                    variables.
lm.regsubsets Evaluate lm model with highest adjusted $R^2$.
lmatPairwise lmatPairwise
lmatRows Find the row numbers in the lmat corresponding
                    to the focus factor.
```
# HH-package 9

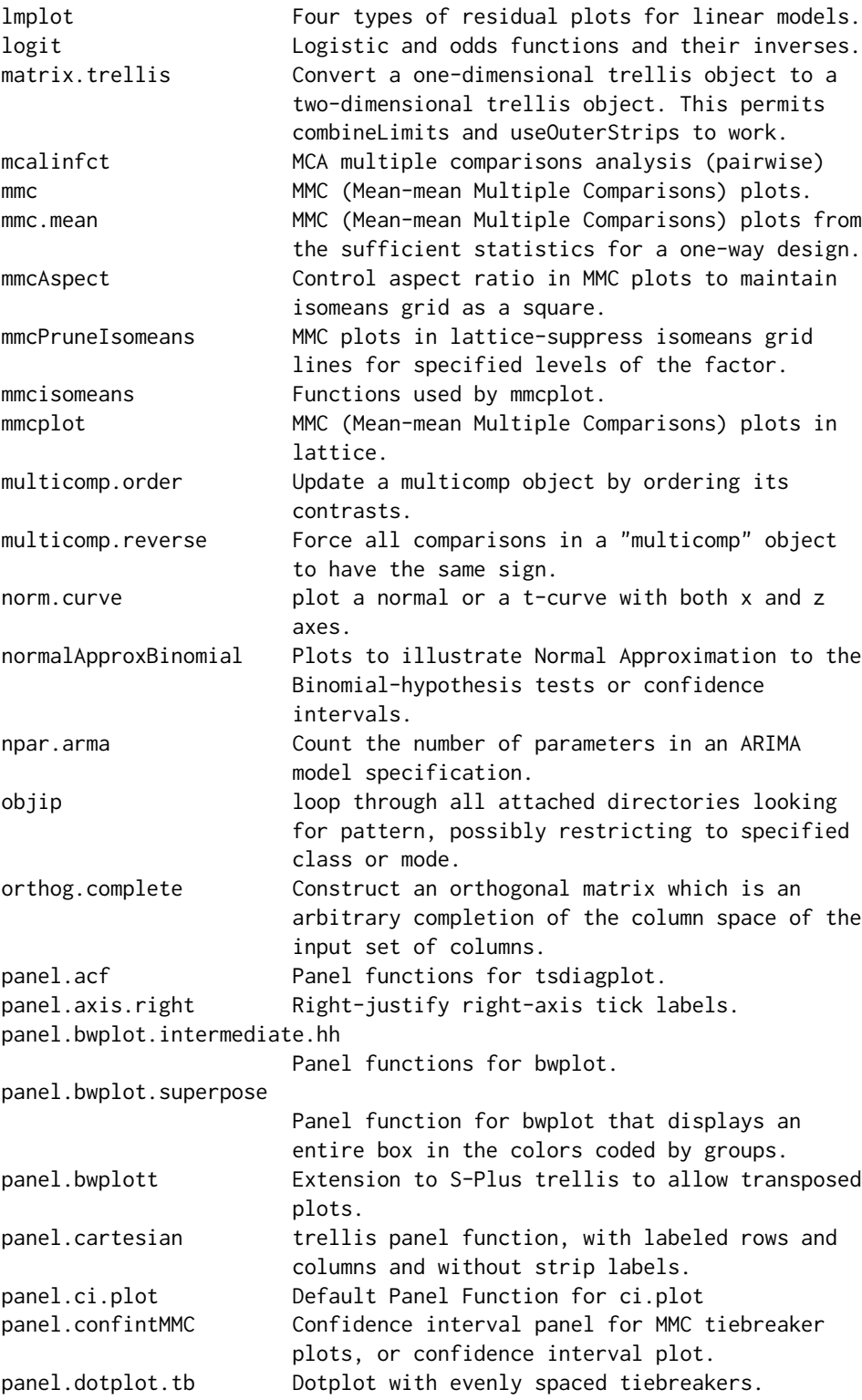

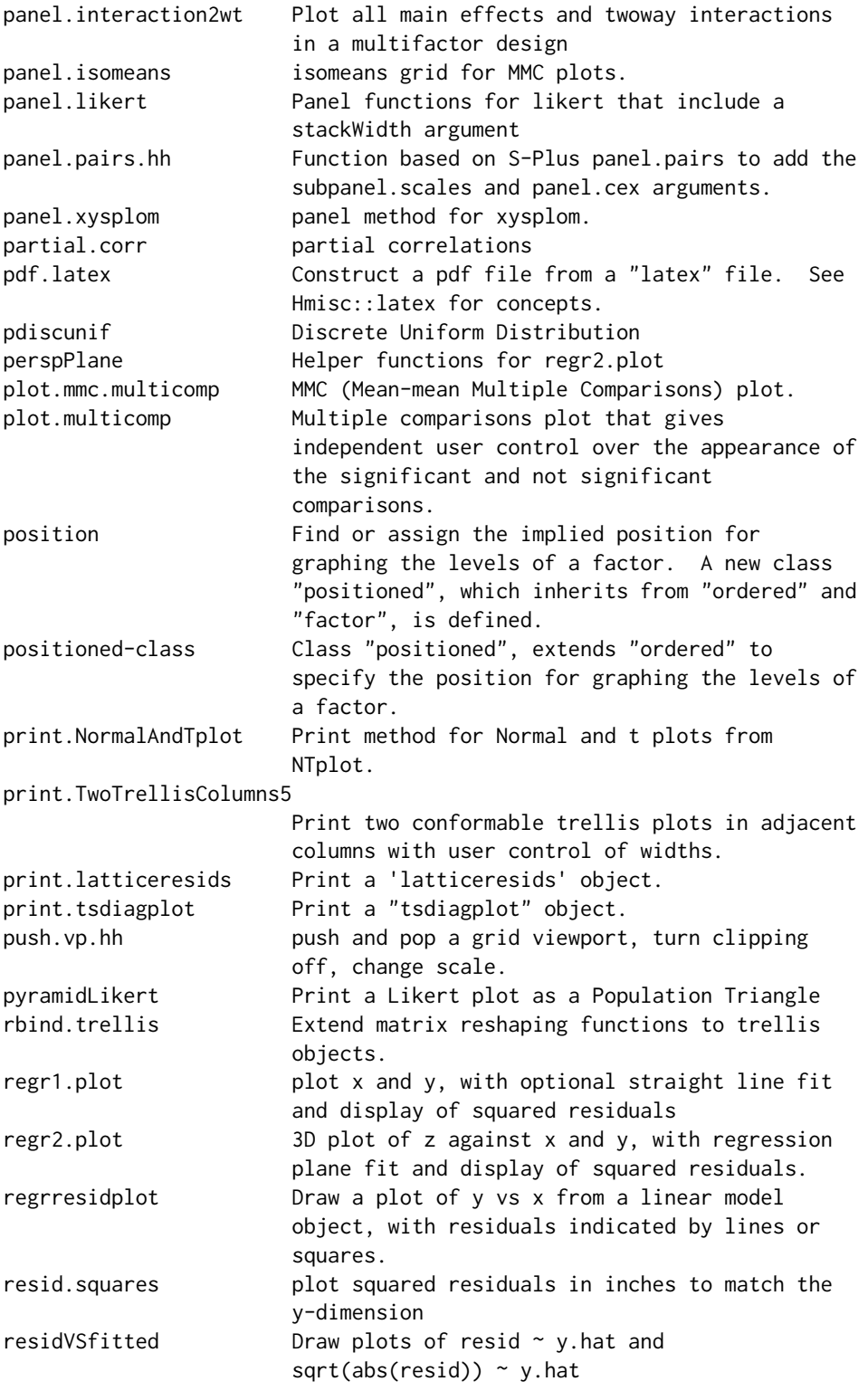

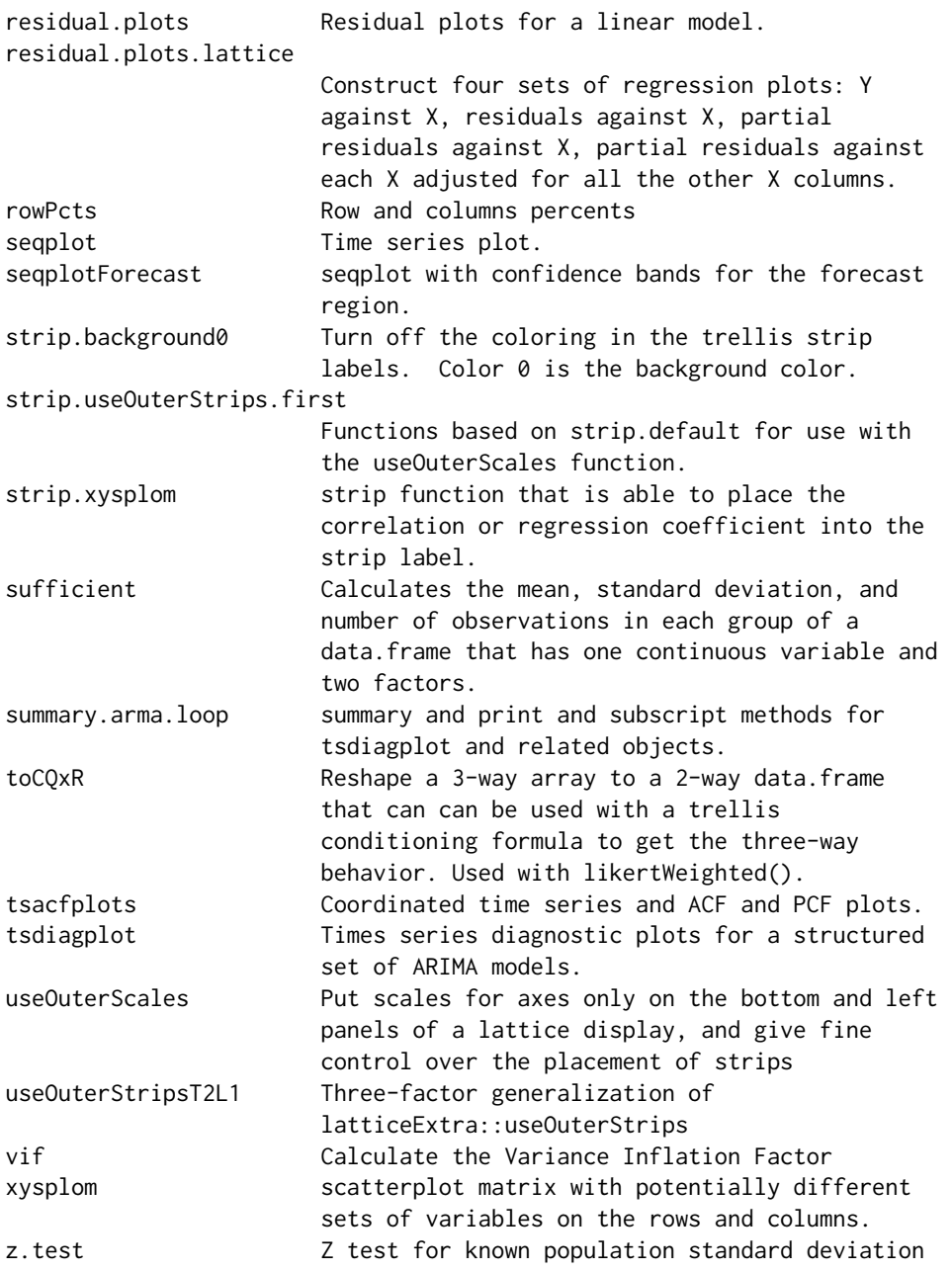

data display, scatterplot matrix, (MMC Mean–mean Multiple Comparison) plots, interaction plots, ANCOVA plots, regression diagnostics, time series, ARIMA models, boxplots

# Author(s)

Richard M. Heiberger

Maintainer: Richard M. Heiberger <rmh@temple.edu>

#### <span id="page-11-0"></span>References

Heiberger, Richard M. and Holland, Burt (2015). *Statistical Analysis and Data Display: An Intermediate Course with Examples in R*. Second Edition. Springer-Verlag, New York. [https:](https://link.springer.com/book/10.1007/978-1-4939-2122-5) [//link.springer.com/book/10.1007/978-1-4939-2122-5](https://link.springer.com/book/10.1007/978-1-4939-2122-5)

Heiberger, Richard M. and Holland, Burt (2004). *Statistical Analysis and Data Display: An Intermediate Course with Examples in S-Plus, R, and SAS*, First Edition. Springer Texts in Statistics. Springer. <https://link.springer.com/book/10.1007/978-1-4757-4284-8>.

#### See Also

[ancovaplot](#page-28-1), [ci.plot](#page-48-1), [interaction2wt](#page-86-1), [ladder](#page-94-1), [case.lm](#page-131-1), [NTplot](#page-181-1) for Normal and  $t$  plots, [hov](#page-80-1), [resid.squares](#page-244-1), [MMC](#page-142-1),

[AEdotplot](#page-16-1), [likert](#page-103-1), [tsacfplots](#page-263-1), [tsdiagplot](#page-265-1)

```
demo(package="HH")
```
#### Examples

```
## In addition to the examples for each function,
## there are seven interactive shiny apps in the HH package:
## Not run:
if (interactive()) NTplot(mean0=0, mean1=1, shiny=TRUE)
if (interactive()) shiny::runApp(system.file("shiny/bivariateNormal", package="HH"))
if (interactive()) shiny::runApp(system.file("shiny/bivariateNormalScatterplot", package="HH"))
if (interactive()) shiny::runApp(system.file("shiny/PopulationPyramid", package="HH"))
if (interactive()) shiny.CIplot(height = "auto")
if (interactive()) shiny::runApp(system.file("shiny/AEdotplot", package="HH"))
if (interactive()) shiny::runApp(system.file("shiny/likert", package="HH"))
## End(Not run)
```
ae.dotplot *AE (Adverse Events) dotplot of incidence and relative risk*

#### **Description**

A two-panel display of the most frequently occurring AEs in the active arm of a clinical study. The first panel displays their incidence by treatment group, with different symbols for each group. The second panel displays the relative risk of an event on the active arm relative to the placebo arm, with 95% confidence intervals for a  $2 \times 2$  table. By default, the AEs are ordered by relative risk so that events with the largest increases in risk for the active treatment are prominent at the top of the display. See the Details section for information on changing the sort order.

#### ae.dotplot 13

#### Usage

```
ae.dotplot(ae, ...)
ae.dotplot.long(xr,
                A.name = levels(xr$RAND)[1], B.name = levels(xr$RAND)[2],
                col.AB = c("red", "blue"), pch.AB = c(16, 17),main.title = paste("Most Frequent On-Therapy Adverse Events",
                                   "Sorted by Relative Risk"),
                main.cex = 1,
                cex.AB.points = NULL, cex.AB.y.scale = 0.6,
            position. left = c(0, 0, 0.7, 1), position. right = c(0.61, 0, 0.98, 1),
                key.y = -0.2, CI.percent=95)
logrelrisk(ae, A.name, B.name, crit.value=1.96)
panel.ae.leftplot(x, y, groups, col.AB, ...)
panel.ae.rightplot(x, y, ..., lwd=6, lower, upper, cex=.7)
panel.ae.dotplot(x, y, groups, ..., col.AB, pch.AB, lower, upper) ## R only
aeReshapeToLong(aewide)
```
#### Arguments

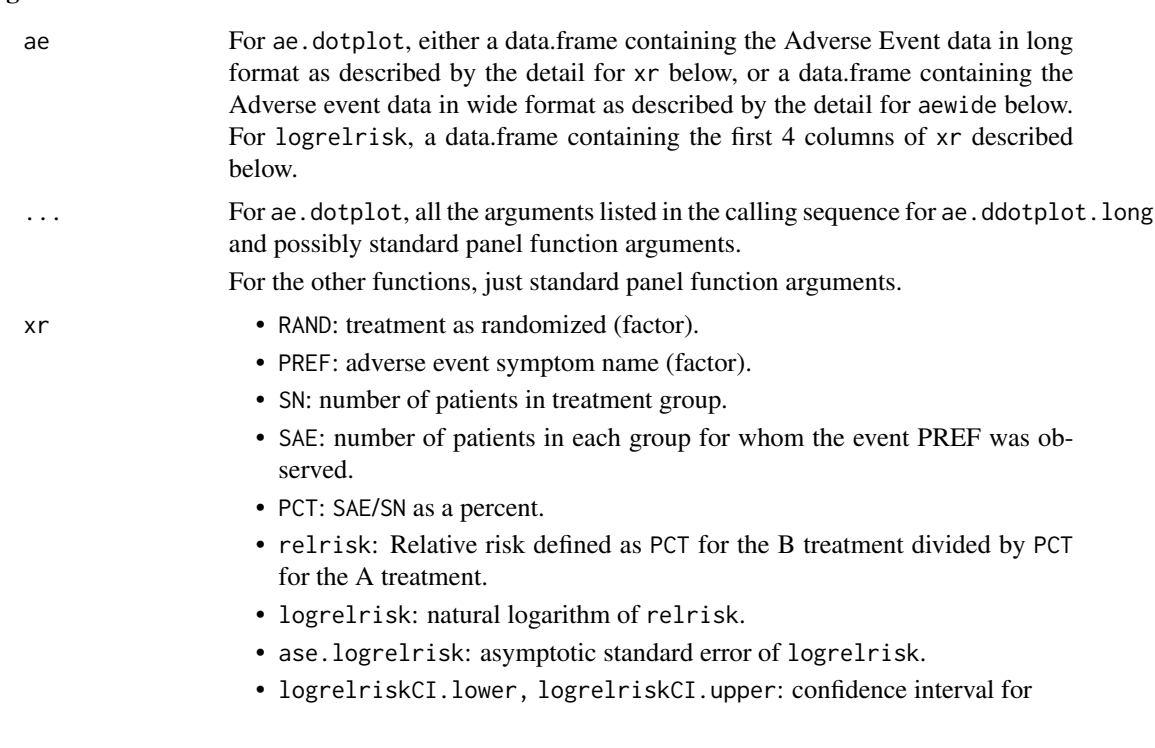

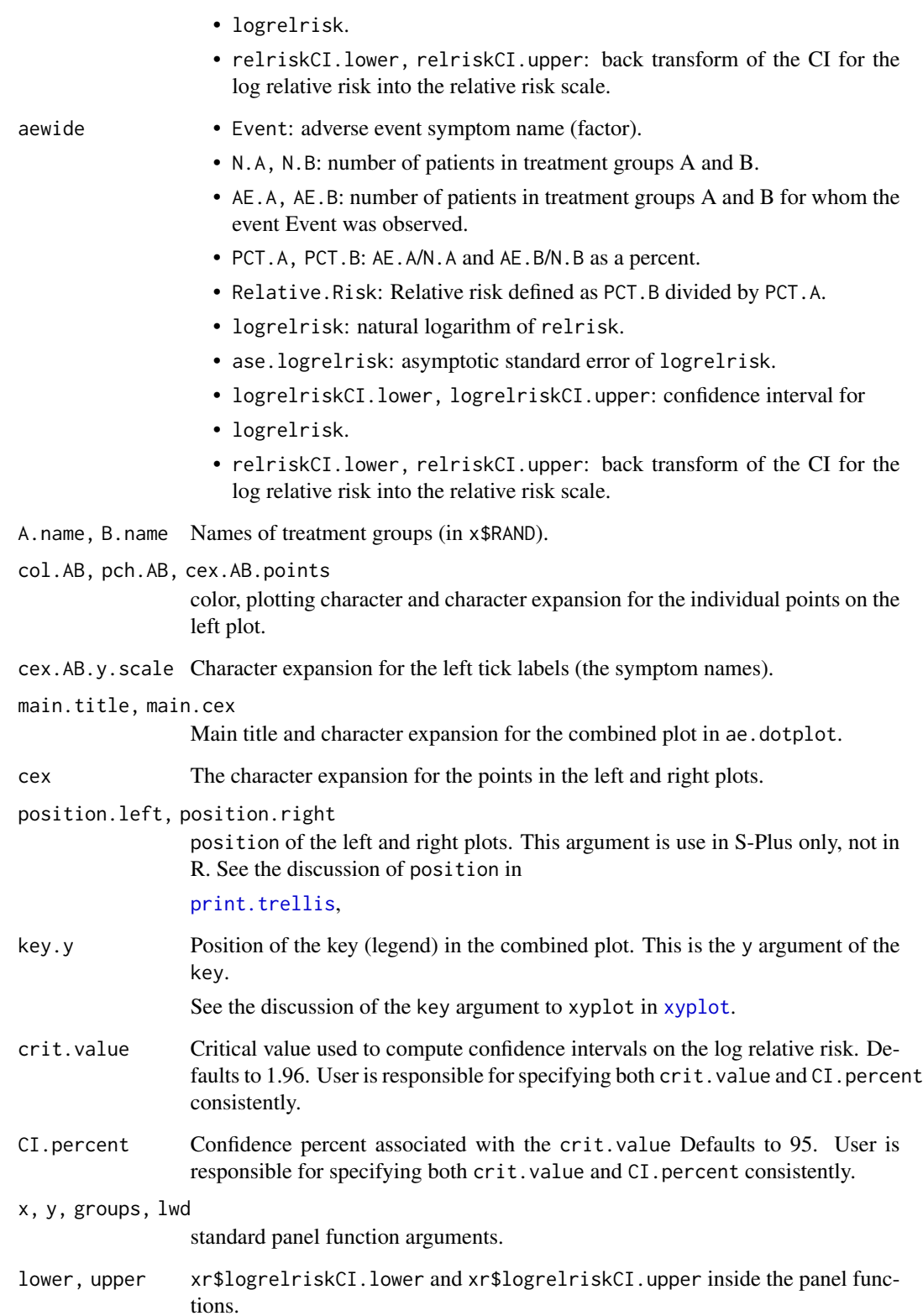

#### ae.dotplot 15

#### Details

The second panel shows relative risk of an event on the active arm (treatment B) relative to the placebo arm (treatment A), with 95% confidence intervals for a  $2 \times 2$  table. Confidence intervals on the log relative risk are calculated using the asymptotic standard error formula given as Equation 3.18 in Agresti A., Categorical Data Analysis. Wiley: New York, 1990.

By default the ae.dotplot function sorts the events by relative risk. To change the sort order, you must redefine the ordering of the ordered factor PREF. See the examples below.

#### Value

logrelrisk takes an input data.frame of the form x described in the argument list and returns a data.frame consisting of the input argument with additional columns as described in the argument xr. The result column of symptom names PREF is an ordered factor, with the order specified by the relative risk.

ae.leftplot returns a "trellis" object containing a horizontal dotplot of the percents against each of the symptom names.

ae.rightplot returns a "trellis" object containing a horizontal plot on the log scale of the relative risk confidence intervals against each of the symptom names.

ae.dotplot calls both ae.leftplot and ae.rightplot and combines their plots into a single display with a single set of left axis labels, a main title, and a key. The value returned invisibly is a list of the full left trellis object and the right trellis object with its left labels blanked out. Printing the value will not usually be interesting as the main title and key are not included. It is better to call ae.dotplot directly, perhaps with a change in some of the positioning arguments.

#### Author(s)

Richard M. Heiberger <rmh@temple.edu>

#### References

Ohad Amit, Richard M. Heiberger, and Peter W. Lane. (2008) "Graphical Approaches to the Analysis of Safety Data from Clinical Trials". *Pharmaceutical Statistics*, 7, 1, 20–35.

<https://onlinelibrary.wiley.com/doi/10.1002/pst.254>

#### See Also

[AEdotplot](#page-16-1) for a three-panel version that also has an associated shiny app.

#### Examples

## variable names in the input data.frame aeanonym ## RAND treatment as randomized ## PREF adverse event symptom name ## SN number of patients in treatment group ## SAE number of patients in each group for whom the event PREF was observed ## ## Input sort order is PREF/RAND

#### 16 ae.dotplot

```
data(aeanonym)
head(aeanonym)
```

```
## Calculate log relative risk and confidence intervals (95% by default).
## logrelrisk sets the sort order for PREF to match the relative risk.
aeanonymr <- logrelrisk(aeanonym) ## sorts by relative risk
head(aeanonymr)
## construct and print plot on current graphics device
ae.dotplot(aeanonymr,
          A.name="TREATMENT A (N=216)",
          B.name="TREATMENT B (N=431)")
## export.eps(h2("stdt/figure/aerelrisk.eps"))
## This looks great on screen and exports badly to eps.
## We recommend drawing this plot directly to the postscript device:
##
## trellis.device(postscript, color=TRUE, horizontal=TRUE,
## colors=ps.colors.rgb[
## c("black", "blue", "red", "green",
## "yellow", "cyan","magenta","brown"),],
## onefile=FALSE, print.it=FALSE,
## file=h2("stdt/figure/aerelrisk.ps"))
## ae.dotplot(aeanonymr,
## A.name="TREATMENT A (N=216)",
## B.name="TREATMENT B (N=431)")
## dev.off()
## To change the sort order, redefine the PREF factor.
## For this example, to plot alphabetically, use the statement
aeanonymr$PREF <- ordered(aeanonymr$PREF, levels=sort(levels(aeanonymr$PREF)))
ae.dotplot(aeanonymr,
          A.name="TREATMENT A (N=216)",
          B.name="TREATMENT B (N=431)",
          main.title="change the main title to reflect the new sort order")
## Not run:
## to restore the order back to the default, use
relrisk <- aeanonymr[seq(1, nrow(aeanonymr), 2), "relrisk"]
PREF <- unique(aeanonymr$PREF)
aeanonymr$PREF <- ordered(aeanonymr$PREF, levels=PREF[order(relrisk)])
ae.dotplot(aeanonymr,
          A.name="TREATMENT A (N=216)",
          B.name="TREATMENT B (N=431)",
          main.title="back to the original sort order")
## smaller artifical example with the wide format
aewide <- data.frame(Event=letters[1:6],
                   N.A=c(50,50,50,50,50,50),
                   N.B=c(90,90,90,90,90,90),
                   AE.A=2*(1:6),
                   AE.B=1:6)
aewtol <- aeReshapeToLong(aewide)
xr <- logrelrisk(aewtol)
```
#### <span id="page-16-0"></span>AEdotplot 17

ae.dotplot(xr)

## End(Not run)

<span id="page-16-1"></span>AEdotplot *AE (Adverse Events) dotplot of incidence and relative risk*

# Description

A three-panel display of the most frequently occurring AEs in the active arm of a clinical study. The first panel displays their incidence by treatment group, with different symbols for each group. The second panel displays the relative risk of an event on the active arm relative to the placebo arm, with 95% confidence intervals for a  $2 \times 2$  table. By default, the AEs are ordered by relative risk so that events with the largest increases in risk for the active treatment are prominent at the top of the display. By setting the argument sortbyRelativeRisk=FALSE, the AEs retain the order specified by the levels of the factor. The third panel displays the numerical values of number of patients for each treatment, number of adverse events for each treatment, and relative risk. The third panel can be suppressed by the print method.

#### Usage

```
AEdotplot(xr, ...)
```

```
## S3 method for class 'formula'
AEdotplot(xr, groups=NULL, data=NULL,
          sortbyRelativeRisk=TRUE,
          ...,
          sub=list(deparse(this.call[1:4],
                                width.cutoff=500), cex=.7))
```
# Arguments

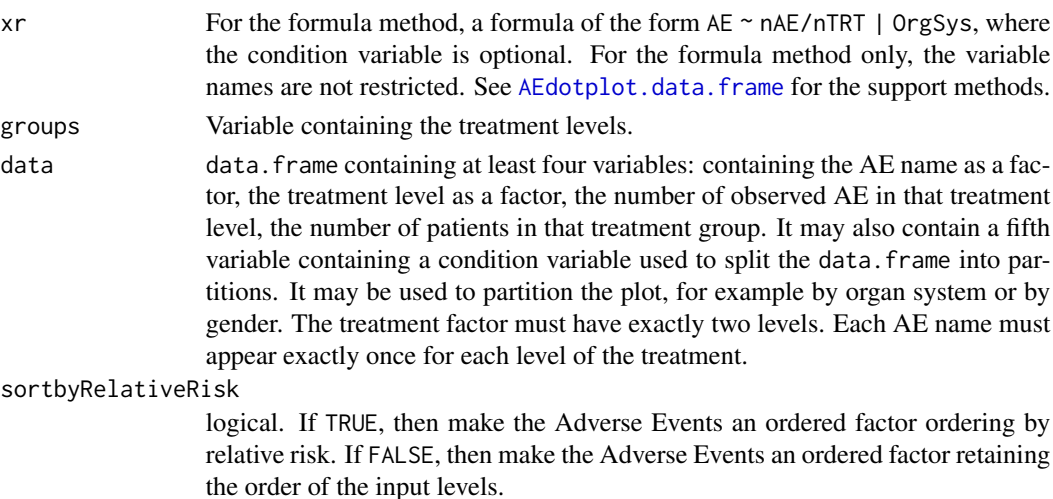

18 AEdotplot

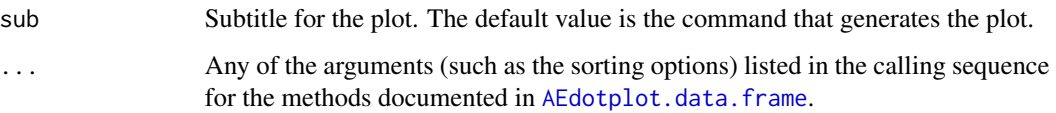

#### Details

The first panel is an ordinary dotplot of the percent of AE observed for each treatment by AE.

The second panel shows relative risk of an event on the Treatment B arm (usually the active compound) relative to the Treatment A arm (usually the placebo), with 95% confidence intervals for a  $2\times 2$  table. Confidence intervals on the log relative risk are calculated using the asymptotic standard error formula given as Equation 3.18 in Agresti A., *Categorical Data Analysis.* Wiley: New York, 1990.

By default the AEdotplot function sorts the events by relative risk. To retain the sort order implied by the levels of the AE factor, specify the argument sortbyRelativeRisk=FALSE. To control the sort order, make the AE factor in the input dataset an ordered factor and specify the levels in the order you want.

The third panel shows the numerical values of the number and percent of observed events on each arm and the relative risk. The display of third panel can be suppressed by specifying the panel.widths argument. See the discussion of the panel.widths in [AEdotplot.data.frame](#page-19-1).

#### Value

The primary interest is in the display of the plot.

The function returns an AEdotplot object which is a list of three trellis objects, one for the the Percent plot, one for the Relative Risk plot, and one for the Text plot containing the table of input values. The object has attributes

- 1. main and sub hold the main and subtitles. Each must be a list containing the text in the first component.
- 2. ae.key is a key as described in [xyplot](#page-0-0).
- 3. n.events is a vector containing the number of events in each subpanel.
- 4. panel.widths is a vector of relative widths of the three components of the graph. The numbers must sum to one. Zero values are permitted. The first width includes the left axis and the Percent plot. The second is the Relative Risk plot, and the third is the plot of the table values.
- 5. AEtable is a table containing the data plotted on its row.

#### **Note**

Ann Liu-Ferrara was a beta tester for the shiny app.

#### Author(s)

Richard M. Heiberger <rmh@temple.edu>

#### AEdotplot the contract of the contract of the contract of the contract of the contract of the contract of the contract of the contract of the contract of the contract of the contract of the contract of the contract of the

#### References

Ohad Amit, Richard M. Heiberger, and Peter W. Lane. (2008) "Graphical Approaches to the Analysis of Safety Data from Clinical Trials". *Pharmaceutical Statistics*, 7, 1, 20–35.

<https://onlinelibrary.wiley.com/doi/10.1002/pst.254>

#### See Also

[AEdotplot.data.frame](#page-19-1)

#### Examples

```
## formula method. See ?AEdotplot.data.frame for other methods.
data(AEdata)
head(AEdata)
AEdotplot(AE \sim nAE/nTRT, groups = TRT, data = AEdata) \qquad \qquad \text{## sort by Relative Risk}AEdotplot(AE ~ nAE/nTRT | OrgSys, groups = TRT, data = AEdata) ## conditioned on Organ System
## Not run:
AEdotplot(AE ~ nAE/nTRT, groups = TRT, data = AEdata, sortbyVar="PCT") ## PCT A
AEdotplot(AE ~ nAE/nTRT, groups = TRT, data = AEdata, sortbyVar="PCT", sortbyVarBegin=2) ## PCT B
AEdotplot(AE ~ nAE/nTRT, groups = TRT, data = AEdata, sortbyRelativeRisk=FALSE) ## levels(AE)
AEdotplot(AE ~ nAE/nTRT | OrgSys, groups = TRT, data = AEdata, sortbyVar="ase.logrelrisk")
## End(Not run)
## Not run:
AEdotplot(AE ~ nAE/nTRT | OrgSys, groups = TRT,
          data = AEdata[c(AEdata$OrgSys %in% c("GI","Resp")),])
## test sortbyRelativeRisk=FALSE
ABCD.12345 <- AEdata[1:12,]
head(ABCD.12345)
AEdotplot(AE ~ nAE/nTRT | OrgSys, groups=TRT, data=ABCD.12345)
AEdotplot(AE ~ nAE/nTRT | OrgSys, groups=TRT, data=ABCD.12345, sort=FALSE)
## suppress third panel
tmp \leq \text{AEdotplot}(AE \sim \text{NAE/nTRT}, \text{groups} = \text{TRT}, \text{data} = \text{AEdata})print(tmp, AEtable=FALSE)
## End(Not run)
## Not run:
  ## run the shiny app
 if (interactive()) shiny::runApp(system.file("shiny/AEdotplot", package="HH"))
## End(Not run)
```
<span id="page-19-1"></span><span id="page-19-0"></span>AEdotplot.data.frame *AE (Adverse Events) dotplot of incidence and relative risk, support functions*

#### Description

Support functions for the [AEdotplot](#page-16-1).

#### Usage

```
## S3 method for class 'data.frame'
AEdotplot(xr, ...,
          conditionVariable=NULL,
          conditionName=deparse(substitute(xr)),
          useCondition=!is.null(conditionVariable),
          sub=list(conditionName, cex=.7))
  ## S3 method for class 'AElogrelrisk'
AEdotplot(xr,
          A.name=paste(levels(xr$RAND)[1], " (n=", xr$SN[1], ")", sep=""),
          B.name=paste(levels(xr$RAND)[2], " (n=", xr$SN[2], ")", sep=""),
          col.AB=c("red","blue"), pch.AB=c(16,17),
           main=if (sortbyRelativeRisk)
          list("Most Frequent On-Therapy Adverse Events Sorted by Relative Risk",
                   cex=1)
          else
              list("Most Frequent On-Therapy Adverse Events", cex=1),
          cex.AB.points=NULL, cex.AB.y.scale=.6, cex.x.scale=.6,
          panel.widths=c(.55, .22, .23),
          key.y=-.2, CI.percent=95,
          conditionName=deparse(substitute(xr)),
          sortbyRelativeRisk=TRUE,
          ...,
          sub=list(conditionName, cex=.7),
          par.strip.text=list(cex=.7))
  ## S3 method for class 'AEtable'
AEdotplot(xr, ..., useCondition=TRUE,
                              sub="sub for AEsecond")
  ## S3 method for class 'AEdotplot'
print(x, ...,
      main=attr(x, "main"),
      sub=attr(x,"sub"),
      ae.key=attr(x, "ae.key"),
      panel.widths=attr(x,"panel.widths"),
      AEtable=TRUE)
```

```
## S3 method for class 'AEdotplot'
c(..., panel.widths=attr(aedp[[1]], "panel.widths"),
                       par.strip.text=list(cex=.7))
  AElogrelrisk(ae,
              A.name=levels(ae$RAND)[1],
              B.name=levels(ae$RAND)[2],
              crit.value=1.96,
              sortbyRelativeRisk=TRUE, ...,
                        sortbyVar=c("PREF", ## Event name
                          "PCT", ## Percent
                          "SN", ## Number of Patients
                          "SAE", \# Number of Observed Events
                          "relrisk", ## Relative Risk (RR)
                       "ase.logrelrisk", ## Asymptotic Standard Error(log(RR))
                          "relriskCI.lower", ## Confidence Interval Bounds
                          "relriskCI.upper"),
                    sortbyVarBegin=1) ## 1 for A treatment, 2 for B treatment
  AEmatchSortorder(AEstandard,
                  AEsecond,
                  AEsecond.AEtable=attr(AEsecond, "AEtable"),
                  levels.order=
                     lapply(attr(AEstandard,"AEtable"),
                            function(AEsubtable) levels(AEsubtable$PREF)),
              main.second=list(paste("Most Frequent On-Therapy Adverse Events",
                                         "Sorted to Match First Table"),
                                  cex=1))
```
## S3 method for class 'AEdotplot' update(object, ...)

#### Arguments

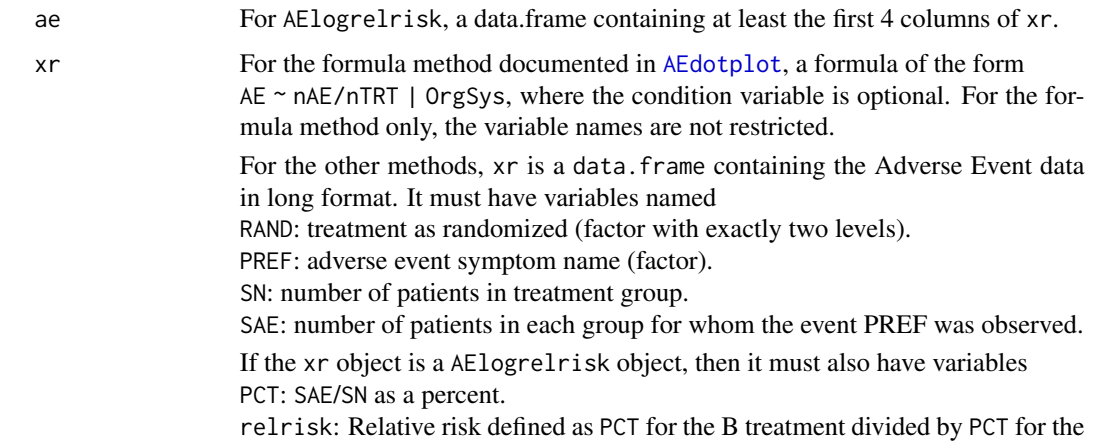

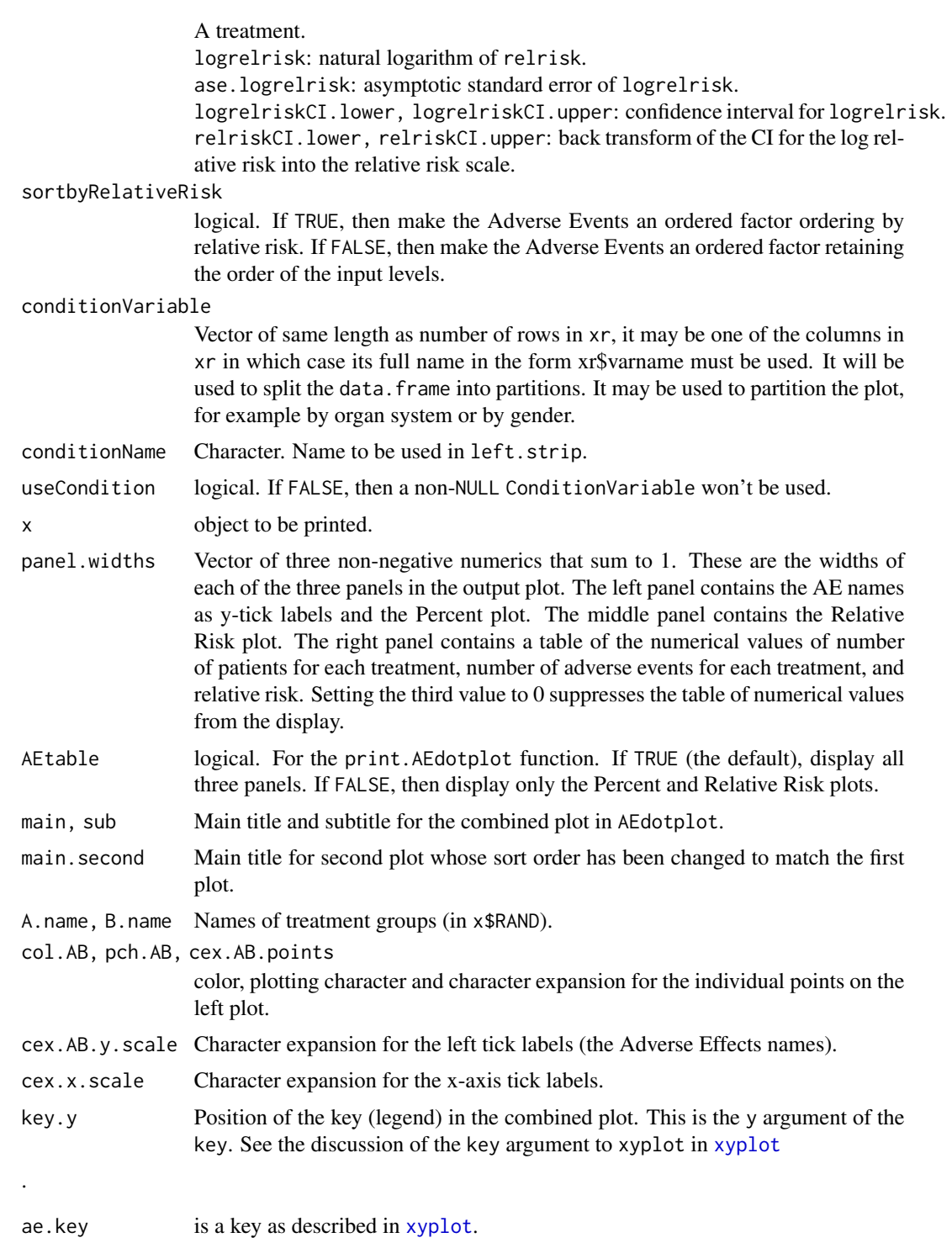

AEstandard, AEsecond, AEsecond.AEtable, levels.order

Arguments that force the Adverse Events in the panels of AEsecond to have the same sort order levels.order of PREF as the panels of AEstandard. AEstandard

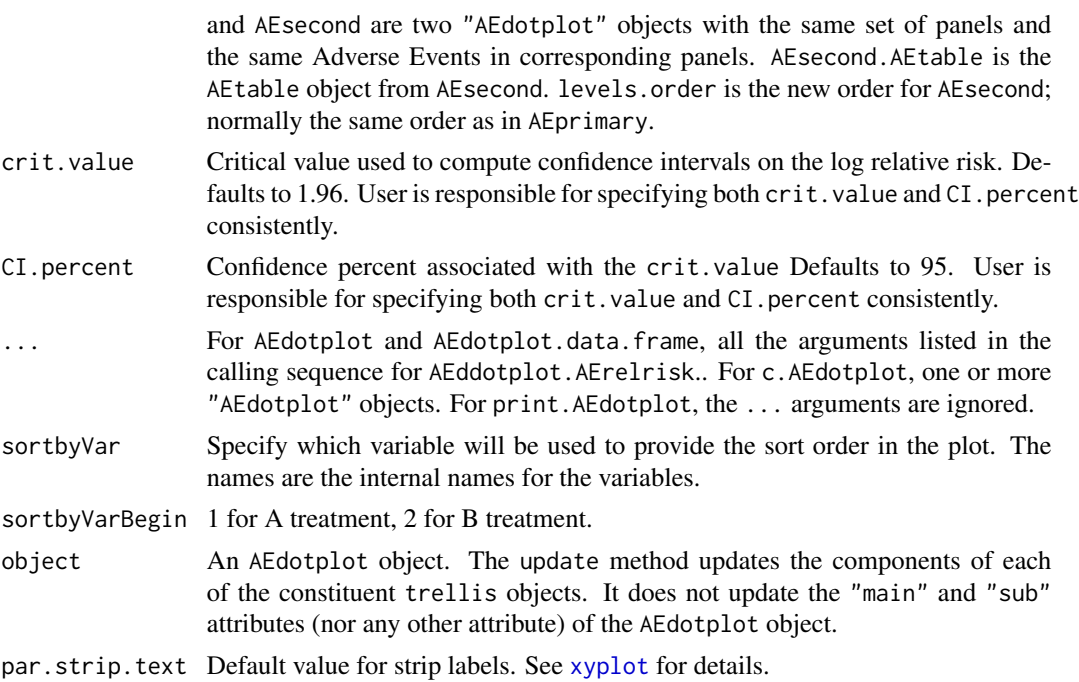

#### Details

The first panel is an ordinary dotplot of the percent of AE observed for each treatment by AE.

The second panel shows relative risk of an event on the Treatment B arm (usually the active compound) relative to the Treatment A arm (usually the placebo), with 95% confidence intervals for a  $2\times 2$  table. Confidence intervals on the log relative risk are calculated using the asymptotic standard error formula given as Equation 3.18 in Agresti A., *Categorical Data Analysis.* Wiley: New York, 1990.

By default the AEdotplot function sorts the events by relative risk. To retain the sort order implied by the levels of the AE factor, specify the argument sortbyRelativeRisk=FALSE. To control the sort order, make the AE factor in the input dataset an ordered factor and specify the levels in the order you want.

The third panel shows the numerical values of the number and percent of observed events on each arm and the relative risk. The display of third panel can be suppressed by specifying the panel.widths argument.

#### Value

The primary interest is in the display of the plot.

The function returns an AEdotplot object which is a list of three trellis objects, one for the the Percent plot, one for the Relative Risk plot, and one for the Text plot containing the table of input values. The object has attributes

- 1. main and sub hold the main and subtitles. Each must be a list containing the text in the first component.
- 2. ae.key is a key as described in [xyplot](#page-0-0).
- 3. n.events is a vector containing the number of events in each subpanel.
- 4. panel.widths is a vector of relative widths of the three components of the graph. The numbers must sum to one. Zero values are permitted. The first width includes the left axis and the Percent plot. The second is the Relative Risk plot, and the third is the plot of the table values.
- 5. AEtable is a table containing the data plotted on its row.

#### Author(s)

Richard M. Heiberger <rmh@temple.edu>

#### References

Ohad Amit, Richard M. Heiberger, and Peter W. Lane. (2008) "Graphical Approaches to the Analysis of Safety Data from Clinical Trials". *Pharmaceutical Statistics*, 7, 1, 20–35.

<https://onlinelibrary.wiley.com/doi/10.1002/pst.254>

#### See Also

#### [AEdotplot](#page-16-1)

#### Examples

```
## Not run:
## variable names in the input data.frame aeanonym
## RAND treatment as randomized
## PREF adverse event symptom name
## SN number of patients in treatment group
## SAE number of patients in each group for whom the event PREF was observed
## OrgSys Organ System
##
## Input sort order is PREF/RAND
data(aeanonym)
head(aeanonym)
## variable names are hard-wired in the program
## names(aeanonym) <- c("RAND", "PREF", "SAE", "SN", "OrgSys")
## Calculate log relative risk and confidence intervals (95
## AElogrelrisk sets the sort order for PREF to match the relative risk.
aeanonymr <- AElogrelrisk(aeanonym) ## PREF sorted by relative risk
head(aeanonymr)
class(aeanonymr$PREF)
levels(aeanonymr$PREF)
AEdotplot(aeanonym)
AEdotplot(aeanonym, sort=FALSE)
AEdotplot(aeanonym, conditionVariable=aeanonym$OrgSys)
```

```
aefake <- rbind(cbind(aeanonym, group="ABC"), cbind(aeanonym, group="DEF"))
aefake$SAE[67:132] <- sample(aefake$SAE[67:132])
aefake$OrgSys.group <- with(aefake, interaction(OrgSys, group))
## fake 2
KEEP <- aefake$OrgSys %in% c("GI","Resp")
AEfakeGR <- AEdotplot(aefake[KEEP,], conditionVariable=aefake$OrgSys.group[KEEP],
            sub=list("ABC and DEF have different sort orders for PREF", cex=.7))
AEfakeGR ## ABC and DEF have different sort orders for PREF
AEfakeGR1 <- AEdotplot(aefake[KEEP & (1:132) <= 66,],
                       conditionVariable=aefake$OrgSys.group[KEEP & (1:132) <= 66])
AEfakeGR2 <- AEdotplot(aefake[KEEP & (1:132) >= 67,],
                       conditionVariable=aefake$OrgSys.group[KEEP & (1:132) >= 67])
AEfakeGR1
AEfakeGR2
AEfakeMatched <- AEmatchSortorder(AEfakeGR1, AEfakeGR2)
update(do.call(c, AEfakeMatched),
      main="ABC sorted by Relative Risk; DEF matches ABC order")
## End(Not run)
## Please see ?AEdotplot for examples using the formula method
##
## Many more examples are in demo("AEdotplotManyExamples")
```
<span id="page-24-1"></span>ancova *Compute and plot oneway analysis of covariance*

#### Description

Compute and plot oneway analysis of covariance. The result object is an ancova object which consists of an ordinary aov object with an additional trellis attribute. The trellis attribute is a trell is object consisting of a series of plots of  $y \sim x$ . The left set of panels is conditioned on the levels of the factor groups. The right panel is a superpose of all the groups.

#### Usage

```
\arccos(formula, data.in = NULL, ...,x, groups, transpose = FALSE,
      display.plot.command = FALSE,
       superpose.level.name = "superpose",
       ignore.groups = FALSE, ignore.groups.name = "ignore.groups",
      blocks, blocks.pch = letters[seq(levels(blocks))],
       layout, between, main,
      pch=trellis.par.get()$superpose.symbol$pch)
```
#### 26 ancova ancova ancova ancova ancova ancova ancova ancova ancova ancova ancova ancova ancova ancova ancova ancov

```
panel.ancova(x, y, subscripts, groups,
transpose = FALSE, ...,coef, contrasts, classes,
ignore.groups, blocks, blocks.pch, blocks.cex, pch)
## The following are ancova methods for generic functions.
## S3 method for class 'ancova'
anova(object, ...)
## S3 method for class 'ancova'
predict(object, ...)
## S3 method for class 'ancova'
print(x, ...)## prints the anova(x) and the trellis attribute
## S3 method for class 'ancova'
model.frame(formula, ...)
## S3 method for class 'ancova'
summary(object, ...)
## S3 method for class 'ancova'
plot(x, y, ...) ## standard lm plot. y is always ignored.
## S3 method for class 'ancova'
coef(object, ...)
```
#### Arguments

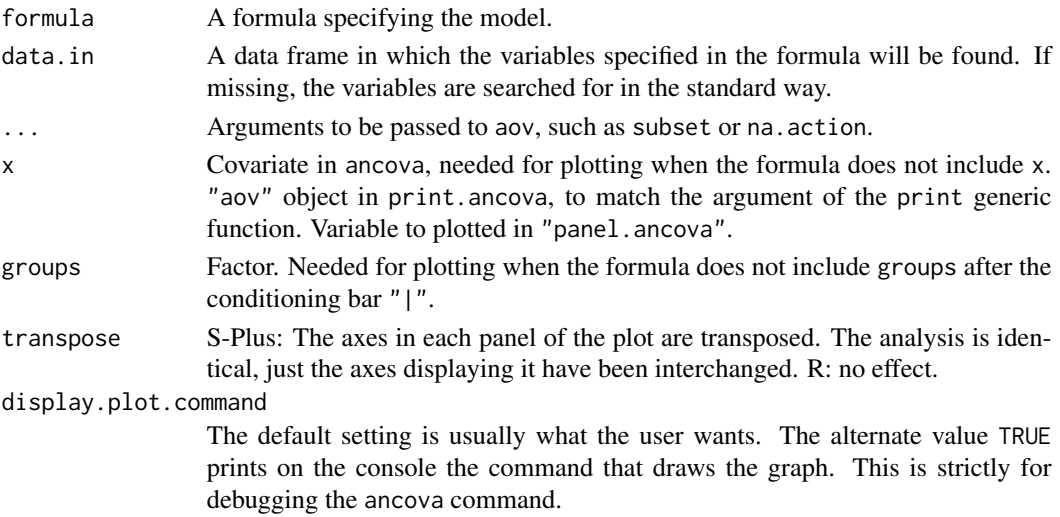

#### ancova 27

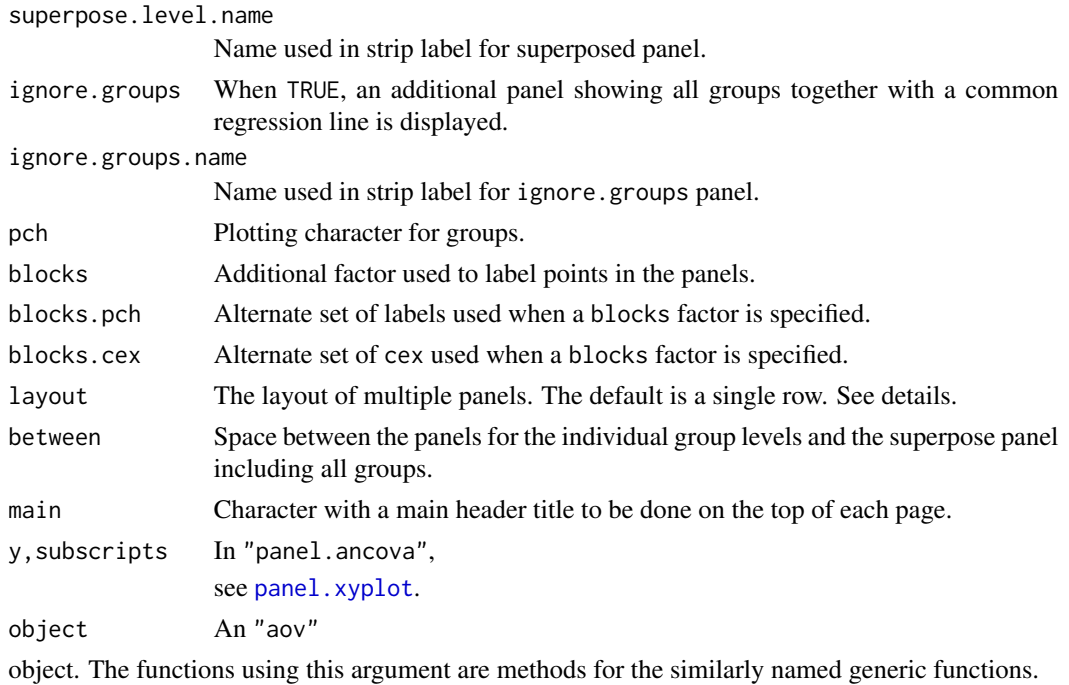

coef, contrasts, classes

Internal variables used to communicate between ancova and panel.ancova. They keep track of the constant or different slopes and intercepts in each panel of the plot.

#### Details

The ancova function does two things. It passes its arguments directly to the aov function and returns the entire aov object. It also rearranges the data and formula in its argument and passes that to the xyplot function. The trellis attribute is a trellis object consisting of a series of plots of y ~ x. The left set of panels is conditioned on the levels of the factor groups. The right panel is a superpose of all the groups.

#### Value

The result object is an ancova object which consists of an ordinary aov object with an additional trellis attribute. The default print method is to print both the anova of the object and the trellis attribute.

### Author(s)

Richard M. Heiberger <rmh@temple.edu>

#### References

Heiberger, Richard M. and Holland, Burt (2015). *Statistical Analysis and Data Display: An Intermediate Course with Examples in R*. Second Edition. Springer-Verlag, New York. [https:](https://link.springer.com/book/10.1007/978-1-4939-2122-5) [//link.springer.com/book/10.1007/978-1-4939-2122-5](https://link.springer.com/book/10.1007/978-1-4939-2122-5)

#### <span id="page-27-0"></span>See Also

[ancova-class](#page-27-1) [aov](#page-0-0) [xyplot](#page-0-0). See [ancovaplot](#page-28-1) for a newer set of functions that keep the graph and the aov object separate.

#### Examples

```
data(hotdog)
## y \sim x ## constant line across all groupsancova(Sodium ~ Calories, data=hotdog, groups=Type)
## y \sim a \sim \frac{4\#}{4} different horizontal line in each group
ancova(Sodium ~ Type, data=hotdog, x=Calories)
## This is the usual usage
## y \sim x + a or y \sim a + x ## constant slope, different intercepts
ancova(Sodium ~ Calories + Type, data=hotdog)
ancova(Sodium ~ Type + Calories, data=hotdog)
## y \sim x * a or y \sim a * x ## different slopes, and different intercepts
ancova(Sodium ~ Calories * Type, data=hotdog)
ancova(Sodium ~ Type * Calories, data=hotdog)
## y \sim a \times x ## save the object and print the trellis graph
hotdog.ancova <- ancova(Sodium ~ Type * Calories, data=hotdog)
attr(hotdog.ancova, "trellis")
## label points in the panels by the value of the block factor
data(apple)
arccova(yield \sim treat + pre, data = apple, blocks = block)## Please see
## demo("ancova")
## for a composite graph illustrating the four models listed above.
```
<span id="page-27-1"></span>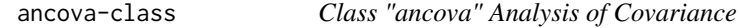

#### Description

Analysis of Covariance. The class is an extension of "aov" and "lm". It is identical to the "aov" for a single factor and a single covariate plus an attribute which contains a "trellis" object. Four different models are included in the class. See [ancova](#page-24-1) for the examples.

#### Objects from the Class

A virtual Class: No objects may be created from it.

#### <span id="page-28-0"></span>ancovaplot 29

#### Extends

Class "aov", directly. Class "lm", by class "aov", distance 2. Class "mlm", by class "aov", distance 2, with explicit test and coerce. Class "oldClass", by class "aov", distance 3. Class "oldClass", by class "aov", distance 4, with explicit test and coerce.

#### Methods

No methods defined with class "ancova" in the signature. S3-type methods are "anova.ancova", "coef.ancova", "coefficients.ancova", "model.frame.ancova", "plot.ancova", "predict.ancova", "print.ancova", "summary.ancova". "plot.ancova(x)" plots a standard lm plot of x. "print.ancova(x)" prints the anova $(x)$  and the trellis attribute. The remaining methods use NextMethod.

# Author(s)

Richard M. Heiberger <rmh@temple.edu>

#### References

Heiberger, Richard M. and Holland, Burt (2015). *Statistical Analysis and Data Display: An Intermediate Course with Examples in R*. Second Edition. Springer-Verlag, New York. [https:](https://link.springer.com/book/10.1007/978-1-4939-2122-5) [//link.springer.com/book/10.1007/978-1-4939-2122-5](https://link.springer.com/book/10.1007/978-1-4939-2122-5)

#### See Also

[ancova](#page-24-1)

<span id="page-28-1"></span>ancovaplot *Analysis of Covariance Plots*

#### Description

Analysis of Covariance Plots. Any of the ancova models  $y \sim x * t$ y ~ t \* x  $y \sim x + t$  $y \sim t + x$ y ~ x , groups=t  $y \sim t$ ,  $x=x$ y ~ x \* t, groups=b y ~ t \* x, groups=b  $y \sim x + t$ , groups=b  $y \sim t + x$ , groups=b

# Usage

```
ancovaplot(object, ...)
## S3 method for class 'formula'
ancovaplot(object, data, groups=NULL, x=NULL, ...,
           formula=object,
           col=rep(tpg$col,
             length=length(levels(as.factor(groups)))),
           pch=rep(c(15,19,17,18,16,20, 0:14),
             length=length(levels(as.factor(groups)))),
           slope, intercept,
           layout=c(length(levels(cc)), 1),
           col.line=col, lty=1,
           superpose.panel=TRUE,
           between=if (superpose.panel)
                      list(x=c(rep(0, length(levels(cc))-1), 1))
                   else
                      list(x=0),
           col.by.groups=FALSE ## ignored unless groups= is specified
           \lambdapanel.ancova.superpose(x, y, subscripts, groups,
                       slope, intercept,
                       col, pch, ...,
                       col.line, lty,
                       superpose.panel,
                       col.by.groups,
                       condition.factor,
                       groups.cc.incompatible,
                       plot.resids=FALSE,
                       print.resids=FALSE,
                       mean.x.line=FALSE,
                       col.mean.x.line="gray80")
```
# Arguments

formula, object

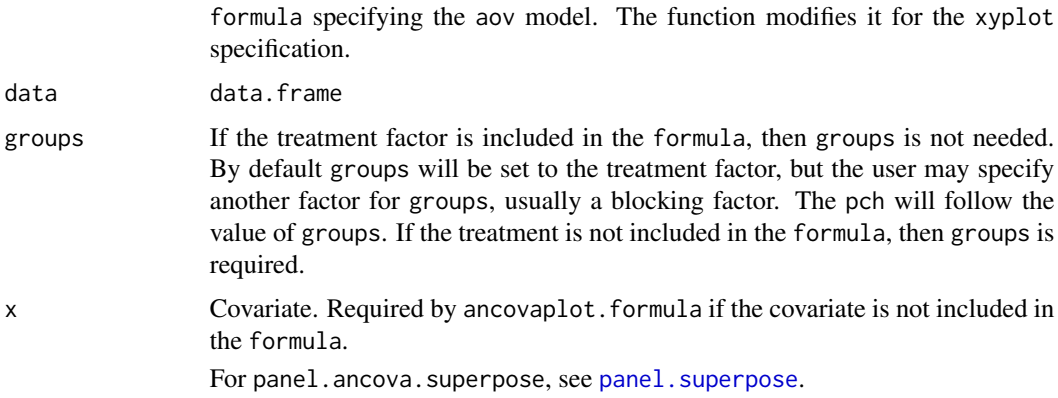

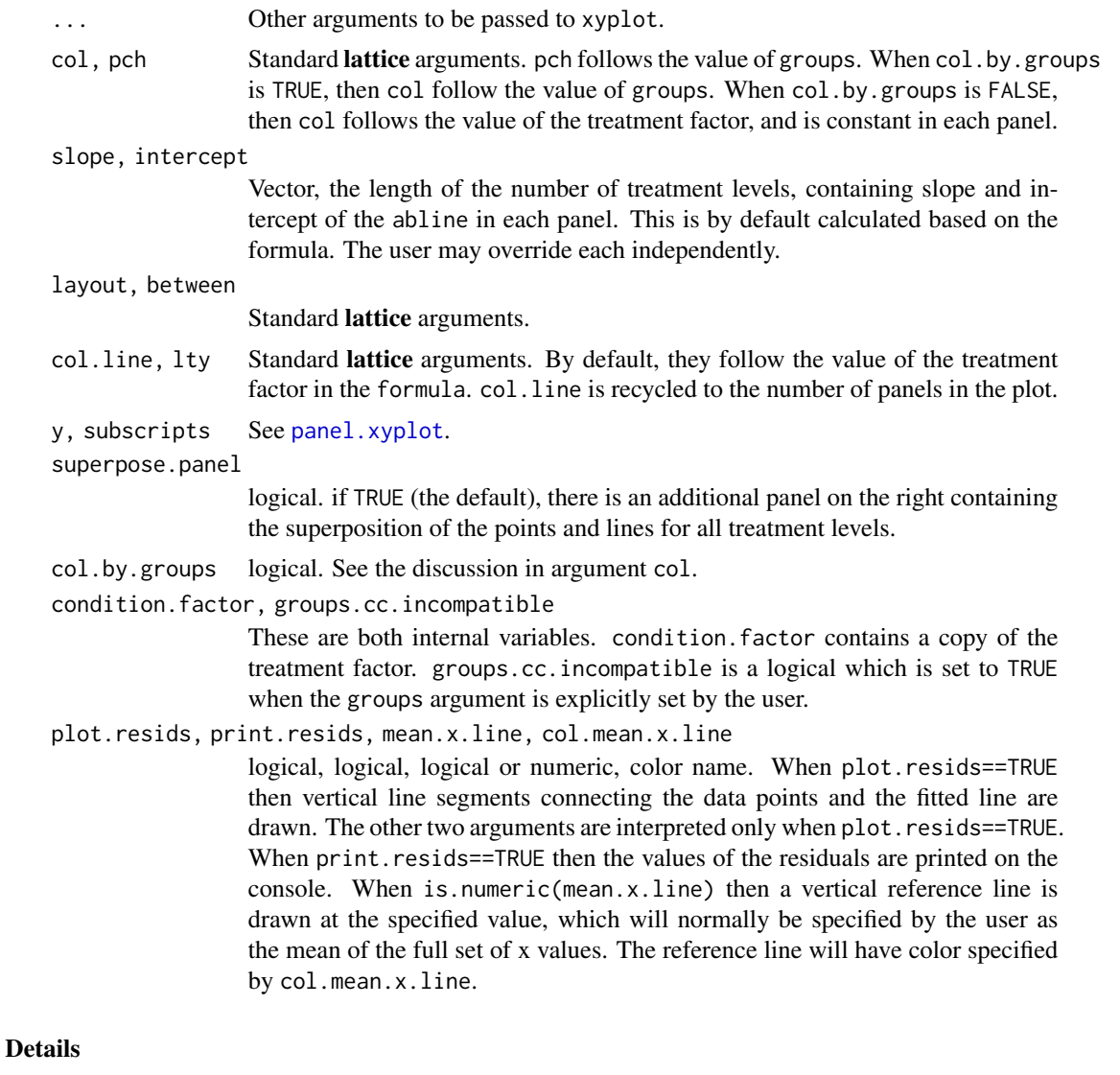

# ancova=aov specification xyplot specification abline  $y \sim x + t$   $y \sim x + t$ , groups=t  $lm(y[L1] \sim x[L])$  ## separate lines  $y \sim t \times x$   $y \sim x \mid t$ , groups=t  $lm(y[t] \sim x[t])$  ## separate lines  $y \sim x + t$   $y \sim x + t$ , groups=t  $lm(y \sim x + t)$  ## parallel lines  $y \sim t + x$   $y \sim x | t$ , groups=t  $lm(y \sim x + t)$  ## parallel lines  $y \sim x$ , groups=t  $y \sim x$  | t, groups=t  $\ln(y \sim x)$  ## single regression line  $y \sim t$ ,  $x=x$   $y \sim x \mid t$ , groups=t mean(t) ## separate horizontal lines y ~ x \* t, groups=b y ~ x | t, groups=b lm(y[t] ~ x[t]) ## sep lines, pch&col follow b y ~ t \* x, groups=b y ~ x | t, groups=b  $\ln(y[t]$  ~ x[t]) ## sep lines, pch&col follow b  $y \sim x + t$ , groups=b  $y \sim x + t$ , groups=b  $lm(y \sim x + t)$  ## par lines, pch&col follow b  $y \sim t + x$ , groups=b  $y \sim x + t$ , groups=b  $lm(y \sim x + t)$  ## par lines, pch&col follow b

#### <span id="page-31-0"></span>Value

ancovaplot returns a c("ancova","trellis") object. panel.ancova.superpose is an ordinary lattice panel function.

#### Author(s)

Richard M. Heiberger <rmh@temple.edu>

#### References

Heiberger, Richard M. and Holland, Burt (2015). *Statistical Analysis and Data Display: An Intermediate Course with Examples in R*. Second Edition. Springer-Verlag, New York. [https:](https://link.springer.com/book/10.1007/978-1-4939-2122-5) [//link.springer.com/book/10.1007/978-1-4939-2122-5](https://link.springer.com/book/10.1007/978-1-4939-2122-5)

#### See Also

See the older [ancova](#page-24-1).

#### Examples

```
data(hotdog, package="HH")
ancovaplot(Sodium ~ Calories + Type, data=hotdog)
ancovaplot(Sodium ~ Calories * Type, data=hotdog)
ancovaplot(Sodium ~ Calories, groups=Type, data=hotdog)
ancovaplot(Sodium ~ Type, x=Calories, data=hotdog)
## Please see demo("ancova", package="HH") to coordinate placement
## of all four of these plots on the same page.
ancovaplot(Sodium ~ Calories + Type, data=hotdog, plot.resids=TRUE)
```
anova.ancovaplot *ANOVA table for a c("ancovaplot","trellis") object.*

#### Description

ANOVA table for a c("ancovaplot","trellis") object.

#### Usage

```
## S3 method for class 'ancovaplot'
anova(object, ...)
aov.ancovaplot(object, warn=TRUE)
aovStatement(object, ...)
## S3 method for class 'ancovaplot'
aovStatement(object, ...)
aovStatementAndAnova(object, ...)
```
#### <span id="page-32-0"></span>anovaMean 33

```
## S3 method for class 'ancovaplot'
aovStatementAndAnova(object, ...)
## S3 method for class 'ancovaplot'
model.tables(x, ...)
```
#### Arguments

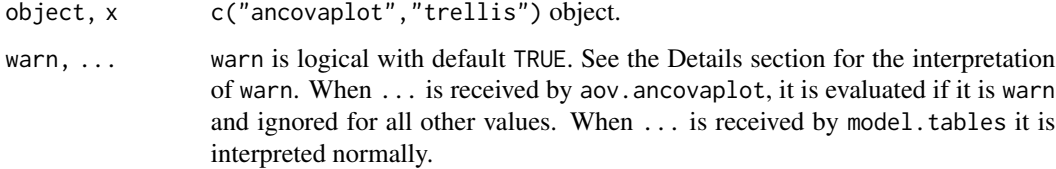

#### Details

The aov.ancovaplot modifies the call item into an aov call with the same formula and data. If there are groups in the call specified as a name, the groups factor is included in the constructed aov call only if there are both a factor and a covariate in the right-hand-side of the formula. In that case they the groups will be interpreted as a block factor and will be placed first. If the groups are specified as a vector of values in the call, the groups are ignored with a warning. If there is only one term in the right-hand-side, then the groups factor will not be placed into the aov formula. In this case, there will be a warning if the argument warn is TRUE, and no warning if the warn argument is FALSE.

#### Author(s)

Richard M. Heiberger <rmh@temple.edu>

#### See Also

[ancovaplot](#page-28-1)

anovaMean *ANOVA table from the group sample sizes, means, and standard deviations.*

#### **Description**

Oneway ANOVA table from the summary information consisting of group sample sizes, means, and standard deviations. The full dataset is not needed.

#### Usage

```
anovaMean(object, n, ybar, s, ..., ylabel = "ylabel")
```
#### <span id="page-33-0"></span>Arguments

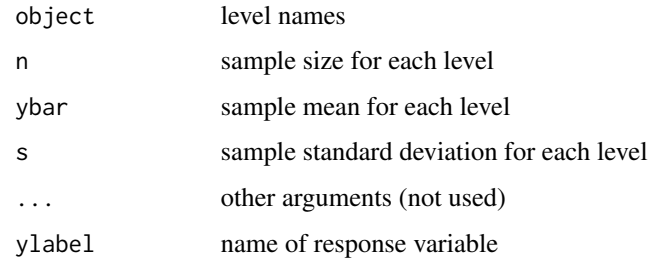

#### Value

Analysis of variance table, identical to the ANOVA table that would have been produced by anova.lm if the original data, rather than the summary data, had been available.

#### Author(s)

Richard M. Heiberger <rmh@temple.edu>

#### See Also

[anova.lm](#page-0-0), [plot.mmc.multicomp](#page-215-1)

#### Examples

## pulmonary data used in Hsu and Peruggia paper defining the mean-mean plot ## See ?plot.mmc.multicomp for details on the dataset.

data(pulmonary)

```
anovaMean(pulmonary$smoker,
          pulmonary$n,
          pulmonary$FVC,
          pulmonary$s,
         ylabel="pulmonary")
```
aovSufficient *Analysis of variance from sufficient statistics for groups.*

#### Description

Analysis of variance from sufficient statistics for groups. For each group, we need the factor level, the response mean, the within-group standard deviation, and the sample size. The correct ANOVA table is produced. The residuals are fake. The generic vcov and summary.lm don't work for the variance of the regression coefficients in this case. Use vcovSufficient.

#### aovSufficient 35

#### Usage

```
aovSufficient(formula, data = NULL,
              projections = FALSE, qr = TRUE, contrasts = NULL,
              weights = data$n, sd = data$s,
              ...)
```

```
vcovSufficient(object, ...)
```
#### Arguments

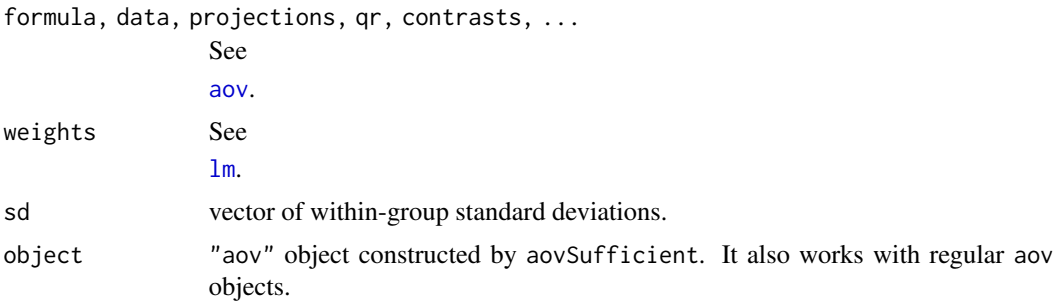

#### Value

For aovSufficient, an object of class c("aov", "lm"). For vcovSufficient, a function that returns the covariance matrix of the regression coefficients.

#### Note

The residuals are fake. They are all identical and equal to the MLE standard error (sqrt(SumSq.res/df.tot)). They give the right ANOVA table. They may cause confusion or warnings in other programs. The standard errors and t-tests of the coefficients are not calculated by summary.lm. Using the aov object from aovSufficient in glht requires the vcov. and df arguments.

#### Author(s)

Richard M. Heiberger <rmh@temple.edu>

# See Also

[MMC](#page-142-1) and [aov](#page-0-0).

#### Examples

## This example is from Hsu and Peruggia

## This is the R version ## See ?mmc.mean for S-Plus

if.R(s={},

```
r={
data(pulmonary)
pulmonary
pulmonary.aov <- aovSufficient(FVC ~ smoker,
                                data=pulmonary)
summary(pulmonary.aov)
## Not run:
pulmonary.mmc <- mmc(pulmonary.aov,
                     linfct=mcp(smoker="Tukey"),
                     df=pulmonary.aov$df.residual,
                     vcov.=vcovSufficient)
mmcplot(pulmonary.mmc, style="both")
## orthogonal contrasts
pulm.lmat <- cbind("npnl-mh"=c( 1, 1, 1, 1,-2,-2), ## not.much vs lots
                   "n-pnl" =c( 3,-1,-1,-1, 0, 0), ## none vs light
                   "p-nl" =c( 0, 2,-1,-1, 0, 0), ## {} arbitrary 2 df
                   "n-1" = c( 0, 0, 1, -1, 0, 0), ## {} for 3 types of light"m-h" =c( 0, 0, 0, 0, 1, -1)) ## moderate vs heavy
dimnames(pulm.lmat)[[1]] <- row.names(pulmonary)
pulm.lmat
pulmonary.mmc <- mmc(pulmonary.aov,
                     linfct=mcp(smoker="Tukey"),
                     df=pulmonary.aov$df.residual,
                     vcov.=vcovSufficient,
                     focus.lmat=pulm.lmat)
mmcplot(pulmonary.mmc, style="both", type="lmat")
## End(Not run)
})
```
arima.diag.hh *Repair design error in S-Plus arima.diag*

#### Description

Repair design error in S-Plus arima.diag.

#### Usage

```
arima.diag.hh(z, acf.resid = TRUE,lag.max = round(max(gof.lag + n.parms + 1, 10 * log10(n))),
             gof.lag = 15, resid = FALSE,
              std.resid = TRUE, plot = TRUE, type = rh", ...,
             x=eval(parse(text = series.name)))
```
<span id="page-35-0"></span>
#### arma.loop 37

## Arguments

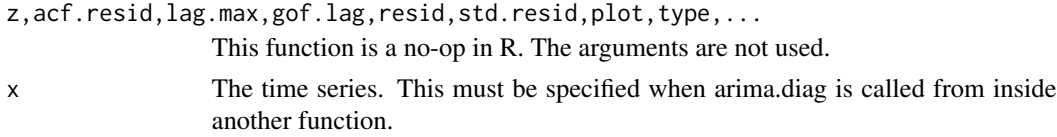

## Details

Repairs design flaw in S-Plus arima.diag. The location of the time series is hardwired one level up, so it can't be found when arima.diag is not one level down from the top.

This function is a no-op in R.

## Value

This function is a no-op in R. It returns NA.

### Author(s)

Richard M. Heiberger <rmh@temple.edu>

#### See Also

[tsdiagplot](#page-265-0) in both systems and arima.diag in S-Plus.

<span id="page-36-0"></span>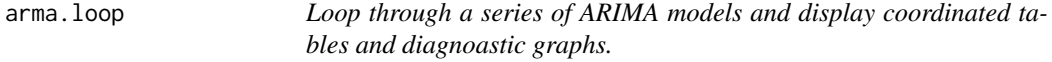

## Description

Loop through a series of ARIMA models and display coordinated tables and diagnostic graphs. The complete example from the Heiberger and Teles article, also included in the Heiberger and Holland book, is illustrated.

```
arma.loop(x,
         model, ## S-Plus
         order, seasonal, ## R
         series=deparse(substitute(x)), ...)
diag.arma.loop(z,
              x=stop("The time series x is needed in S-Plus when p=q=0."),
              lag.max = 36, gof.lag = lag.max)rearrange.diag.arma.loop(z)
```
### **Arguments**

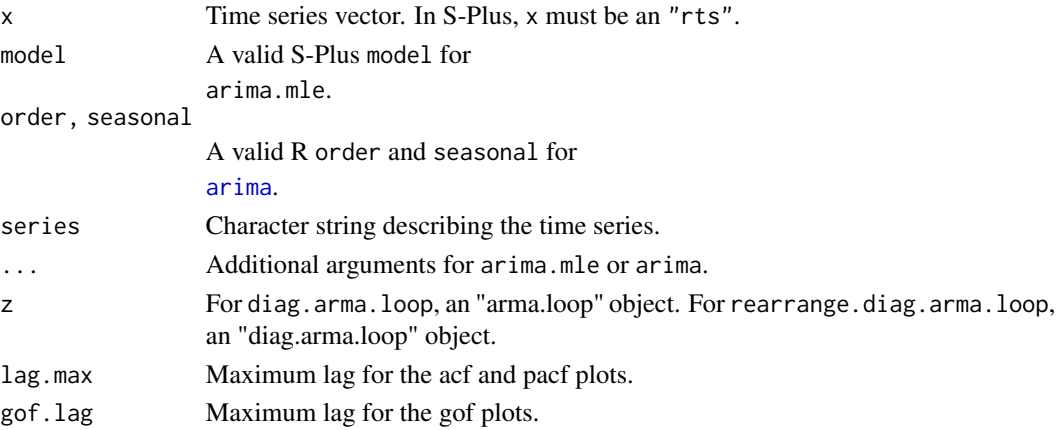

## Details

S-Plus and R have different functions, with different input argument names and different components in their value.

## Value

arma.loop: "arma.loop" object which is a matrix of lists, each containing an arima model.

diag.arma.loop: "diag.arma.loop" object which is a matrix of lists, each containing the standard diagnostics for one arima model.

rearrange.diag.arma.loop: List of matrices, each containing all the values for a specific diagnostic measure collected from the set of arima models.

### Author(s)

Richard M. Heiberger (rmh@temple.edu)

## References

"Displays for Direct Comparison of ARIMA Models" The American Statistician, May 2002, Vol. 56, No. 2, pp. 131-138. Richard M. Heiberger, Temple University, and Paulo Teles, Faculdade de Economia do Porto.

Heiberger, Richard M. and Holland, Burt (2015). *Statistical Analysis and Data Display: An Intermediate Course with Examples in R*. Second Edition. Springer-Verlag, New York. [https:](https://link.springer.com/book/10.1007/978-1-4939-2122-5) [//link.springer.com/book/10.1007/978-1-4939-2122-5](https://link.springer.com/book/10.1007/978-1-4939-2122-5)

#### See Also

## [tsdiagplot](#page-265-0)

### Examples

## see tsdiagplot for the example

Constructs class="likert" objects to be used by the plot.likert methods.

## Usage

```
is.likert(x)
as.likert(x, ...)
## Default S3 method:
as.likert(x, ...)
## S3 method for class 'data.frame'
as.likert(x, ...)
## S3 method for class 'formula'
as.likert(x, ...) ## doesn't work yet
## S3 method for class 'ftable'
as.likert(x, \ldots)## S3 method for class 'table'
as.likert(x, \ldots)## S3 method for class 'matrix'
as.likert(x,
          ReferenceZero=NULL,
          ...,
          rowlabel=NULL, collabel=NULL,
          xlimEqualLeftRight=FALSE,
          xTickLabelsPositive=TRUE,
          padding=FALSE,
          reverse.left=TRUE)
## S3 method for class 'listOfNamedMatrices'
as.likert(x, \ldots)## S3 method for class 'array'
as.likert(x, \ldots)## S3 method for class 'likert'
rev(x)
is.likertCapable(x, ...)
```
#### Arguments

x For the as.likert methods, a numeric object stored as a vector, matrix, twodimensional table, two-dimensional ftable, two-dimensional structable (as defined in the vcd package), or list of named matrices. For functions is.likert and is.likertCapable, any object. This is the only required argument.

#### rowlabel, collabel

names(dimnames(x)), where x is the argument to the as. likert functions. These will become the xlab and ylab of the likert plot.

- ... other arguments. They will be ignored by the as.likert method.
- ReferenceZero Please see discussion of this argument in [likert](#page-103-0).

#### xlimEqualLeftRight

Logical. The default is FALSE. If TRUE, then the left and right x limits are set to negative and positive of the larger of the absolute value of the original x limits.

#### xTickLabelsPositive

Logical. The default is TRUE. If TRUE, then the tick labels on the negative side are displayed as positive values.

#### padding, reverse.left

padding is FALSE for likert and TRUE for likertMosaic. reverse.left is TRUE for likert and FALSE for likertMosaic. likert is based on [barchart](#page-0-0) and requires that the sequencing of negative values be reversed. likertMosiac is based on [mosaic](#page-0-0) and needs padding on left and right to fill the rectangle implied by the convex hull of the plot.

#### **Details**

Please see [likert](#page-103-0) for information on the plot for which as. likert prepares the data.

### Value

For the as.likert methods, a likert object, which is a matrix with additional attributes that are needed to make the barchart method used by the [plot.likert](#page-103-1) methods work with the data. Columns for respondents who disagree have negated values. Any NA values in the argument x are changed to 0. The column of the original data for respondents who neither agree nor disagree is split into two columns, each containing halved values—one positive and one negative. Negative columns come first in the sequence of "No Opinion"(negative)–"Strongly Disagree", followed by "No Opinion"(positive)–"Strongly Agree". There are four attributes: "even.col" indicating whether there were originally an even number of columns, "n.levels" the original number of levels, "levels" the original levels in the original order, "positive.order" The sequence in which to display the rows in order to make the right hand sides progress with high values on top.

is.likert returns a TRUE or FALSE value.

is.likertCapable returns a TRUE or FALSE value if the argument can used as an argument to one of the plot.likert methods.

### Author(s)

Richard M. Heiberger <rmh@temple.edu>

### References

Richard M. Heiberger, Naomi B. Robbins (2014)., "Design of Diverging Stacked Bar Charts for Likert Scales and Other Applications", Journal of Statistical Software, 57(5), 1–32,

[doi:10.18637/jss.v057.i05.](https://doi.org/10.18637/jss.v057.i05)

Naomi Robbins <naomi@nbr-graphs.com>, "Visualizing Data: Challenges to Presentation of Quality Graphics—and Solutions", Amstat News, September 2011, 28–30.

Naomi B. Robbins and Richard M. Heiberger (2011). Plotting Likert and Other Rating Scales. In JSM Proceedings, Section on Survey Research Methods. Alexandria, VA: American Statistical Association.

Luo, Amy and Tim Keyes (2005). "Second Set of Results in from the Career Track Member Survey," Amstat News. Arlington, VA: American Statistical Association.

### See Also

[likert](#page-103-0)

### Examples

## Please see ?likert to see these functions used in context.

```
tmp2 <- array(1:12, dim=c(3,4), dimnames=list(B=LETTERS[3:5], C=letters[6:9]))
as.likert(tmp2) ## even number of levels.
```
is.likert(tmp2) is.likert(as.likert(tmp2))

as.matrix.listOfNamedMatrices

*Convert a list of numeric matrices to a single matrix*

#### Description

Convert a list of numeric matrices to a single matrix. This function is used to improve legibility of the printed object. The as.matrix.listOfNamedMatrices display is easier to read when the rownames are very long, as in the example illustrated here. Because the default print of the matrix repeats the rownames several times, with only a few columns of the data shown in each repetition, the actual matrix structure of the data values is obscured.

```
## S3 method for class 'listOfNamedMatrices'
as.matrix(x, abbreviate = TRUE, minlength = 4, ...)
is.listOfNamedMatrices(x, xName=deparse(substitute(x)))
## S3 method for class 'listOfNamedMatrices'
as.data.frame(x, ...)
as.listOfNamedMatrices(x, xName=deparse(substitute(x)), ...)
```

```
## S3 method for class 'listOfNamedMatrices'
x[...]
## S3 method for class 'array'
as.listOfNamedMatrices(x, xName=deparse(substitute(x)), ...)
## S3 method for class 'list'
as.listOfNamedMatrices(x, xName=deparse(substitute(x)), ...)
## S3 method for class 'MatrixList'
as.listOfNamedMatrices(x, xName=deparse(substitute(x)), ...)
## S3 method for class 'listOfNamedMatrices'
print(x, \ldots)as.MatrixList(x)
## S3 method for class 'array'
as.MatrixList(x)
## S3 method for class 'MatrixList'
print(x, \ldots)as.likertDataFrame(x, xName=deparse(substitute(x)))
## S3 method for class 'listOfNamedMatrices'
as.likertDataFrame(x, xName=deparse(substitute(x)))
## S3 method for class 'array'
as.likertDataFrame(x, xName=deparse(substitute(x)))
```
#### **Arguments**

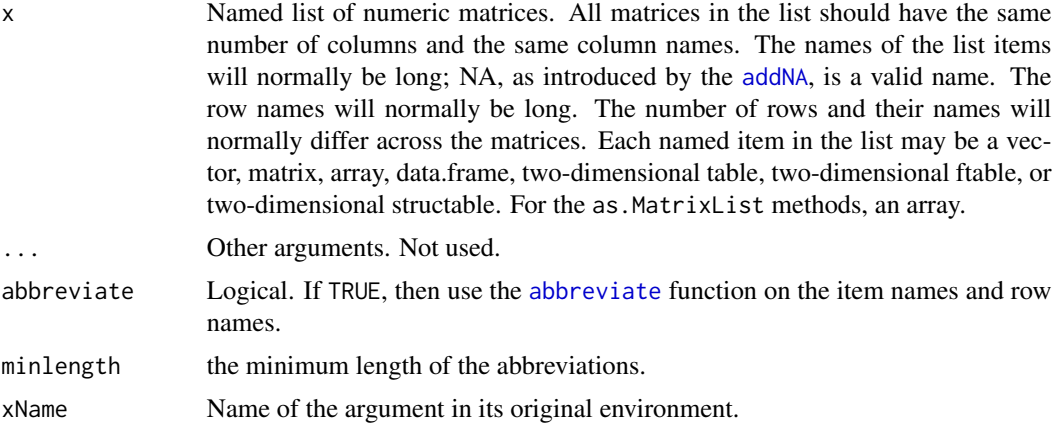

## Value

The result of as.listOfNamedMatrices is a list with class=c("listOfNamedMatrices", "list").

The result of as.matrix.listOfNamedMatrices is an rbind of the individual matrices in the argument list x. The rownames of the result matrix are constructed by pasting the abbreviation of the list item names with the abbreviation of the individual matrix rownames. The original names are retained as the "Subtables.Rows" attribute.

The result of is.listOfNamedMatrices is logical value.

print.listOfNamedMatrices prints as.matrix.listOfNamedMatrices of its argument and returns the original argument.

as.data.frame.listOfNamedMatrices $(x, \ldots)$  is an unfortunate kluge. The result is the original x that has NOT been transformed to a data.frame. A warning message is generated that states that the conversion has not taken place. This kluge is needed to use "listOfNamedMatrices" objects with the [Commander](#page-0-0) package because Rcmdr follows its calls to the R [data](#page-0-0) function with an attempt, futile in this case, to force the resulting object to be a data. frame.

The as.MatrixList methods construct a list of matrices from an array. Each matrix has the first two dimensions of the array. The result list is itself an array defined by all but the first two dimensions of the argument array.

#### Author(s)

Richard M. Heiberger <rmh@temple.edu>

#### See Also

[likert](#page-103-0)

## Examples

data(ProfChal)

```
tmp <- data.matrix(ProfChal[,1:5])
rownames(tmp) <- ProfChal$Question
ProfChal.list <- split.data.frame(tmp, ProfChal$Subtable)
## Original list of matrices is difficult to read because
## it is displayed on too many lines.
ProfChal.list[2:3]
## Single matrix with long list item names and long row names
## of argument list retained as an attribute.
as.listOfNamedMatrices(ProfChal.list[2:3], minlength=6)
## Not run:
## NA as a dimname value
tmp <- structure(c(0, 0, 0, 6293, 18200, 2122,
                   0, 0, 0, 2462, 7015, 5589,
                  6908, 5337, 842, 0, 0, 0),
                 Dim = c(3L, 2L, 3L),
                 .Dimnames = list(c("A", "B", "C"),c("D", "E"),
                                  c("F", "G", NA)))tmp
as.MatrixList(tmp)
## End(Not run)
## Not run:
```

```
data(NZScienceTeaching)
likert(Question ~ ., NZScienceTeaching)
likert(Question ~ . | Subtable, data=NZScienceTeaching)
likert(Question ~ . | Subtable, data=NZScienceTeaching,
      layout=c(1,2), scales=list(y=list(relation="free")))
```
## End(Not run)

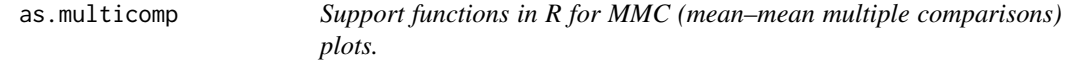

## Description

MMC plots: In R, functions used to interface the glht in R to the MMC functions designed with S-Plus multicomp notation. These are all internal functions that the user doesn't see.

```
## S3 method for class 'mmc.multicomp'
print(x, ..., width.cutoff=options()$width-5)
## S3 method for class 'multicomp'
print(x, \ldots)## print.multicomp.hh(x, digits = 4, ..., height=T) ## S-Plus only
## S3 method for class 'multicomp.hh'
print(x, ...) ## R only
as.multicomp(x, ...)
## S3 method for class 'glht'
as.multicomp(x, ## glht object
           focus=x$focus,
           ylabel=deparse(terms(x$model)[[2]]),
           means=model.tables(x$model, type="means",
                              cterm=focus)$tables[[focus]],
           height=rev(1:nrow(x$linfct)),
           lmat=t(x$linfct),
           lmat.rows=lmatRows(x, focus),
           lmat.scale.abs2=TRUE,
           estimate.sign=1,
```

```
order.contrasts=TRUE,
           contrasts.none=FALSE,
           level=0.95,
           calpha=NULL,
           method=x$type,
           df,
           vcov.,
           ...
           )
as.glht(x, ...)## S3 method for class 'multicomp'
as.glht(x, \ldots)
```
# Arguments

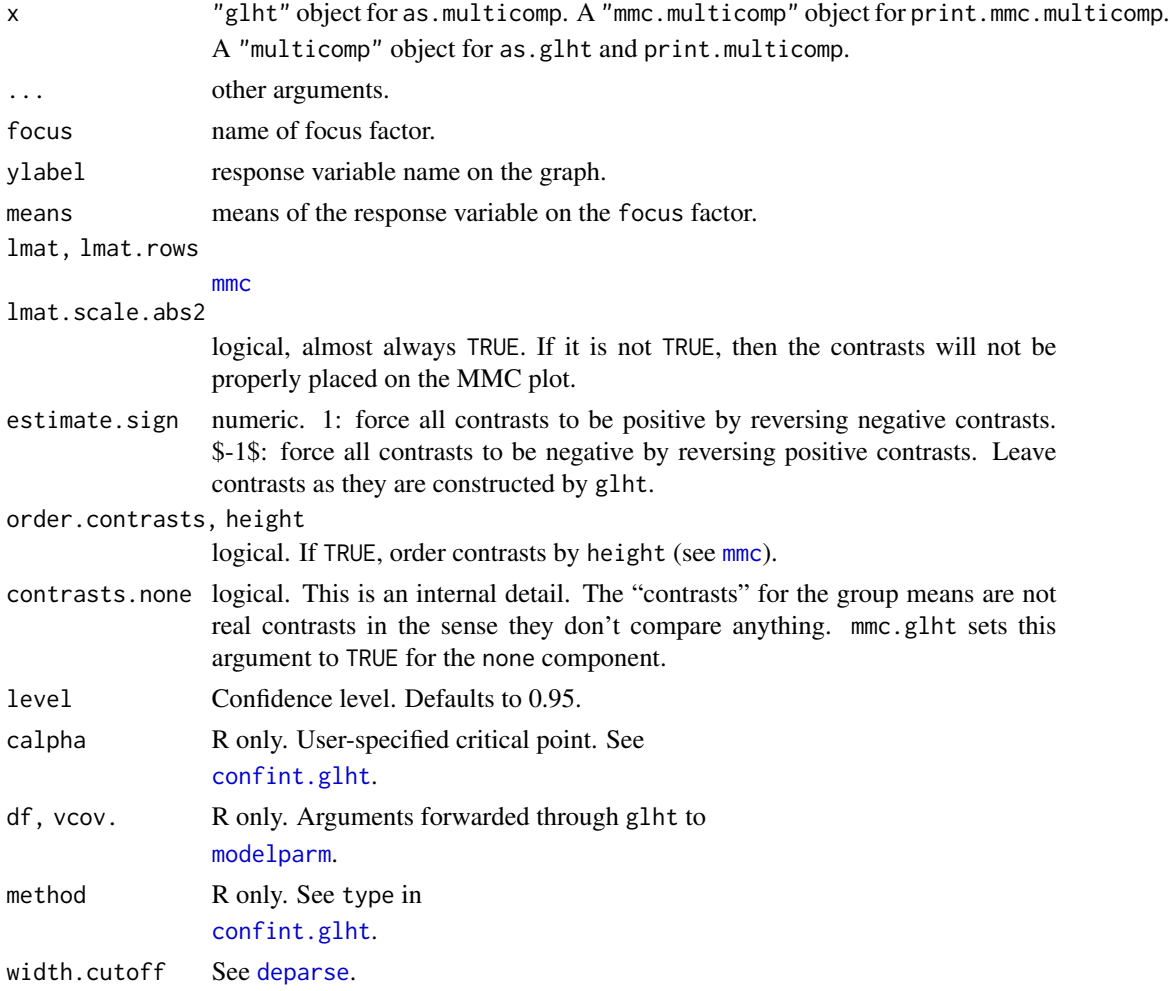

### Details

The mmc.multicomp print method displays the confidence intervals and heights on the MMC plot for each component of the mmc.multicomp object.

print.multicomp displays the confidence intervals and heights for a single component.

## Value

as.multicomp is a generic function to change its argument to a "multicomp" object.

as.multicomp.glht changes an "glht" object to a "multicomp" object. If the model component of the argument "x" is an "aov" object then the standard error is taken from the anova(x\$model) table, otherwise from the summary $(x)$ . With a large number of levels for the focus factor, the summary(x) function is exceedingly slow (80 minutes for 30 levels on 1.5GHz Windows XP). For the same example, the anova(x\$model) takes a fraction of a second.

#### Note

The multiple comparisons calculations in R and S-Plus use completely different functions. MMC plots in R are based on

[glht](#page-0-0). MMC plots in S-Plus are based on

multicomp. The MMC plot is the same in both systems. The details of gettting the plot differ.

#### Author(s)

Richard M. Heiberger <rmh@temple.edu>

### References

Heiberger, Richard M. and Holland, Burt (2015). *Statistical Analysis and Data Display: An Intermediate Course with Examples in R*. Second Edition. Springer-Verlag, New York. [https:](https://link.springer.com/book/10.1007/978-1-4939-2122-5) [//link.springer.com/book/10.1007/978-1-4939-2122-5](https://link.springer.com/book/10.1007/978-1-4939-2122-5)

Heiberger, Richard M. and Holland, Burt (2006). "Mean–mean multiple comparison displays for families of linear contrasts." *Journal of Computational and Graphical Statistics*, 15:937–955.

#### See Also

[mmc](#page-142-0),

[glht](#page-0-0).

as.vector.trellis *Convert a two-dimensional trellis object into a one-dimensional trellis object. Change the order of panels in a trellis object.*

#### Description

as.vector.trellis converts a two-dimensional trellis object into a one-dimensional trellis object. reorder.trellis changes the order of the panel.args component in a trellis object. These are are mostly used as utilities by [matrix.trellis](#page-139-0).

#### Usage

```
## S3 method for class 'trellis'
as.vector(x, mode = "any")
## S3 method for class 'trellis'
reorder(x, X, ...)
```
### Arguments

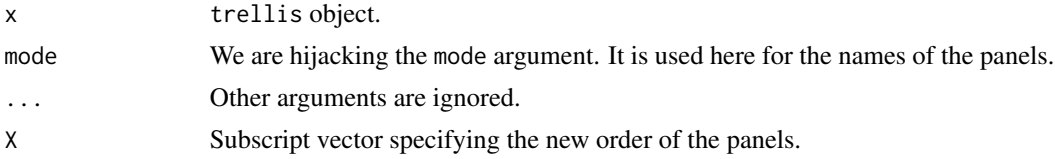

## Value

trellis object with length(dim(x)) == 1. as. vector retains the original order of the panels. reorder changes the order to the one specified by using the X argument as a subscript.

### Author(s)

Richard M. Heiberger <rmh@temple.edu>

```
tmp <- data.frame(a=letters[c(1:3,1:3,1:3)],
                   b=1:9,
                   d=1:9,
                   e=LETTERS[c(4,4,4,5,5,5,6,6,6)])
tmp
a6 \leq xyplot(b \sim d \mid a*e, data=tmp, pch=19)a6
dim(a6)
a62 \leq -as.vector(a6)a62
dim(a62)
a63 <- reorder(a6, c(1,4,7, 2,5,8, 3,6,9))
a63
```

```
dim(a63)
a64 <- matrix.trellis(a63, nrow=3, ncol=3, dimnames=dimnames(a6), byrow=TRUE)
a64
dim(a64)
```
axis.i2wt *specialized axis function for interaction2wt.*

## Description

Labels the bottom axis with the x-factor name for each column. Labels the right axis with the response variable name in all rows.

#### Usage

axis.i2wt(side, scales, ...)

## Arguments

side, scales, ... See [axis.default](#page-0-0).

#### Author(s)

Richard M. Heiberger, with asssistance from Deepayan Sarkar.

#### See Also

[interaction2wt](#page-86-0)

bivariateNormal *Plot the bivariate normal density using wireframe for specified rho.*

## Description

Plot the bivariate normal density using wireframe for specified rho. There is a shiny app that allows this to be done dynamically.

```
bivariateNormal(rho = 0, layout = c(3, 3), lwd = 0.2,
               angle = c(22.5, 67.5, 112.5, 337.5, 157.5, 292.5, 247.5, 202.5),
                col.regions = trellis.par.get("regions")$col, ...)
```
#### ci.plot 49

### Arguments

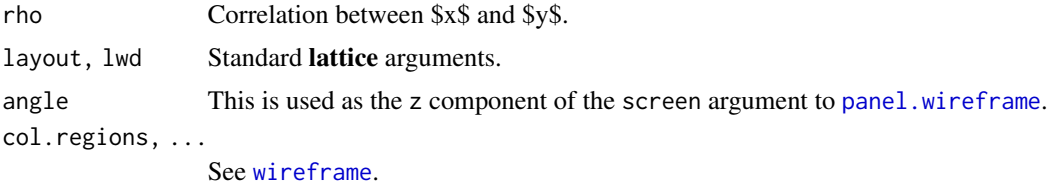

# Details

The default setting shows the view as seen from a series of eight angles. To see just a single view, see the example.

### Value

"trellis" object.

## Note

Based on the galaxy example on pages 204–205 in *S & S-PLUS Trellis Graphics User's Manual*, Richard A. Becker and William S. Cleveland (1996), [https://www.stat.auckland.ac.nz/](https://www.stat.auckland.ac.nz/~ihaka/courses/120/trellis.user.pdf) [~ihaka/courses/120/trellis.user.pdf](https://www.stat.auckland.ac.nz/~ihaka/courses/120/trellis.user.pdf)

#### Author(s)

Richard M. Heiberger (rmh@temple.edu)

## Examples

```
bv8 <- bivariateNormal(.7) ## all views on one page
bv8
update(bv8[3], layout=c(1,1)) ## one panel
## Not run:
  if (interactive())
    shiny::runApp(file.path(system.file(package="HH"), "shiny/bivariateNormal")) ## 3D
  if (interactive())
  shiny::runApp(system.file("shiny/bivariateNormalScatterplot", package="HH")) ## scatterplot
## End(Not run)
```
ci.plot *Plot confidence and prediction intervals for simple linear regression*

## Description

The data, the least squares line, the confidence interval lines, and the prediction interval lines for a simple linear regression  $(\ln(y \sim x))$  are displayed. Tick marks are placed at the location of xbar, the x-value of the narrowest interval.

# Usage

```
ci.plot(lm.object, ...)
## S3 method for class 'lm'
ci.plot(lm.object,
        xlim=range(data[, x.name]),
        newdata,
        conf.level=.95,
        data=model.frame(lm.object),
        newfit,
        ylim,
        pch=19,
        lty=c(1,3,4,2),
        1wd=2,
        main.cex=1,
        main=list(paste(100*conf.level,
          "% confidence and prediction intervals for ",
          substitute(lm.object), sep=""), cex=main.cex), ...
        )
```
# Arguments

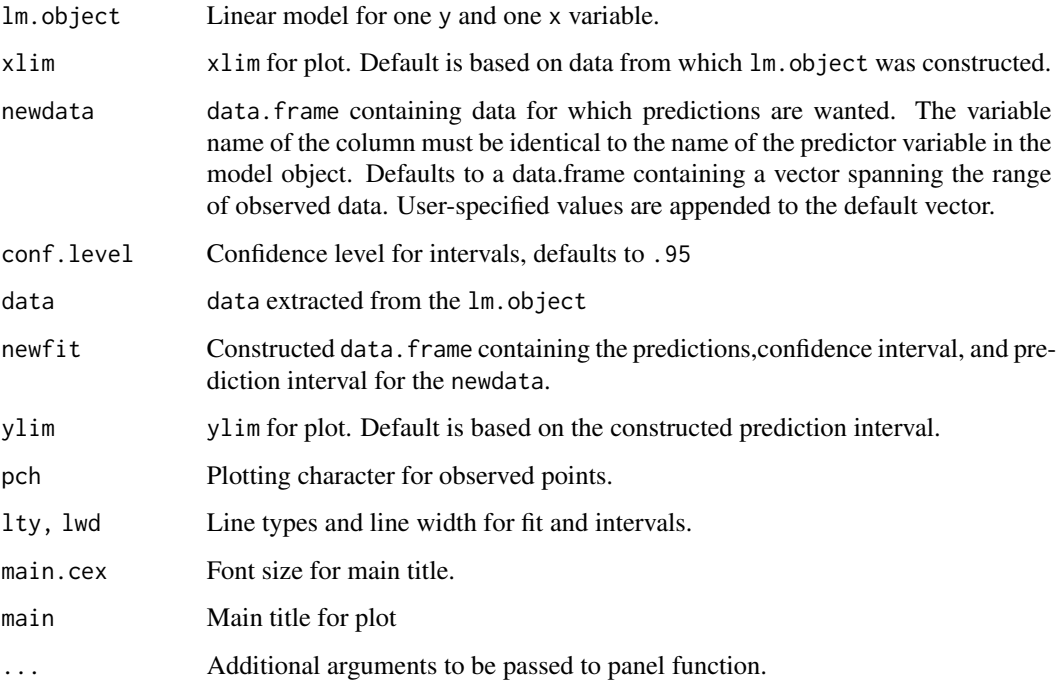

## Value

"trellis" object containing the plot.

#### CIplot 51

## Note

The predict.lm functions in S-Plus and R differ. The S-Plus function can produce both confidence and prediction intervals with a single call. The R function produces only one of them in a single call. Therefore the default calculation of newfit within the function depends on the system.

### Author(s)

Richard M. Heiberger <rmh@temple.edu>

## See Also

[lm](#page-0-0), [predict.lm](#page-0-0)

#### Examples

```
tmp <- data.frame(x=rnorm(20), y=rnorm(20))
tmp.lm < -lm(y \sim x, data = tmp)ci.plot(tmp.lm)
```
CIplot *Illustration of the meaning of confidence levels.*

## **Description**

Illustration of the meaning of confidence levels. Generate sets of confidence intervals for independent randomly generated sets of normally distributed numbers. Low confidence levels give narrow intervals that are less likely to bracket the true value. Higher confidence levels increase the probability of bracketing the true value, and are also much wider and therefore less precise. The shiny app can animate how the increase in confidence level and width leads to a consequent decrease in precision.

```
CIplot(n.intervals = 100,
       n.perrow = 40,
       pop.mean = 0,
       pop.sd = 1,
       conf. level = 0.95,
       ...)
confintervaldata(n.intervals = 100,
                 n.per.row = 40.
                 pop.mean = 0,
                 pop.sd = 1,
                 conf. level = 0.95,
                 seed,
                  ...)
```

```
confinterval.matrix(x,
                   conf. level = attr(x, "conf.level"),...)
confintervalplot(x.ci,
                n.intervals = new(x.ci),pop.mean = attr(x.ci, "pop.mean"),pop.sd = attr(x.ci, "pop.sd"),n.perrow = attr(x.ci, "n.perrow"),xlim, ylim, ...)
```
shiny.CIplot(height = "auto")

### Arguments

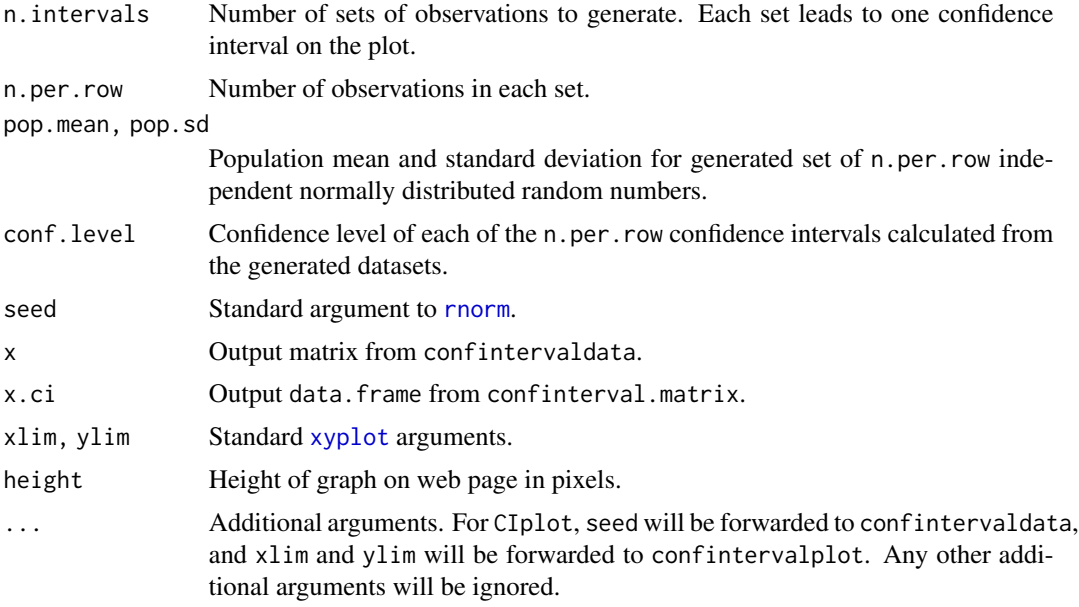

## Details

The shiny app has sliders for the n.intervals, n.per.row, pop.mean, pop.sd, and conf.level. Changes in the conf.level slider, either manually by animation, use the same set of generated data to show how increasing the confidence level increases the width of the confidence interval and consequently decreases the precision of the interval estimator.

## Value

CIplot and confintervalplot return a "trellis" plot containing a plot of Confidence Intervals.

confintervaldata returns a matrix of n. intervals rows by n.per.row columns of independent normally distributed random numbers. The matrix has a set of attributes recording the arguments to the function.

#### CIplot 53

confinterval.matrix returns a data.frame of n.intervals with three columns containing the lower bound, center, and upper bound of the confidence interval for each row of its input matrix. The data. frame has a set of attributes recording the arguments to the function.

shiny.CIplot returns a shiny app object which, when printed, runs a shiny app displaying the Confidence Interval plot and several slider controls.

## Author(s)

Richard M. Heiberger <rmh@temple.edu>

```
## A. from the console
## example 1
CIplot()
## example 2
## Not run:
CIplot(n.intervals=100,
      n.per.row=40,
       pop.mean=0,
       pop.sd=1,
       conf.level=.95)
## End(Not run)
## example 3
## Not run:
tmp.data <- confintervaldata()
tmp.ci <- confinterval.matrix(tmp.data)
confintervalplot(tmp.ci)
## End(Not run)
## example 4
## Not run:
tmp.data <- confintervaldata(n.intervals=100,
                             n.per.row=40,
                             pop.mean=0,
                             pop.sd=1,
                             conf.level=.95)
tmp.ci <- confinterval.matrix(tmp.data)
confintervalplot(tmp.ci)
## End(Not run)
## B. shiny, initiated from the console
## example 5
```

```
## Not run:
 if (interactive())
   shiny.CIplot()
## End(Not run)
## example 6
## Not run:
 if (interactive())
   shiny.CIplot(height=800) ## px
 ## take control of the height of the graph in the web page
## End(Not run)
```
col.hh *Initializing Trellis Displays*

#### Description

Initialization of an R display device with the graphical parameters that rmh prefers.

### Usage

col.hh()

# Value

List of graphical parameters to be used in the theme argument to the trellis.device or trellis.par.set functions.

## Author(s)

Richard M. Heiberger <rmh@temple.edu>

### See Also

[trellis.device](#page-0-0), [trellis.par.get](#page-0-0)

```
## Not run:
trellis.device(theme="col.hh") ## Open a device with the theme
trellis.device(theme=col.hh()) ## Open a device with the theme
trellis.par.set(theme=col.hh())## Add theme to already open device
## End(Not run)
```
col3x2 color dataset.

### Usage

data("col3x2")

# Format

```
The format is: chr [1:6] "#1B9E77" "#D95F02" "#7570B3" "#66C2A5" "#FC8D62" "#8DA0CB"
```
## Details

3x2 color scheme. These colors look like a 3x2 color array when run through the vischeck simulator to see how they look for the three most common color vision deficiencies: Deuteranope, Protanope, Tritanope.

#### References

About 10% of the population have color deficient vision. Your job is make your graphs legible to everyone. Download ImageJ from https://imagej.net/Downloads and VischeckJ from [http:](http://vischeck.com) [//vischeck.com](http://vischeck.com) and follow the instructions in those sites. This program will allow you to simulate color deficient vision on your computer.

On my Mac, I need to doubleclick ij.jar to open the program. Then open the "Vischeck Panel" on the Plugins menu and navigate to a png file with the "File Open" menu. Click on each of the three types of color deficiency.

```
data(col3x2)
col3x2
## Not run:
library(RColorBrewer)
library(lattice)
col3x2 <- c(brewer.pal(n=3, "Dark2"), brewer.pal(n=3, "Set2"))
col3x2
## save(col3x2, file="col3x2.rda") ## data(col3x2, package="HH")
## End(Not run)
## Not run:
barchart(~ 1:6, col=col3x2, lwd=0, origin=0, horizontal=FALSE,
         scales=list(x=list(at=1:6, labels=col3x2)))
```

```
tmp <- array(c(1, rep(0,6)), c(1,3,2,6),
             dimnames=list(""
                           c("green","orange","blue"),
                           c("Dark2","Set2"),
                           col3x2))
useOuterStrips(barchart(tmp, col=col3x2,
                        between=list(x=1, y=1),
                        scales=list(x=list(at=-1)),
                        main="col3x2", xlab="")) +
 layer(panel.text(x=.5, y=1.45, labels=col3x2[panel.number()]))
```
## End(Not run)

combineLimits.trellisvector

*Combine limits on a one-dimensional trellis object.*

### Description

Combine limits on a one-dimensional trellis object.

#### Usage

```
combineLimits.trellisvector(x, margin.x = 1:2, margin.y = 1:2,
                            layout = x$layout,
                            ncol=x$layout[1], nrow=x$layout[2],
                            condlevels = x$condlevels[[1]], ...)
```
## Arguments

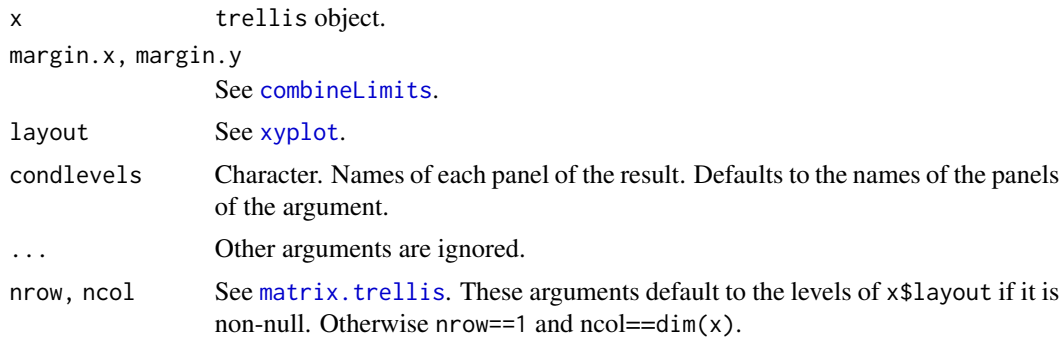

### Details

The one-dimensional object is converted to a two-dimensional object which is forwarded to the standard combineLimits function. The result is converted back to a one-dimensional object.

cp.calc 57

# Value

One-dimensional trellis object with combined xlim and ylim values across all panels.

## Author(s)

Richard M. Heiberger <rmh@temple.edu>

# See Also

[combineLimits](#page-0-0)

#### Examples

```
tmp <- data.frame(a=1:3,
                  b=c(4,5,7),
                  c=5:7,
                  d=c(8, 9, 12),
                   e=9:11)
tmp
a2 \leq -xyplot(a + b \sim c + d + e, data = tmp, outer = TRUE,scales=list(relation="free"), main="a2")
a2
dim(a2)
combineLimits.trellisvector(a2)
a21 <- combineLimits.trellisvector(update(a2, layout=c(3,2)))
a21
dim(a21)
```
cp.calc *Rearranges and improves the legibility of the output from the stepwise function in S-Plus.*

## Description

Rearranges and improves the legibility of the output from the

stepwise function in S-Plus. The output can be used for the Cp plot. cp.calc works only in S-Plus. Use

[regsubsets](#page-0-0) in R. The example below works in both languages.

```
cp.calc(sw, data, y.name)
## S3 method for class 'cp.object'
print(x, \ldots)## S3 method for class 'cp.object'
x[\ldots, drop = TRUE]
```
58 cp.calc

#### **Arguments**

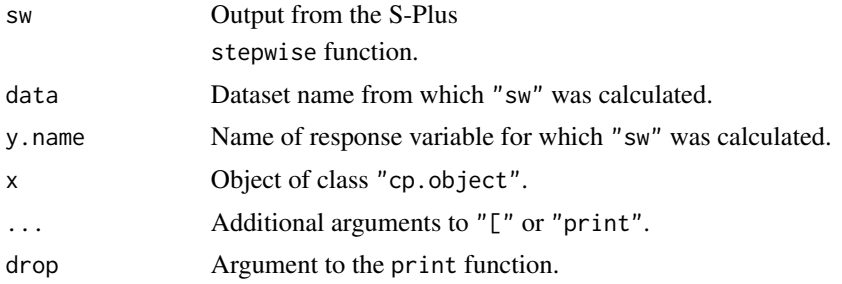

### Value

"cp.object", which is a data.frame containing information about each model that was attempted with additional attributes: tss total sum of squares, n number of observations, y.name response variable, full.i row name of full model. The columns are

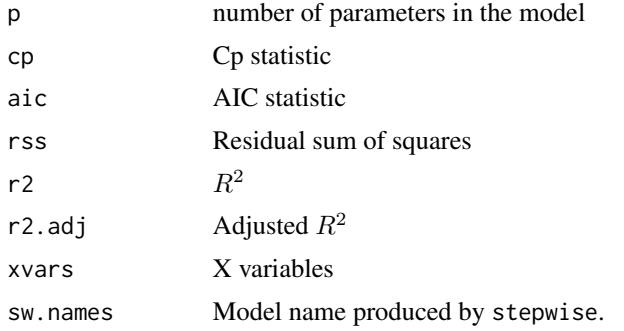

### Author(s)

Richard M. Heiberger <rmh@temple.edu>

## References

Heiberger, Richard M. and Holland, Burt (2015). *Statistical Analysis and Data Display: An Intermediate Course with Examples in R*. Second Edition. Springer-Verlag, New York. [https:](https://link.springer.com/book/10.1007/978-1-4939-2122-5) [//link.springer.com/book/10.1007/978-1-4939-2122-5](https://link.springer.com/book/10.1007/978-1-4939-2122-5)

```
## This example is from Section 9.15 of Heiberger and Holland (2004).
data(usair)
if.R(s={usair <- usair}, r=\ \})splom(~usair, main="U.S. Air Pollution Data with SO2 response", cex=.5)
## export.eps(hh("regb/figure/regb.f1.usair.eps"))
usair$lnSO2 <- log(usair$SO2)
usair$lnmfg <- log(usair$mfgfirms)
usair$lnpopn <- log(usair$popn)
```

```
usair[1:3,] ## lnSO2 is in position 8, SO2 is in position 1
              ## lnmfg is in position 9, lnpopn is in position 10
splom(~usair[, c(8,2,9,10,5:7)],
              main="U.S. Air Pollution Data with 3 log-transformed variables",
              cex=.5## export.eps(hh("regb/figure/regb.f2.usair.eps"))
if.R(s=fusair.step <- stepwise(y=usair$lnSO2,
                         x=usair[, c(2,9,10,5:7)],
                         method="exhaustive",
                         plot=FALSE, nbest=2)
 ## print for pedagogical purposes only. The plot of cp \sim p is more useful.
 ## The line with rss=1e35 is a stepwise() bug, that we reported to S-Plus.
 print(usair.step, digits=4)
 usair.cp <- cp.calc(usair.step, usair, "lnSO2")
 ## print for pedagogical purposes only. The plot of cp \sim p is more useful.
 usair.cp
 tmp \leftarrow (using.cp$cp \leftarrow 10)
 usair.cp[tmp,]
 old.par <- par(mar=par()$mar+c(0,1,0,0))
 tmp \leftarrow (using.cp$cp \leftarrow 10)
 plot(cp \sim p, data=usair.cp[tmp,], ylim=c(0,10), type="n", cex=1.3)
 abline(b=1)
  text(x=usair.cp$p[tmp], y=usair.cp$cp[tmp],
       row.names(usair.cp)[tmp], cex=1.3)
 title(main="Cp plot for usair.dat, Cp<10")
 par(old.par)
## export.eps(hh("regb/figure/regb.f3.usair.eps"))
}, r=\{usair.regsubset <- leaps::regsubsets(lnSO2~lnmfg+lnpopn+precip+raindays+temp+wind,
                                        data=usair, nbest=2)
 usair.subsets.Summary <- summaryHH(usair.regsubset)
 tmp <- (usair.subsets.Summary$cp <= 10)
 usair.subsets.Summary[tmp,]
 plot(usair.subsets.Summary[tmp,], statistic='cp', legend=FALSE)
 usair.lm7 <- lm.regsubsets(usair.regsubset, 7)
 anova(usair.lm7)
 summary(usair.lm7)
})
vif(lnSO2 \sim temp + lnmfg + lnpopn + wind + precip + raindays, data = usi)vif(lnS02 \sim temp + lnmfg + wind + precip, data = usair)usair.lm \leq lm(lnSO2 \sim temp + lnmfg + wind + precip, data=usair)
anova(usair.lm)
summary(usair.lm, corr=FALSE)
```
Generate a sequence of length points spanning the current.panel.limits()\$xlim of a lattice window.

## Usage

cplx(length)

## Arguments

length Integer number of points.

## Value

One-column matrix containing length rows. The first value is the x-value at the left side of the window. The last value is the x-value at the right side of the window. The in between points are evenly spaced.

### Author(s)

Richard M. Heiberger <rmh@temple.edu>

#### See Also

[scale](#page-0-0)

## Examples

cplx(11)

datasets *Datasets for Statistical Analysis and Data Display, Heiberger and Holland*

Most of the datasets are described in the book *Statistical Analysis and Data Display*.

For ProfChal, see [plot.likert](#page-103-1).

AudiencePercent is from personal communication by the market researcher who did the study.

SFF8121 is student evaluations of my class compared to the average of all graduate classes in the Spring 2010 semester. Personal communication from the Temple University Office of the Provost to me.

ProfDiv is "Profit-and-Dividend Status of 348 Corportations in the United States for the period from 1929 to 1935" from Brinton WC (1939), *Graphic Presentation*. Brinton Associates. [http:](http://www.archive.org/details/graphicpresentat00brinrich) [//www.archive.org/details/graphicpresentat00brinrich](http://www.archive.org/details/graphicpresentat00brinrich).

NZScienceTeaching is from New Zealand Ministry of Research Science and Technology(2006), "Staying in Science." This URL is no longer valid. http://www.morst.govt.nz/Documents/publications/researchrep

PoorChildren is from "Poor Children, Working Parents", Analysis of data from the CensusBureau's American Community Survey. Comparison of Census areas of 100,000 or more people, based on samples from 2005 to 2009.

Source: Data from the U.S. Census Bureau's American Community Survey; analysis by Andrew A. Beveridge, QueensCollege. Copyright 2011 The New York Times Company

[https://archive.nytimes.com/www.nytimes.com/imagepages/2011/12/03/opinion/03blow](https://archive.nytimes.com/www.nytimes.com/imagepages/2011/12/03/opinion/03blow-ch.html?ref=opinion)-ch. [html?ref=opinion](https://archive.nytimes.com/www.nytimes.com/imagepages/2011/12/03/opinion/03blow-ch.html?ref=opinion)

[https://www.nytimes.com/2011/12/03/opinion/blow-newts-war-on-poor-children.html](https://www.nytimes.com/2011/12/03/opinion/blow-newts-war-on-poor-children.html?_r=1)?  $r=1$ 

Naomi Robbins and I discuss the PoorChildren example in the Forbes online column: [https://](https://www.forbes.com/sites/naomirobbins/2011/12/20/alternative-to-charles-blows-figure-in-newts-war-on-poor-children-2/) www.forbes.com/sites/naomirobbins/2011/12/20/alternative-to-charles-blows-figure-in-newts-war-on-p demo(PoorChildren, package="HH")

### Author(s)

Richard M. Heiberger <rmh@temple.edu>

### References

Heiberger, Richard M. and Holland, Burt (2015). *Statistical Analysis and Data Display: An Intermediate Course with Examples in R*. Second Edition. Springer-Verlag, New York. [https:](https://link.springer.com/book/10.1007/978-1-4939-2122-5) [//link.springer.com/book/10.1007/978-1-4939-2122-5](https://link.springer.com/book/10.1007/978-1-4939-2122-5)

dchisq.intermediate *Intermediate f and chisq functions to simplify writing for both R and S-Plus.*

## Description

Intermediate f and chisq functions to simplify writing for both R and S-Plus.

## Usage

```
dchisq.intermediate(x, df, ncp=0, log=FALSE)
pchisq.intermediate(q, df, ncp=0, lower.tail=TRUE, log.p=FALSE)
qchisq.intermediate(p, df, ncp=0, lower.tail=TRUE, log.p=FALSE)
df.intermediate(x, df1, df2, ncp=0, log=FALSE)
pf.intermediate(q, df1, df2, ncp=0, lower.tail=TRUE, log.p=FALSE)
qf.intermediate(p, df1, df2, ncp=0, lower.tail=TRUE, log.p=FALSE)
```
## Arguments

```
x,p,q, df,df1,df2, ncp, log,log.p, lower.tail
                 See pchisq and pf. Some arguments don't exist in S-Plus. That is why these
                 functions are needed.
```
### Author(s)

Richard M. Heiberger <rmh@temple.edu>

diag.maybe.null *Returns a value for the diagonal of NA and NULL arguments.*

### **Description**

Returns the argument for the diagonal of NA and NULL arguments. For all other arguments, it calls the regular diag function.

## Usage

diag.maybe.null(x, ...)

## Arguments

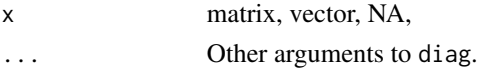

### Author(s)

Richard M. Heiberger (rmh@temple.edu)

## See Also

[diag](#page-0-0).

```
diag.maybe.null(NULL)
diag.maybe.null(NA)
diag.maybe.null(1:5)
```
Transpose of ECDF (Empirical CDF) for centered fitted values and residuals from a linear model.

# Usage

```
diagplot5new(linearmodel, ..., pch = 19)
```
## Arguments

linearmodel "lm" object. pch, ... Arguments to [xyplot](#page-0-0).

## Details

This is an implementation in [xyplot](#page-0-0) of the "r-f spread" plot.

# Value

"trellis" object.

### Author(s)

Richard M. Heiberger <rmh@temple.edu>

### References

William Cleveland (1993), *Visualizing Data*, Hobart Press.

```
## See ?residVSfitted
## Not run:
data(fat)
fat.lm <- lm(bodyfat ~ abdomin, data=fat)
diagplot5new(fat.lm)
## End(Not run)
```
QQ plot of regression residuals. The [panel.qqmathline](#page-0-0) is displayed.

## Usage

```
diagQQ(lm.object, ...)
```
## Arguments

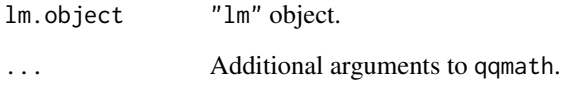

# Value

"trellis" object.

## Author(s)

Richard M. Heiberger <rmh@temple.edu>

### See Also

[qqmath](#page-0-0)

# Examples

```
## See ?residVSfitted
## Not run:
data(fat)
fat.lm <- lm(bodyfat ~ abdomin, data=fat)
diagQQ(fat.lm)
```
## End(Not run)

Discrete with four levels color dataset. These colors look like four distinct colors when run through the vischeck simulator to see how they look for the three most common color vision deficiencies: Deuteranope, Protanope, Tritanope.

## Usage

```
data("Discrete4")
```
### Format

The format is: chr [1:4] "#E31A1C" "#1F78B4" "#FB9A99" "#A6CEE3"

### Details

4x1 color scheme

## Examples

```
data(Discrete4)
## Not run:
library(RColorBrewer)
library(lattice)
Discrete4 <- brewer.pal(n=12, "Paired")[c(6, 2, 5, 1)]Discrete4
## save(Discrete4, file="Discrete4.rda") ## data(Discrete4, package="HH")
##
barchart(~ 1:4, col=Discrete4, lwd=0, origin=0, horizontal=FALSE,
         xlab="Colors", scales=list(x=list(labels=Discrete4), y=list(labels=NULL)),
         main=paste("These colors look like four distinct colors when run through",
                    "the vischeck simulator to see how they look for the three most",
                  "common color vision deficiencies: Deuteranope, Protanope, Tritanope.",
                    sep="\n"))
```
## End(Not run)

```
do.formula.trellis.xysplom
```
*Interprets model formulas for xysplom and extended bwplots*

## Description

Interprets a model formula in the context of its data.frame.

## Usage

```
do.formula.trellis.xysplom(formula, data, na.action = na.pass)
```
# Arguments

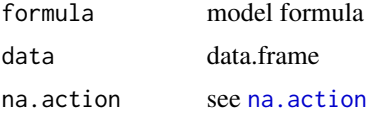

#### Value

A list containing three data.frames and three formula, one for each.

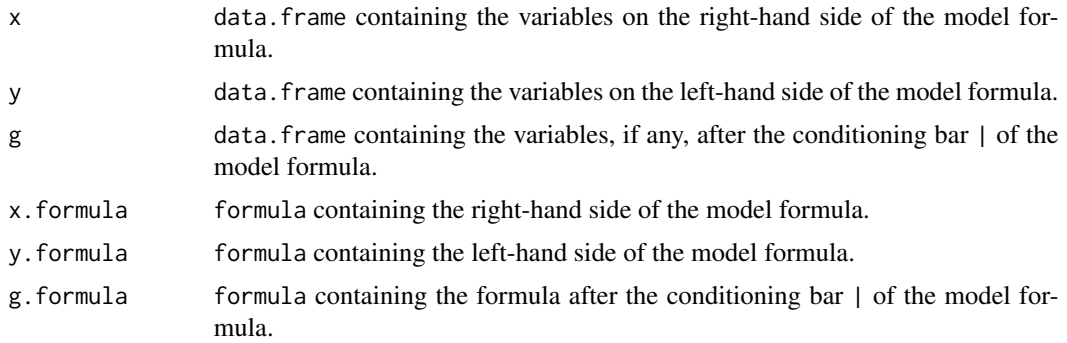

## Author(s)

Richard M. Heiberger <rmh@temple.edu>

# See Also

[formula](#page-0-0), [na.action](#page-0-0)

```
tmp < - data.frame(y=1, x=2, z=3, g=4)do.formula.trellis.xysplom(y \sim x + z | g, data=tmp)
```
EmphasizeVerticalPanels

*Helper function for likertWeighted(). used for vertical spacing and horizontal borders of grouped panels.*

#### Description

Helper function for likertWeighted() used for vertical spacing and horizontal borders of grouped panels. Horizontal rules between panels are suppressed by default by likertWeighted unless y.between is non-zero. See examples.

## Usage

EmphasizeVerticalPanels(x, y.between)

### **Arguments**

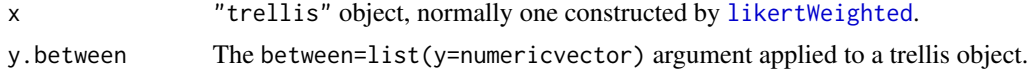

## Value

Revised trellis object.

#### Author(s)

Richard M. Heiberger <rmh@temple.edu>

## See Also

#### [likertWeighted](#page-128-0)

```
tmp1 <- array(1:60, c(5, 4, 3), list(letters[1:5],letters[6:9],letters[10:12]))
tmp2 <- toCQxR(tmp1)
colnames(tmp2)
likertWeighted(~ . | group + row, tmp2)
likertWeighted(~ . | group + row, tmp2, h.resize.panels=1:5,
              between=list(y=c(0,0,3,0)),h.resizePanels=1:5,
              ylab=c("Bottom","Top"),
               xlab.top=c("First","Second","Third"),
               auto.key.title="Response Level",
              main="Three Questions by Five Levels of Classification")
likertObject <- likertWeighted(~ . | group + row, tmp2)
```
likertObject

EmphasizeVerticalPanels(likertObject, y.between=c(0,0,1,0))

### emptyMainLeftAxisLeftStripBottomLegend

*Remove main title, left axis tick labels, left strip, bottom legend from plot and keep the vertical spacing allocated to those items.*

#### Description

Remove main title, left axis tick labels, left strip, bottom legend from plot and keep the vertical spacing allocated to those items. This function is used to prepare a trellis object to be placed next to another trellis object. The current object will have much of its annotation removed with the intent of sharing annotation with the other object. This is motivated by the ProfChal example in [plot.likert](#page-103-1).

## Usage

emptyMainLeftAxisLeftStripBottomLegend(x)

#### Arguments

x A "trellis" object.

### Details

We manipulate the items inside the trellis object.

#### Value

A "trellis" object with the stated items replaced by non-printing values. The vertical spacing of the original object is retained.

## Author(s)

Richard M. Heiberger <rmh@temple.edu>

# References

The manipulations are similar to those in the [c.trellis](#page-0-0) and related functions in the latticeExtra package.

### See Also

[plot.likert](#page-103-1)

## export.eps 69

#### Examples

```
## This is a small example.
## See ?plot.likert for the complete example including motivation.
##
require(grid)
require(lattice)
require(latticeExtra)
require(HH)
data(ProfChal)
tmp <- data.matrix(ProfChal[,1:5])
rownames(tmp) <- ProfChal$Question
ProfChal.list <- split.data.frame(tmp, ProfChal$Subtable)
Empl <- ProfChal.list[[2]]
pct <- likert(Empl, as.percent="noRightAxis", xlab="Percent")
pct
count <- likert(Empl, rightAxis=TRUE,
                xlab="Count", ylab.right="Row Count Totals",
                scales=list(x=list(at=c(0, 100, 200))))
count
countEmptied <- HH:::emptyMainLeftAxisLeftStripBottomLegend(count)
countEmptied
tmp <- update(resizePanels(c(pct, countEmptied, y.same=TRUE, layout=c(2,1)), w=c(.8, .2)),
              scales=list(y=list(alternating=3, limits=count$y.limits),
                          x=list(at=list(pct$x.scales$at, count$x.scales$at),
                                 labels=list(pct$x.scales$labels,
                                             count$x.scales$labels))),
              xlab=c(" ", pct$xlab, " ", count$xlab),
              between=list(x=1))
tmp
```
export.eps *Exports a graph to an EPS file.*

## Description

Exports a graph from the current device in R, or the graphsheet in S-Plus, to an EPS file.

#### Usage

export.eps(FileName.in, Name.in="GSD2", ...)

## Arguments

FileName.in name of file to be created.

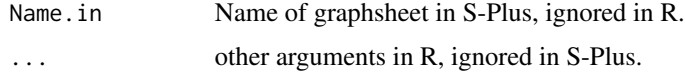

### Author(s)

Richard M. Heiberger <rmh@temple.edu>

## See Also

[dev2](#page-0-0).

# Examples

```
## Not run:
 if (interactive()) {
   trellis.device()
   plot(1:10)
   export.eps("abcd.eps")
 }
## End(Not run)
```
extra *Miscellaneous functions that I wish were in or consistent between S-Plus and R.*

### Description

Miscellaneous functions that I wish were in or consistent between S-Plus and R.

```
as.rts(x, \ldots)title.trellis(main = NULL, sub = NULL, xlab = NULL, ylab = NULL,
    line = NA, outer = FALSE, axes=NULL, ...)
title.grob(main=NULL, y=.99, gp=gpar(cex=1.5))
## S3 method for class 'arima.model'
as.character(x, ...)
arima.model(x)
coefArimaHH(object, ...)
.arima.info.names.not.ordered (model)
```
#### F.curve 71

## Arguments

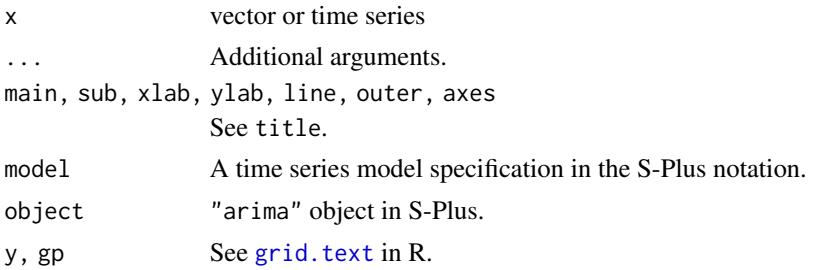

# Value

The result object of arima.model has class "arima.model"

## Author(s)

Richard M. Heiberger (rmh@temple.edu)

### See Also

[arma.loop](#page-36-0)

F.curve *plot a chisquare or a F-curve.*

## Description

Plot a chisquare or a F-curve. Shade a region for rejection region or do-not-reject region. F. observed and chisq.observed plots a vertical line with arrowhead markers at the location of the observed xbar and outlines the area corresponding to the p-value.

```
F.setup(df1=1,
        df2=Inf,
        ncp=0,
        log.p=FALSE,
        xlim.in=c(0, 5),
        ylim.in=range(c(0, 1.1*df.intermediate(x=seq(.5,1.5,.01),
                       df1=df1, df2=df2, ncp=ncp, log=log.p))),
        main.in=main.calc, ylab.in="F density",
        ...)
F.curve(df1=1,
        df2=Inf,
        ncp=0,
        log.p=FALSE,
```

```
alpha=.05,
        critical.values=f.alpha,
        f=seq(0, par()$usr[2], length=109),
        shade="right", col=par("col"),
        axis.name="f",
        ...)
F.observed(f.obs, col="green",
          df1=1,
           df2=Inf,
           ncp=0,
           log.p=FALSE,
           axis.name="f",
           shade="right",
           shaded.area=0,
           display.obs=TRUE)
chisq.setup(df=1,
          ncp=0,
           log.p=FALSE,
        xlim.in=c(0, qchisq.intermediate(p=1-.01, df=df, ncp=ncp, log.p=log.p)),
       ylim.in=range(c(0, 1.1*dchisq.intermediate(x=seq(max(0.5,df-2),df+2,.01),
                         df=df, ncp=ncp, log=log.p))),
           main.in=main.calc, ylab.in="Chisq density",
           ...)
chisq.curve(df=1,
            ncp=0,
            log.p=FALSE,
            alpha=.05,
            critical.values=chisq.alpha,
            chisq=seq(0, par()$usr[2], length=109),
            shade="right", col=par("col"),
            axis.name="chisq",
            ...)
chisq.observed(chisq.obs, col="green",
               df=1,
               ncp=0,
               log.p=FALSE,
               axis.name="chisq",
               shade="right",
               shaded.area=0,
               display.obs=TRUE)
```
#### F.curve 73

# Arguments

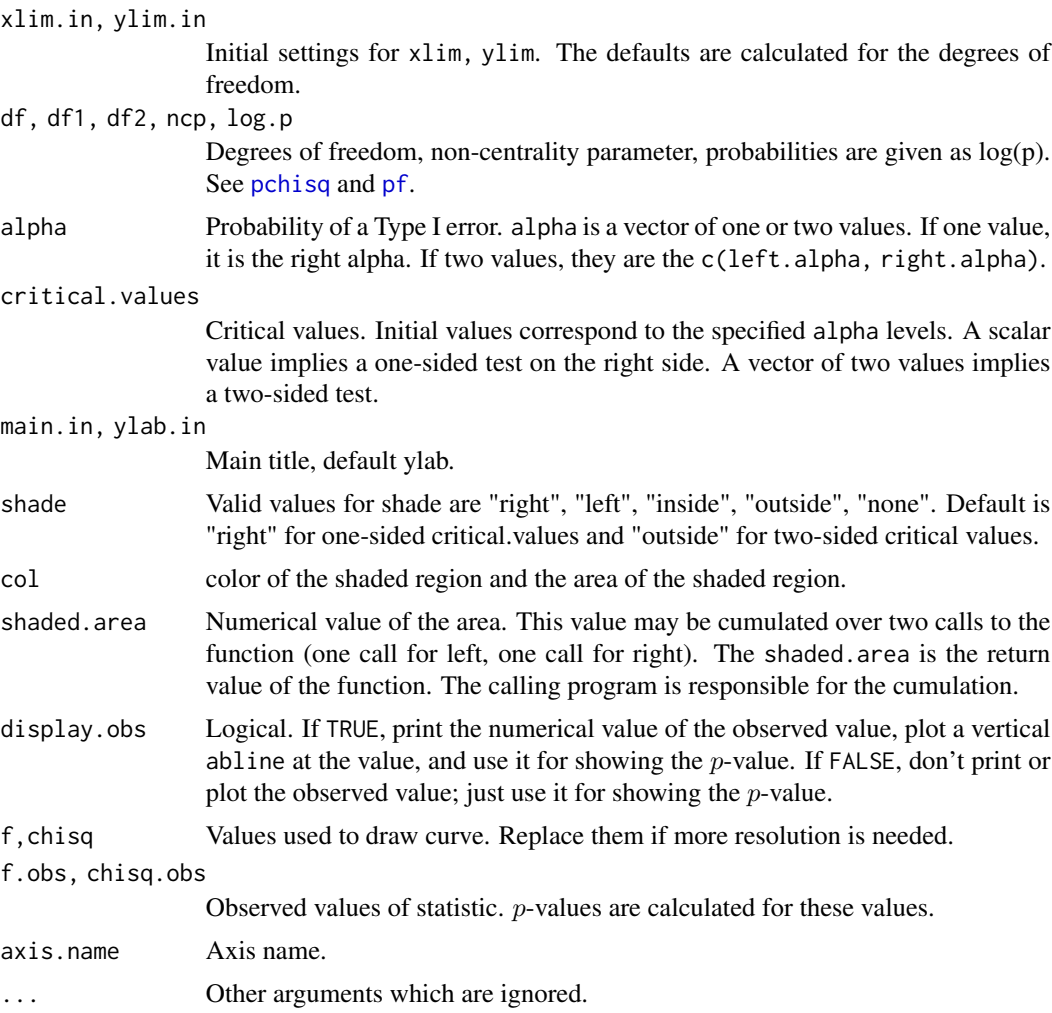

# Author(s)

Richard M. Heiberger <rmh@temple.edu>

# Examples

```
old.omd <- par(omd=c(.05,.88, .05,1))
chisq.setup(df=12)
chisq.curve(df=12, col='blue')
chisq.observed(22, df=12)
par(old.omd)
old.omd <- par(omd=c(.05,.88, .05,1))
chisq.setup(df=12)
chisq.curve(df=12, col='blue', alpha=c(.05, .05))
par(old.omd)
```

```
old.omd <- par(omd=c(.05,.88, .05,1))
F.setup(df1=5, df2=30)
F.curve(df1=5, df2=30, col='blue')
F.observed(3, df1=5, df2=30)
par(old.omd)
old.omd <- par(omd=c(.05,.88, .05,1))
F.setup(df1=5, df2=30)
F.curve(df1=5, df2=30, col='blue', alpha=c(.05, .05))
par(old.omd)
```
glhtWithMCP.993 *Retain averaging behavior that was previously available in glht.*

# Description

For some ANOVA models with two or more factors, we need to average over interaction terms. These functions use an older version of glht.mcp and mcp2matrix to do that averaging.

#### Usage

```
glhtWithMCP.993(model, linfct, ...)
mcp2matrix.993(model, linfct)
```
### Arguments

model, linfct, ... See [glht](#page-0-0)

#### Details

mcp2matrix is taken from from multcomp\_0.993-2.tar.gz/R/mcp.R.

glhtWithMCP.993 is based on glht.mcp in multcomp\_1.0-0/R/glht.R with the call to mcp2matrix replaced by a call to mcp2matrix.993.

# Value

See [glht](#page-0-0)

### Author(s)

Richard M. Heiberger <rmh@temple.edu>

# See Also

[mmc](#page-142-0)

Calculate Box–Ljung Goodness of Fit for ARIMA models in S-Plus. In R we use the Box.test function.

#### Usage

gof.calculation(acf.list, gof.lag, n, n.parms)

# Arguments

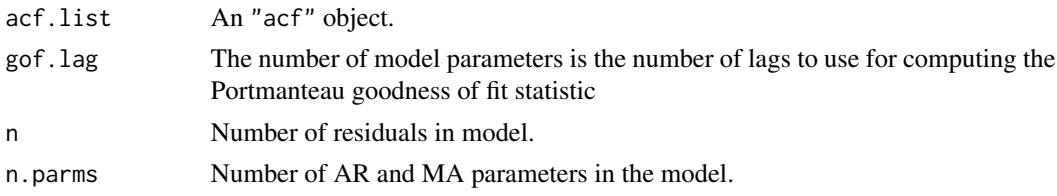

# Details

This function is isolated from the S-Plus arima.diag function. It is used only in S-Plus.

## Value

See the gof value described in arima.diag in S-Plus.

# Author(s)

Richard M. Heiberger (rmh@temple.edu)

# See Also

arima.diag in S-Plus.

# Examples

```
if.R(s={
co2.\text{arima} \leq \text{arima.mle}(co2, \text{list}(\text{list}(\text{order}=\text{c}(0,1,1)),list(order=c(0,1,1), period=12)))
co2.acf <- acf(resid(co2.arima), plot=FALSE, lag=40)
co2.gof <- gof.calculation(co2.acf, 36, length(co2), 2)
xyplot(p.value ~ lag, data=co2.gof, panel=panel.gof,
        ylim=range(0, co2.gof$p.value))
},r={})
```
grid.yaxis.hh *make x- and y-axis labels*

# Description

uses modified older version of grid functions. Includes optional specification of the axis labels.

# Usage

```
grid.yaxis.hh(at = NULL, label = TRUE, main = TRUE, gp = gpar(),
              draw = TRUE, vp = NULL, labels)make.yaxis.hh.labels(at, main, labels = at)
grid.xaxis.hh(at = NULL, label = TRUE, main = TRUE, gp = gpar(),
              draw = TRUE, vp = NULL, labels)
make.xaxis.hh.labels(at, main, labels = at)
```
# Arguments

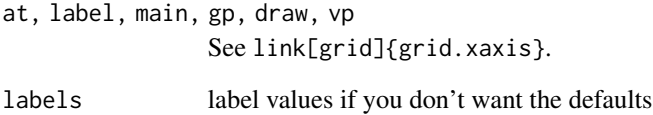

## Value

See link[grid]{grid.xaxis}.

# Author(s)

Richard M. Heiberger <rmh@temple.edu>

#### See Also

```
link[grid]{grid.xaxis}
```
Remove selected GraphSheetPages in the S-Plus Windows GUI Graphsheet. This does the same task as right-click/delete on the tabs of the GraphSheet.

# Usage

GSremove(pages, sheet = "GSD2\$Page")

#### Arguments

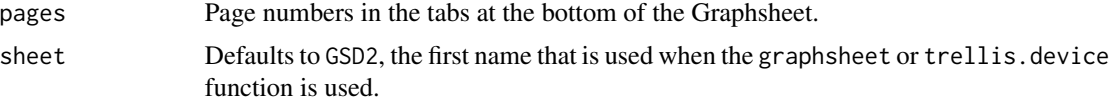

#### Author(s)

Richard M. Heiberger <rmh@temple.edu>

## See Also

graphsheet in S-Plus.

# Examples

```
## Not run:
trellis.device()
plot(1:10); plot(11:20); plot(21:30)
GSremove(c(1,3))
```
## End(Not run)

HH.regsubsets *Display tabular results for Best Subsets Regression.*

#### **Description**

Print a tabular display of the results of Best Subsets Regression. This is an alternate display for the object from the regsubsets function. This function is based on [regsubsets](#page-0-0). The functions described here are designed for the HH package in R and use the leaps package in R. The leaps package is not in S-Plus, hence these functions do not work in the HH package for S-Plus.

# Usage

```
`summaryHH`(object, ...)
## S3 method for class 'regsubsets'
summaryHH(object,
           names = abbreviate(dimnames(incidence)[[2]], minlength = abbrev),
           abbrev = 1, min.size = 1, max.size = dim(sumry$which)[2],statistic = c("bic", "cp", "adjr2", "rsq", "rss", "stderr"),
           \text{las} = \text{par("las")},cex.subsets = 1, ..., main=statistic)## S3 method for class 'summaryHH.regsubsets'
plot(x, \ldots,statistic="adjr2", legend=FALSE,
           col="darkgray", cex=1, pch=16,
           col.text="black", cex.text=1, col.abline="darkgray")
```
# Arguments

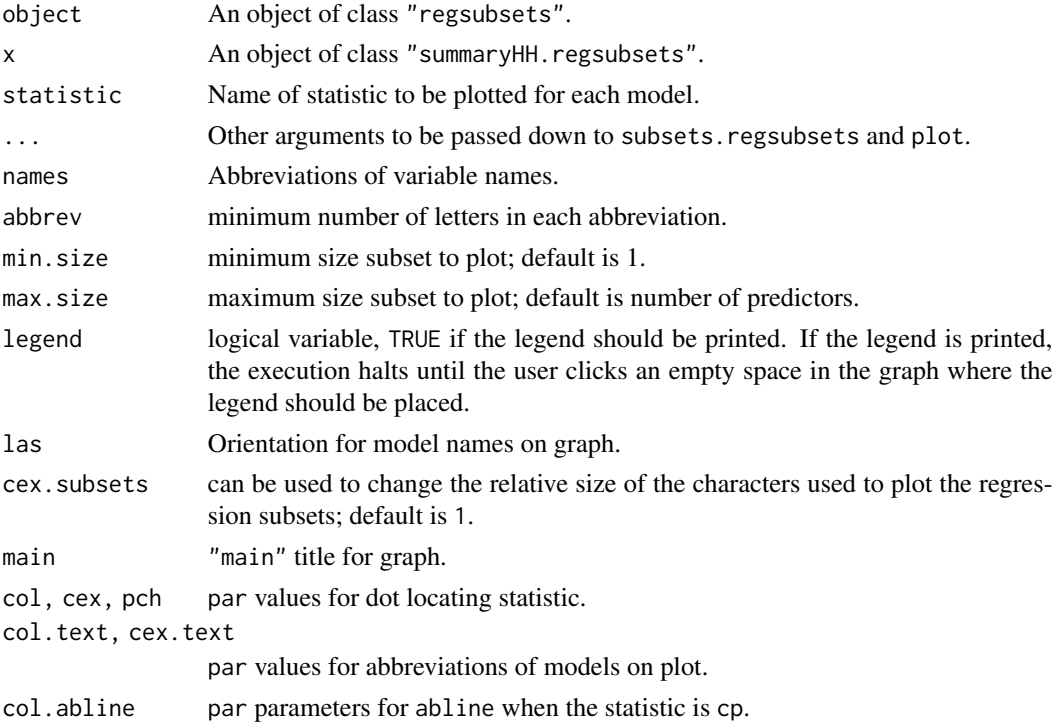

## Value

summaryHH produces a table of models, with p, rsq, rss, adjr2, cp, bic, stderr for each. plot.summaryHH.regsubset plots the specified statistic from the summary. All the others are support functions.

#### hhpdf 79 and 79 and 79 and 79 and 79 and 79 and 79 and 79 and 79 and 79 and 79 and 79 and 79 and 79 and 79 and

## Author(s)

Richard M. Heiberger <rmh@temple.edu>

#### See Also

[regsubsets](#page-0-0)

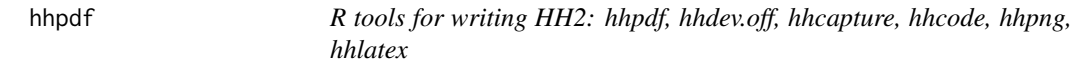

#### Description

R tools for writing HH2: hhpdf, hhdev.off, hhcapture, hhcode, hhpng, hhlatex. These functions in the HH package are placeholders used by the scripts files. See details.

# Usage

```
hhpdf(file, ...)
hhdev.off(...)
hhcapture(file, text, echo=TRUE, print.eval=TRUE)
hhcode(file, text)
hhpng(file, ...)
```
hhlatex(file="", ...)

#### Arguments

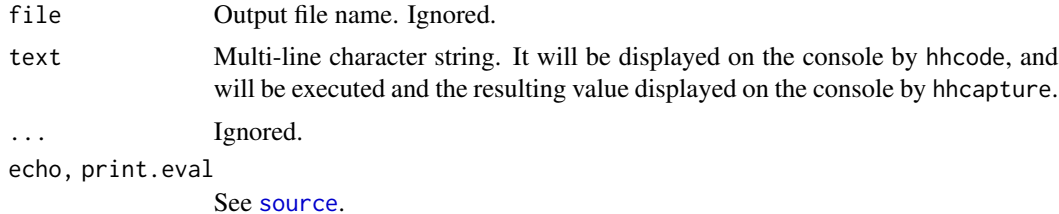

#### Details

The files in [HHscriptnames\(](#page-79-0)) contain R code for all examples and figures in the book. The examples can all be directly executed by the user. The code examples all use these functions.

The versions of these functions here are essentially placeholders. Functions hhpdf, hhpng, and hhdev.off are no-ops and return NULL. As a consequence, the code between them will execute and display on the default graphics device. Function hhcapture sources its text argument and prints the

output to the console. Function hhcode prints its text argument to the console. Function hhlatex prints the latex source to the console and returns NULL.

While writing the book, these placeholder functions are replaced by more elaborate functions with the same names that write the graphs onto pdf or png files, the console output to text files, and the latex code to a file.

# Author(s)

Richard M. Heiberger <rmh@temple.edu>

<span id="page-79-0"></span>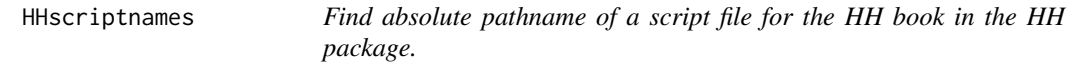

#### Description

Find absolute pathname of a script file for the HH book in the HH package.

#### Usage

```
HHscriptnames(chapternumbers=NULL, edition=2)
```
WindowsPath(x, display=TRUE)

#### Arguments

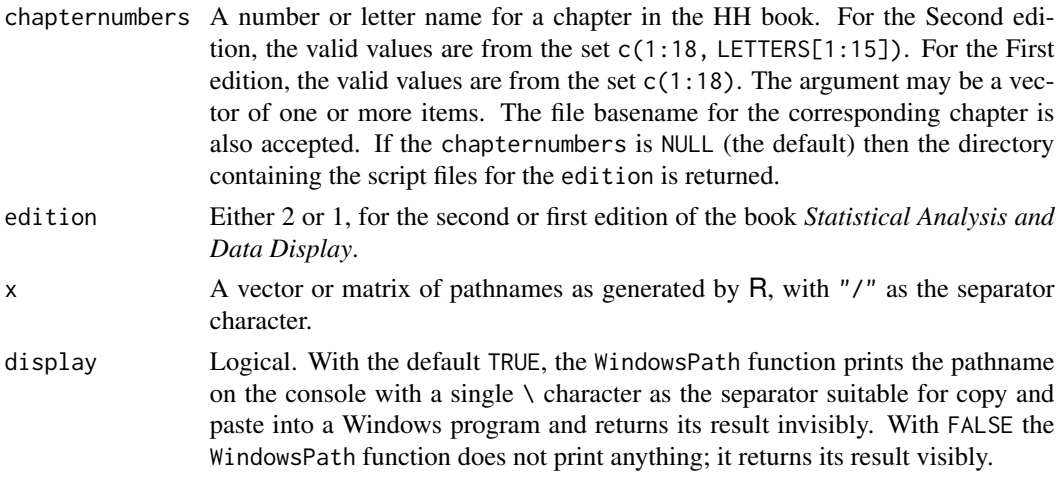

# Value

For HHscriptnames, matrix of full pathnames to script files in the HH package.

For WindowsPath, a vector or matrix of full pathnames with all "/" characters changed to "\\" (which displays as \ by the cat function). When display is TRUE the function also prints at the console the pathnames with a single \ character suitable for copy and paste into a Windows program.

hov 81

#### Author(s)

Richard M. Heiberger <rmh@temple.edu>

# References

Heiberger, Richard M. and Holland, Burt (2015). *Statistical Analysis and Data Display: An Intermediate Course with Examples in R*. Second Edition. Springer-Verlag, New York. [https:](https://link.springer.com/book/10.1007/978-1-4939-2122-5) [//link.springer.com/book/10.1007/978-1-4939-2122-5](https://link.springer.com/book/10.1007/978-1-4939-2122-5)

# Examples

```
## Not run:
 ## All Operating Systems
 ## Second Edition
 HHscriptnames()
 HHscriptnames(6)
 HHscriptnames("6")
 HHscriptnames("oway")
 HHscriptnames("H")
 HHscriptnames("RApx")
 HHscriptnames(c(1:18, LETTERS[1:15]))
 ## with Windows pathname separators
 WindowsPath(HHscriptnames())
 WindowsPath(HHscriptnames(6))
 WindowsPath(HHscriptnames(6), display=FALSE)
 WindowsPath(HHscriptnames(6:8))
 WindowsPath(HHscriptnames(6:8), display=FALSE)
 ## First Edition
 HHscriptnames(6, edition=1)
## End(Not run)
```
hov *Homogeneity of Variance*

# Description

Oneway analysis of variance makes the assumption that the variances of the groups are equal. Brown and Forsyth, 1974 present the recommended test of this assumption. The Brown and Forsyth test statistic is the  $F$  statistic resulting from an ordinary one-way analysis of variance on the absolute deviations from the median.

# Usage

```
hov(x, data=NULL, method = "bf") ## x is a formula
## users will normally use the formula above and will not call the
## method directly.
hov.bf(x, group, # x is the response variable
       y.name = deparse(substitute(x)),group.name = deparse(substitute(group)))
```
#### Arguments

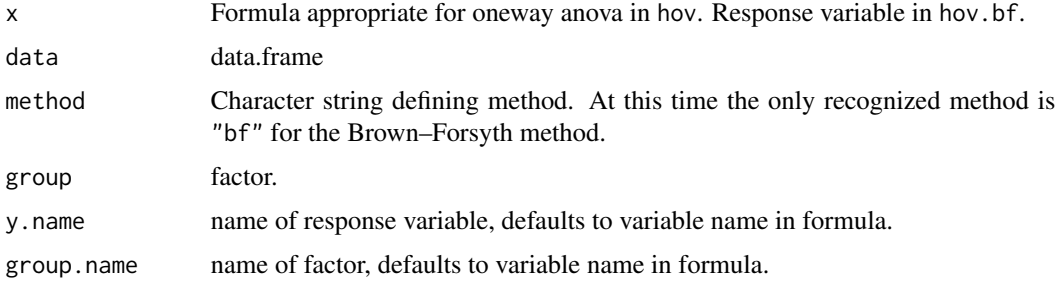

# Value

"htest" object for the hov test.

# Author(s)

Richard M. Heiberger <rmh@temple.edu>

#### References

Heiberger, Richard M. and Holland, Burt (2015). *Statistical Analysis and Data Display: An Intermediate Course with Examples in R*. Second Edition. Springer-Verlag, New York. [https:](https://link.springer.com/book/10.1007/978-1-4939-2122-5) [//link.springer.com/book/10.1007/978-1-4939-2122-5](https://link.springer.com/book/10.1007/978-1-4939-2122-5)

Brown, M.~B. and Forsyth, A.~B. (1974). *Robust tests for equality of variances*. *Journal of the American Statistical Association*, 69:364–367.

#### See Also

[aov](#page-0-0), [hovPlot](#page-213-0)

#### Examples

data(turkey)

```
hov(wt.gain ~ diet, data=turkey)
hovPlot(wt.gain ~ diet, data=turkey)
```
Homogeneity of Variance: Brown–Forsyth method

#### Usage

```
hovBF(x, data=NULL, ..., na.rm = TRUE)hovplotBF(x, data, ..., na.rm = TRUE,
          main = "Brown-Forsyth Homogeneity of Variance", plotmath = TRUE)
```
#### Arguments

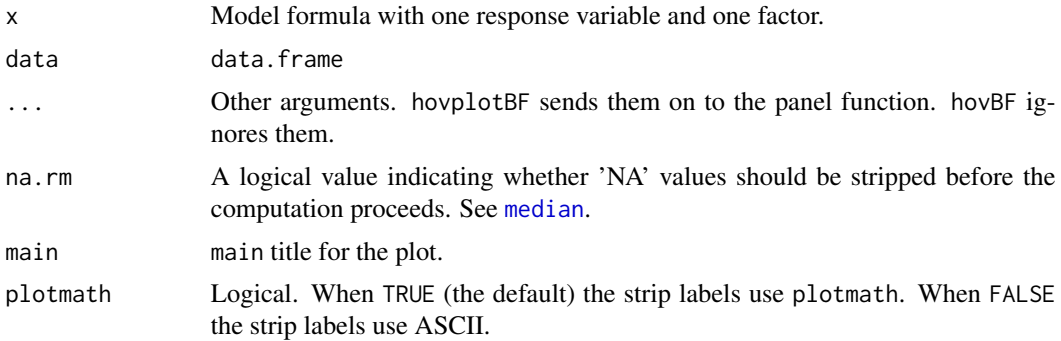

# Value

hovplotBF returns a three-panel trellis object. hovBF returns an htest object.

# Author(s)

Richard M. Heiberger <rmh@temple.edu>

#### References

Brown, M.~B. and Forsyth, A.~B. (1974). "Robust tests for equality of variances." *Journal of the American Statistical Association*, 69:364–367.

# Examples

```
data(batch)
batch1.aov <- aov(Calcium ~ Batch, data=batch)
anova(batch1.aov)
hovBF(Calcium ~ Batch, data=batch)
hovplotBF(Calcium ~ Batch, data=batch)
```
if.R uses the is.R function to determine whether to execute the expression in the r argument or the expression in the s argument. is.R, copied from the now defunct base R function, returns TRUE if running under R and returns FALSE otherwise (initially designed for S/S-PLUS).

#### Usage

if.R(r, s)

is.R()

# Arguments

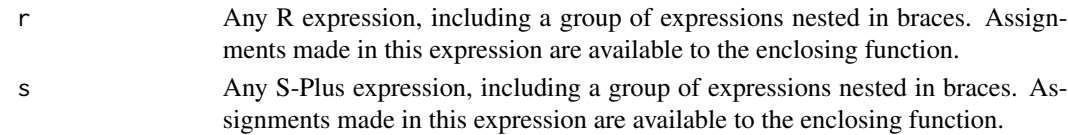

# Details

Not all functions are in both implementations of the S language. In particular, panel functions for lattice in R (based on grid graphics) are very different from panel functions for trellis (based on the older graphics technology) in S-Plus.

is.R is copied from the now defunct base R function of the same name.

# Value

For if.R the result of the executed expression.

is.R returns TRUE if we are using R and FALSE otherwise.

#### Author(s)

Richard M. Heiberger <rmh@temple.edu>

# See Also

R.Version

# Examples

```
if.R(r={"This is R."},
     s={"This is S-Plus"})
```
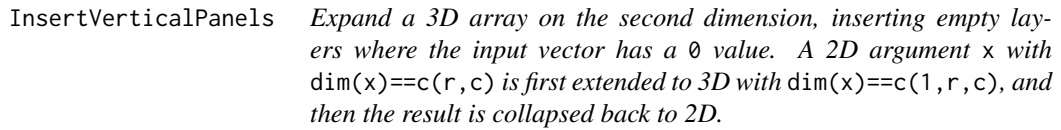

Expand a 3D array on the second dimension, inserting empty layers where the input vector has a 0 value. A 2D argument x with dim(x)==c(r,c) is first extended to 3D with dim(x)==c(1,r,c), and then the result is collapsed back to 2D.

# Usage

```
InsertVerticalPanels(x, expansion, newRowheights=5, newValue=NA)
```
# Arguments

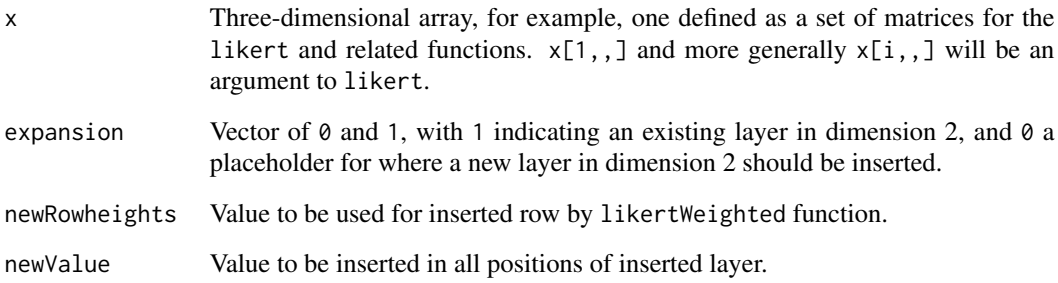

#### Value

Array similarly structured to the input array x, but with more layers on the second dimension. The "rowheights" attribute gives the rowheights used by EmphasizeVerticalPanels. The newRows gives the row (second dimension) numbers in the result that are the generated values. All data items in the newRows will have value in the newValue argument.

# Author(s)

Richard M. Heiberger <rmh@temple.edu>

# See Also

EmphasizeVerticalPanels

## Examples

```
x \le -\arctan(1:24, c(3, 4, 2),dimnames = list(letters[1:3], LETTERS[4:7], letters[8:9]))
x
expansion \leq c(1, 1, 0, 1, 0, 1)result <- InsertVerticalPanels(x, expansion)
result
Pop.labels1 <- result[1,, ]
Pop.labels1[ attr(result, "newRows"),] <- " "
Pop.labels2 <- result[2,, ]
Pop.labels2[ attr(result, "newRows"),] <- " "
Pct.labels1 <- format(round(HH::rowPcts(result[1,, ])))
Pct.labels1[ attr(result, "newRows"),] <- " "
Pct.labels2 <- format(round(HH::rowPcts(result[2,, ])))
Pct.labels2[ attr(result, "newRows"),] <- " "
```
<span id="page-85-0"></span>interaction.positioned

*interaction method for positioned factors.*

# Description

This is intended to be a method for interaction for positioned factors. Since interaction is not currently implemented as a generic, interaction.positioned is a standalone function. The result is assigned a position. The position for each interaction level is the position of the corresponding a factor plus a scaled level of the b factor. The default scale is .1.

#### Usage

```
interaction.positioned(..., ## exactly two factors
            drop = FALSE, sep = "."b.offset=0,
            b.scale=.1)
```
#### **Arguments**

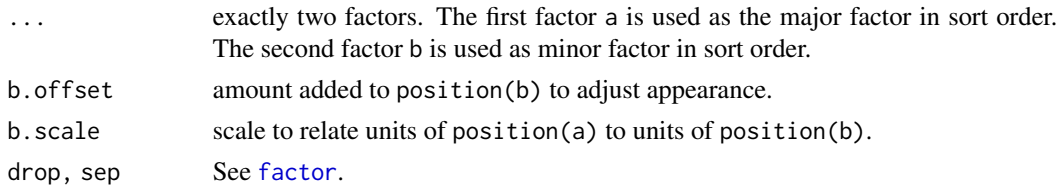

## interaction2wt 87

# Value

"positioned" object containing the ordinary interaction with a "position" attribute.

#### Author(s)

Richard M. Heiberger <rmh@temple.edu>

# See Also

[positioned](#page-221-0).

# Examples

```
a <- positioned(letters[c(1,2,3,1,2,3)], value=c(1,4,9))
b \leftarrow positioned(LETTERS[c(4,4,4,5,5,5)], value=c(1,2))
a.b <- interaction.positioned(a, b)
a.b.2 <- interaction.positioned(a, b, b.scale=.2)
b.a <- interaction.positioned(b, a)
```
<span id="page-86-0"></span>interaction2wt *Plot all main effects and twoway interactions in a multifactor design*

## Description

The main diagonal displays boxplots for the main effects of each factor. The off-diagonals show the interaction plots for each pair of factors. The i, j panel shows the same factors as the j, i but with the trace- and x-factor roles interchanged.

#### Usage

```
interaction2wt(x, ...)
## S3 method for class 'formula'
interaction2wt(x, data=NULL, responselab, ...)
## Default S3 method:
interaction2wt(x,
               response.var,
               responselab = deparse(substitute(response.var)),
               responselab.expression = responselab,
               relation = list(x = "same", y = "same"),x.relation = relation$x,
               y.relation = relation$y,
               digits = 3,
               x.between=1,
               y.between=1,
               between,
```

```
cex = 0.75,
rot=c(\emptyset,\emptyset),
panel.input = panel.interaction2wt,
strip.input =
 if (label.as.interaction.formula) strip.default
 else strip.interaction2wt,
par.strip.text.input = trellis.par.get()$add.text,
scales.additional,
main.in =
  paste(responselab,
        ": ", c("main", "simple")[1+simple],
        " effects and 2-way interactions",
        sep=""),
xlab = ",
ylab = "",
simple=FALSE,
box.ratio=if (simple) .32 else 1,
label.as.interaction.formula=TRUE,
...,
main.cex,
key.cex.title=.8,
key.cex.text=.7,
factor.expressions=names.x,
simple.pch=NULL,
col.by.row=TRUE,
col =trellis.par.get("superpose.line")$col,
lty =trellis.par.get("superpose.line")$lty,
lwd =trellis.par.get("superpose.line")$lwd,
alpha=trellis.par.get("superpose.line")$alpha
```
# )

#### Arguments

Arguments when x is a formula.

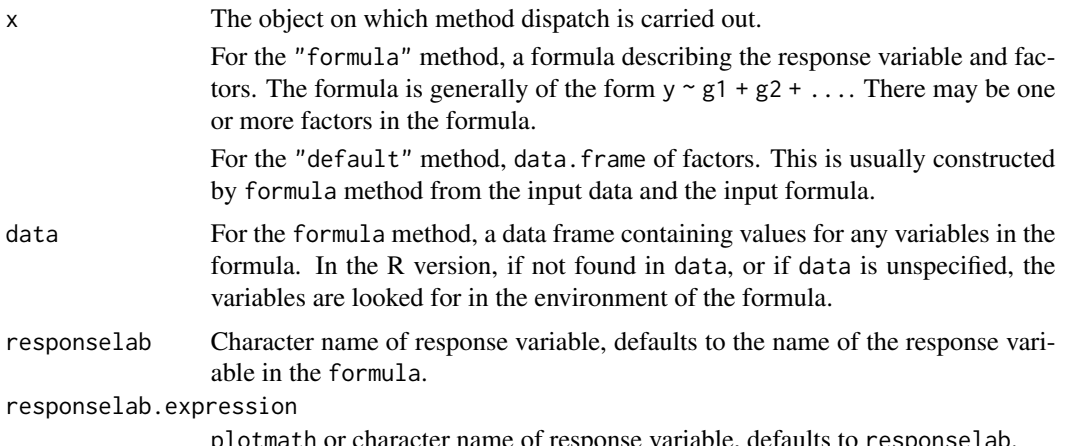

plotmath or character name of response variable, defaults to responselab.

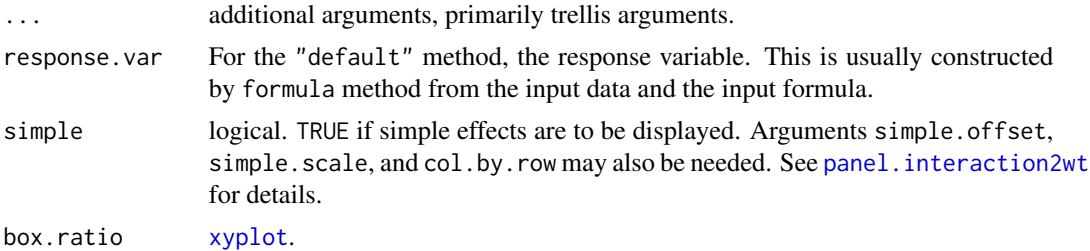

Trellis/Lattice arguments. Default values are set by the the formula method. The user may override the defaults. See also

[xyplot](#page-0-0).

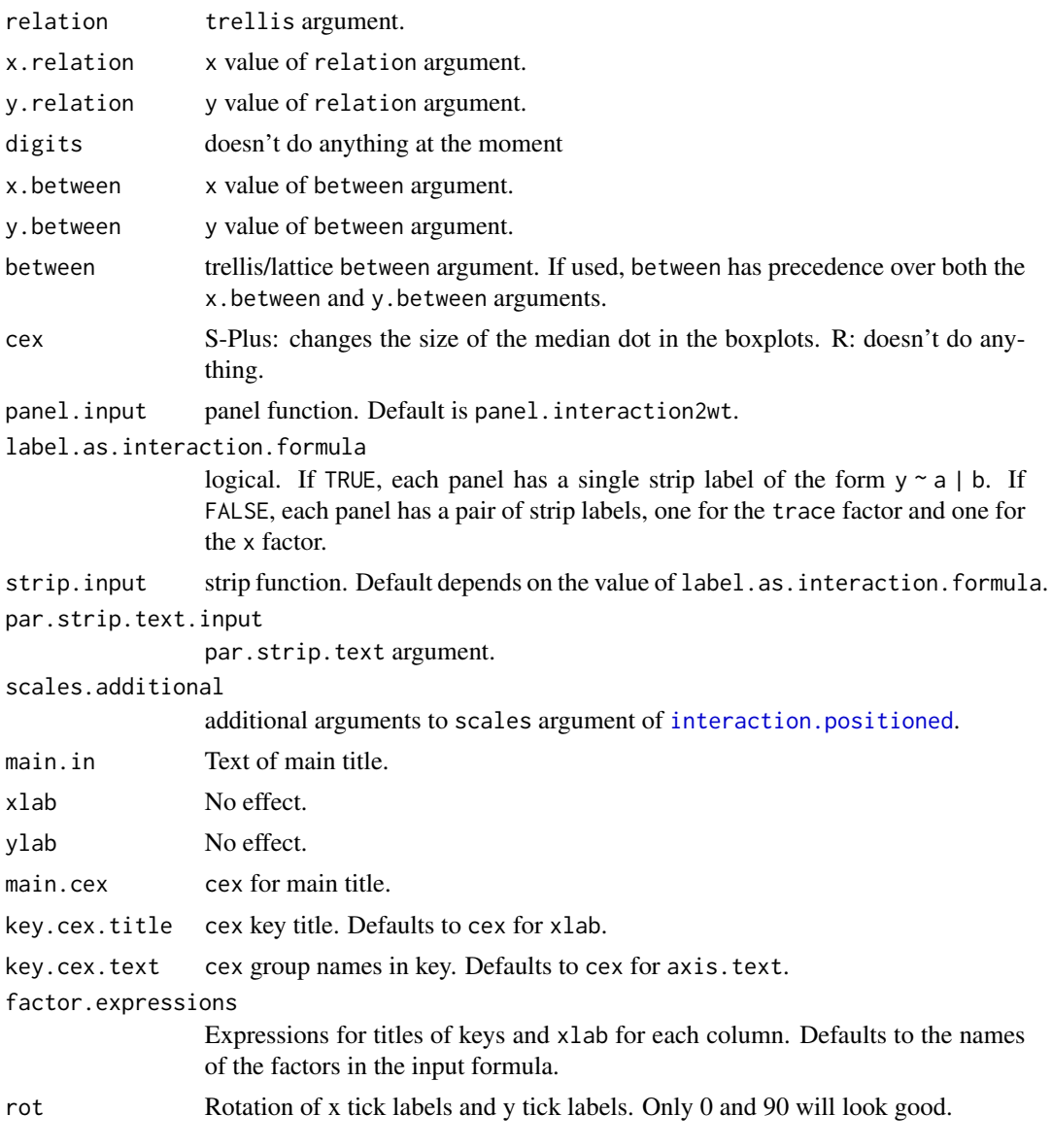

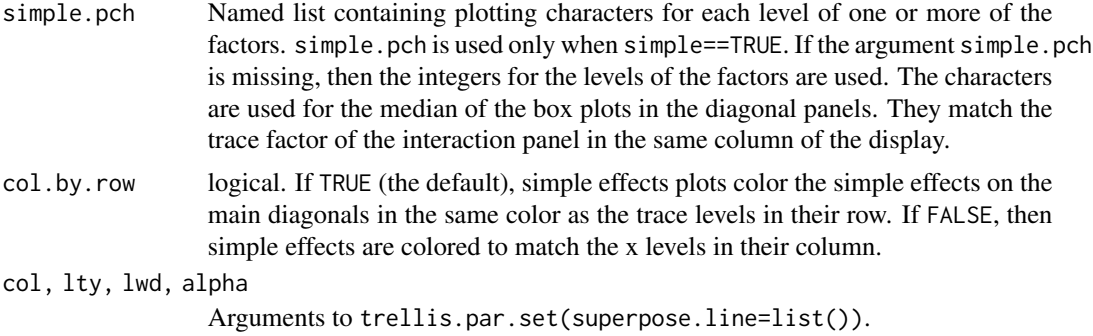

#### Value

"trellis" object containing the plot.

# Author(s)

Richard M. Heiberger <rmh@temple.edu>

# References

Heiberger, Richard M. and Holland, Burt (2015). *Statistical Analysis and Data Display: An Intermediate Course with Examples in R*. Second Edition. Springer-Verlag, New York. [https:](https://link.springer.com/book/10.1007/978-1-4939-2122-5) [//link.springer.com/book/10.1007/978-1-4939-2122-5](https://link.springer.com/book/10.1007/978-1-4939-2122-5)

#### See Also

[panel.interaction2wt](#page-203-0)

# Examples

```
data(vulcan)
interaction2wt(wear ~ filler + pretreat + raw, data=vulcan,
              par.strip.text=list(cex=.7))
interaction2wt(wear ~ filler + pretreat + raw, data=vulcan,
              par.strip.text=list(cex=.7),
              label.as.interaction.formula=FALSE)
interaction2wt(year ~ filter + raw, data=vulcan,simple=TRUE)
interaction2wt(wear ~ filler + raw, data=vulcan,
               simple=TRUE, col.by.row=FALSE)
interaction2wt(year ~ filter + raw, data=vulcan,simple=TRUE, simple.scale=c(filler=.15, raw=.2),
              xlim=c(.3, 5.6))
interaction2wt(wear ~ filler + raw, data=vulcan,
```
#### interval 91

```
col=1:5, lwd=1:5, lty=1:5)
interaction2wt(wear ~ filler + raw, data=vulcan,
               simple=TRUE, col=1:5, lwd=1:5, lty=1:5)
interaction2wt(wear ~ filler + raw, data=vulcan,
               simple=TRUE, col=1:5, lwd=1:5, lty=1:5, col.by.row=FALSE,
               simple.pch=list(filler=LETTERS[1:5], raw=letters[6:9]), cex=2)
ToothGrowth$dose <- positioned(ToothGrowth$dose) ## modify local copy
anova(aov(len ~ supp*dose, data=ToothGrowth))
interaction2wt(len ~ supp + dose, data=ToothGrowth)
esoph$ntotal <- with(esoph, ncases + ncontrols) ## modify local copy
esoph$rate <- with(esoph, ncases/ntotal) ## modify local copy
position(esoph$alcgp) <- 2:5
position(esoph$tobgp) <- 2:5
interaction2wt(rate ~ agegp + a1cgp + tobgp, esoph, rot=c(90,0),par.strip.text=list(cex=.8))
interaction2wt(\text{rate} \sim \text{agegp} + \text{alcgp} + \text{tobgp}, \text{esoph}, \text{rot=c(90,0)},par.strip.text=list(cex=.8),
               factor.expressions=c(
                 agegp=expression(Age~~(years)),
                 alcgp=expression(Alcohol~
                   bgroup("(",scriptstyle(frac(gm, day)),")")),
                 tobgp=expression(Tobacco~
                   bgroup("(",scriptstyle(frac(gm, day)),")"))),
               par.settings=list(
                 par.xlab.text=list(cex=.8),
                 par.ylab.text=list(cex=.8)),
               responselab.expression="Cancer\nRate",
               main=list(
"Esophogeal Cancer Rate ~ Alcohol Consumption + Tobacco Consumption",
                 cex=1.2))
esoph.aov <- aov(rate ~ agegp + alcgp + tobgp, data=esoph)
anova(esoph.aov)
```
interval *Prediction and Confidence Intervals for glm Objects*

#### Description

Prediction and Confidence Intervals for glm Objects

#### Usage

```
interval(glm.object, ...)
## S3 method for class 'glm'
interval(glm.object, linkfit.object,
         type = c("link", "response"),
         conf. level = 0.95, ...
```
# Arguments

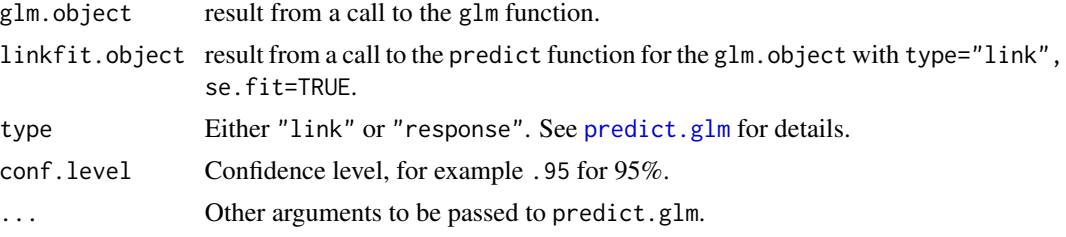

# Value

Matrix with five columns: fit, ci.low, ci.hi, pi.low, pi.hi and as many rows as predict.glm returns.

# Author(s)

Richard M. Heiberger <rmh@temple.edu>

#### Examples

```
data(spacshu)
spacshu.bin.glm <- glm(damage ~ tempF, data=spacshu, family=binomial)
## observed data
spacshu.interval <- interval(spacshu.bin.glm)
## new data, link
spacshu.interval.link <- interval(spacshu.bin.glm, newdata=data.frame(tempF=30:85))
## new data, response
spacshu.interval.response <- interval(spacshu.bin.glm, newdata=data.frame(tempF=30:85),
                                     type="response")
```
intxplot *Interaction plot, with an option to print standard error bars.*

#### Description

Interaction plot, with an option to print standard error bars. There is an option to offset group lines to prevent the bars from overprinting.

#### intxplot 93

# Usage

```
intxplot(x, data=NULL, groups.in,
          scales,
          key.length=1,
          key.lines,
          key=TRUE,
          trace.factor.name=deparse(substitute(groups.in)),
          x.factor.name=x.factor,
          xlab=x.factor.name,
          main=list(main.title, cex=main.cex),
          condition.name="condition",
          panel="panel.intxplot",
          summary.function="sufficient",
          se,
          ...,
          data.is.summary=FALSE,
          main.title=paste(
            "Interactions of", trace.factor.name, "and",
            x.factor.name,
            if (length(x[[3]]) > 1)
            paste("|", condition.name.to.use)),
          main.cex=1.5,
          col, lwd, lty, alpha)
panel.intxplot(x, y, subscripts, groups, type = "l", se, cv=1.96,
               offset.use=(!missing(groups) && !missing(se)),
               offset.scale=2*max(as.numeric(groups)),
               offset=
              as.numeric(groups[match(levels(groups), groups)]) / offset.scale,
               rug.use=offset.use,
               col, lwd, lty, alpha,
               ...)
```
# Arguments

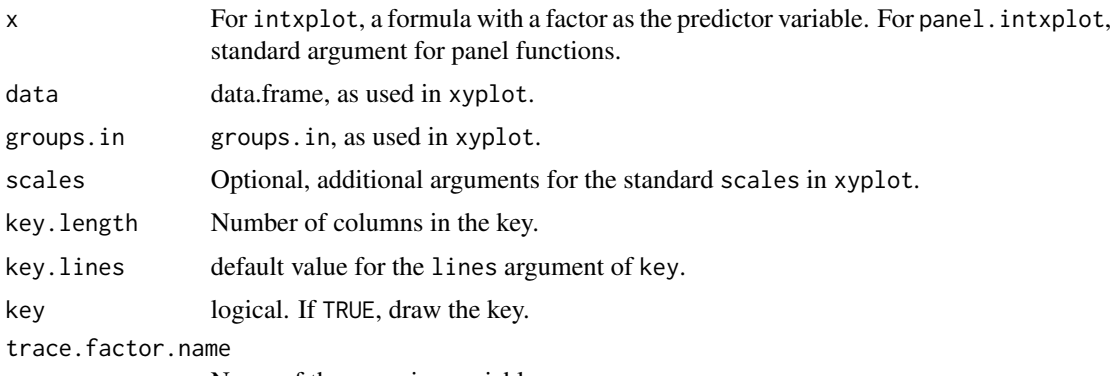

Name of the grouping variable.

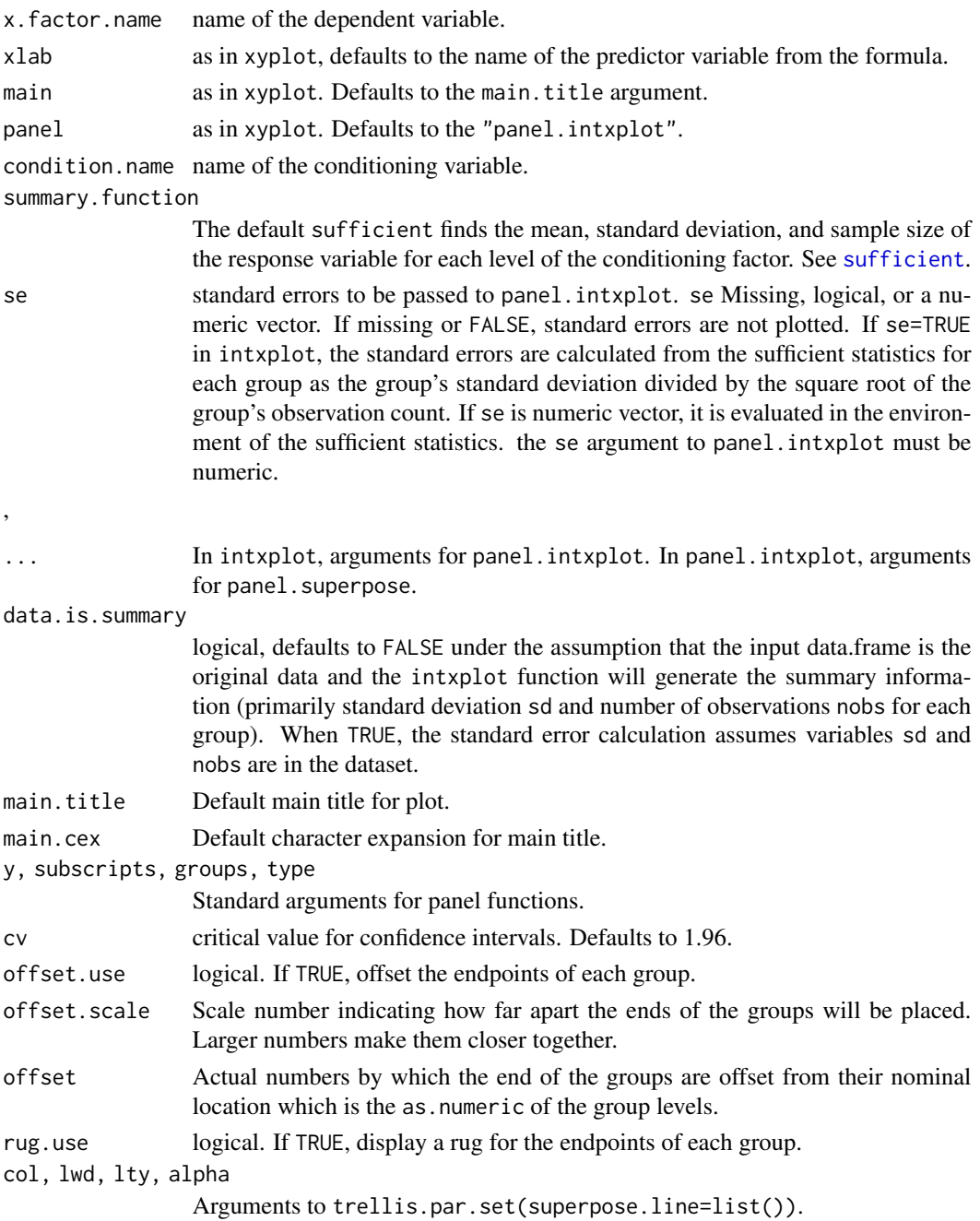

# Value

"trellis" object.

# Author(s)

Richard M. Heiberger <rmh@temple.edu>

ladder 1995 - 1996 - 1997 - 1998 - 1999 - 1999 - 1999 - 1999 - 1999 - 1999 - 1999 - 1999 - 1999 - 1999 - 1999 -

# See Also

[sufficient](#page-259-0)

## Examples

## This uses the same data as the HH Section 12.13 rhizobium example.

```
data(rhiz.clover)
## interaction plot, no SE
intxplot(Npg ~ strain, groups=comb, data=rhiz.clover,
        main="Interaction Plot. No SE")
## interaction plot, individual SE for each treatment combination
## Rescaled to allow the CI bars to stay within the plot region
intxplot(Npg ~ strain, groups=comb, data=rhiz.clover, se=TRUE,
         ylim=c(17,47),
         main="Interaction Plot. Rescaled to keep CI bars within the plot region")
## Common SE based on ANOVA table. Rescaled to allow the CI bars to stay within the plot region
intxplot(Npg ~ strain, groups=comb, data=rhiz.clover,
         se=sqrt(sum((nobs-1)*sd^2)/(sum(nobs-1)))/sqrt(5),
         ylim=c(16,41),
         main=paste("Interaction Plot. Common SE based on ANOVA table.\n",
                    "Rescaled to keep CI bars within the plot region"))
## change distance between endpoints
intxplot(Npg ~ strain, groups=comb, data=rhiz.clover, se=TRUE,
         offset.scale=10, ylim=c(18,46),
         main="Interaction plot. Change distance between endpoints")
## When data includes the nobs and sd variables, data.is.summary=TRUE is needed.
intxplot(Npg ~ strain, groups=comb,
         se=sqrt(sum((nobs-1)*sd^2)/(sum(nobs-1)))/sqrt(5),
         data=sufficient(rhiz.clover, y="Npg", c("strain","comb")),
        data.is.summary=TRUE,
        ylim=c(16,41),
        main=paste("Interaction plot. When data includes the nobs and sd variables,\n",
           "'data.is.summary=TRUE' is needed"))
```
ladder *Draw a "ladder of powers" plot, plotting each of several powers of y against the same powers of x.*

#### **Description**

Draw a "ladder of powers" plot, plotting each of several powers of y against the same powers of x. The powers are

```
result <- data.frame(-1/x, -1/sqrt(x), log(x), sqrt(x), x, x^2)
names(result) <- c(-1, -.5, 0, .5, 1, 2)
```
# Usage

```
ladder(formula.in, data=NULL,
      main.in="Ladders of Powers",
       panel.in=panel.cartesian,
       xlab=deparse(formula.in[[3]]),
       ylab=deparse(formula.in[[2]]),
       scales=list(alternating=FALSE,
         labels=FALSE, ticks=FALSE, cex=.6),
       par.strip.text=list(cex=.6),
       cex=.5, pch=16, between=list(x=0.3, y=0.3),
       dsx=xlab,
       dsy=ylab,
       ladder.function=ladder.f,
       strip.number=2,
       strip.names,
       strip.style=1,
       strip,
      oma=c(0,0,0,0), ## S-Plus
       axis3.line=.61,
       layout=c(length(tmp$x.power), length(tmp$y.power)),
       axis.key.padding = 10, ## R right axis
       key.axis.padding = 10, ## R top axis
       useOuter=TRUE, ## R useOuterStrips(combineLimits(result))
       ...)
ladder3(x, y,
        dsx=deparse(substitute(x)),
        dsy=deparse(substitute(y)),
        ladder.function=ladder.f)
ladder.f(x, name.prefix="")
ladder.fstar(x, name.prefix="")
strip.ladder(which.given,
             which.panel,
             var.name,
             factor.levels,
             shingle.intervals,
             par.strip.text=trellis.par.get("add.text"),
             strip.names=c(TRUE,TRUE),
             style=1,
             ...)
```
#### ladder 1986 – 1987 – 1988 – 1988 – 1988 – 1988 – 1988 – 1988 – 1988 – 1988 – 1988 – 1988 – 1988 – 1988 – 1988

# Arguments

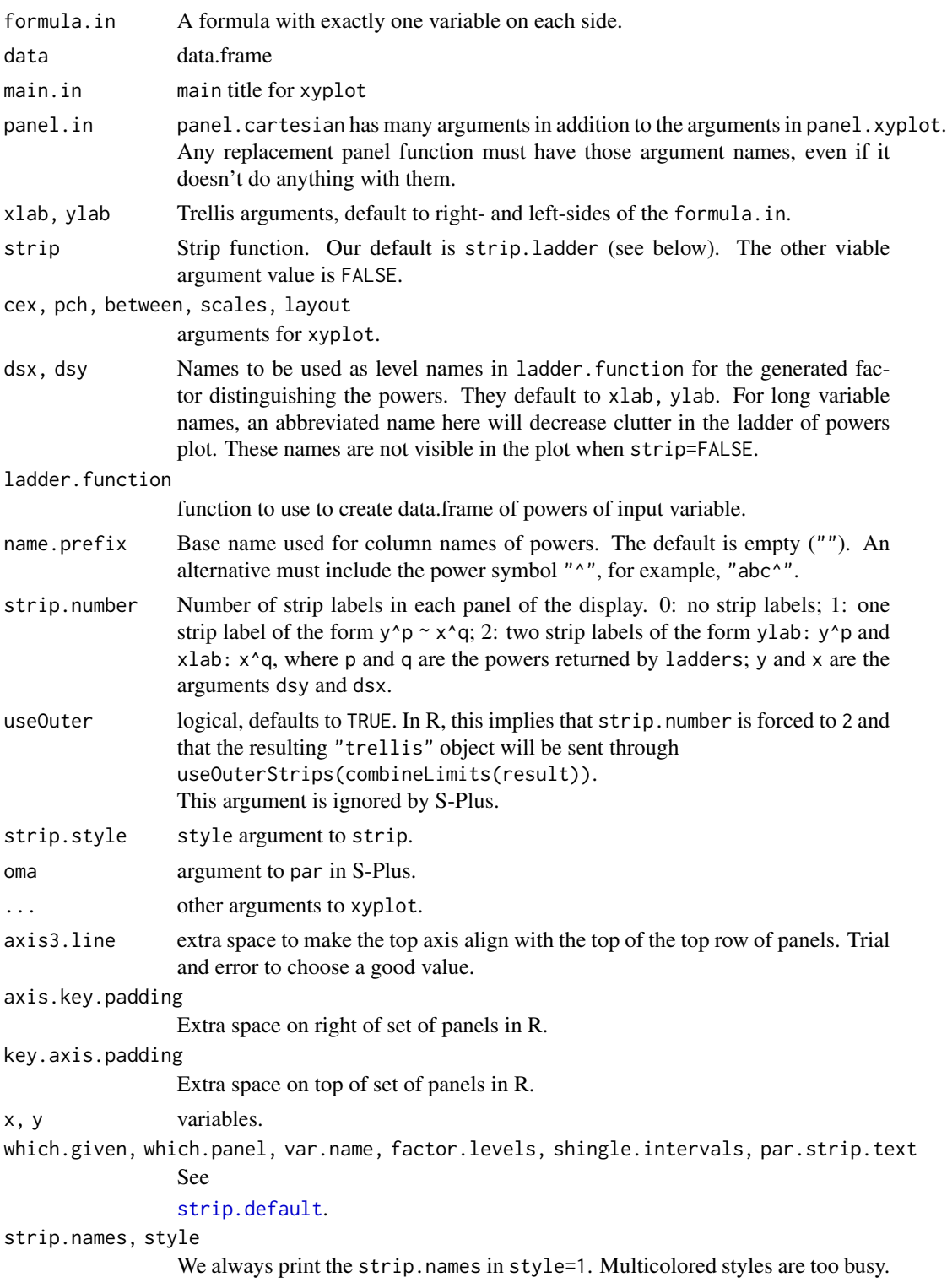

#### Details

The ladder function uses panel.cartesian which is defined differently in R (using grid graphics) and S-Plus (using traditional graphics). Therefore the fine control over appearance uses different arguments or different values for the same arguments.

#### Value

ladder returns a "trellis" object.

The functions ladder.fstar and ladder.f take an input vector x of non-negative values and construct a data.frame by taking the input to the powers  $c(-1, -5, 0, 0, 0, 0, 0)$ , one column per power. ladder.f uses the simple powers and ladder.fstar uses the scaled Box–Cox transformation.

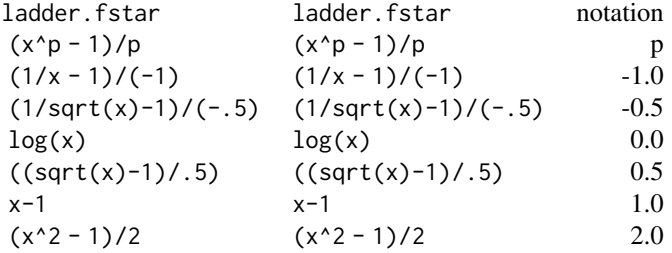

ladder3 takes two vectors as arguments. It returns a data. frame with five columns:

X, Y: data to be plotted. The column X contains the data from the input x taken to all the powers and aligned with the similarly expanded column Y.

x, y: symbolic labeling of the power corresponding to X,Y.

group: result from pasting the labels in  $x$ ,  $y$  with  $*$  between them.

### Author(s)

Richard M. Heiberger <rmh@temple.edu>

#### References

Heiberger, Richard M. and Holland, Burt (2015). *Statistical Analysis and Data Display: An Intermediate Course with Examples in R*. Second Edition. Springer-Verlag, New York. [https:](https://link.springer.com/book/10.1007/978-1-4939-2122-5) [//link.springer.com/book/10.1007/978-1-4939-2122-5](https://link.springer.com/book/10.1007/978-1-4939-2122-5)

Hoaglin, D.~C., Mosteller, F., and Tukey, J.~W., editors (1983). *Understanding Robust and Exploratory Data Analysis*. Wiley.

Box, G. E.~P. and Cox, D.~R. (1964). An analysis of transformations. *J. Royal Statist Soc B*, 26:211–252.

#### See Also

[panel.cartesian](#page-197-0)

#### latex.array 99

#### Examples

```
data(tv)
## default
## R: outer strip labels
ladder(life.exp ~ ppl.per.phys, data=tv,
       main="Ladder of Powers for Life Expectancy and People per Physician")
## Not run:
## one strip label
  ladder(life.exp ~ ppl.per.phys, data=tv, strip.number=1, useOuter=FALSE,
        dsx="ppp", dsy="le")
## two strip labels
  ladder(life.exp ~ ppl.per.phys, data=tv, strip.number=2, useOuter=FALSE)
## outer strip labels
ladder(life.exp ~ ppl.per.phys, data=tv, useOuter=TRUE)
## no strip labels (probably silly, but possible)
ladder(life.exp ~ ppl.per.phys, data=tv, strip.number=0, useOuter=FALSE)
## End(Not run)
```
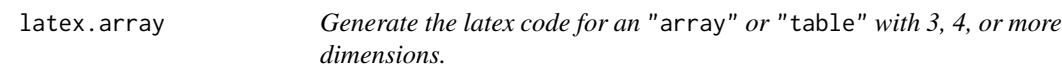

#### Description

Generate the latex code for an "array" or "table" with 3, 4, or more dimensions.

#### Usage

```
## S3 method for class 'array'
latex(object, ...,
      var.sep = "\}\tabularnewline{\\bfer{\bfers ", value. sep = ": "use.ndn = TRUE, cgroup = NULL,
       ## rgroup here captures and ignores any incoming rgroup argument
       rgroup = NULL, n.rgroup = NULL,
       title = first.word(deparse(substitute(object))),
       rowlabel=title,
            rsubgroup=NULL, n.rsubgroup=NULL)
## S3 method for class 'matrix'
latex(object, ...,
       use.ndn=TRUE, cgroup=NULL,
       title=first.word(deparse(substitute(object))),
```

```
rowlabel=title)
```
## S3 method for class 'table' latex(object, ...) ## prepend c("matrix", "array") to the ## class of the input object, and then call latex.default

#### Arguments

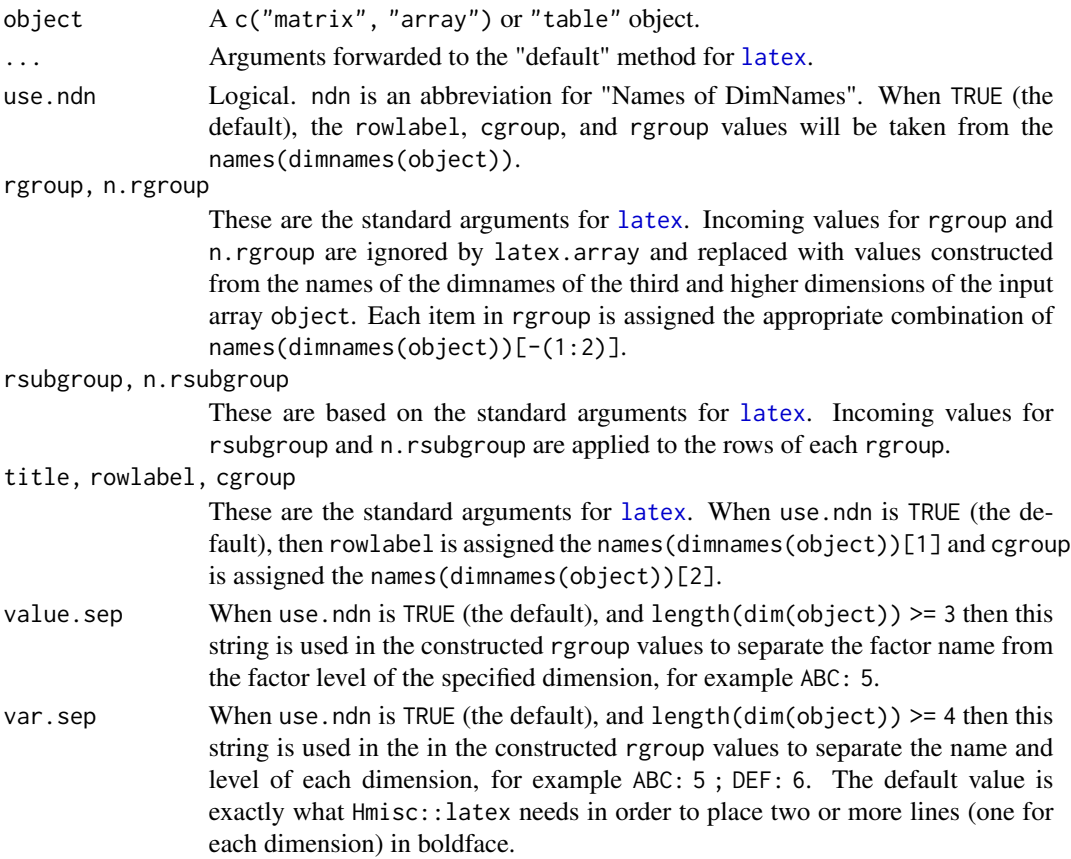

#### Details

latex.matrix calls latex.default directly. When use.ndn is TRUE (the default), rowlabel and cgroup are constructed from names(dimnames(object)) unless the user explicitly specified them.

latex.array appends all two-dimensional layers object[,, one, at, a, time] into a single long "matrix", ignores any incoming rgroup and n.rgroup (with a warning), and constructs rgroup and n.rgroup to label the layers. When use.ndn is TRUE (the default), rowlabel and cgroup are constructed from names(dimnames(object)) unless the user explicitly specified them.

latex.table prepends c("matrix", "array") to the class of the "table" object, then calls the generic "latex". This step is necessary because the survey package creates objects whose class includes the value "table" but not the values c("matrix", "array"). Should this object be sent directly to latex.default, it would cause on error for any table with dimension larger than two.

#### latex.array 101

## Value

See [latex](#page-0-0).

## Author(s)

Richard M. Heiberger <rmh@temple.edu>

# See Also

[latex](#page-0-0)

# Examples

```
## Not run:
## These are the recommended options. See ?Hmisc::latex for details.
options(latexcmd='pdflatex')
options(dviExtension='pdf')
options(xdvicmd='open') ## Macintosh, Windows, SMP linux
## End(Not run)
## This sets up the defaults for latex to write to a pdf file
microplot::latexSetOptions()
## It is needed for R CMD check.
## It is recommended if you normally use pdflatex.
## If you want some other destination for latex, use a non-default argument.
  tmp3 < - array(1:8, c(2,2,2),list(letters[1:2],
                     letters[3:4],
                     letters[5:6])tmp3
  ltmp3 <- latex(tmp3) ## assignment prevents display of the generated pdf file
                       ## enter the object name to display the file on screen
  ## ltmp3
  ## latex(tmp3) causes a file tmp3.tex to be created in the working directory.
  ## A user might want to keep tmp3.tex and \input{tmp3.tex} it into a longer .tex file.
  ## R CMD check doesn't like tmp3.tex to remain, so it is removed here.
  file.remove("tmp3.tex")
## Not run:
  try( ## warning: Input rgroup and n.rgroup are ignored
    latex(tmp3, rgroup=letters[1:3], n.rgroup=c(1,1,2), file="ignorergroup.tex")
    )
  names(dimnames(tmp3)) <- LETTERS[24:26]
  latex(tmp3, file="LETTERS3.tex")
```

```
latex(tmp3, rowlabel="Something Else", file="SomethingElse.tex")
 tmp4 < -array(1:120, c(5,4,3,2),list(letters[1:5],
                    letters[6:9],
                    letters[10:12],
                    letters[13:14]))
 tmp4
 latex(tmp4, var.sep=" ; ")
 names(dimnames(tmp4)) <- LETTERS[23:26]
 latex(tmp4, file="LETTERS4.tex")
 ## with rsubgroup and n.rsubgroup
 latex(tmp4, var.sep=" ; ", file="LETTERS4sub.tex",
       rsubgroup=c("Three","Two"), n.rsubgroup=c(3,2))
 ## with rsubgroup and n.rsubgroup and cgroup and n.cgroup
 latex(tmp4, var.sep=" ; ", file="LETTERS4sub.tex",
       rsubgroup=c("Three","Two"), n.rsubgroup=c(3,2),
       cgroup=c("FGH","I"), n.cgroup=c(3,1))
 tmp2 < - array(1:6, c(3,2)),list(Rows=letters[1:3],
                    Columns=letters[4:5]))
 tmp2
 latex(tmp2)
 ## Input rgroup honored for "matrix"
 latex(tmp2, rgroup=c("Two","One"), n.rgroup=c(2,1), file="rgroup.tex")
 latex(tmp2, rowlabel="something else", file="something.tex")
 ## tableDemo is based on a table constructed from
 ## survey::svytable(~ FactorA + FactorB + FactorC, Survey.Design.Object)
 tableDemo <- structure(c(28, 25, 33, 12, 6, 22, 8, 12, 23, 24, 6, 32,
                          32, 31, 59, 11, 2, 33, 10, 3, 23, 7, 2, 26),
                        .Dim = c(3L, 4L, 2L),
                        .Dimnames = list(FactorA = c("a", "b", "c"),FactorB = c("d", "e", "f", "g"),
                                         FactorC = c("h", "i"),
                        class = "table")
 class(tableDemo)
 latex(tableDemo)
## End(Not run)
```
latticeresids *Subroutine used by residual.plots.lattice*

# Description

Subroutine used by residual.plots.lattice

## Usage

```
latticeresids(x, data,
              main = "please use an appropriate main title",
              par.strip.text, scales.cex, y.relation, ...)
```
# Arguments

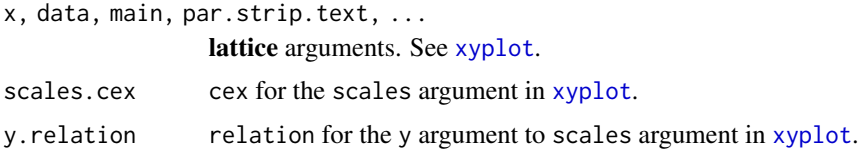

#### Value

"trellis" object.

# Author(s)

Richard M. Heiberger <rmh@temple.edu>

#### See Also

[residual.plots.lattice](#page-247-0)

legendGrob2wt *place separate keys to the left of each row of a trellis*

# Description

Each key is created and then inserted into a single grob.

# Usage

legendGrob2wt(...)

... key1, key2, etc. Each key will normally be the result of a draw.key with draw=FALSE.

#### Value

A Grid frame object (that inherits from 'grob').

#### Author(s)

Richard M. Heiberger, with asssistance from Deepayan Sarkar.

#### See Also

[interaction2wt](#page-86-0)

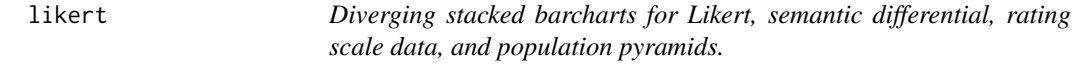

# Description

Constructs and plots diverging stacked barcharts for Likert, semantic differential, rating scale data, and population pyramids.

# Usage

```
likert(x, \ldots)likertplot(x, ...)
## S3 method for class 'likert'
plot(x, \ldots)## S3 method for class 'formula'
plot.likert(x, data, ReferenceZero=NULL, value, levelsName="",
                                scales.in=NULL, ## use scales=
                       between=list(x=1 + (horizontal), y=0.5 + 2*(!horizontally),
                                auto.key.in=NULL, ## use auto.key=
                                panel.in=NULL, ## use panel=
                                horizontal=TRUE,
                                par.settings.in=NULL, ## use par.settings=
                                ...,
                                as.percent = FALSE,
                                ## titles
                                ylab= if (horizontal) {
                                  if (length(x)==3)
                                    deparse(x[[2]])
                                  else
```
likert to the contract of the contract of the contract of the contract of the contract of the contract of the contract of the contract of the contract of the contract of the contract of the contract of the contract of the

```
"Question"
        }
        else
       if (as.percent != FALSE) "Percent" else "Count",
        xlab= if (!horizontal) {
          if (length(x)=3)deparse(x[[2]])
          else
            "Question"
        }
        else
       if (as.percent != FALSE) "Percent" else "Count",
        main = x.system## right axis
        rightAxisLabels = rowSums(data.list$Nums),
        rightAxis = !missing(rightAxisLabels),
ylab.right = if (rightAxis) "Row Count Totals" else NULL,
        xlab.top = NULL,
        right.text.cex =
          if (horizontal) { ## lazy evaluation
       if (!is.null(scales$y$cex)) scales$y$cex else .8
          }
          else
            {
       if (!is.null(scales$x$cex)) scales$x$cex else .8
            },
        ## scales
        xscale.components = xscale.components.top.HH,
        yscale.components = yscale.components.right.HH,
        xlimEqualLeftRight = FALSE,
        xTickLabelsPositive = TRUE,
        ## row sequencing
        as.table=TRUE,
        positive.order=FALSE,
        data.order=FALSE,
        reverse=ifelse(horizontal, as.table, FALSE),
        ## resizePanels arguments
       h.resizePanels=sapply(result$y.used.at, length),
       w.resizePanels=sapply(result$x.used.at, length),
        ## color options
        reference.line.col="gray65",
```

```
col.strip.background="gray97",
                                key.border.white=TRUE,
                                col=likertColor(Nums.attr$nlevels,
                                  ReferenceZero=ReferenceZero,
                                  colorFunction=colorFunction,
                                  colorFunctionOption=colorFunctionOption),
                                colorFunction="diverge_hcl",
                                colorFunctionOption="lighter"
                                )
## S3 method for class 'matrix'
plot.likert(x,
            positive.order=FALSE,
            ylab=names(dimnames(x)[1]),
            xlab=if (as.percent != FALSE) "Percent" else "Count",
            main=xName,
            reference.line.col="gray65",
            col.strip.background="gray97",
            col=likertColor(attr(x, "nlevels"),
              ReferenceZero=ReferenceZero,
              colorFunction=colorFunction,
              colorFunctionOption=colorFunctionOption),
            colorFunction="diverge_hcl",
            colorFunctionOption="lighter",
            as.percent=FALSE,
            par.settings.in=NULL,
            horizontal=TRUE,
            ReferenceZero=NULL,
            ...,
            key.border.white=TRUE,
            xName=deparse(substitute(x)),
            rightAxisLabels=rowSums(abs(x)),
            rightAxis=!missing(rightAxisLabels),
            ylab.right=if (rightAxis) "Row Count Totals" else NULL,
            panel=panel.barchart,
            xscale.components=xscale.components.top.HH,
            yscale.components=yscale.components.right.HH,
            xlimEqualLeftRight=FALSE,
            xTickLabelsPositive=TRUE,
            reverse=FALSE)
## Default S3 method:
plot.likert(x, ...) ## calls plot.likert.matrix
## S3 method for class 'array'
plot.likert(x,
             condlevelsName=paste("names(dimnames(", xName, "))[-(1:2)]",
                                  sep=""),
             xName=deparse(substitute(x)),
```

```
main=paste("layers of", xName, "by", condlevelsName),
             ...)
## S3 method for class 'likert'
plot.likert(x, ...) ## See Details
## S3 method for class 'list'
plot.likert(x, ## named list of matrices, 2D tables,
                               ## 2D ftables, or 2D structables,
                               ## or all-numeric data.frames
            condlevelsName="ListNames",
            xName=deparse(substitute(x)),
            main=paste("List items of", xName, "by", condlevelsName),
            layout=if (length(dim.x) > 1) dim.x else {
                          if (horizontal) c(1, length(x)) else c(length(x), 1)\},positive.order=FALSE,
            strip=!horizontal,
            strip.left=horizontal,
            strip.left.values=names(x),
            strip.values=names(x),
            strip.par=list(cex=1, lines=1),
            strip.left.par=list(cex=1, lines=1),
            horizontal=TRUE,
            ...,
        rightAxisLabels=sapply(x, function(x) rowSums(abs(x)), simplify = FALSE),
            rightAxis=!missing(rightAxisLabels),
            resize.height.tuning=-.5,
            resize.height=if (missing(layout) || length(dim.x) != 2) {
             c("nrow","rowSums")
            } else {
             rep(1, layout[2])
            },
            resize.width=if (missing(layout)) {1 } else {
              rep(1, layout[1])
            },
            box.ratio=if (
              length(resize.height)==1 &&
              resize.height == "rowSums") 1000 else 2,
            xscale.components=xscale.components.top.HH,
            yscale.components=yscale.components.right.HH)
## S3 method for class 'table'
plot.likert(x, ..., xName=deparse(substitute(x)))
## S3 method for class 'ftable'
plot.likert(x, ..., xName=deparse(substitute(x)))
## S3 method for class 'structable'
plot.likert(x, ..., xName=deparse(substitute(x)))
```

```
## S3 method for class 'data.frame'
plot.likert(x, ..., xName=deparse(substitute(x)))
```

```
xscale.components.top.HH(...)
yscale.components.right.HH(...)
```
# Arguments

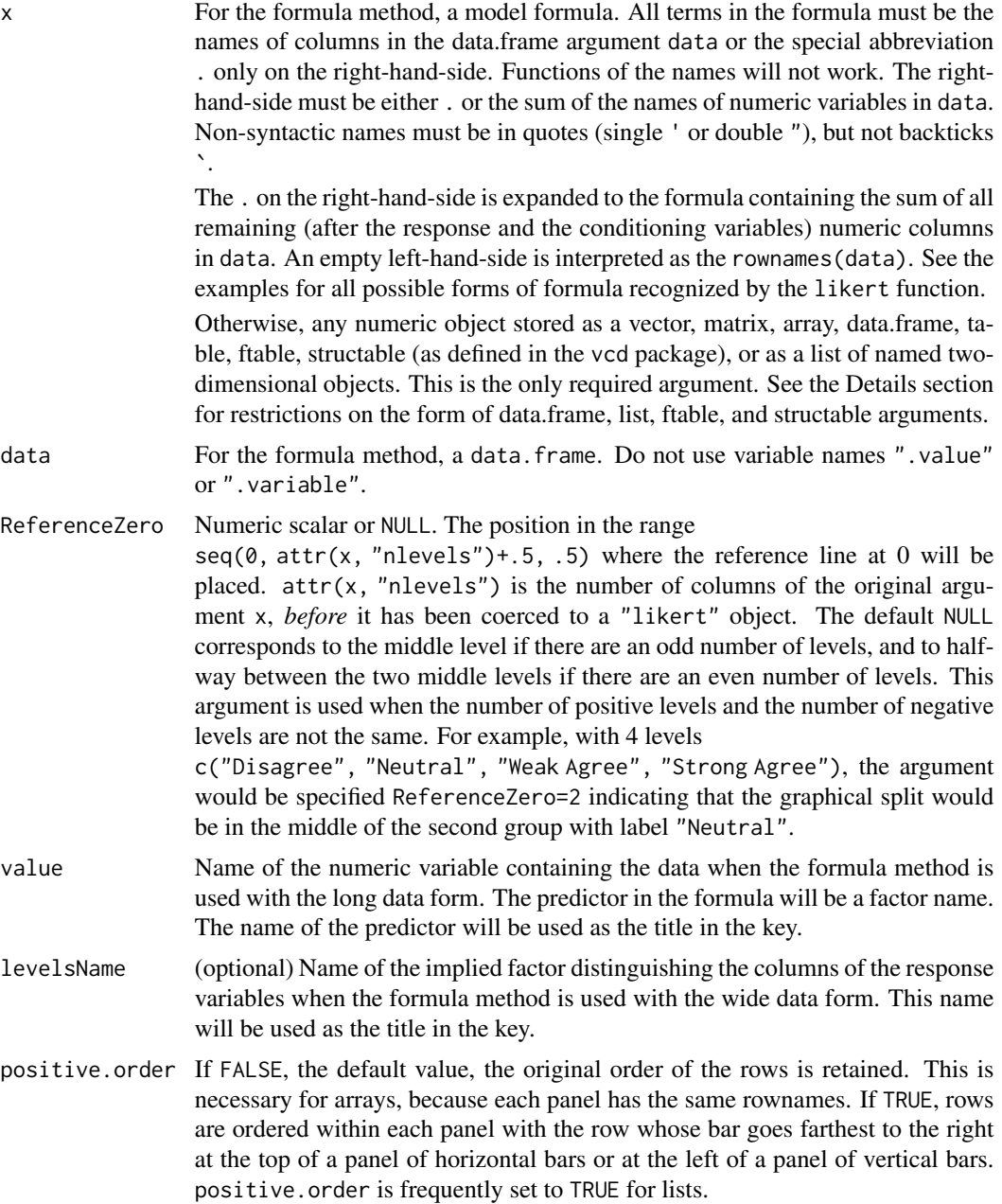
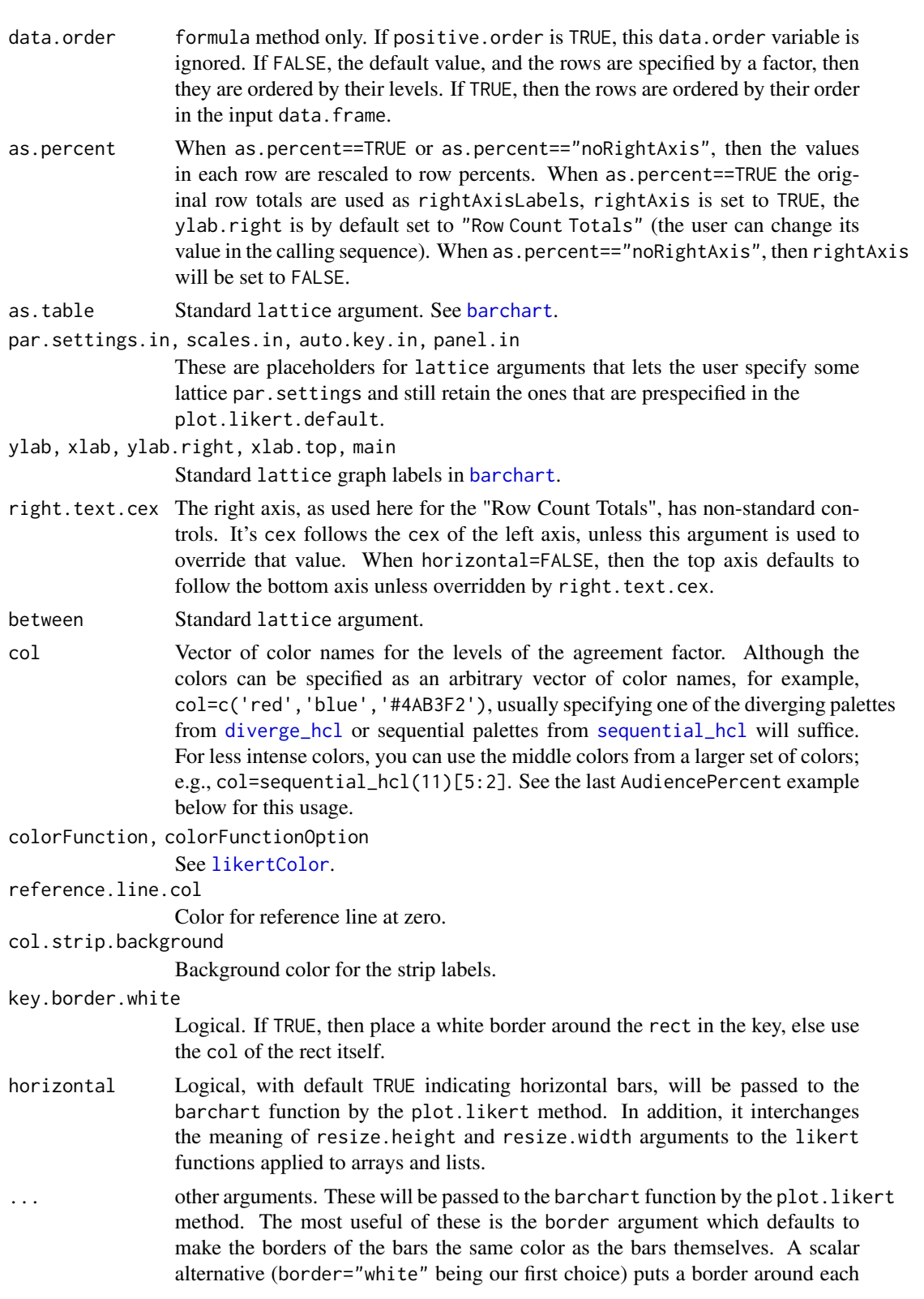

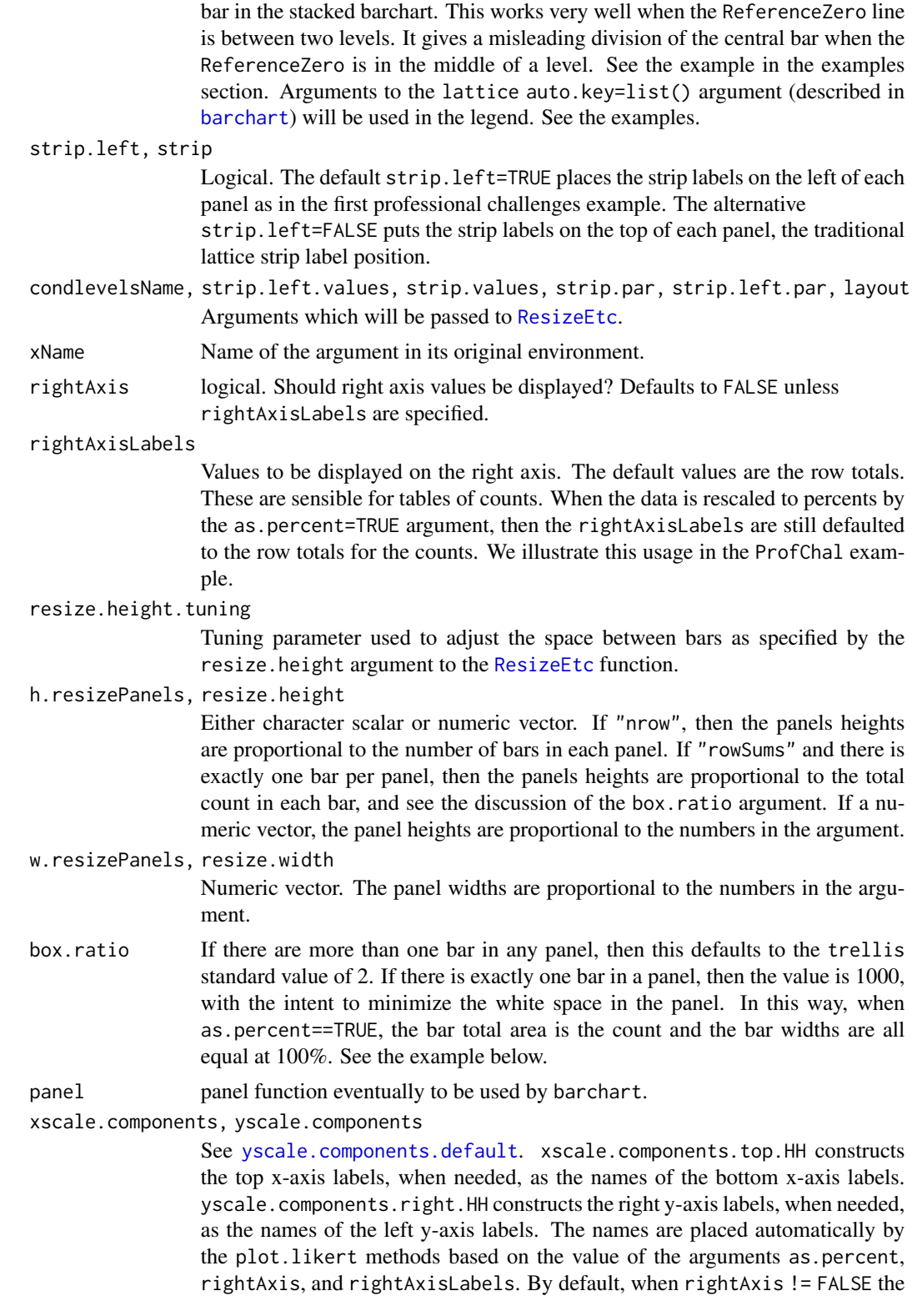

layout.widths are set to list(ylab.right=5, right.padding=0). Otherwise, those arguments are left at their default values. They may be adjusted with an argument of the form par.settings.in=

list(layout.widths=list(ylab.right=5, right.padding=0)).

Similarly, spacing for the top labels can be adjusted with an argument of the form par.settings.in=list(layout.heights=list(key.axis.padding=6)).

#### xlimEqualLeftRight

Logical. The default is FALSE. If TRUE and at and labels are not explicitly specified, then the left and right x limits are set to negative and positive of the larger of the absolute value of the original x limits. When !horizontal, this argument applies to the y coordinate.

#### xTickLabelsPositive

Logical. The default is TRUE. If TRUE and at and labels are not explicitly specified, then the tick labels on the negative side are displayed as positive values. When !horizontal, this argument applies to the y coordinate.

reverse Logical. The default is FALSE. If TRUE, the rows of the input matrix are reversed. The default is to plot the rows from top-to-bottom for horizontal bars and from left-to-write for vertical bars. reverse, positive.order, and horizontal are independent. All eight combinations are possible. See the

Eight sequences and orientations section in the example for all eight.

# Details

The counts (or percentages) of respondents on each row who agree with the statement are shown to the right of the zero line; the counts (or percentages) who disagree are shown to the left. The counts (or percentages) for respondents who neither agree nor disagree are split down the middle and are shown in a neutral color. The neutral category is omitted when the scale has an even number of choices. It is difficult to compare lengths without a common baseline. In this situation, we are primarily interested in the total count (or percent) to the right or left of the zero line; the breakdown into strongly or not is of lesser interest so that the primary comparisons do have a common baseline of zero. The rows within each panel are displayed in their original order by default. If the argument positive.order=TRUE is specified, the rows are ordered by the counts (or percentages) who agree.

Diverging stacked barcharts are also called "two-directional stacked barcharts". Some authors use the term "floating barcharts" for vertical diverging stacked barcharts and the term "sliding barcharts" for horizontal diverging stacked barcharts.

All items in a list of named two-dimensional objects must have the same number of columns. If the items have different column names, the column names of the last item in the list will be used in the key. If the dimnames of the matrices are named, the names will be used in the plot. It is possible to produce a likert plot with a list of objects with different numbers of columns, but not with the plot.likert.list method. These must be done manually by using the [ResizeEtc](#page-249-0) function on each of the individual likert plots. The difficulty is that the legend is based on the last item in the list and will have the wrong number of values for some of the panels.

A single data.frame x will be plotted as data.matrix( $x$ [sapply(x, is.numeric)]). The subscripting on the class of the columns is there to remove columns of characters (which would otherwise be coerced to NA) and factor columns (which would otherwise be coerced to integers). A data.frame with only numeric columns will work in a named list. A list of data.frame with factors or characters will be plotted by automatically removing columns that are not numeric.

ftable and structable arguments  $x$  will be plotted as as.table $(x)$ . This changes the display sequence. Therefore the user will probably want to use aperm on the ftable or structable before using plot.likert.

The likert method is designed for use with "likert" objects created with the independent likert package. It is not recommended that the HH package and the likert package both be loaded at the same time, as they have incompatible usage of the exported function names likert and plot. likert. If the likert package is installed, it can be run without loading by using the function calls likert::likert() and likert:::plot.likert().

# Value

A "trellis" object containing the plot. The plot will be automatically displayed unless the result is assigned to an object.

## **Note**

The current version of the likert function uses the default diverging palette from [diverge\\_hcl](#page-0-0) as the default. Previous versions used the RColorBrewer palette "RdBu" as the default color palette. The previous color palette is still available with an explicit call to [likertColorBrewer](#page-119-1), for example

col=likertColorBrewer(nc, ReferenceZero=ReferenceZero, BrewerPaletteName="RdBu", middle.color="gray90")

# Note

Ann Liu-Ferrara was a beta tester for the shiny app.

#### Note

Documentation note: Most of the plots drawn by plot.likert have a long left-axis tick label. They therefore require a wider window than R's default of a nominal 7in  $\times$  7in window. The comments with the examples suggest aesthetic window sizes.

Technical note: There are three (almost) equivalent calling sequences for likert plots.

1. likert(x) ## recommended

likert is an alias for plot.likert().

2. plot.likert(x)

plot.likert is both a method of plot for "likert" objects, and a generic function in its own right. There are methods of plot.likert for "formula", "matrix", "array", "table", and several other classes of input objects.

3. plot(as.likert(x))

Both likert and plot.likert work by calling the as.likert function on their argument x. Once as.likert has converted its argument to a "likert" object, the method dispatch technology for the generic plot.likert is in play. The user can make the explicit call as.likert(x) to see what a "likert" object looks like, but is very unlikely to want to look a second time.

#### Author(s)

Richard M. Heiberger, with contributions from Naomi B. Robbins <naomi@nbr-graphs.com>. Maintainer: Richard M. Heiberger <rmh@temple.edu>

#### likert to the contract of the contract of the contract of the contract of the contract of the contract of the contract of the contract of the contract of the contract of the contract of the contract of the contract of the

## References

Richard M. Heiberger, Naomi B. Robbins (2014)., "Design of Diverging Stacked Bar Charts for Likert Scales and Other Applications", Journal of Statistical Software, 57(5), 1–32,

#### [doi:10.18637/jss.v057.i05.](https://doi.org/10.18637/jss.v057.i05)

Richard Heiberger and Naomi Robbins (2011), "Alternative to Charles Blow's Figure in \"Newt's War on Poor Children\"", Forbes OnLine, December 20, 2011. [https://www.forbes.com/sites/](https://www.forbes.com/sites/naomirobbins/2011/12/20/alternative-to-charles-blows-figure-in-newts-war-on-poor-children-2/) [naomirobbins/2011/12/20/alternative-to-charles-blows-figure-in-newts-war-on-poor-children-2/](https://www.forbes.com/sites/naomirobbins/2011/12/20/alternative-to-charles-blows-figure-in-newts-war-on-poor-children-2/)

Naomi Robbins (2011), "Visualizing Data: Challenges to Presentation of Quality Graphics—and Solutions", Amstat News, September 2011, 28–30. http://magazine.amstat.org/blog/2011/09/01/visualizingdata/

Luo, Amy and Tim Keyes (2005). "Second Set of Results in from the Career Track Member Survey," Amstat News. Arlington, VA: American Statistical Association.

#### See Also

[barchart](#page-0-0), [ResizeEtc](#page-249-0), [as.likert](#page-38-0), [as.matrix.listOfNamedMatrices](#page-40-0), [pyramidLikert](#page-234-0)

# Examples

```
## See file HH/demo/likert-paper.r for a complete set of examples using
## the formula method into the underlying lattice:::barchart plotting
## technology. See file HH/demo/likert-paper-noFormula.r for the same
## set of examples using the matrix and list of matrices methods. See
## file HH/demo/likertMosaic-paper.r for the same set of examples using
## the still experimental functions built on the vcd:::mosaic as the
## underlying plotting technology
data(ProfChal) ## ProfChal is a data.frame.
## See below for discussion of the dataset.
## Count plot
likert(Question ~ . , ProfChal[ProfChal$Subtable=="Employment sector",],
      main='Is your job professionally challenging?',
      ylab=NULL,
      sub="This plot looks better in a 9in x 4in window.")
## Percent plot calculated automatically from Count data
likert(Question ~ . , ProfChal[ProfChal$Subtable=="Employment sector",],
      as.percent=TRUE,
      main='Is your job professionally challenging?',
      ylab=NULL,
      sub="This plot looks better in a 9in x 4in window.")
## formula method
data(NZScienceTeaching)
likert(Question ~ . | Subtable, data=NZScienceTeaching,
      ylab=NULL,
      scales=list(y=list(relation="free")), layout=c(1,2))
```

```
## Not run:
## formula notation with expanded right-hand-side
likert(Question ~
       "Strongly disagree" + Disagree + Neutral + Agree + "Strongly agree" |
      Subtable, data=NZScienceTeaching,
      ylab=NULL,
      scales=list(y=list(relation="free")), layout=c(1,2))
## End(Not run)
## Not run:
## formula notation with long data arrangement
NZScienceTeachingLong <- reshape2::melt(NZScienceTeaching,
                                        id.vars=c("Question", "Subtable"))
names(NZScienceTeachingLong)[3] <- "Agreement"
head(NZScienceTeachingLong)
likert(Question ~ Agreement | Subtable, value="value", data=NZScienceTeachingLong,
      ylab=NULL,
      scales=list(y=list(relation="free")), layout=c(1,2))
## End(Not run)
## Examples with higher-dimensional arrays.
tmp3 <- array(1:24, dim=c(2,3,4),
              dimnames=list(A=letters[1:2], B=LETTERS[3:5], C=letters[6:9]))
## positive.order=FALSE is the default. With arrays
## the rownames within each item of an array are identical.
## likert(tmp3)
likert(tmp3, layout=c(1,4))
likert(tmp3, layout=c(2,2), resize.height=c(2,1), resize.width=c(3,4))
## plot.likert interprets vectors as single-row matrices.
## http://survey.cvent.com/blog/customer-insights-2/box-scores-are-not-just-for-baseball
Responses <- c(15, 13, 12, 25, 35)
names(Responses) <- c("Strongly Disagree", "Disagree", "No Opinion",
                      "Agree", "Strongly Agree")
## Not run:
likert(Responses, main="Retail-R-Us offers the best everyday prices.",
      sub="This plot looks better in a 9in x 2.6in window.")
## End(Not run)
## reverse=TRUE is needed for a single-column key with
## horizontal=FALSE and with space="right"
likert(Responses, horizontal=FALSE,
      aspect=1.5,
      main="Retail-R-Us offers the best everyday prices.",
      auto.key=list(space="right", columns=1,
                     reverse=TRUE, padding.text=2),
      sub="This plot looks better in a 4in x 3in window.")
```

```
## Not run:
## Since age is always positive and increases in a single direction,
## this example uses colors from a sequential palette for the age
## groups. In this example we do not use a diverging palette that is
## appropriate when groups are defined by a characteristic, such as
## strength of agreement or disagreement, that can increase in two directions.
## Initially we use the default Blue palette in the sequential_hcl function.
data(AudiencePercent)
likert(AudiencePercent,
       auto.key=list(between=1, between.columns=2),
       xlab=paste("Percentage of audience younger than 35 (left of zero)",
                  "and older than 35 (right of zero)"),
       main="Target Audience",
       col=rev(colorspace::sequential_hcl(4)),
       sub="This plot looks better in a 7in x 3.5in window.")
## The really light colors in the previous example are too light.
## Therefore we use the col argument directly. We chose to use an
## intermediate set of Blue colors selected from a longer Blue palette.
likert(AudiencePercent,
       positive.order=TRUE,
       auto.key=list(between=1, between.columns=2),
       xlab=paste("Percentage of audience younger than 35",
         "(left of zero) and older than 35 (right of zero)"),
       main="Brand A has the most even distribution of ages",
       col=colorspace::sequential_hcl(11)[5:2],
       scales=list(x=list(at=seq(-90,60,10),
                     labels=as.vector(rbind("",seq(-80,60,20))))),
      sub="This plot looks better in a 7in x 3.5in window.")
## End(Not run)
## Not run:
## See the ?as.pyramidLikert help page for these examples
## Population Pyramid
data(USAge.table)
USA79 <- USAge.table[75:1, 2:1, "1979"]/1000000
PL <- likert(USA79,
             main="Population of United States 1979 (ages 0-74)",
             xlab="Count in Millions",
             ylab="Age",
             scales=list(
               y=list(
                 limits=c(0,77),
                 at=seq(1,76,5),
                 labels=seq(0,75,5),
                 tck=.5))
             )
PL
```

```
as.pyramidLikert(PL)
likert(USAge.table[75:1, 2:1, c("1939","1959","1979")]/1000000,
       main="Population of United States 1939,1959,1979 (ages 0-74)",
       sub="Look for the Baby Boom",
       xlab="Count in Millions",
       ylab="Age",
       scales=list(
        y=list(
           limits=c(0,77),
           at=seq(1,76,5),
           labels=seq(0,75,5),
           tck=.5)),
       strip.left=FALSE, strip=TRUE,
       layout=c(3,1), between=list(x=.5))## End(Not run)
Pop \le rbind(a=c(3,2,4,9), b=c(6,10,12,10))
dimnames(Pop)[[2]] <- c("Very Low", "Low", "High", "Very High")
likert(as.listOfNamedMatrices(Pop),
            as.percent=TRUE,
            resize.height="rowSums",
            strip=FALSE,
            strip.left=FALSE,
            main=paste("Area and Height are proportional to 'Row Count Totals'.",
                       "Width is exactly 100%.", sep="\n"))
## Professional Challenges example.
##
## The data for this example is a list of related likert scales, with
## each item in the list consisting of differently named rows. The data
## is from a questionnaire analyzed in a recent Amstat News article.
## The study population was partitioned in several ways. Data from one
## of the partitions (Employment sector) was used in the first example
## in this help file. The examples here show various options for
## displaying all partitions on the same plot.
##
data(ProfChal)
levels(ProfChal$Subtable)[6] <- "Prof Recog" ## reduce length of label
## 1. Plot counts with rows in each panel sorted by positive counts.
##
## Not run:
likert(Question ~ . | Subtable, ProfChal,
       positive.order=TRUE,
       main="This works, but needs more specified arguments to look good")
likert(Question ~ . | Subtable, ProfChal,
       scales=list(y=list(relation="free")), layout=c(1,6),
       positive.order=TRUE,
```

```
between=list(y=0),
       strip=FALSE, strip.left=strip.custom(bg="gray97"),
       par.strip.text=list(cex=.6, lines=5),
       main="Is your job professionally challenging?",
       ylab=NULL,
       sub="This looks better in a 10inx7in window")
## End(Not run)
ProfChalCountsPlot <-
likert(Question ~ . | Subtable, ProfChal,
       scales=list(y=list(relation="free")), layout=c(1,6),
       positive.order=TRUE,
       box.width=unit(.4,"cm"),
       between=list(y=0),
       strip=FALSE, strip.left=strip.custom(bg="gray97"),
       par.strip.text=list(cex=.6, lines=5),
       main="Is your job professionally challenging?",
       rightAxis=TRUE, ## display Row Count Totals
       ylab=NULL,
       sub="This looks better in a 10inx7in window")
ProfChalCountsPlot
## Not run:
## 2. Plot percents with rows in each panel sorted by positive percents.
## This is a different sequence than the counts. Row Count Totals are
## displayed on the right axis.
ProfChalPctPlot <-
likert(Question ~ . | Subtable, ProfChal,
       as.percent=TRUE, ## implies display Row Count Totals
       scales=list(y=list(relation="free")), layout=c(1,6),
       positive.order=TRUE,
       box.width=unit(.4,"cm"),
       between=list(y=0),
       strip=FALSE, strip.left=strip.custom(bg="gray97"),
       par.strip.text=list(cex=.6, lines=5),
       main="Is your job professionally challenging?",
       rightAxis=TRUE, ## display Row Count Totals
       ylab=NULL,
       sub="This looks better in a 10inx7in window")
ProfChalPctPlot
## 3. Putting both percents and counts on the same plot, both in
## the order of the positive percents.
LikertPercentCountColumns(Question ~ . | Subtable, ProfChal,
                          layout=c(1,6), scales=list(y=list(relation="free")),
                          ylab=NULL, between=list(y=0),
                          strip.left=strip.custom(bg="gray97"), strip=FALSE,
                          par.strip.text=list(cex=.7),
                          positive.order=TRUE,
                          main="Is your job professionally challenging?")
```

```
## Restore original name
## levels(ProfChal$Subtable)[6] <- "Attitude\ntoward\nProfessional\nRecognition"
## End(Not run)
## Not run:
## 4. All possible forms of formula for the likert formula method:
data(ProfChal)
row.names(ProfChal) <- abbreviate(ProfChal$Question, 8)
likert( Question ~ . | Subtable,
       data=ProfChal, scales=list(y=list(relation="free")), layout=c(1,6))
likert( Question ~
       "Strongly Disagree" + Disagree + "No Opinion" + Agree + "Strongly Agree" | Subtable,
       data=ProfChal, scales=list(y=list(relation="free")), layout=c(1,6))
likert( Question ~ . ,
       data=ProfChal)
likert( Question ~ "Strongly Disagree" + Disagree + "No Opinion" + Agree + "Strongly Agree",
       data=ProfChal)
likert( ~ . | Subtable,
       data=ProfChal, scales=list(y=list(relation="free")), layout=c(1,6))
likert( ~ "Strongly Disagree" + Disagree + "No Opinion" + Agree + "Strongly Agree" | Subtable,
       data=ProfChal, scales=list(y=list(relation="free")), layout=c(1,6))
likert(\sim.,
       data=ProfChal)
likert( ~ "Strongly Disagree" + Disagree + "No Opinion" + Agree + "Strongly Agree",
       data=ProfChal)
## End(Not run)
## Not run:
## 5. putting the x-axis tick labels on top for horizontal plots
## putting the y-axis tick lables on right for vertical plots
##
## This non-standard specification is a consequence of using the right
## axis labels for different values than appear on the left axis labels
## with horizontal plots, and using the top axis labels for different
## values than appear on the bottom axis labels with vertical plots.
## Percent plot calculated automatically from Count data
tmph <-likert(Question ~ . , ProfChal[ProfChal$Subtable=="Employment sector",],
```

```
as.percent=TRUE,
      main='Is your job professionally challenging?',
      ylab=NULL,
      sub="This plot looks better in a 9in x 4in window.")
tmph$x.scales$labels
names(tmph$x.scales$labels) <- tmph$x.scales$labels
update(tmph, scales=list(x=list(alternating=2)), xlab=NULL, xlab.top="Percent")
tmpv <-
likert(Question ~ . , ProfChal[ProfChal$Subtable=="Employment sector",],
      as.percent=TRUE,
      main='Is your job professionally challenging?',
      sub="likert plots with long Question names look better horizontally.
With effort they can be made to look adequate vertically.",
      horizontal=FALSE,
      scales=list(y=list(alternating=2), x=list(rot=c(90, 0))),
      ylab.right="Percent",
      ylab=NULL,
      xlab.top="Column Count Totals",
      par.settings=list(
         layout.heights=list(key.axis.padding=5),
         layout.widths=list(key.right=1.5, right.padding=0))
\lambdatmpv$y.scales$labels
names(tmpv$y.scales$labels) <- tmpv$y.scales$labels
tmpv
tmpv$x.limits <- abbreviate(tmpv$x.limits,8)
tmpv$x.scales$rot=c(0, 0)
tmpv
## End(Not run)
## Not run:
## illustration that a border on the bars is misleading when it splits a bar.
tmp <- data.frame(a=1, b=2, c=3)
likert(~ . , data=tmp, ReferenceZero=2, main="No border. OK.")
likert(~ . , data=tmp, ReferenceZero=2, border="white",
      main="Border. Misleading split of central bar.")
likert(~ . , data=tmp, ReferenceZero=2.5, main="No border. OK.")
likert(~ . , data=tmp, ReferenceZero=2.5, border="white", main="Border. OK.")
## End(Not run)
## Not run:
 ## run the shiny app
if (interactive()) shiny::runApp(system.file("shiny/likert", package="HH"))
## End(Not run)
## The ProfChal data is done again with explicit use of ResizeEtc
## in ?HH:::ResizeEtc
```
<span id="page-119-0"></span>

# <span id="page-119-1"></span>Description

Selection of colors for Likert plots.

# Usage

```
ColorSet(nc, ReferenceZero=NULL)
likertColor(nc, ReferenceZero=NULL,
                colorFunction=c("diverge_hcl","sequential_hcl"),
                colorFunctionOption=c("lighter","flatter","default"),
                colorFunctionArgs=
                 likertColorFunctionArgs[[colorFunctionOption, colorFunction]],
                ...)
likertColorBrewer(nc, ReferenceZero=NULL,
                  BrewerPaletteName="RdBu", middle.color="gray90")
```
brewer.pal.likert(n, name, middle.color)

# Arguments

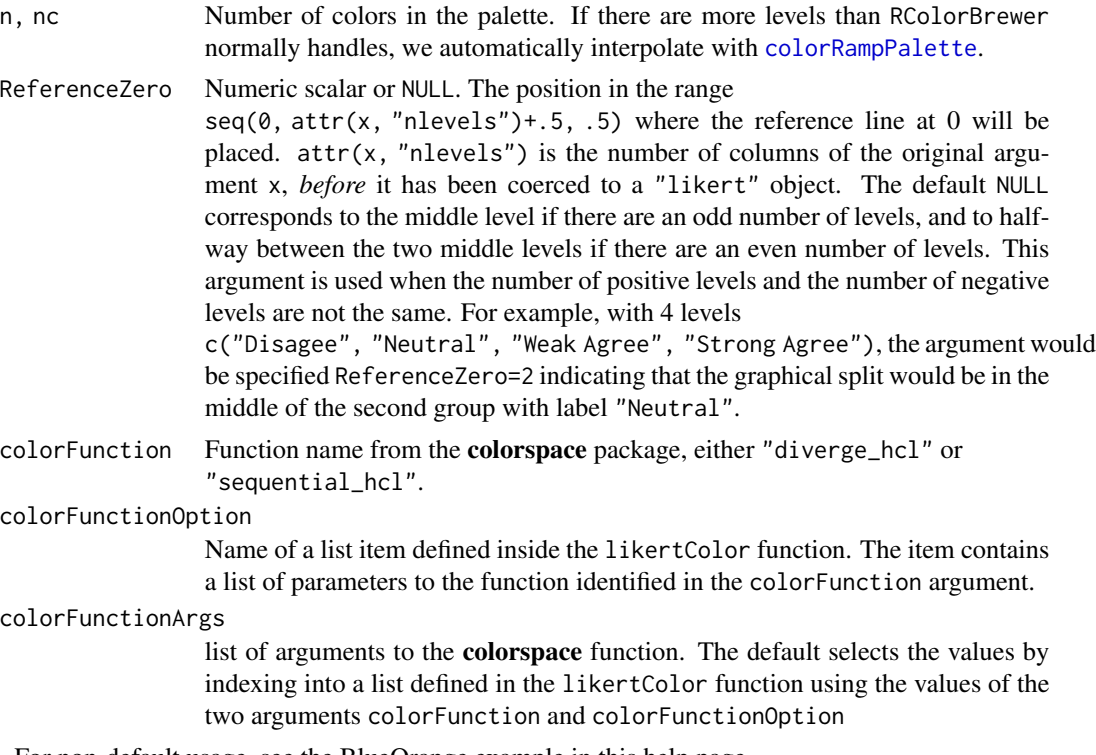

. For non-default usage, see the BlueOrange example in this help page.

#### likertColor 121

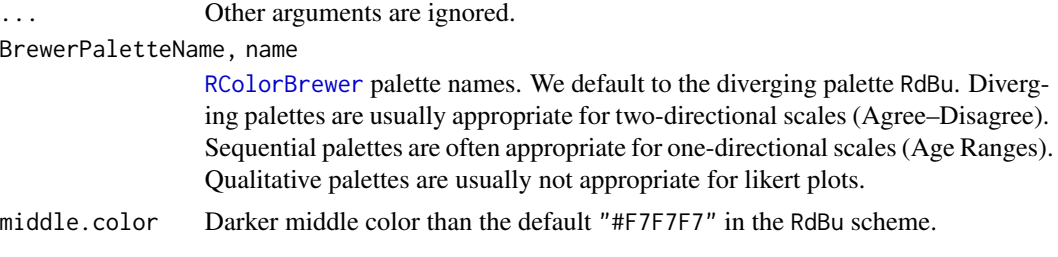

# Details

These are support functions for the plot.likert function. Please see [plot.likert](#page-103-0) for details.

likertColor uses by default the [diverge\\_hcl](#page-0-0) diverging palette defined by the argument colorFunctionOption="lighter".

likertColorBrewer by default uses the "RdBu" diverging palette from [RColorBrewer](#page-0-0).

## Value

ColorSet returns a vector of integers, one per each level, corresponding to the strength of the levels from Disagree to Agree. For balanced levels, such as

c("Disagree Strongly", "Disagree Weakly", "Agree Weakly", "Agree Strongly"),

corresponding to nc=4, ReferenceZero=2.5, it returns -2 -1 1 2. For unbalanced levels, such as c("Disagree", "Neutral", "Agree Weakly", "Agree Strongly"), corresponding to nc=4, ReferenceZero=2, it returns -1 0 1 2.

likertColor returns a subset of a palette constructed by either [diverge\\_hcl](#page-0-0) or [sequential\\_hcl](#page-0-0) in the colorspace package. The subset corresponds to the levels specified by ColorSet.

brewer.pal.likert returns a [RColorBrewer](#page-0-0) palette.

likertColorBrewer returns a subset of a palette constructed by brewer.pal.likert. The subset corresponds to the levels specified by ColorSet.

# Author(s)

Richard M. Heiberger, with contributions from Naomi B. Robbins <naomi@nbr-graphs.com>. Maintainer: Richard M. Heiberger <rmh@temple.edu>

#### See Also

[plot.likert](#page-103-0)

#### Examples

```
brewer.pal.likert(4, "RdBu")
brewer.pal.likert(5, "RdBu")
ColorSet(4)
ColorSet(4, 2)
likertColor(4)
likertColor(4, 2.5) ## same as above
likertColor(4, 2) ## one negative level and two positive levels: default
likertColor(5, 3)[-2] ## one negative level and two positive levels: stronger negative
```

```
## Not run:
 ## Examples illustrating the six predefined likertColor palettes, and how
 ## to define additional hcl color palettes for use with the likert functions.
 data(ProfDiv)
 ProfDiv.df <- data.frame(ProfDiv)
 likert( ~ . , ProfDiv.df, horizontal=FALSE, positive.order=FALSE)
 likert( ~ . , ProfDiv.df, horizontal=FALSE, positive.order=FALSE,
        colorFunctionOption="default")
 likert( ~ . , ProfDiv.df, horizontal=FALSE, positive.order=FALSE,
         colorFunctionOption="flatter")
 likert( ~ . , ProfDiv.df, horizontal=FALSE, positive.order=FALSE,
        colorFunction="sequential_hcl")
 likert( ~ . , ProfDiv.df, horizontal=FALSE, positive.order=FALSE,
        colorFunction="sequential_hcl", colorFunctionOption="default")
 likert( ~ . , ProfDiv.df, horizontal=FALSE, positive.order=FALSE,
        colorFunction="sequential_hcl", colorFunctionOption="flatter")
 likert(ProfDiv, horizontal=FALSE, positive.order=FALSE)
 likert(ProfDiv, horizontal=FALSE, positive.order=FALSE,
        colorFunctionOption="default")
 likert(ProfDiv, horizontal=FALSE, positive.order=FALSE,
        colorFunctionOption="flatter")
 likert(ProfDiv, horizontal=FALSE, positive.order=FALSE,
        colorFunction="sequential_hcl")
 likert(ProfDiv, horizontal=FALSE, positive.order=FALSE,
        colorFunction="sequential_hcl", colorFunctionOption="default")
 likert(ProfDiv, horizontal=FALSE, positive.order=FALSE,
        colorFunction="sequential_hcl", colorFunctionOption="flatter")
 likertMosaic(ProfDiv.df)
 likertMosaic(ProfDiv.df, colorFunctionOption="default")
 likertMosaic(ProfDiv.df, colorFunctionOption="flatter")
 likertMosaic(ProfDiv.df, colorFunction="sequential_hcl")
 likertMosaic(ProfDiv.df, colorFunction="sequential_hcl",
               colorFunctionOption="default")
 likertMosaic(ProfDiv.df, colorFunction="sequential_hcl",
               colorFunctionOption="flatter")
 ## specify an hcl palette for use with the likert functions.
 BlueOrange <- likertColor(nc=4, ReferenceZero=NULL,
                            colorFunction="diverge_hcl",
                            colorFunctionArgs=
                              list(h=c(246, 40), c=96, l=c(65,90), power=1.5))
 likert( ~ . , ProfDiv.df, horizontal=FALSE, positive.order=FALSE, col=BlueOrange)
## End(Not run)
```
likertMosaic *Diverging stacked barcharts for Likert, semantic differential, rating scale data, and population pyramids based on mosaic as the plotting style.*

## Description

Constructs and plots diverging stacked barcharts for Likert, semantic differential, rating scale data, and population pyramids, .based on mosaic as the plotting style.

#### Usage

```
likertMosaic(x, ...)
## S3 method for class 'formula'
likertMosaic(x, data, ReferenceZero = NULL, spacing=NULL,
                    ..., between.y = c(1.2, 0.3)## S3 method for class 'array'
likertMosaic(x, ReferenceZero = NULL, col = NULL, main = NULL,
             ...,
             as.percent = FALSE, variable.width = NULL, positive.order = FALSE,
             Conditions = NULL,
             x.\text{legend} = \text{list(text} = \text{list(dim}(\text{an}(\text{x})[\text{Indim}]),column = x.dim[ndim],space = "bottom",
                              size = 2,
                              cex = 0.8,
                              between = 0.6,
                              rect= list(col = col, border = "white"),legend.y = 0.05,
             spacing = spacing_highlighting,
             split\_vertical = c(TRUE, FALSE),margins = c(3, 2, 4, 22),keep\_aspect = FALSE,rot\_labels = c(0, 0, 90, 0),just_labels = c("center", "center", "center", "right"),
             labels = c(TRUE, TRUE, FALSE, TRUE),
             varnames = FALSE,zero_size = 0,
             gp = gpar(fill = col.extended, col = 0),colorFunction="diverge_hcl",
             colorFunctionOption="lighter")
## S3 method for class 'data.frame'
likertMosaic(x, ...)
## Default S3 method:
```

```
likertMosaic(x, ...) ## most likely for a vector
## S3 method for class 'list'
likertMosaic(x, ...)
## S3 method for class 'matrix'
likertMosaic(x, ...,
 split_vertical = c(FALSE, TRUE),
 rot\_labels = c(90, 0, 0, 0),just_labels = c("left", "center", "center", "right"),
 labels = c(TRUE, FALSE))
```
# Arguments

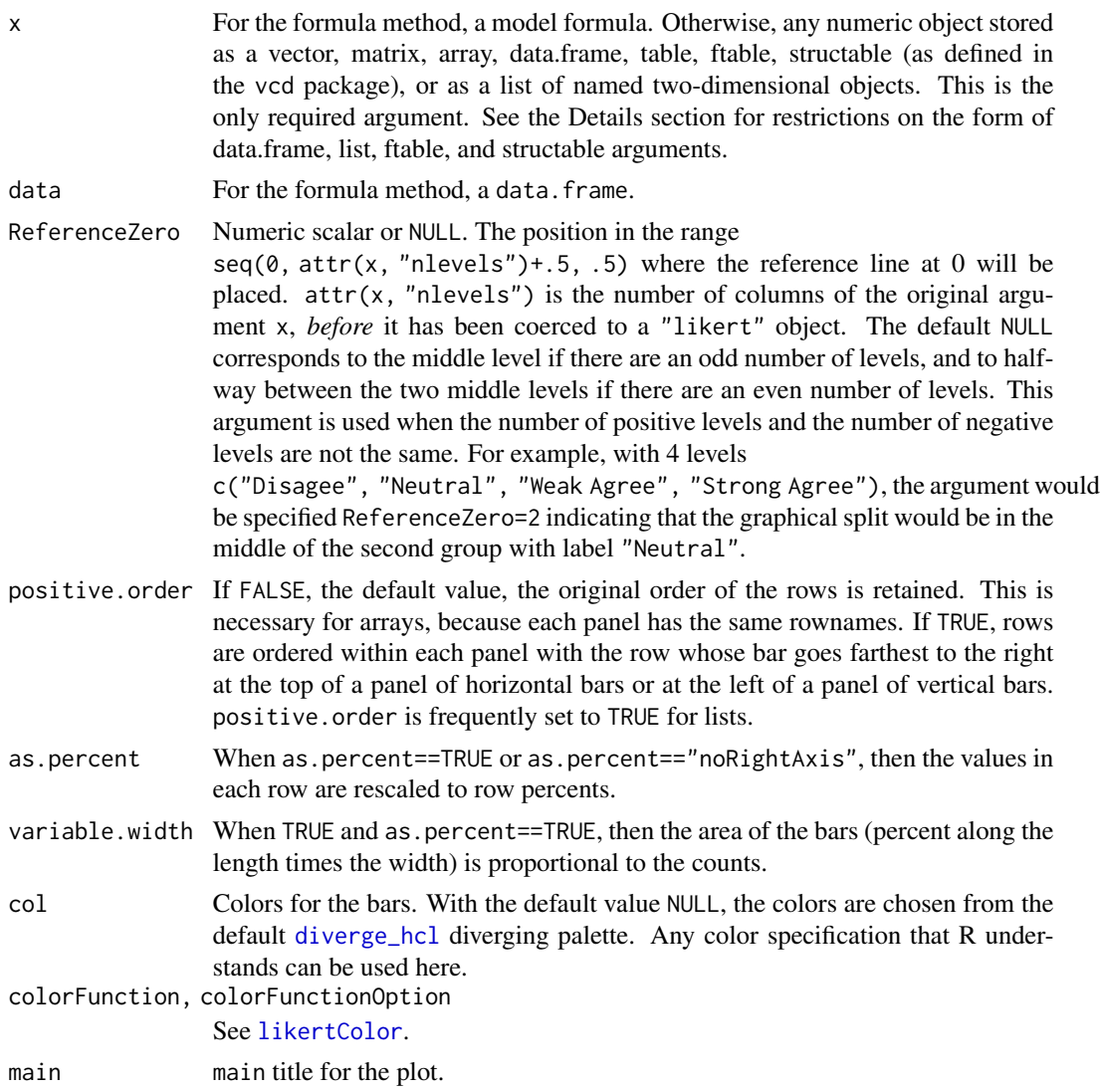

#### likertMosaic 125

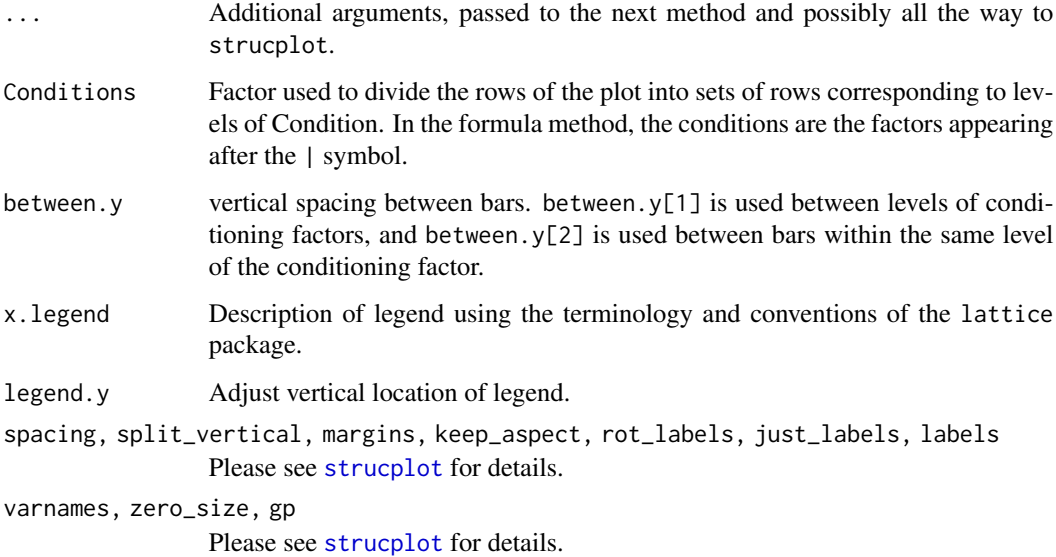

## Details

The counts (or percentages) of respondents on each row who agree with the statement are shown to the right of the zero line; the counts (or percentages) who disagree are shown to the left. The counts (or percentages) for respondents who neither agree nor disagree are split down the middle and are shown in a neutral color. The neutral category is omitted when the scale has an even number of choices. It is difficult to compare lengths without a common baseline. In this situation, we are primarily interested in the total count (or percent) to the right or left of the zero line; the breakdown into strongly or not is of lesser interest so that the primary comparisons do have a common baseline of zero. The rows within each panel are displayed in their original order by default. If the argument positive.order=TRUE is specified, the rows are ordered by the counts (or percentages) who agree.

Diverging stacked barcharts are also called "two-directional stacked barcharts". Some authors use the term "floating barcharts" for vertical diverging stacked barcharts and the term "sliding barcharts" for horizontal diverging stacked barcharts.

All items in a list of named two-dimensional objects must have the same number of columns. If the items have different column names, the column names of the last item in the list will be used in the key. If the dimnames of the matrices are named, the names will be used in the plot. It is possible to produce a likert plot with a list of objects with different numbers of columns, but not with the plot.likert.list method. These must be done manually by using the [ResizeEtc](#page-249-0) function on each of the individual likert plots. The difficulty is that the legend is based on the last item in the list and will have the wrong number of values for some of the panels.

A single data.frame  $x$  will be plotted as data.matrix(x); therefore factor columns will be converted to integers and character columns will become NA and will be plotted as if they had value 0. A data.frame with only numeric columns will work in a named list. A data.frame with factors or characters won't work in a named list.

ftable and structable arguments x will be plotted as  $as.table(x)$ . This changes the display sequence. Therefore the user will probably want to use aperm on the ftable or structable before using plot.likert.

#### 126 likertMosaic

# Value

Please see [strucplot](#page-0-0) for a description of the returned object.

# **Note**

The functions described here are currently missing the following features:

- 1. no axis ticks, number, nor axis label for the x axis
- 2. no zero reference line
- 3. no right-axis labels for Row Count Totals
- 4. no strip.left labels for grouping by Conditions
- 5. In Figure 8 and 9 (HH/demo/likertMosaic-paper.r), no control of the thickness of the bars
- 6. All bars are horizontal.
- 7. No borders on the overall plot nor on the panels in plots with grouping by Conditions
- 8. No control of between=list(x=number)
- 9. cex for labeling
- 10. border on empty boxes
- 11. I am using a lattice legend, not a native strucplot legend

#### Author(s)

Richard M. Heiberger, with contributions from Naomi B. Robbins <naomi@nbr-graphs.com>.

Maintainer: Richard M. Heiberger <rmh@temple.edu>

#### References

Richard M. Heiberger, Naomi B. Robbins (2014)., "Design of Diverging Stacked Bar Charts for Likert Scales and Other Applications", Journal of Statistical Software, 57(5), 1–32,

#### [doi:10.18637/jss.v057.i05.](https://doi.org/10.18637/jss.v057.i05)

Richard Heiberger and Naomi Robbins (2011), "Alternative to Charles Blow's Figure in \"Newt's War on Poor Children\"", Forbes OnLine, December 20, 2011. [https://www.forbes.com/sites/](https://www.forbes.com/sites/naomirobbins/2011/12/20/alternative-to-charles-blows-figure-in-newts-war-on-poor-children-2/) [naomirobbins/2011/12/20/alternative-to-charles-blows-figure-in-newts-war-on-poor-children-2/](https://www.forbes.com/sites/naomirobbins/2011/12/20/alternative-to-charles-blows-figure-in-newts-war-on-poor-children-2/)

Naomi Robbins (2011), "Visualizing Data: Challenges to Presentation of Quality Graphics—and Solutions", Amstat News, September 2011, 28–30. http://magazine.amstat.org/blog/2011/09/01/visualizingdata/

Luo, Amy and Tim Keyes (2005). "Second Set of Results in from the Career Track Member Survey," Amstat News. Arlington, VA: American Statistical Association.

#### See Also

[likert](#page-103-1), [mosaic](#page-0-0)

## Examples

```
## See file HH/demo/likertMosaic-paper.r for a complete set of examples.
## Not run:
 require(vcd)
 data(ProfChal)
 likertMosaic(Question ~ . | Subtable, ProfChal,
               main="Is your job professionally challenging?")
 likertMosaic(Question ~ . | Subtable, ProfChal,
               main="Is your job professionally challenging?", as.percent=TRUE)
 likertMosaic(Question ~ . | Subtable, ProfChal,
               main="Is your job professionally challenging?", as.percent=TRUE,
               positive.order=TRUE)
 likertMosaic(Question ~ . | Subtable, ProfChal,
              main="Is your job professionally challenging?", as.percent=TRUE,
              variable.width=TRUE)
 EmpRows <- ProfChal$Subtable == "Employment sector"
 ProfChal2 <- ProfChal[EmpRows, 1:5]
 rownames(ProfChal2) <- substr(ProfChal[EmpRows, "Question"], 1, 5)
 likertMosaic(ProfChal2)
 likertMosaic(ProfChal2, main="Employment")
 likertMosaic(ProfChal2, main="Employment", ReferenceZero=0)
 likertMosaic(ProfChal2, main="Employment", ReferenceZero=3.5)
 likertMosaic(ProfChal2, main="Employment", ReferenceZero=4)
 likertMosaic(ProfChal2, main="Employment", ReferenceZero=6)
 likertMosaic(ProfChal2, main="Employment", positive.order=TRUE)
 likertMosaic(ProfChal2, main="Employment", variable.width=TRUE)
 likertMosaic(~ ., data.frame(ProfChal2), main="Employment", positive.order=TRUE)
 likertMosaic(~ ., data.frame(ProfChal2), main="Employment", variable.width=TRUE)
 likert(~ ., data.frame(ProfChal2), main="Employment", variable.width=TRUE)
 data(SFF8121)
 likertMosaic(aperm(SFF8121, c(3,1,2)))
```
## End(Not run)

LikertPercentCountColumns

*Display likert plots with percents in the first column of panels and counts in the second column of panels.*

#### **Description**

Display likert plots with percents in the first column of panels and counts in the second column of panels. Order the rows either in their original order or by the positive order of the percent display.

## Usage

LikertPercentCountColumns(

```
x, data,
px=list( ## defaults designed for long QuestionName values
 LL=c(.00, .50), ## and 7in x 7in windowLP=c(.50, .70),
ML=c(.50, .51), ## arbitrary, visually center the labels and legend
  RP=c(.71, .87),
 RL = c(.87, 1.00),
...,
QuestionName="Question",
as.percent="Capture and then ignore this argument",
positive.order=FALSE)
```
# Arguments

x, data, positive.order

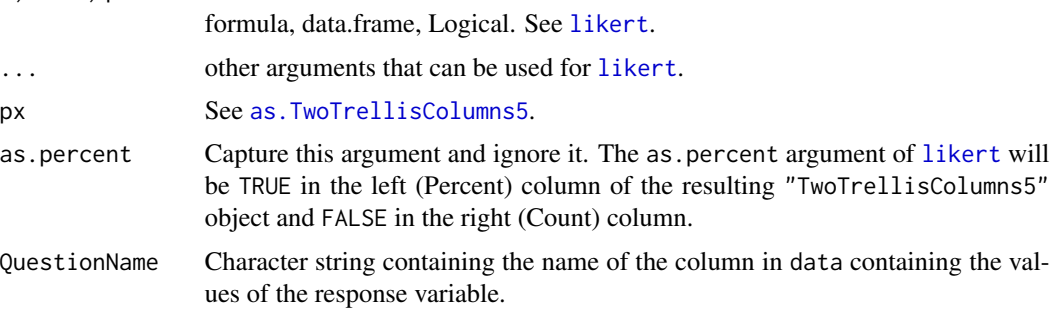

# Value

A "TwoTrellisColumns5" object, consisting of a list containing the constructed left, middle, and right trellis objects, and an attribute containing the px value. See [as.TwoTrellisColumns5](#page-229-0) for details.

## Author(s)

Richard M. Heiberger <rmh@temple.edu>

# See Also

# [likert](#page-103-1)

# Examples

## These are based on the Professional Challenges example in ?likert data(ProfChal)

levels(ProfChal\$Subtable)[6] <- "Prof Recog" ## reduce length of label

# likertWeighted 129

## See ?print.TwoTrellisColumns for this example using the original ordering ## Order both the plot of the count plot and the percent plot by the ## positive.order of the percent plot. LikertPercentCountColumns(Question ~ . | Subtable, ProfChal, layout=c(1,6), scales=list(y=list(relation="free")), ylab=NULL, between=list(y=0), strip.left=strip.custom(bg="gray97"), strip=FALSE, par.strip.text=list(cex=.7), positive.order=TRUE, main="Is your job professionally challenging?") ## Not run: ## Retain original order of the Question variable LikertPercentCountColumns(Question ~ . | Subtable, ProfChal, layout=c(1,6), scales=list(y=list(relation="free")), ylab=NULL, between=list(y=0), strip.left=strip.custom(bg="gray97"), strip=FALSE, par.strip.text=list(cex=.7), main="Is your job professionally challenging?") ## Order both the plot of the count plot and the percent plot by the ## positive.order of the percent plot. ## Just the "Employment sector". LPCCEs <- LikertPercentCountColumns(Question ~ ., ProfChal[ProfChal\$Subtable == "Employment sector", -7], ylab=NULL, between=list(y=0), par.strip.text=list(cex=.7), positive.order=TRUE, main="Is your job professionally challenging?\nEmployment sector", px=list( ## defaults designed for long QuestionName values LL=c(.00, .50), ## and 7in x 7in window LP=c(.49, .70), ML=c(.50, .51), ## arbitrary, visually center the labels and legend  $RP = c(.71, .84)$ , RL=c(.87, 1.00))) LPCCEs\$RP\$x.scales\$at <- c(0,100,200) LPCCEs\$RP\$x.scales\$labels <- c(0,100,200) LPCCEs ## End(Not run)

likertWeighted *Special case wrapper for likert() when multiple columns are to have the same bar thicknesses. Uses formula with one or two conditioning variables.*

## Description

Special case wrapper for likert() when multiple columns are to have the same bar thicknesses. Uses formula with one or two conditioning variables.

# Usage

```
likertWeighted(x, ...) ## generic
```

```
## S3 method for class 'array'
likertWeighted(x, ..., C = 1, Q = 3, R = 2) ## array
## Default S3 method:
likertWeighted(x, ...) ## matrix, table, data.frame
## S3 method for class 'formula'
likertWeighted(x, data,
               xlim=c(-100, 100),
               scales=list(y=list(relation="free", cex=1.3),
                           x=list(at=seq(-100, 100, 50),
                           labels=abs(seq(-100, 100, 50)), cex=.5)),
               box.ratio=1000,
               as.percent=TRUE, rightAxis=FALSE,
               between=list(x=1, y=0),
               strip=FALSE, strip.left=FALSE,
               par.settings=list(clip=list(panel="off")),
               h.resizePanels=1,
               auto.key.title=NULL,
               auto.key.columns=dim(data)[[2]] -
          NumberOfConditioningVariables(formula), ## excludes conditioning variables
               auto.key.cex=1.2,
               auto.key.cex.title=1.2,
               auto.key.lines.title=3,
               ylab=NULL,
               axis.top=dimnames(result)[[1]], ## Questions
               axis.top.row=1,
               ...)
```
## Arguments

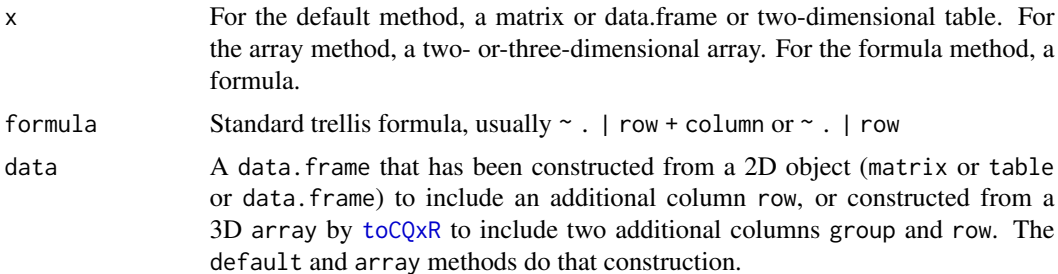

# likertWeighted 131

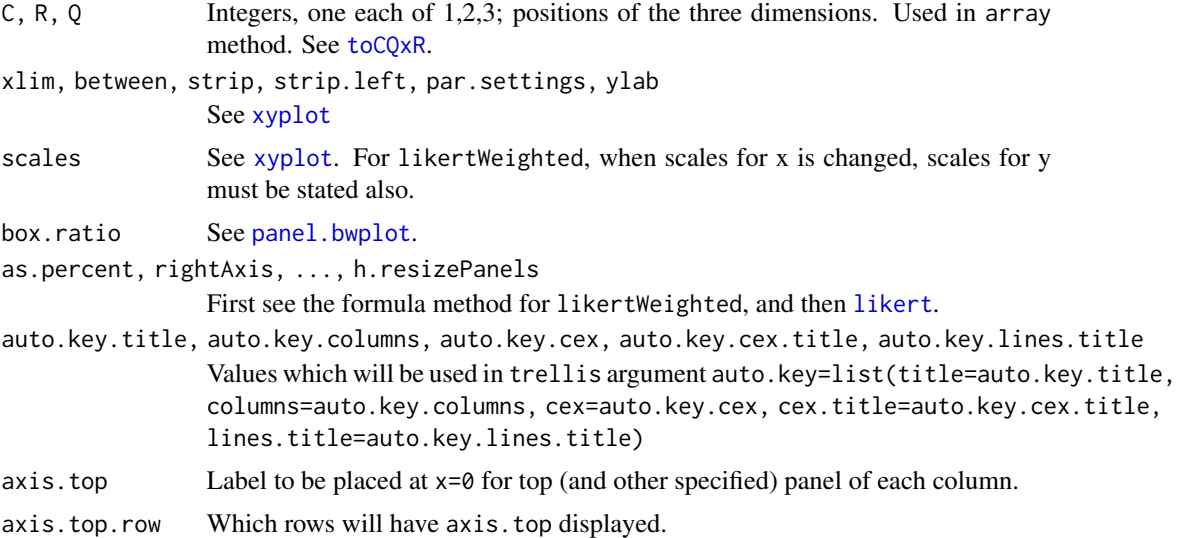

# Value

A [likert](#page-103-1) plot as a "trellis" object.

# Author(s)

Richard M. Heiberger <rmh@temple.edu>

# See Also

[likert](#page-103-1)

# Examples

```
## simplest 2D example
tmp <- matrix(1:12, 3, 4,
             dimnames=list(c("A","B","C"),
                           c(leftters[4:7])) * c(1,2,3)tmp
rowSums(tmp)
likertWeighted(tmp,
              h.resizePanels=rowSums(tmp),
              main="likertWeighted, simplest example,
                    defaults to Percent,
                    specified row thicknesses")
## Same example with explicit use of the formula method
## (default method does this for you).
tmpdd <- data.frame(tmp, row=row.names(tmp))
tmpdd
likertWeighted(~ . | row, tmpdd, \qquad ## tmpdd
```

```
h.resizePanels=rowSums(tmp), ## tmp
main="likertWeighted,
same example but with explicit formula method")
## show subgroups
likertWeighted(tmp,
               h.resizePanels=rowSums(tmp),
               between=list(y=c(0, 1)),
               ylab=c("C in its own group","A and B together"),
               main="between=list(y=c(0,1) ## standard lattice between argument
Adjacent A and B with y.between = 0 are in the same bordered group.
Adjacent B and C with y.between != 0 are in different bordered groups.")
## simplest 3D example
## This is natural when multiple questions are asked of the
## same set of respondents in a survey.
## This example simulates that situation.
##
tmp3D <- abind::abind(h=tmp, i=tmp, j=tmp, along=3)
tmp3D[1,,"i"] <- tmp3D[1,c(4,2,1,3),"h"]
tmp3D[2,,"i"] <- tmp3D[2,c(2,4,3,1),"h"]
tmp3D[3,,"i"] <- tmp3D[3,c(4,1,2,3),"h"]
tmp3D[1,,"j"] <- tmp3D[1,c(4,3,2,1),"h"]
tmp3D[2,,"j"] <- tmp3D[2,c(1,4,3,2),"h"]
tmp3D[3,,"j"] <- tmp3D[3,c(2,4,3,1),"h"]
## now
rowsums(tmp3D[,,1]) == rowsums(tmp3D[,,2])rowsums(tmp3D[,,1]) == rowsums(tmp3D[,,3])likertWeighted(tmp3D, h.resizePanels=rowSums(tmp3D[,,1]),
               main="simplest 3D example, array method")
likertWeighted(tmp3D, h.resizePanels=rowSums(tmp3D[,,1]),
               between=list(x=1, y=c(0, 1)),main="simplest 3D example, array method, with subgroups")
## Same example with explicit use of the formula method
## (array method does this for you).
tmp3Ddf <- toCQxR(tmp3D)
dimnames(tmp3Ddf)
tmp3Ddf
likertWeighted(~ . | group + row, tmp3Ddf, h.resizePanels=rowSums(tmp3D[,,1]),
               main="simplest 3D example, formula method")
```
lm.case *case statistics for regression analysis*

#### lm.case 133

## **Description**

Case statistics for regression analysis. case.lm calculates the statistics. plot.case plots the cases, one statistic per panel, and illustrates and flags all observations for which the standard thresholds are exceeded. plot.case returns an object with class c("trellis.case", "trellis") containing the plot and the row.names of the flagged observations. The object is printed by a method which displays the set of graphs and prints the list of flagged cases. panel.case is a panel function for plot.case.

## Usage

```
case(fit, ...)
## S3 method for class 'lm'
case(fit, lms = summary.lm(fit), lmi = lm.influence(fit), ...)## S3 method for class 'case'
plot(x, fit,
          which=c("stu.res","si","h","cook","dffits",
            dimnames(x)[[2]][-(1:8)]), ##DFBETAS
          between.in=list(y=4, x=9),
          cex.threshold=1.2,
          main.in=list(
            paste(deparse(fit$call), collapse=""),
            cex=main.cex),
          sigma.in=summary.lm(fit)$sigma,
          p.in=summary.lm(fit)$df[1]-1,
          main.cex=NULL,
          ...)
```

```
panel.case(x, y, subscripts, rownames, group.names,
           thresh, case.large,
           nn, pp, ss, cex.threshold,
           ...)
```
## Arguments

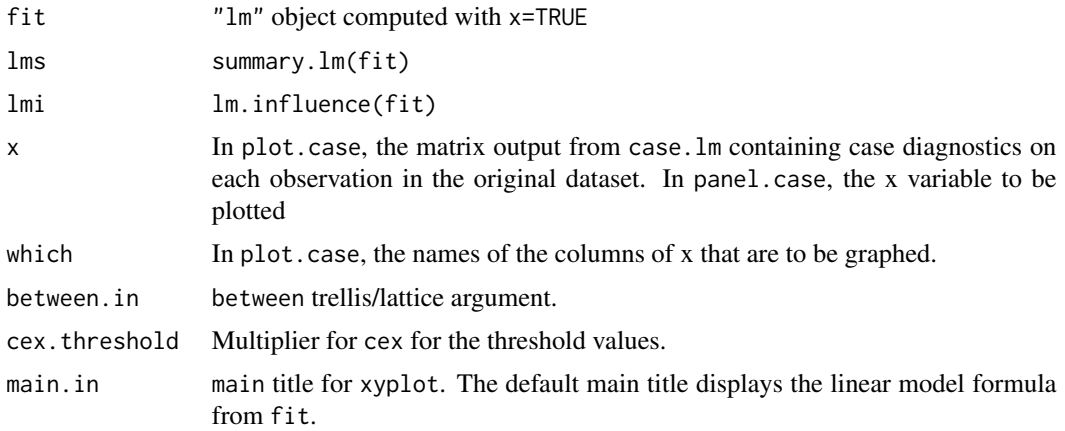

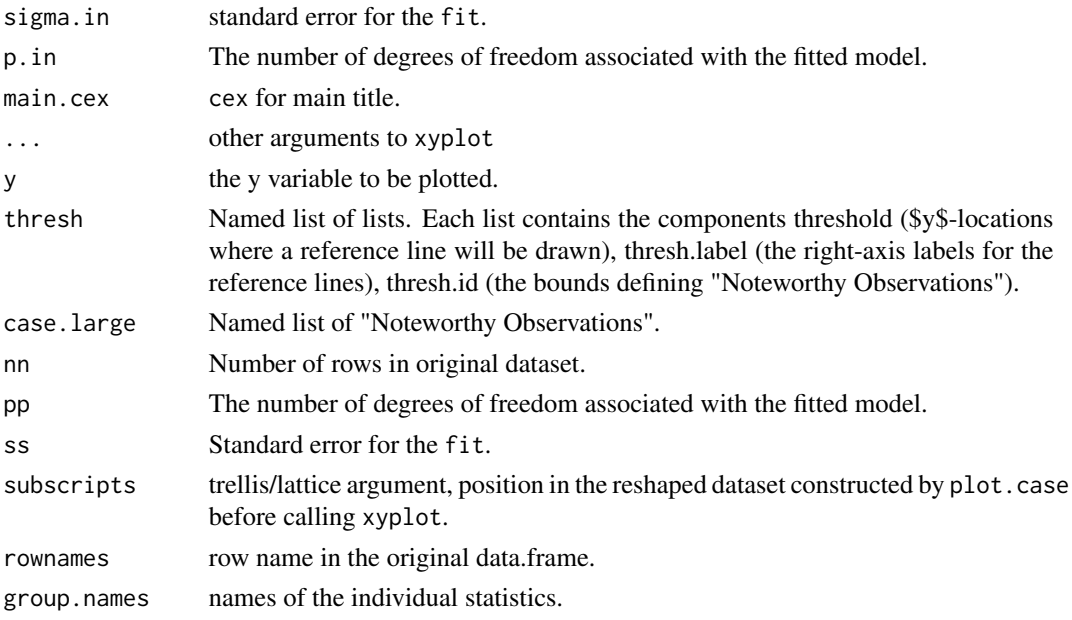

# **Details**

lm.influence is part of S-Plus and R case.lm and plot.case are based on: Section 4.3.3 "Influence of Individual Obervations in Chambers and Hastie", *Statistical Models in S*.

#### Value

case.lm returns a matrix, with one row for each observation in the original dataset. The columns contain the diagnostic statistics: e (residuals),  $h^*$  (hat diagonals),  $s^*$  (deleted standard deviation), sta.res (standardized residuals), stu.res\* (Studentized deleted resididuals), dffit (difference in fits, change in predicted y when observation i is deleted), dffits\* (standardized difference in fits, standardized change in predicted y when observation i is deleted), cook\* (Cook's distance), and DFBETAs\* (standardized difference in regression coefficients when observation i is deleted, one for each column of the x-matrix, including the intercept).

plot.case returns a c("trellis.case", "trellis") object containing the plot (including the starred columns by default) and also retains the row.names of the flagged observations in the \$panel.args.common\$case.large component. The print method for the c("trellis.case", "trellis") object prints the graph and the list of flagged observations.

panel.case is a panel function for plot.case.

# Author(s)

Richard M. Heiberger <rmh@temple.edu>

# References

Heiberger, Richard M. and Holland, Burt (2015). *Statistical Analysis and Data Display: An Intermediate Course with Examples in R*. Second Edition. Springer-Verlag, New York. [https:](https://link.springer.com/book/10.1007/978-1-4939-2122-5) [//link.springer.com/book/10.1007/978-1-4939-2122-5](https://link.springer.com/book/10.1007/978-1-4939-2122-5)

# lm.regsubsets 135

# See Also

[lm.influence](#page-0-0).

## Examples

```
data(kidney)
kidney2.lm <- lm(clearance \sim concent + age + weight + concent*age,
                 data=kidney,
                 na.action=na.exclude) ## recommended
kidney2.case <- case(kidney2.lm)
## this picture looks much better in portrait, specification is device dependent
plot(kidney2.case, kidney2.lm, par.strip.text=list(cex=.9),
     layout=c(2,3))
```
lm.regsubsets *Evaluate lm model with highest adjusted \$R^2\$.*

## Description

The regsubsets function in the leaps package finds the model with the highest adjusted  $R^2$ . This function evaluates the full lm object for that model.

## Usage

```
lm.regsubsets(object, model.number, ...)
```
# Arguments

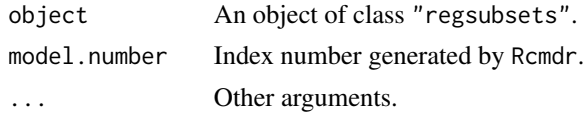

## Value

"lm" object for the selected model.

# Author(s)

Richard M. Heiberger <rmh@temple.edu>

# See Also

[lm](#page-0-0), [regsubsets](#page-0-0)

lmatPairwise *lmatPairwise*

# Description

lmatPairwise

# Usage

```
lmatPairwise(x, ...)
## S3 method for class 'matrix'
lmatPairwise(x, levels, ...)
## S3 method for class 'glht'
lmatPairwise(x, ...)
## S3 method for class 'mmc.multicomp'
lmatPairwise(x, ...)
## S3 method for class 'mmc'
lmatPairwise(x, ...)
```
# Arguments

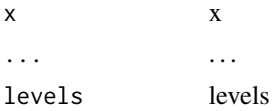

## Details

details

## Value

matrix

# Author(s)

rmh

# See Also

[mmc](#page-142-0), [mcp](#page-0-0)

# Examples

```
data(catalystm)
catalystm1.aov <- aov(concent ~ catalyst, data=catalystm)
catalystm.mmc <- mmc(catalystm1.aov)
lmatPairwise(catalystm.mmc)
```
## **Description**

lmatRows finds the row numbers in the lmat (column numbers in the linfct in R) corresponding to the focus factor. See [mmc](#page-142-0) for more information. These are internal functions that the user doesn't see. They are necessary when the design has more than one factor. lmatContrast converts userspecified contrasts of levels of a factor to the full lmat or linfct matrix that carries the information about other factors and their interactions and covariates.

#### Usage

```
lmatRows(x, focus)
## S3 method for class 'mmc.multicomp'
lmatRows(x, focus)
## S3 method for class 'multicomp'
lmatRows(x, focus)
## S3 method for class 'glht'
lmatRows(x, focus) ## R only
## S3 method for class 'lm'
lmatRows(x, focus)
lmatContrast(lmat.none, contrast.matrix)
```
#### Arguments

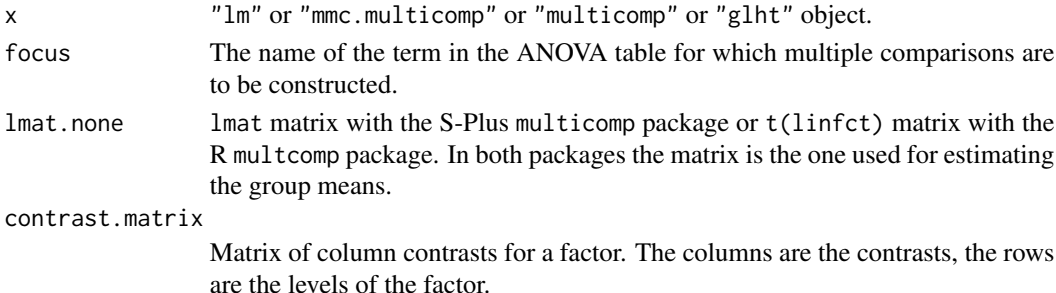

#### Details

The MMC function are based on glht in R and on multicomp in S-Plus. The two packages have different conventions for specifying the linear contrasts. The lmatRows function gives appropriate values in each system.

## Value

For lmatRows, vector of row numbers of the lmat, the matrix of linear contrasts defining the comparisons of interest. For lmatContrast, a linear contrast matrix that follows the conventions of the multiple comparisons package. It has columns for each contrast specified by the input contrast.matrix and rows as needed for the other terms in the model.

138 **lmplot** 

#### Author(s)

Richard M. Heiberger <rmh@temple.edu>

# See Also

[mmc](#page-142-0),

[glht](#page-0-0).

# Examples

```
## catalystm example
## See ?MMC for more on this example
data(catalystm)
catalystm1.aov <- aov(concent ~ catalyst, data=catalystm)
catalystm.mmc <-
  if.R(r=mmc(catalystm1.aov, linfct = mcp(catalyst = "Tukey")),
       s=multicomp.mmc(catalystm1.aov, plot=FALSE))
dimnames(catalystm.mmc$mca$lmat)[[1]]
lmatRows(catalystm1.aov, focus="catalyst")
## user-specified contrasts
catalystm.lmat \le cbind("AB-D" =c( 1, 1, 0,-2),
                        "A-B" = c(1,-1, 0, 0),"ABD-C" = c(1, 1, -3, 1))dimnames(catalystm.lmat)[[1]] <- levels(catalystm$catalyst)
zapsmall(lmatContrast(catalystm.mmc$none$lmat, catalystm.lmat))
```
lmplot *Four types of residual plots for linear models.*

## Description

Four types of residual plots for linear models. The first three are redesigns of plots that stats:::plot.lm presents. The first two show the positive residuals in col[2] and the negative residuals in color col[1]. The third and fourth use color col[1]. The fourth is based on an S-Plus panel that  $\mathsf{R}\setminus\mathsf{R}$ doesn't provide.

# Usage

```
lmplot(lm.object, ..., main=NULL,
       col=trellis.par.get("superpose.symbol")$col[1:2],
       ylim=NULL)
```
#### logit 139

# Arguments

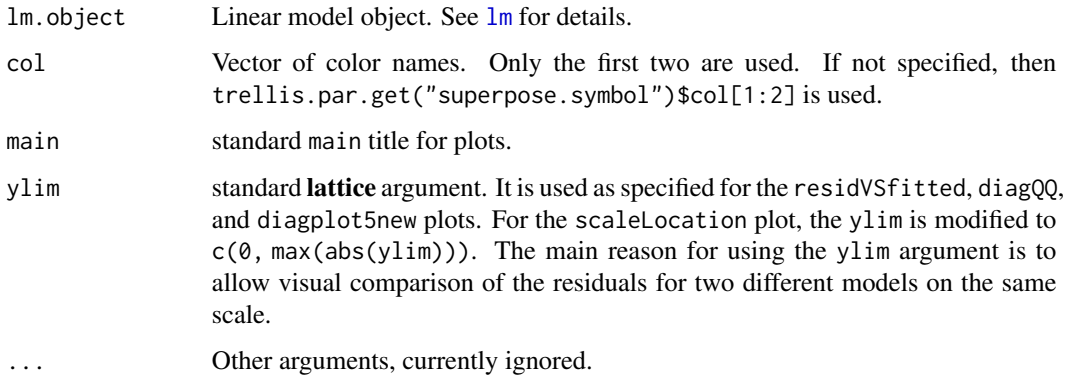

# Details

The trellis plots from the four functions [residVSfitted](#page-248-0), [scaleLocation](#page-248-1), [diagQQ](#page-63-0), [diagplot5new](#page-62-0) are displayed on the current device in a coordinated display.

# Value

A list of three trellis objects is returned invisibly, the first contains the result of [residVSfitted](#page-248-0) and [scaleLocation](#page-248-1) together. The second [diagQQ](#page-63-0), and the third [diagplot5new](#page-62-0).

#### Author(s)

Richard M. Heiberger <rmh@temple.edu>

#### See Also

[residVSfitted](#page-248-0), [scaleLocation](#page-248-1), [diagQQ](#page-63-0), [diagplot5new](#page-62-0).

## Examples

```
tmp <- data.frame(y=rnorm(100), x1=rnorm(100), x2=rnorm(100))
tmp.lm \leftarrow lm(y \sim x1 + x2, data = tmp)lmplot(tmp.lm)
```
logit *Logistic and odds functions and their inverses.*

# Description

Logistic and odds functions and their inverses.

## Usage

```
logit(p)
antilogit(x)
odds(p)
antiodds(o)
```
# Arguments

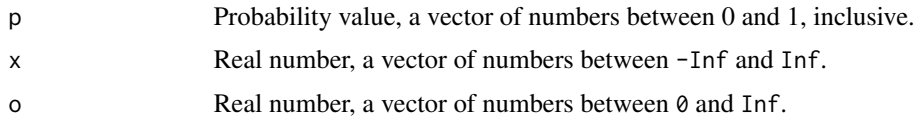

# Value

Vector of real values  $\log(p/(1-p))$  for logit. Vector of probabilities  $\exp(x)/(1+\exp(x))$  for antilogit with boundary values of -Inf and Inf for x correctly handled. Vector of real values  $p/(1-p)$  for odds. Vector of probabilities  $o/(o+1)$  for antiodds with the boundary value of Inf for o correctly handled.

#### Author(s)

Richard M. Heiberger <rmh@temple.edu>

## Examples

logit(seq(0, 1, .1)) antilogit(logit(seq(0, 1, .1))) odds(seq(0, 1, .1)) antiodds(odds(seq(0, 1, .1)))

matrix.trellis *Convert a one-dimensional trellis object to a two-dimensional trellis object. This permits combineLimits and useOuterStrips to work.*

#### Description

matrix.trellis

# Usage

```
matrix.trellis(x = NA, nrow = 1, ncol = 1, byrow = FALSE, dimnames = NULL)
## S3 method for class 'trellis'
as.matrix(x, ..., row = FALSE, yname)
```
#### matrix.trellis 141

## Arguments

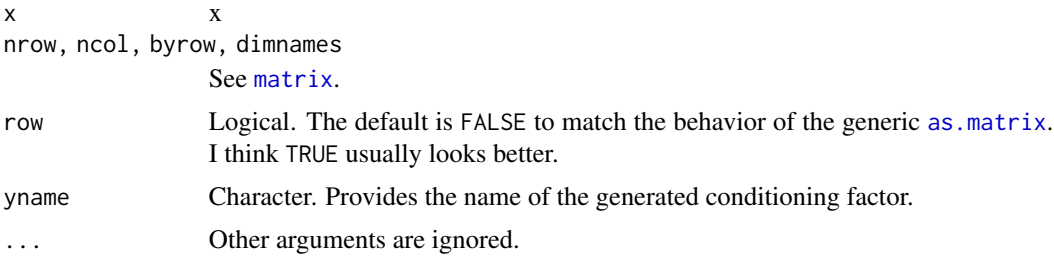

# Details

matrix.trellis lets the user specify nrow and ncol. as.matrix.trellis produces either be a single column (by default) or a single row.

# Value

trellis object with length $(dim(x)) == 2$  and specified nrow and ncol.

## Author(s)

Richard M. Heiberger <rmh@temple.edu>

# Examples

```
tmp \leftarrow data.frame(a=1:3,b=c(4,5,7),
                  c=5:7,
                  d=c(8, 9, 12),
                  e=9:11)
tmp
a1 \le xyplot(a + b \le c + d + e, data=tmp, outer=TRUE,
             main="a1")
a1
dim(a1)
a2 \leq xyplot(a + b \leq c + d + e, data=tmp, outer=TRUE,
             scales=list(relation="free"), main="a2")
a2
dim(a2)
try(combineLimits(a2))
combineLimits.trellisvector(a2)
combineLimits.trellisvector(update(a2, layout=c(3,2)))
a21 <- matrix.trellis(a2, ncol=3, nrow=2, byrow=TRUE)
a21 <- update(a21, main="a21")
a21
dim(a21)
a21$x.scales$at
combineLimits(a21)
a22 <- update(a21, main="a22")
```

```
a22$x.scales$at <- list(FALSE, FALSE, FALSE, NULL, NULL, NULL)
a22$y.scales$at <- list(FALSE, NULL, NULL, FALSE, NULL, NULL)
a22
a23 <- useOuterStrips(combineLimits(a21))
a23 <- update(a23, main="a23")
a23
a23$condlevels
a23$condlevels <- list(letters[3:5], letters[1:2])
a23
a24 <- resizePanels(update(a23, main="a24"), h=c(3,4), w=c(3,5,3))
a24
a25 <- update(a23, xlab=letters[3:5], ylab.right=letters[1:2],
              xlab.top="column variables",
              ylab="row variables",
              scales=list(x=list(alternating=1), y=list(alternating=2)),
         main="a25: what I want\nxyplot(a + b \sim c + d + e, data=tmp, outer=TRUE)\nto produce.")
a25
as.matrix(a1)
as.matrix(a1, yname="abcd")
as.matrix(a1, yname="abcd", row=TRUE)
```
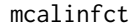

#### mcalinfct *MCA multiple comparisons analysis (pairwise)*

# Description

MCA multiple comparisons analysis (pairwise). We calculate the contrast matrix for all pairwise comparisons, taking account of covariates and interactions.

#### Usage

```
mcalinfct(model, focus,
          mmm.data=model$model,
          formula.in=terms(model),
          linfct.Means=
          multcomp.meanslinfct(model, focus, mmm.data, formula.in,
```

```
contrasts.arg=model$contrasts),
type="Tukey"
\lambda
```
#### mmc  $\sim$  143

# Arguments

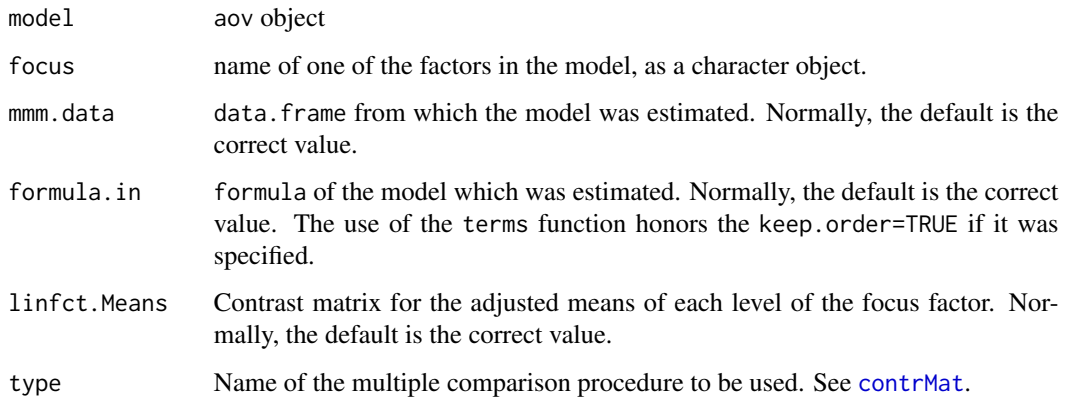

## Value

Matrix to be used as a value for the linfct argument to [glht](#page-0-0).

# Note

This function provides results similar to the mcp(focusname="Tukey") argument to glht. I think it provides better values for covariate and interaction terms.

# Author(s)

Richard M. Heiberger <rmh@temple.edu>

# See Also

[MMC](#page-142-1)

# Examples

## See the examples in HH/scripts/MMC.cc176.R

<span id="page-142-0"></span>mmc *MMC (Mean–mean Multiple Comparisons) plots.*

# <span id="page-142-1"></span>Description

Constructs a "mmc.multicomp" object from the formula and other arguments. The constructed object must be explicitly plotted with the [mmcplot](#page-157-0) function.

#### Usage

```
mmc(model, \ldots) ## R
## S3 method for class 'glht'
mmc(model, ...)
## Default S3 method:
mmc(model, ## lm object
   linfct=NULL,
   focus=
    if (is.null(linfct))
    {
      if (length(model$contrasts)==1) names(model$contrasts)
     else stop("focus or linfct must be specified.")
    }
   else
    {
      if (is.null(names(linfct)))
        stop("focus must be specified.")
      else names(linfct)
    },
    focus.lmat,
    ylabel=deparse(terms(model)[[2]]),
    lmat=if (missing(focus.lmat)) {
     t(linfct)
    } else {
      lmatContrast(t(none.glht$linfct), focus.lmat)
      },
    lmat.rows=lmatRows(model, focus),
    lmat.scale.abs2=TRUE,
    estimate.sign=1,
    order.contrasts=TRUE,
    level=.95,
    calpha=NULL,
    alternative = c("two.sided", "less", "greater"),
    ...
    )
multicomp.mmc(x, ## S-Plus
              focus=dimnames(attr(x$terms,"factors"))[[2]][1],
              comparisons="mca",
              lmat,
              lmat.rows=lmatRows(x, focus),
              lmat.scale.abs2=TRUE,
              ry,
              plot=TRUE,
              crit.point,
```
mmc  $\sim$  145

```
iso.name=TRUE,
estimate.sign=1,
x.offset=0,
order.contrasts=TRUE,
main,
main2,
focus.lmat,
...)
```
## S3 method for class 'mmc.multicomp'  $x[\ldots, drop = TRUE]$ 

# Arguments

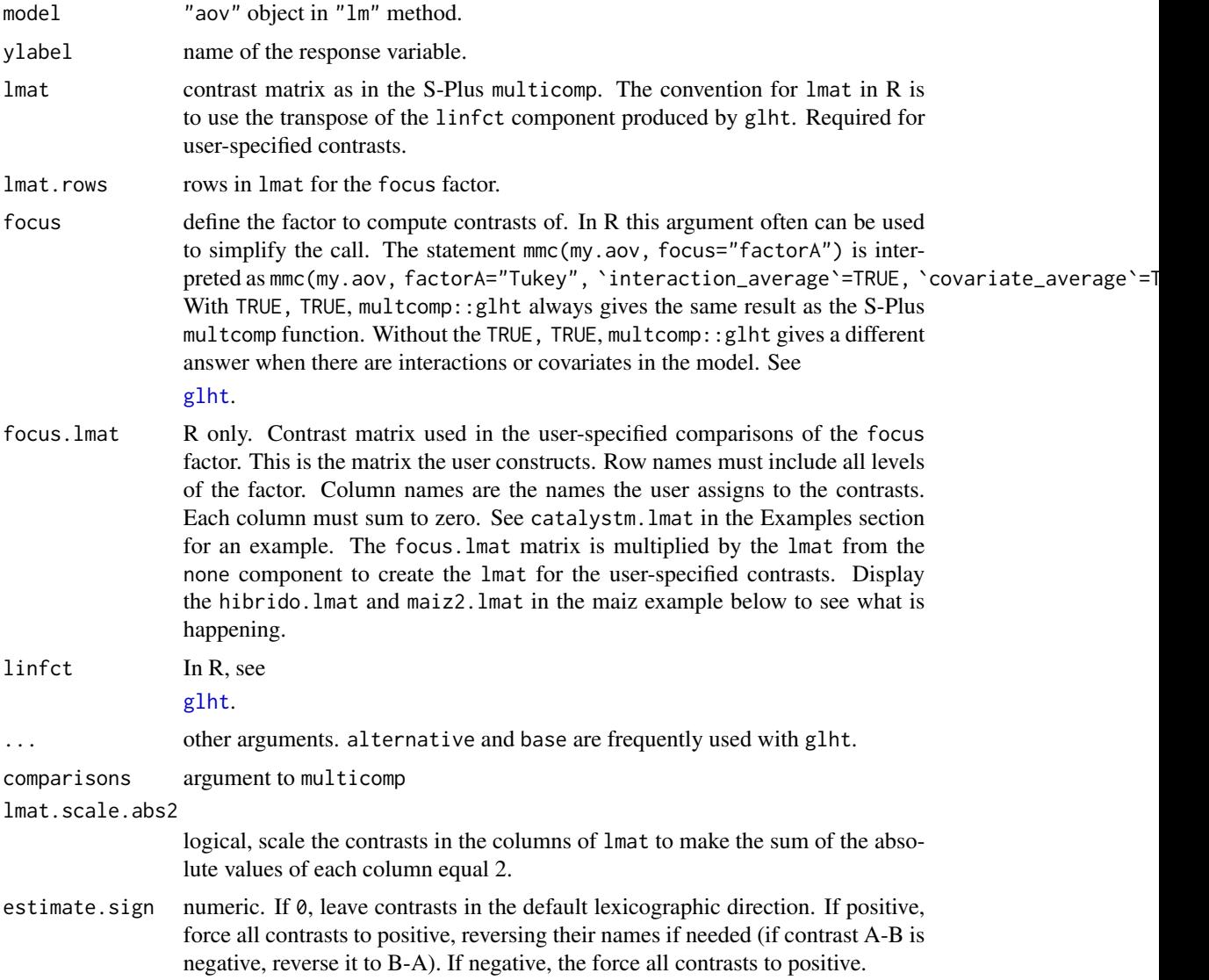

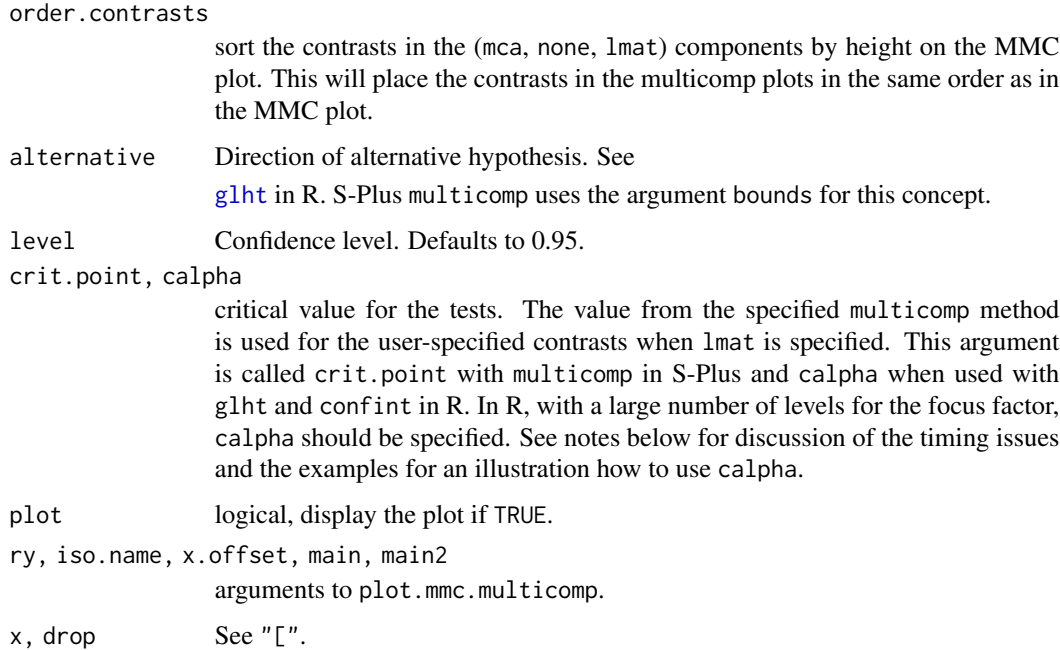

## Details

By default, if lmat is not specified, we plot the isomeans grid and the pairwise comparisons for the focus factor. By default, we plot the specified contrasts if the lmat is specified. Each contrast is plotted at a height which is the weighted average of the means being compared. The weights are scaled to the sum of their absolute values equals 2.

We get the right contrasts automatically if the aov is oneway. If we specify an lmat for oneway it must have a leading row of 0.

For any more complex design, we must study the lmat from the mca component of the result to see how to construct the lmat (with the extra rows as needed) and how to specify the lmat.rows corresponding to the rows for the focus factor.

mmc in R works from either an "glht" object or an "aov" object. multicomp.mmc in S-Plus works from an "aov" object.

## Value

An "mmc.multicomp" object contains either the first two or all three of the "multicomp" components mca, none, lmat described here. Each "multicomp" component in R also contains a "glht" object.

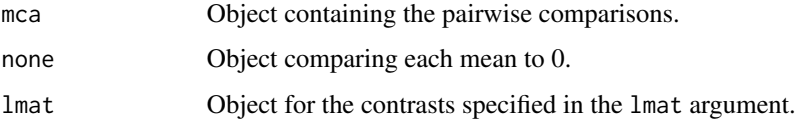

"[.mmc.multicomp" is a subscript method.

mmc  $147$ 

#### **Note**

The multiple comparisons calculations in R and S-Plus use completely different functions. MMC plots in R are constructed by mmc based on

[glht](#page-0-0). MMC plots in S-Plus are constructed by multicomp.mmc based on the S-Plus

multicomp. The MMC plot is the same in both systems. The details of getting the plot differ.

Function mmc calls

[glht](#page-0-0) and [confint.glht](#page-0-0). With a large number of levels for the focus factor, the confint function is exceedingly slow (80 minutes for 30 levels on 1.5GHz Windows XP). Therefore, always specify calpha to reduce the time to under a second for the same example.

There are two plotting functions for MMC plots. [mmcplot](#page-157-0), the newer **lattice**-based function, is recommended. mmcplot, chooses better default values for it arguments and is better coordinated with the tiebreaker plot.

The older [plot.mmc.multicomp](#page-215-0), built on base graphics, chooses sensible defaults for its many arguments, but they still often need manual adjustment. The examples show several types of adjustments. We have changed the centering and scaling to avoid overprinting of label information. By default the significant contrasts are shown in a more intense color than the nonsignificant contrasts. We have an option to reduce the color intensity of the isomeans grid.

## Author(s)

Richard M. Heiberger <rmh@temple.edu>

## References

Heiberger, Richard M. and Holland, Burt (2015). *Statistical Analysis and Data Display: An Intermediate Course with Examples in R*. Second Edition. Springer-Verlag, New York. [https:](https://link.springer.com/book/10.1007/978-1-4939-2122-5) [//link.springer.com/book/10.1007/978-1-4939-2122-5](https://link.springer.com/book/10.1007/978-1-4939-2122-5)

Heiberger, Richard M. and Holland, Burt (2006). "Mean–mean multiple comparison displays for families of linear contrasts." *Journal of Computational and Graphical Statistics*, 15:937–955.

Hsu, J. and Peruggia, M. (1994). "Graphical representations of Tukey's multiple comparison method." *Journal of Computational and Graphical Statistics*, 3:143–161.

## See Also

[mmcplot](#page-157-0), [plot.mmc.multicomp](#page-215-0), [as.multicomp](#page-43-0)

## Examples

```
## Use mmc with R.
## Use multicomp.mmc with S-Plus.
## data and ANOVA
## catalystm example
data(catalystm)
```

```
bwplot(concent ~ catalyst, data=catalystm,
      scales=list(cex=1.5),
```

```
ylab=list("concentration", cex=1.5),
       xlab=list("catalyst",cex=1.5))
catalystm1.aov <- aov(concent ~ catalyst, data=catalystm)
summary(catalystm1.aov)
catalystm.mca <-
glht(catalystm1.aov, linfct = mcp(catalyst = "Tukey"))
confint(catalystm.mca)
plot(catalystm.mca) \qquad ## multcomp plot
mmcplot(catalystm.mca, focus="catalyst") ## HH plot
## pairwise comparisons
catalystm.mmc <-
  mmc(catalystm1.aov, focus="catalyst")
catalystm.mmc
## Not run:
## these three statements are identical for a one-way aov
  mmc(catalystm1.aov) ## simplest
  mmc(catalystm1.aov, focus="catalyst") ## generalizes to higher-order designs
  mmc(catalystm1.aov, linfct = mcp(catalyst = "Tukey")) ## glht arguments
## End(Not run)
mmcplot(catalystm.mmc, style="both")
## User-Specified Contrasts
## Row names must include all levels of the factor.
## Column names are the names the user assigns to the contrasts.
## Each column must sum to zero.
catalystm.lmat <- cbind("AB-D" =c( 1, 1, 0,-2),
                        "A-B" = c(1,-1, 0, 0),"ABD-C"=c( 1, 1,-3, 1))
dimnames(catalystm.lmat)[[1]] <- levels(catalystm$catalyst)
catalystm.lmat
catalystm.mmc <-
mmc(catalystm1.aov,
       linfct = mcp(catalyst = "Tukey"),
       focus.lmat=catalystm.lmat)
catalystm.mmc
mmcplot(catalystm.mmc, style="both", type="lmat")
## Not run:
## Dunnett's test
## weightloss example
data(weightloss)
bwplot(loss ~ group, data=weightloss,
```

```
scales=list(cex=1.5),
       ylab=list("Weight Loss", cex=1.5),
       xlab=list("group",cex=1.5))
weightloss.aov <- aov(loss ~ group, data=weightloss)
summary(weightloss.aov)
group.count <- table(weightloss$group)
tmp.dunnett <-
 glht(weightloss.aov,
       linfct=mcp(group=contrMat(group.count, base=4)),
       alternative="greater")
mmcplot(tmp.dunnett, main="contrasts in alphabetical order", focus="group")
tmp.dunnett.mmc <-
 mmc(weightloss.aov,
     linfct=mcp(group=contrMat(group.count, base=4)),
     alternative="greater")
mmcplot(tmp.dunnett.mmc,
     main="contrasts ordered by average value of the means\nof the two levels in the contrasts")
tmp.dunnett.mmc
## End(Not run)
## Not run:
## two-way ANOVA
## display example
data(display)
interaction2wt(time ~ emergenc * panel.ordered, data=display)
displayf.aov <- aov(time ~ emergenc * panel, data=display)
anova(displayf.aov)
## multiple comparisons
## MMC plot
displayf.mmc <- mmc(displayf.aov, focus="panel")
displayf.mmc
## same thing using glht argument list
displayf.mmc <-
 mmc(displayf.aov,
     linfct=mcp(panel="Tukey", `interaction_average`=TRUE, `covariate_average`=TRUE))
mmcplot(displayf.mmc)
panel.lmat <- cbind("3-12"=c(-1,-1,2),
                    "1-2" = c( 1, -1, 0)
```

```
panel.lmat
displayf.mmc <-
 mmc(displayf.aov, focus="panel", focus.lmat=panel.lmat)
## same thing using glht argument list
displayf.mmc <-
 mmc(displayf.aov,
     linfct=mcp(panel="Tukey", `interaction_average`=TRUE, `covariate_average`=TRUE),
      focus.lmat=panel.lmat)
mmcplot(displayf.mmc, type="lmat")
## End(Not run)
## Not run:
## split plot design with tiebreaker plot
##
## This example is based on the query by Tomas Goicoa to R-news
## http://article.gmane.org/gmane.comp.lang.r.general/76275/match=goicoa
## It is a split plot similar to the one in HH Section 14.2 based on
## Yates 1937 example. I am using the Goicoa example here because its
## MMC plot requires a tiebreaker plot.
data(maiz)
interaction2wt(yield ~ hibrido+nitrogeno+bloque, data=maiz,
               par.strip.text=list(cex=.7))
interaction2wt(yield ~ hibrido+nitrogeno, data=maiz)
maiz.aov <- aov(yield ~ nitrogeno*hibrido + Error(bloque/nitrogeno), data=maiz)
summary(maiz.aov)
summary(maiz.aov,
        split=list(hibrido=list(P3732=1, Mol17=2, A632=3, LH74=4)))
try(glht(maiz.aov, linfct=mcp(hibrido="Tukey"))) ## can't use 'aovlist' objects in glht
## R glht() requires aov, not aovlist
maiz2.aov <- aov(terms(yield ~ bloque*nitrogeno + hibrido/nitrogeno,
                       keep.order=TRUE),
                 data=maiz)
summary(maiz2.aov)
## There are many ties in the group means.
## These are easily seen in the MMC plot, where the two clusters
## c("P3747", "P3732", "LH74") and c("Mol17", "A632")
## are evident from the top three contrasts including zero and the
## bottom contrast including zero. The significant contrasts are the
## ones comparing hybrids in the top group of three to ones in the
## bottom group of two.
```
#### mmc.mean 151

```
## We have two graphical responses to the ties.
## 1. We constructed the tiebreaker plot.
## 2. We construct a set of orthogonal contrasts to illustrate
## the clusters.
## pairwise contrasts with tiebreakers.
maiz2.mmc <- mmc(maiz2.aov,
                 linfct=mcp(hibrido="Tukey", interaction_average=TRUE))
mmcplot(maiz2.mmc, style="both") ## MMC and Tiebreaker
## orthogonal contrasts
## user-specified contrasts
hibrido.lmat <- cbind("PPL-MA" =c(2, 2,-3,-3, 2),
                      "PP-L" =c(1, 1, 0, 0, -2),
                      "P47-P32"=c(1,-1, 0, 0, 0),
                      M-A'' = c(0, 0, 1, -1, 0)dimnames(hibrido.lmat)[[1]] <- levels(maiz$hibrido)
hibrido.lmat
maiz2.mmc <-
 mmc(maiz2.aov, focus="hibrido", focus.lmat=hibrido.lmat)
maiz2.mmc
## same thing using glht argument list
maiz2.mmc <-
 mmc(maiz2.aov, linfct=mcp(hibrido="Tukey",
      `interaction_average`=TRUE), focus.lmat=hibrido.lmat)
 mmcplot(maiz2.mmc, style="both", type="lmat")
## End(Not run)
```
mmc.mean *MMC (Mean–mean Multiple Comparisons) plots from the sufficient statistics for a one-way design.*

## Description

Constructs a "mmc.multicomp" object from the sufficient statistics for a one-way design. The object must be explicitly plotted. This is the S-Plus version. See ?aovSufficient for R

## Usage

```
multicomp.mean(group, n, ybar, s, alpha=.05, ## S-Plus
               ylabel="ylabel", focus.name="focus.factor", plot=FALSE,
               lmat, labels=NULL, ...,
               df=sum(n) - length(n),
                sigmahat=(sum((n-1)*s^2) / df)<sup>^</sup>.5)
```
#### 152 mmc.mean

```
multicomp.mmc.mean(group, n, ybar, s, ylabel, focus.name, ## S-Plus
                   lmat,
                   ...,
                   comparisons="mca",
                   lmat.rows=seq(length=length(ybar)),
                   ry,
                   plot=TRUE,
                   crit.point,
                   iso.name=TRUE,
                   estimate.sign=1,
                   x.offset=0,
                   order.contrasts=TRUE,
                   method="tukey",
                   df=sum(n)-length(n),
                   sigmahat=(sum((n-1)*s^2)/df)^.5)
```
# Arguments

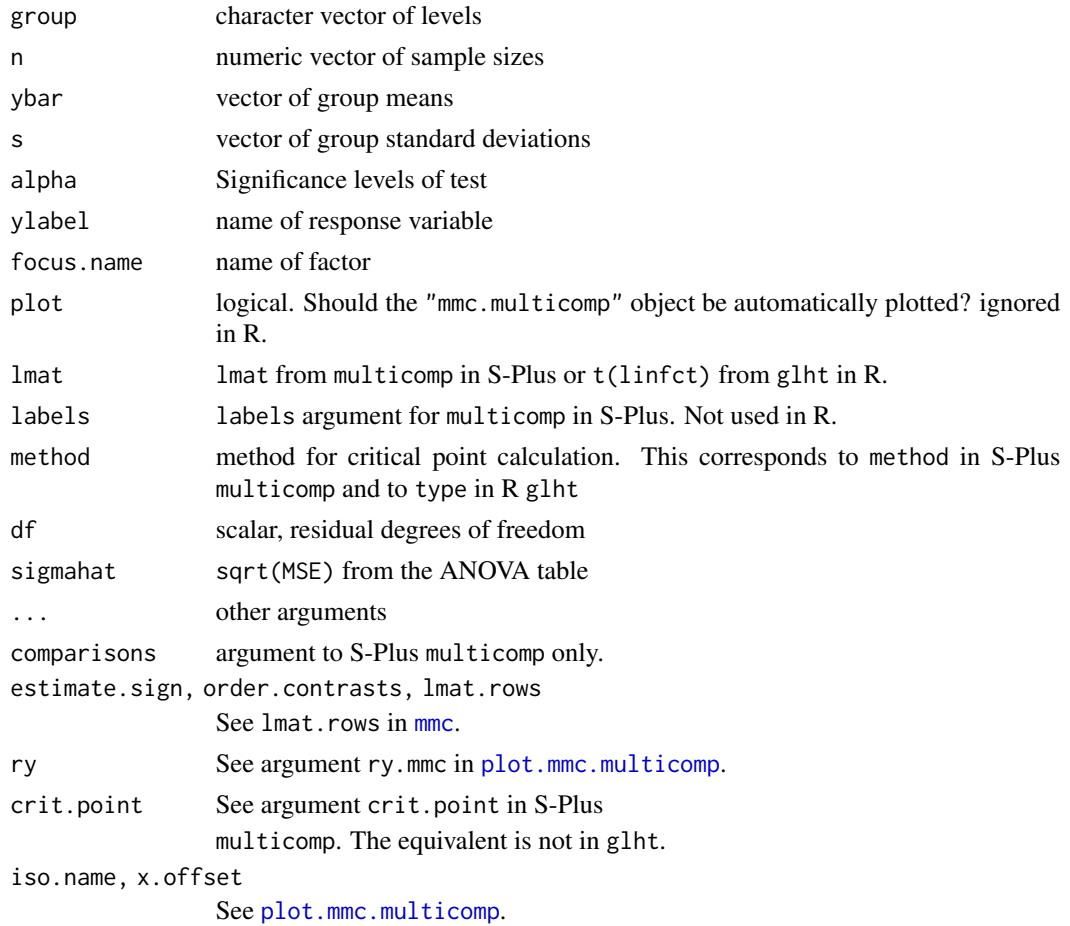

#### mmc.mean 153

#### Value

multicomp.mmc.mean returns a "mmc.multicomp" object.

multicomp.mean returns a "multicomp" object.

## Note

The multiple comparisons calculations in R and S-Plus use completely different functions. MMC plots in R are constructed by mmc based on

[glht](#page-0-0). MMC plots in S-Plus are constructed by multicomp.mmc based on the S-Plus

multicomp. The MMC plot is the same in both systems. The details of getting the plot differ.

## Author(s)

Richard M. Heiberger <rmh@temple.edu>

# References

Heiberger, Richard M. and Holland, Burt (2015). *Statistical Analysis and Data Display: An Intermediate Course with Examples in R*. Second Edition. Springer-Verlag, New York. [https:](https://link.springer.com/book/10.1007/978-1-4939-2122-5) [//link.springer.com/book/10.1007/978-1-4939-2122-5](https://link.springer.com/book/10.1007/978-1-4939-2122-5)

Heiberger, Richard M. and Holland, Burt (2006). "Mean–mean multiple comparison displays for families of linear contrasts." *Journal of Computational and Graphical Statistics*, 15:937–955.

Hsu, J. and Peruggia, M. (1994). "Graphical representations of Tukey's multiple comparison method." *Journal of Computational and Graphical Statistics*, 3:143–161.

## See Also

[mmc](#page-142-0)

# Examples

## This example is from Hsu and Peruggia

```
## This is the S-Plus version
## See ?aovSufficient for R
```

```
if.R(r=\{},
s={
```

```
data(pulmonary)
pulmonary.aov <- aovSufficient(FVC ~ smoker,
                               data=pulmonary)
```

```
summary(pulmonary.aov)
```
## multicomp object pulmonary.mca < multicomp.mean(pulmonary\$smoker, pulmonary\$n,

```
pulmonary$FVC,
               pulmonary$s,
               ylabel="pulmonary",
               focus="smoker")
pulmonary.mca
## lexicographic ordering of contrasts, some positive and some negative
plot(pulmonary.mca)
pulm.lmat <- cbind("npnl-mh"=c( 1, 1, 1, 1,-2,-2), ## not.much vs lots
                    "n-pnl" =c( 3,-1,-1,-1, 0, 0), ## none vs light
                    "p-nl" =c( 0, 2,-1,-1, 0, 0), ## {} arbitrary 2 df
                    "n-l" =c( 0, 0, 1,-1, 0, 0), ## {} for 3 types of light<br>"m-h" =c( 0, 0, 0, 0, 1,-1)) ## moderate vs heavy
                            = c( 0, 0, 0, 0, 1, -1)) ## moderate vs heavy
dimnames(pulm.lmat)[[1]] <- row.names(pulmonary)
pulm.lmat
## mmc.multicomp object
pulmonary.mmc <-
multicomp.mmc.mean(pulmonary$smoker,
                   pulmonary$n,
                    pulmonary$FVC,
                    pulmonary$s,
                   ylabel="pulmonary",
                    focus="smoker",
                   lmat=pulm.lmat,
                   plot=FALSE)
old.omd <- par(omd=c(0,.95, 0,1))
## pairwise comparisons
plot(pulmonary.mmc, print.mca=TRUE, print.lmat=FALSE)
## tiebreaker plot, with contrasts ordered to match MMC plot,
## with all contrasts forced positive and with names also reversed,
## and with matched x-scale.
plotMatchMMC(pulmonary.mmc$mca)
## orthogonal contrasts
plot(pulmonary.mmc)
## pairwise and orthogonal contrasts on the same plot
plot(pulmonary.mmc, print.mca=TRUE, print.lmat=TRUE)
par(old.omd)
})
```
## Description

Control aspect ratio in MMC plots to maintain isomeans grid as a square.

#### Usage

```
mmcAspect(trellis)
```
# Arguments

trellis A trellis object. If there is more than one panel, the first panel will be used.

# Value

New numeric aspect ratio that will force the isomeans grid to be a square rotated to have vertical and horizontal diagonals.

## Author(s)

Richard M. Heiberger <rmh@temple.edu>

## See Also

[mmcplot](#page-157-0)

<span id="page-154-0"></span>mmcisomeans *Functions used by mmcplot.*

## <span id="page-154-1"></span>Description

Functions used by mmcplot.

## Usage

```
mmcisomeans(mmc, col=c("black","red"), lwd=c(1,1), lty=c(2,1),
            type = "mca", xlim = NULL, ylim = NULL, ...,
            axis.right=2.2,
            ylab=paste(
              mmc$none$ylabel, "means",
              " | "mmc$none$focus, "level"),
            ylab.right=NULL,
```

```
xlab="contrast value",
            contrast.label=TRUE,
            means.height=TRUE)
mmcmatch(mmc, col=c("black","red"), lwd=c(1,1), lty=c(2,1),
        type = "mca", xlim = NULL, ylim = NULL, ...,
         axis.right=2.2,
        ylab=NULL,
        ylab.right=NULL,
        xlab="contrast value",
         contrast.label=TRUE,
        xlim.match=(type != "none"))
mmcboth(mmc, col=c("black","red"), lwd=c(1,1), lty=c(2,1),
        type = "mca", h = c(0.7, 0.3), xlim = NULL, ylim = NULL, ...,
       ylab.right=NULL, MMCname="MMC", Tiebreakername="Tiebreaker")
```
# Arguments

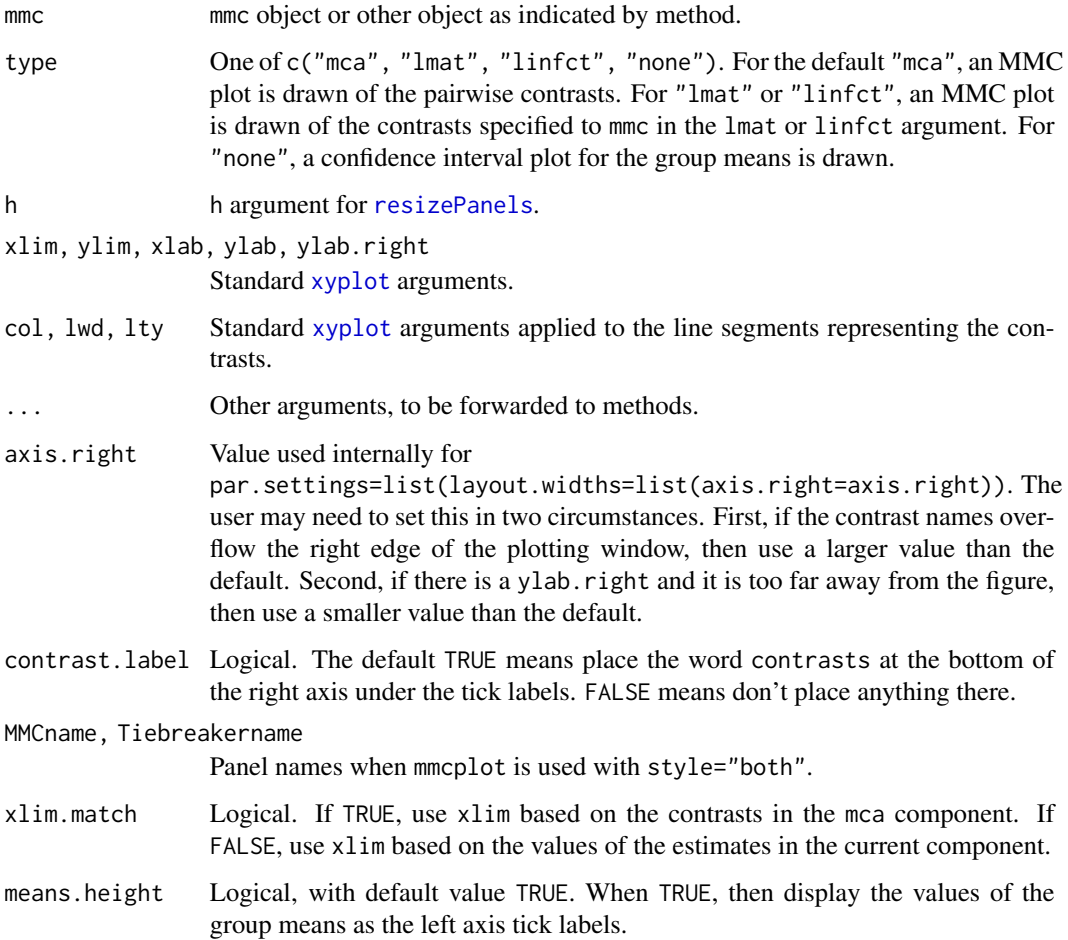

## mmcisomeans 157

## Value

A "trellis" object.

## Author(s)

Richard M. Heiberger <rmh@temple.edu>

## References

See [mmc](#page-142-0) for the references.

## See Also

[mmc](#page-142-0) for the discussion of the MMC. [mmcplot](#page-157-0) for the user calls that get executed by the functions documented here.

## Examples

```
## Not run:
 ## these examples exercise all optional arguments
data(catalystm)
catalystm1.aov <- aov(concent ~ catalyst, data=catalystm)
catalystm.glht <-
  glht(catalystm1.aov, linfct = mcp(catalyst = "Tukey"))
confint(catalystm.glht)
plot(catalystm.glht) ## this is the multcomp:::plot.glht
mmcplot(catalystm.glht) ## mmcplot.glht sends its argument to HH:::as.multicomp.glht with
## the default arguments (estimate.sign = 1, order.contrasts = TRUE) unless overridden:
##
mmcplot(catalystm.glht, order.contrasts=FALSE, estimate.sign=0, main="B'")
catalystm.lmat <- cbind("AB-D" =c(1, 1, 0,-2),
                        "A-B" = c(1,-1, 0, 0),"ABD-C"=c(1, 1,-3, 1))
dimnames(catalystm.lmat)[[1]] <- levels(catalystm$catalyst)
catalystm.mmc <-
  mmc(catalystm1.aov,
      linfct = mcp(catalyst = "Tukey"),
      focus.lmat=catalystm.lmat)
mmcplot(catalystm.mmc, type="mca", style="confint")
mmcplot(catalystm.mmc, type="lmat", style="confint")
mmcplot(catalystm.mmc, type="none", style="confint")
mmcplot(catalystm.mmc, type="none", style="confint", xlim.match=FALSE,
       main="xlim.match=FALSE is default for none confint")
mmcplot(catalystm.mmc, type="none", style="confint", xlim.match=TRUE, main="out of bounds")
mmcplot(catalystm.mmc$mca, style="confint")
mmcplot(catalystm.mmc$lmat, style="confint")
```

```
mmcplot(catalystm.mmc$none, style="confint")
plot(catalystm.mmc) ## HH:::plot.mmc.multicomp method
mmcplot(catalystm.mmc)
mmcplot(catalystm.mmc)
mmcplot(catalystm.mmc, style="isomeans")
mmcplot(catalystm.mmc, style="confint")
mmcplot(catalystm.mmc, style="both")
mmcplot(catalystm.mmc, style="isomeans", type="mca")
mmcplot(catalystm.mmc, style="isomeans", type="lmat")
mmcplot(catalystm.mmc, style="isomeans", type="linfct")
mmcplot(catalystm.mmc, style="isomeans", type="none")
mmcplot(catalystm.mmc, style="isomeans", type="none", xlim.match=FALSE)
mmcplot(catalystm.mmc, style="confint", type="mca")
mmcplot(catalystm.mmc, style="confint", type="lmat")
mmcplot(catalystm.mmc, style="confint", type="linfct")
mmcplot(catalystm.mmc, style="confint", type="none")
mmcplot(catalystm.mmc, style="confint", type="none", xlim.match=FALSE)
mmcplot(catalystm.mmc, style="both", type="mca")
mmcplot(catalystm.mmc, style="both", type="lmat")
mmcplot(catalystm.mmc, style="both", type="linfct")
mmcplot(catalystm.mmc, style="both", type="none")
mmcplot(catalystm.mmc, style="both", type="none", xlim.match=FALSE)
mmcplot(catalystm.mmc$mca)
mmcplot(catalystm.mmc$mca$glht)
mmcplot(catalystm.mmc$none)
mmcplot(catalystm.mmc$none$glht)
mmcplot(catalystm.mmc$lmat)
mmcplot(catalystm.mmc$lmat$glht)
mmcplot(catalystm.mmc, type="none")
mmcplot(catalystm.mmc, type="none", xlim.match=FALSE)
mmcplot(catalystm.mmc$none)
## End(Not run)
```
<span id="page-157-0"></span>mmcplot *MMC (Mean-mean Multiple Comparisons) plots in lattice.*

#### **Description**

MMC (Mean–mean Multiple Comparisons) plots in lattice

#### mmcplot the contract of the contract of the contract of the contract of the contract of the contract of the contract of the contract of the contract of the contract of the contract of the contract of the contract of the co

# Usage

```
mmcplot(mmc, ...)
## S3 method for class 'mmc'
mmmcplot(mmc, col=c("black","red"), lwd=c(1,1), lty=c(2,1), ...,
                  style=c("isomeans", "confint", "both"),
                  type=c("mca", "lmat", "linfct", "none"))
## S3 method for class 'glht'
mmcplot(mmc, col=c("black","red"), lwd=c(1,1), lty=c(2,1),
                  focus=mmc$focus, ...)
## S3 method for class 'mmc.multicomp'
mmcplot(mmc, col=c("black","red"), lwd=c(1,1), lty=c(2,1), ...)
## S3 method for class 'multicomp'
mmmcplot(mmc, col=c("black","red"), lwd=c(1,1), lty=c(2,1), ...)
## Default S3 method:
mmcplot(mmc, ...)
```
## Arguments

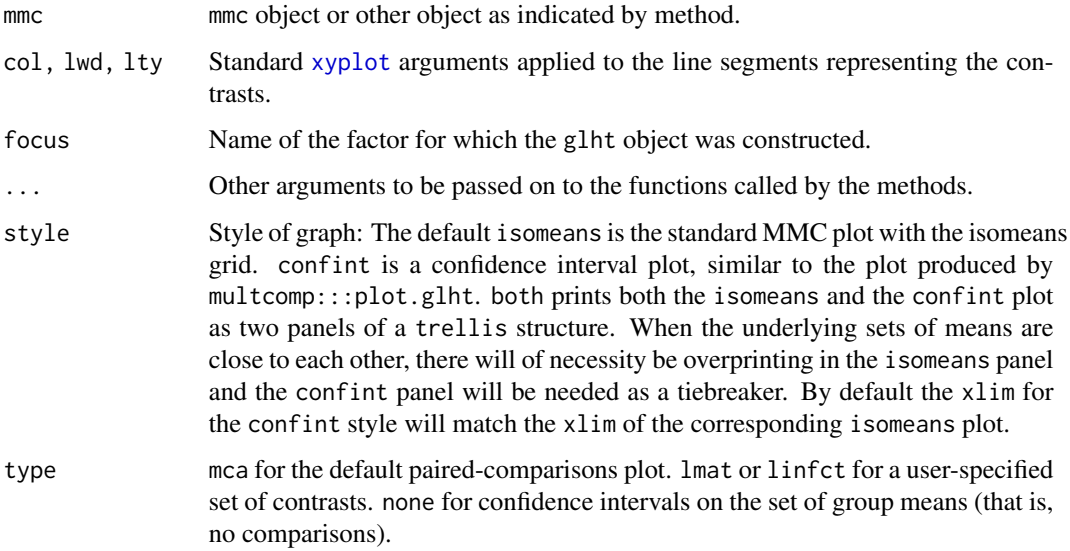

# Value

A trellis object containing the graphs.

## Author(s)

Richard M. Heiberger <rmh@temple.edu>

#### References

See [mmc](#page-142-0) for the references.

# See Also

[mmc](#page-142-0) for the discussion of the MMC and for many examples. The functions [mmcisomeans](#page-154-0), [mmcmatch](#page-154-1), [mmcboth](#page-154-1) are the internal functions that do the actual work of plotting.

## Examples

```
data(catalystm)
catalystm1.aov <- aov(concent ~ catalyst, data=catalystm)
catalystm.mmc <-
   mmc(catalystm1.aov, linfct = mcp(catalyst = "Tukey"))
mmcplot(catalystm.mmc)
mmcplot(catalystm.mmc, style="both", MMCname="catalyst")
```
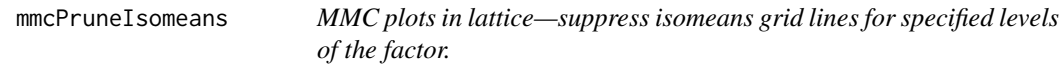

### Description

MMC plots in lattice—suppress isomeans grid lines for specified levels of the factor.

## Usage

mmcPruneIsomeans(mmc, keep=NULL)

#### Arguments

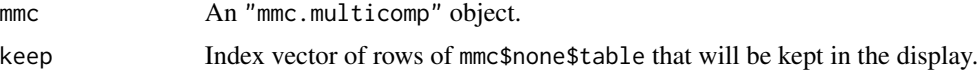

#### Value

A modified "mmc.multicomp" object.

#### See Also

[mmc](#page-142-0)

# Examples

```
## needed
## Not run:
## See file hh/scripts/hh2/tway.R for the complete example.
## A better example is needed for the .Rd documentation.
## possibly based on filmcoat temperature | pressure example.
data(rhiz.clover)
c(1,2,5,10,11,12)
rhiz.clover$cs <- with(rhiz.clover, interaction(comb, strain))
```
#### multicomp.order 161

```
rhiz.clover.cs.aov <- aov(Npg ~ cs, data=rhiz.clover)
rhiz.clover.cs.aov
cs.mmc <- mmc(rhiz.clover.cs.aov, linfct=mcp(cs="Tukey"),
              calpha=qtukey( .95, 6, 48)/sqrt(2))
dlmat2 <- dimnames(cs.mmc$mca$lmat)[[2]]
cl.index <- grep("clover\\.[[:print:]]*clover\\.", dlmat2, value=TRUE)
cl.index
clover.lmat <- cs.mmc$mca$lmat[, cl.index] ## suppress "clover+alfalfa" contrasts
dimnames(clover.lmat)[[1]]
dimnames(clover.lmat)[[1]] <- levels(rhiz.clover$cs)
clover.lmat[1,] <- -colSums(clover.lmat[-1, ])
clover.lmat
csc.mmc <- mmc(rhiz.clover.cs.aov, linfct=mcp(cs="Tukey"),
               focus.lmat=clover.lmat,
               calpha=qtukey( .95, 6, 48)/sqrt(2))
## this example needs a window 11 inches high and 14 inches wide
mmcplot(csc.mmc, type="lmat", style="both")
## suppress "clover+alfalfa" means
csc.mmc.clover <- mmcPruneIsomeans(csc.mmc, keep = c(1,2,5,10,11,12))
csc.mmc.clover
## this example needs a window 11 inches high and 14 inches wide
mmcplot(csc.mmc.clover, type="lmat", style="both")
## End(Not run)
```
<span id="page-160-0"></span>multicomp.order *Update a multicomp object by ordering its contrasts.*

## Description

Update a multicomp object by ordering its contrasts. The default sort.by = "height" matches the order in the MMC plot. An alternate sort.by = "estimate" matches the order of the half-normal plot. Or the argument sort.order can be used to specify any other order.

## Usage

```
multicomp.order(mca, sort.by = "height", sort.order = NULL)
multicomp.label.change(x, old="adj", new="new", how.many=2)
## S3 method for class 'multicomp'
multicomp.label.change(x, old="adj", new="new", how.many=2)
## S3 method for class 'mmc.multicomp'
multicomp.label.change(x, old="adj", new="new", how.many=2)
```
## Arguments

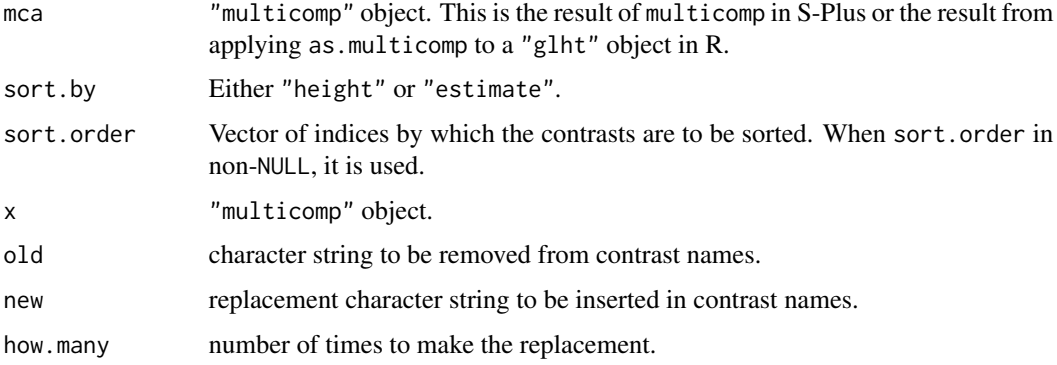

## Value

The result is a "multicomp" object containing the same contrasts as the argument.

multicomp.order sorts the contrasts (and renames them consistently) according to the specifications.

multicomp.label.change changes the contrast names according to the specifications.

When sort.by=="height", sort the contrasts by the reverse order of the heights. This provides a "multicomp" object that will be plotted by plot.multicomp in the same order used by mmcplot or the older plot.mmc.multicomp. If there is not "height" component, the original "multicomp" object is returned.

When sort.by=="estimate", sort the contrasts by the reverse order of the contrast estimates. This provides the same order as the half-normal plot.

When sort, order in non-NULL, sort the contrasts in that order.

## Note

S-Plus use the multicomp functions and R uses the multcomp package.

## Author(s)

Richard M. Heiberger <rmh@temple.edu>

## References

Heiberger, Richard M. and Holland, Burt (2015). *Statistical Analysis and Data Display: An Intermediate Course with Examples in R*. Second Edition. Springer-Verlag, New York. [https:](https://link.springer.com/book/10.1007/978-1-4939-2122-5) [//link.springer.com/book/10.1007/978-1-4939-2122-5](https://link.springer.com/book/10.1007/978-1-4939-2122-5)

Heiberger, Richard M. and Holland, Burt (2006). "Mean–mean multiple comparison displays for families of linear contrasts." *Journal of Computational and Graphical Statistics*, 15:937–955.

# See Also

[MMC](#page-142-1), [as.glht](#page-43-1) in R, [multicomp.reverse](#page-162-0)

## multicomp.reverse 163

## Examples

```
## continue with the example in mmc in R, or multicomp.mmc in S-Plus
data(catalystm)
catalystm1.aov <- aov(concent ~ catalyst, data=catalystm)
if.R(r=\{catalystm.mca <-
   glht(catalystm1.aov, linfct = mcp(catalyst = "Tukey"))print(confint(catalystm.mca))
catalystm.mmc <-
  mmc(catalystm1.aov, linfct = mcp(catalyst = "Tukey"))
## the contrasts have been ordered by height (see ?MMC),
## which in this example corresponds to sort.order=c(1,2,4,3,5,6),
## and reversed, to make the contrast Estimates positive.
print(as.glht(catalystm.mmc$mca))
## ## For consistency with the S-Plus example,
## ## we change all factor level "A" to "control".
## as.glht(multicomp.label.change(catalystm.mmc$mca, "A", "control"))
},s={
catalystm.mca <-
  multicomp(catalystm1.aov, method="Tukey")
print(catalystm.mca)
catalystm.mmc <-
  multicomp.mmc(catalystm1.aov, method="Tukey", plot=FALSE)
## the contrasts have been ordered by height (see ?MMC),
## which in this example corresponds to sort.order=c(1,2,4,3,5,6),
## and reversed, to make the contrast Estimates positive.
print(catalystm.mmc$mca)
## S-Plus multicomp already uses simple names. This function is
## therefore used in more complex two-way ANOVA examples. We illustrate
## here by changing all factor level "A" to "control".
print(multicomp.label.change(catalystm.mmc$mca, "A", "control"))
})
```
<span id="page-162-0"></span>multicomp.reverse *Force all comparisons in a "multicomp" object to have the same sign.*

## Description

Force all comparisons in a "multicomp" object to have the same sign. If the contrast "A-B" has a negative estimate, reverse it show the contrast "B-A" with a positive estimate. If a contrast name does not include a minus sign "-" and the contrast is reversed, then an informative message is printed.

## Usage

```
multicomp.reverse(y, estimate.sign = 1, ...)
```
## Arguments

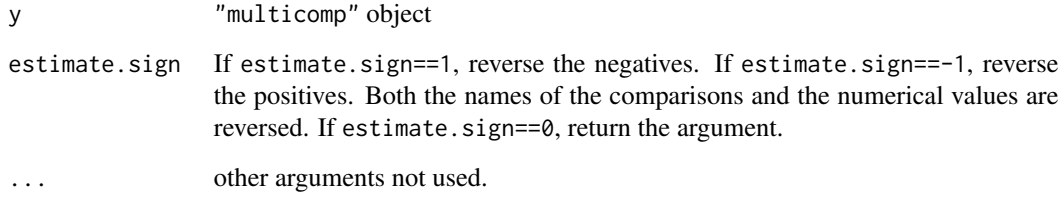

## Value

The result is a "multicomp" object containing the same contrasts as the argument but with the sign of the contrasts changed as needed.

# Note

S-Plus use the multicomp functions and R uses the multcomp package.

## Author(s)

Richard M. Heiberger <rmh@temple.edu>

## References

Heiberger, Richard M. and Holland, Burt (2015). *Statistical Analysis and Data Display: An Intermediate Course with Examples in R*. Second Edition. Springer-Verlag, New York. [https:](https://link.springer.com/book/10.1007/978-1-4939-2122-5) [//link.springer.com/book/10.1007/978-1-4939-2122-5](https://link.springer.com/book/10.1007/978-1-4939-2122-5)

Heiberger, Richard M. and Holland, Burt (2006). "Mean–mean multiple comparison displays for families of linear contrasts." *Journal of Computational and Graphical Statistics*, 15:937–955.

# See Also

[MMC](#page-142-1), [multicomp.order](#page-160-0)

# Examples

## see example in multicomp.order

## Description

Plot a normal curve or a t-curve with both x (with mean and se as specified) and z or t (mean=0, se=1) axes. Shade a region for rejection region, acceptance region, confidence interval. The density axis is marked in units appropriate for the z or t axis. The existence of any of the arguments se, sd, n forces dual  $x$  and  $(z$  or  $t)$  scales. When none of these arguments are used, the main title defaults to "Standard Normal Density  $N(0,1)$ " and only the z scale is printed. A second density curve, appropriate for an alternative hypothesis is displayed when the argument axis.name="z1" is specified. The shaded area is printed on the plot.

When the optional argument df.t is specified, then a t-distribution with df.t degrees of freedom is plotted.

norm. observed plots a vertical line with arrowhead markers at the location of the observed xbar.

normal.and.t.dist is a driver function that uses all the others. It's primary function is drawing a plot. It returns an invisible list containing the values it calculated and displayed on the graph.

norm.curve draws the curves and filled areas as requested by the normal.and.t.dist function. Any out of bounds errors (for example, with normal.and.t.dist(deg.free=1)) are suppressed with par (err=-1) by this function and restored to the previous value when the norm.curve function completes.

## Usage

```
normal_and.t.dist(mu.H0 = 0,mu.H1 = NA,
              obs.macan = 0,std.dev = 1,n = NA,
              deg.freedom = NA,
              alpha. left = alpha. right,alpha.right = .05,
              Use.mu.H1 = FALSE,Use.obs.mean = FALSE,Use.alpha.left = FALSE,
              Use.alpha.right= TRUE,
              hypoth.or.conf = 'Hypoth',
              xmin = NA,
              xmax = NA,
              gxbar.min = NA,
              gxbar.max = NA,
              cex.crit = 1.2,
              polygon.density= -1,
              polygon.lwd = 4,
              col.mean = 'limegreen',
```

```
col.mean.label = 'limegreen',
                  col.alpha = 'blue',
                  col.alpha.label= 'blue',
                  col.beta = 'red',col.beta.label = 'red',
                  col.conf = 'palegreen',
                  col.conf.arrow = 'darkgreen',
                  col.conf.label = 'darkgreen'
                  \lambdanorm.setup(xlim=c(-2.5,2.5),
          ylim = c(0, 0.4)/se,mean=0,
          main=main.calc,
          se=sd/sqrt(n), sd=1, n=1,
          df.t=NULL,
          Use.obs.mean=TRUE,
            ...)
norm.curve(mean=0, se=sd/sqrt(n),
          critical.values=mean + se*c(-1, 1)*z.975,
          z=if(se==0) 0 else
              do.call("seq", as.list(c((par()$usr[1:2]-mean)/se, length=109))),
          shade, col="blue",
          axis.name=ifelse(is.null(df.t) || df.t==Inf, "z", "t"),
          second.axis.label.line=3,
          sd=1, n=1,
          df.t=NULL,
          axis.name.expr=axis.name,
         Use.obs.mean=TRUE,
          col.label=col,
          hypoth.or.conf="Hypoth",
          col.conf.arrow=par("col"),
          col.conf.label=par("col"),
          col.crit=ifelse(hypoth.or.conf=="Hypoth", 'blue', col.conf.arrow),
          cex.crit=1.2,
          polygon.density=-1,
          polygon.lwd=4,
          col.border=ifelse(is.na(polygon.density), FALSE, col),
          ...)
norm.observed(xbar, t.xbar, t.xbar.H1=NULL,
              col="green",
              p.val=NULL, p.val.x=par()$usr[2]+ left.margin,
              t.or.z=ifelse(is.null(deg.free) || deg.free==Inf, "z", "t"),
              t.or.z.position=par()$usr[1]-left.margin,
              cex.small=par()$cex*.7, col.label=col,
              xbar.negt=NULL, cex.large=par()$cex,
```

```
left.margin=.15*diff(par()$usr[1:2]),
sided="", deg.free=NULL)
```

```
norm.outline(dfunction, left, right, mu.H0, se, deg.free=NULL,
            col.mean="green")
```
# Arguments

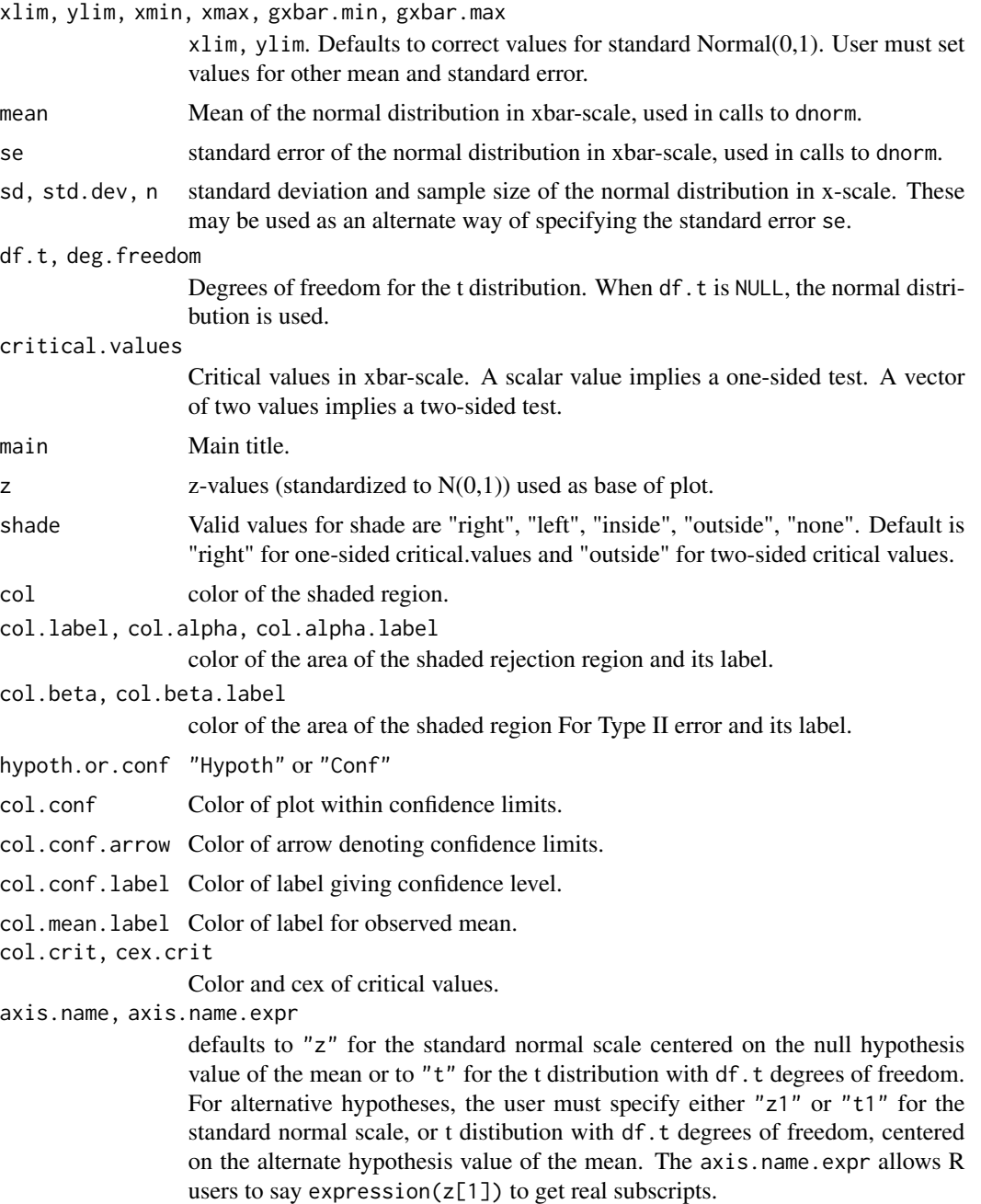

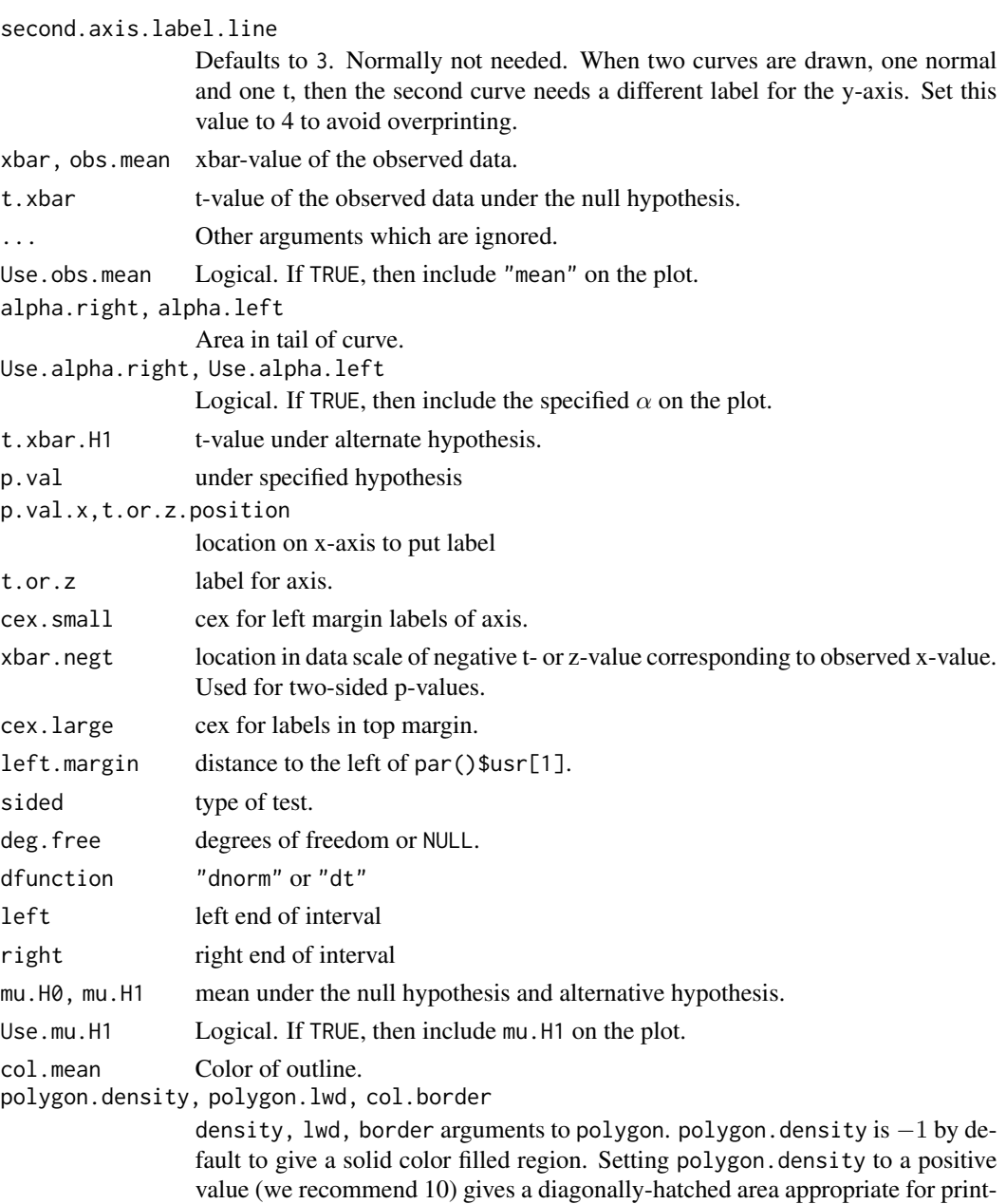

## Value

An invisible list containing the calculated values of probabilities and critical values in the data scale, the null hypothesis z- or t-scale, and the alternative hypothesis z- or t-scale, as specified. The components are: beta.left, beta.middle, beta.right, crit.val, crit.val.H1, crit.val.H1.left, crit.val.left, crit.val.left.z, crit.val.z, obs.mean.H0.p.val, obs.mean.H0.side, obs.mean.H0.z, obs.mean.H1.z, obs.mean.x.neg, obs.mean.x.pos, obs.mean.z.pos, standard, standard.error, standard.normal

ing the graph on a black and white printer.

#### norm.curve 169

#### Author(s)

Richard M. Heiberger <rmh@temple.edu>

## Examples

```
normal.and.t.dist()
normal.and.t.dist(xmin=-4)
normal.and.t.dist(std.dev=2)
normal.and.t.dist(std.dev=2, Use.alpha.left=TRUE, deg.free=6)
normal.and.t.dist(std.dev=2, Use.alpha.left=TRUE, deg.free=6, gxbar.max=.20)
normal.and.t.dist(std.dev=2, Use.alpha.left=TRUE, deg.free=6,
                  gxbar.max=.20, polygon.density=10)
normal.and.t.dist(std.dev=2, Use.alpha.left=FALSE, deg.free=6,
                  gxbar.max=.20, polygon.density=10,
                  mu.H1=2, Use.mu.H1=TRUE,
                  obs.mean=2.5, Use.obs.mean=TRUE, xmin=-7)
normal.and.t.dist(std.dev=2, hypoth.or.conf="Conf")
normal.and.t.dist(std.dev=2, hypoth.or.conf="Conf", deg.free=8)
old.par <- par(oma=c(4,0,2,5), mar=c(7,7,4,2)+.1)
norm.setup()
norm.curve()
norm.setup(xlim=c(75,125), mean=100, se=5)
norm.curve(100, 5, 100+5*(1.645))
norm.observed(112, (112-100)/5)
norm.outline("dnorm", 112, par()$usr[2], 100, 5)
norm.setup(xlim=c(75,125), mean=100, se=5)
norm.curve(100, 5, 100+5*(-1.645), shade="left")
norm.setup(xlim=c(75,125), mean=100, se=5)
norm.curve(mean=100, se=5, col='red')
norm.setup(xlim=c(75,125), mean=100, se=5)
norm.curve(100, 5, 100+5*c(-1.96, 1.96))
norm.setup(xlim=c(-3, 6))
norm.curve(critical.values=1.645, mean=1.645+1.281552, col='green',
           shade="left", axis.name="z1")
norm.curve(critical.values=1.645, col='red')
norm.setup(xlim=c(-6, 12), se=2)
norm.curve(critical.values=2*1.645, se=2, mean=2*(1.645+1.281552),
           col='green', shade="left", axis.name="z1")
norm.curve(critical.values=2*1.645, se=2, mean=0,
           col='red', shade="right")
par(mfrow=c(2,1))
norm.setup()
```
#### 170 norm.curve norm.curve norm.curve norm.curve norm.curve norm.curve norm.curve

```
norm.curve()
mtext("norm.setup(); norm.curve()", side=1, line=5)
norm.setup(n=1)
norm.curve(n=1)
mtext("norm.setup(n=1); norm.curve(n=1)", side=1, line=5)
par(mfrow=c(1,1))
par(mfrow=c(2,2))
## naively scaled,
## areas under the curve are numerically the same but visually different
norm.setup(n=1)
norm.curve(n=1)
norm.observed(1.2, 1.2/(1/sqrt(1)))
norm.setup(n=2)
norm.curve(n=2)
norm.observed(1.2, 1.2/(1/sqrt(2)))
norm.setup(n=4)
norm.curve(n=4)
norm.observed(1.2, 1.2/(1/sqrt(4)))
norm.setup(n=10)
norm.curve(n=10)
norm.observed(1.2, 1.2/(1/sqrt(10)))
mtext("areas under the curve are numerically the same but visually different",
      side=3, outer=TRUE)
## scaled so all areas under the curve are numerically and visually the same
norm.setup(n=1, ylim=c(0,1.3))
norm.curve(n=1)
norm.observed(1.2, 1.2/(1/sqrt(1)))
norm.setup(n=2, ylim=c(0,1.3))
norm.curve(n=2)
norm.observed(1.2, 1.2/(1/sqrt(2)))
norm.setup(n=4, ylim=c(0,1.3))norm.curve(n=4)
norm.observed(1.2, 1.2/(1/sqrt(4)))
norm.setup(n=10, ylim=c(0,1.3))
norm.curve(n=10)
norm.observed(1.2, 1.2/(1/sqrt(10)))
mtext("all areas under the curve are numerically and visually the same",
      side=3, outer=TRUE)
par(mfrow=c(1,1))
## t distribution
mu.H0 < - 16se.val \leftarrow .4
df.val <- 10
crit.val <- mu.H0 - qt(.95, df.val) * se.val
mu.alt < -15obs.mean <- 14.8
```

```
alt.t <- (mu.alt - crit.val) / se.val
norm.setup(xlim=c(12, 19), se=se.val, df.t=df.val)
norm.curve(critical.values=crit.val, se=se.val, df.t=df.val, mean=mu.alt,
           col='green', shade="left", axis.name="t1")
norm.curve(critical.values=crit.val, se=se.val, df.t=df.val, mean=mu.H0,
           col='gray', shade="right")
norm.observed(obs.mean, (obs.mean-mu.H0)/se.val)
## normal
norm.setup(xlim=c(12, 19), se=se.val)
norm.curve(critical.values=crit.val, se=se.val, mean=mu.alt,
           col='green', shade="left", axis.name="z1")
norm.curve(critical.values=crit.val, se=se.val, mean=mu.H0,
           col='gray', shade="right")
norm.observed(obs.mean, (obs.mean-mu.H0)/se.val)
## normal and t
norm.setup(xlim=c(12, 19), se=se.val, main="t(6) and normal")
norm.curve(critical.values=15.5, se=se.val, mean=16.3,
           col='gray', shade="right")
norm.curve(critical.values=15.5, se.val, df.t=6, mean=14.7,
           col='green', shade="left", axis.name="t1", second.axis.label.line=4)
norm.curve(critical.values=15.5, se=se.val, mean=16.3,
           col='gray', shade="none")
norm.setup(xlim=c(12, 19), se=se.val, main="t(6) and normal")
norm.curve(critical.values=15.5, se=se.val, mean=15.5,
           col='gray', shade="right")
norm.curve(critical.values=15.5, se=se.val, df.t=6, mean=15.5,
           col='green', shade="left", axis.name="t1", second.axis.label.line=4)
norm.curve(critical.values=15.5, se=se.val, mean=15.5,
           col='gray', shade="none")
```

```
par(old.par)
```
NormalAndTplot *Specify plots to illustrate Normal and t Hypothesis Tests or Confidence Intervals.*

#### Description

Specify plots to illustrate Normal and t Hypothesis Tests or Confidence Intervals.

## Usage

```
NormalAndTplot(mean0, ...)
## Default S3 method:
NormalAndTplot(mean0=0,
             mean1=NA,
             xbar=NA,
             df=Inf, n=1,
             sd=1,
            xlim=c(-3, 3)*sd/sqrt(n) + range(c(mean0, mean1, xbar), na.rm=TRUE),
             ylim, alpha.right=.05, alpha.left=0,
             float=TRUE, ntcolors="original",
             digits=4, digits.axis=digits, digits.float=digits,
             distribution.name=c("normal","z","t","binomial"),
             type=c("hypothesis", "confidence"),
             zaxis=FALSE, z1axis=FALSE,
             cex.z=.5, cex.xbar=.5, cex.y=.5, cex.prob=.6, cex.top.axis=1,
             cex.left.axis=1, cex.pb.axis=1,
             cex.xlab=1, cex.ylab=1.5, cex.strip=1,
             main=NA, xlab, ylab,
             prob.labels=(type=="hypothesis"),
             xhalf.multiplier=1,
             yhalf.multiplier=1,
             cex.main=1,
             key.axis.padding=4.5,
             number.vars=1,
             sub=NULL,
             NTmethod="default",
             power=FALSE,
             beta=FALSE,
              ...)
## S3 method for class 'htest'
NormalAndTplot(mean0, type="hypothesis", xlim=NULL, mean1=NA, ...,
             xbar, sd, df, n, alpha.left, alpha.right, ## ignored
             distribution.name, sub ## these input arguments will be ignored
             )
```
## Arguments

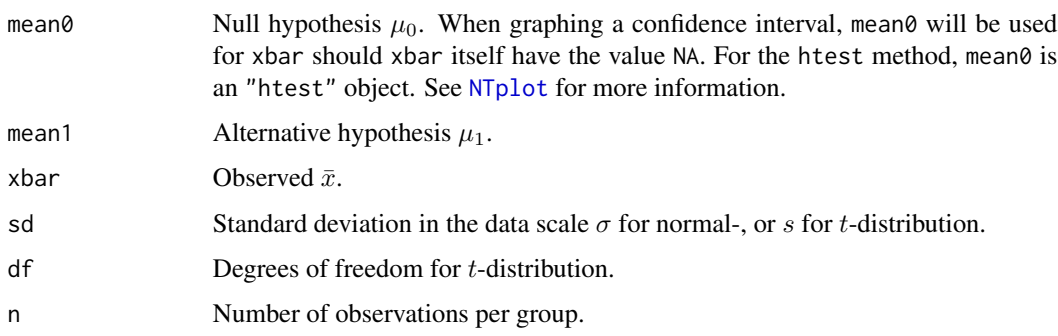

main, xlab, ylab, xlim, y[lim, su](#page-0-0)b

Standard xyplot arguments. Default values are constructed if these arguments are missing. The input value main=NA forces a new constructed main instead of using the main coming in through the htest methods.

... **Additional [xyplot](#page-0-0) arguments.** 

number. vars Number of variables. 1 for a one-sample test, 2 for two-sample tests and paired tests.

alpha.left, alpha.right

For type="hypothesis", the sum of these two numbers is the probability of the Type I Error  $\alpha$ . When both of these numbers are positive, there is a two-sided test. Note that it is not required that they be equal. If one of the numbers is 0, then it is a one-sided test. For type="confidence", 1 minus the sum of these two numbers is the confidence level.

- float Logical. If TRUE, then the probabilities  $\alpha$ ,  $\beta$ , power, and p-values or the confidence value are displayed on the graph. If FALSE, these values are not displayed.
- ntcolors Vector of colors used in the graph. The default value is "original" and two named alternatives are "stoplight" and "BW". The sets of colors associated with these three named sets are shown in a dontrun section of the examples. The user can enter any other color scheme by specifying a vector of ten named colors. The names are: col.alpha, col.notalpha, col.beta, col.power, col.pvalue, col.pvaluetranslucent, col.critical, col.border, col.text, col.conf.

digits.axis, digits.float, digits

digits. axis is the number of significant digits for the top axis. digits. float is the number of significant digits for the floating probability values on the graph. digits is a convenience argument to set both digits.axis and digits.float at the same time. These number is passed to the [format](#page-0-0) function.

#### distribution.name

Name of distribution.

- type "hypothesis" for a Hypothesis Test graph, or "confidence" for a Confidence Interval graph.
- zaxis, z1axis Logical or list. Should the z-axis centered on  $\mu_0$ , or the  $z_1$ -axis centered on  $\mu_1$ , be displayed? The list version of the argument must have two components at and labels as specified in [panel.axis](#page-0-0).
- cex.z, cex.xbar, cex.y, cex.prob, cex.top.axis, cex.left.axis, cex.pb.axis, cex.xlab, cex.ylab, cex.strip, cex.main cex. z is the cex value for the z and  $z_1$  axes on the plot. cex. prob is the cex value for the floating probabilities on the graph. cex.top.axis is the cex value for the top axis values. cex.main is the cex value for the main title. cex.xbar and cex.y are the cex values for the horizontal and vertical axes of the plot. cex.left.axis and cex.pb.axis are the cex values for the power or beta (Type II error) values and the  $\mu_1$  value in the power and beta plots. cex.xlab, cex.ylab, and cex.strip are the cex values for xlab, ylab, and strip labels.

key.axis.padding

tuning constant to create additional room above the graph for a larger cex.main to fit.

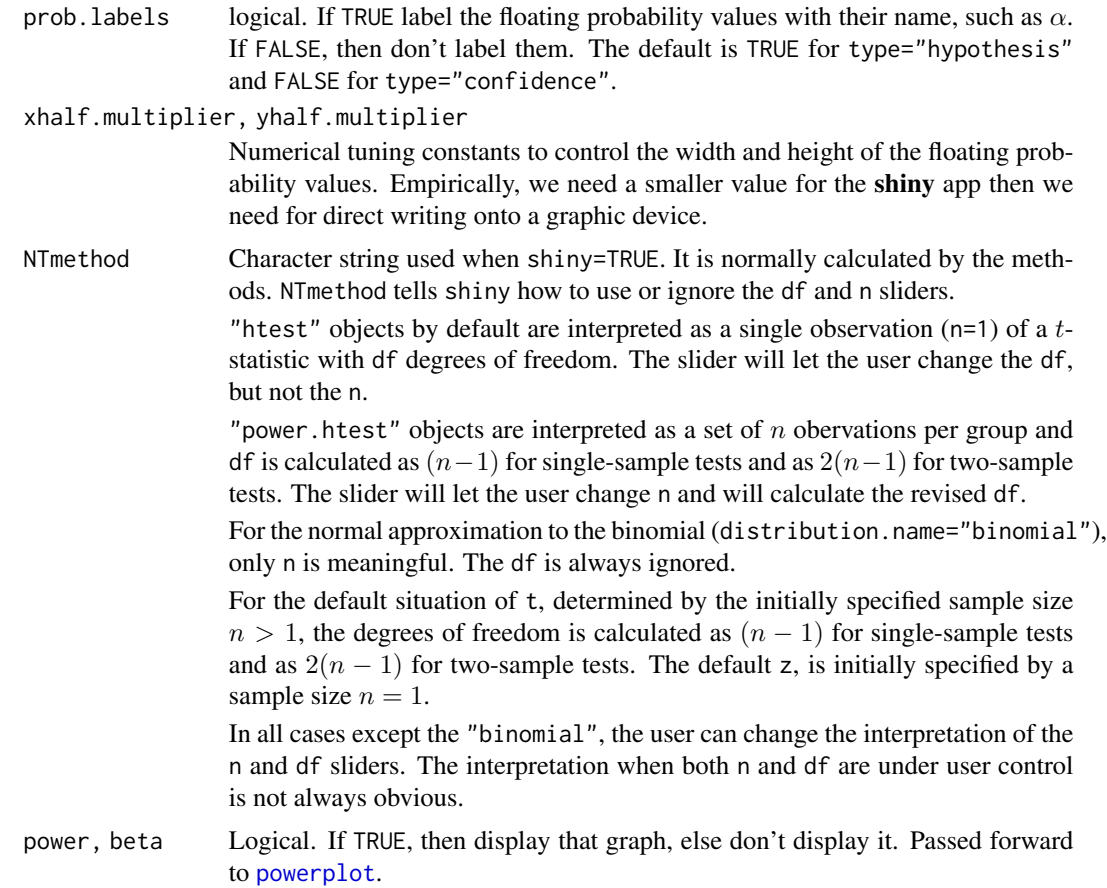

# Details

The graphs produced by this single function cover most of the first semester introductory Statistics course. The htest method plots the results of the stats::t.test function.

NormalAndTplot is built on [xyplot](#page-0-0). Most of the arguments detailed in xyplot documentation work to control the appearance of the plot.

## Value

"trellis" object.

#### Note

This function is built on lattice and latticeExtra. It supersedes the similar function normal.and.t.dist built on base graphics that is used in many displays in the book by Erich Neuwirth and me: *R through Excel*, Springer (2009). <https://link.springer.com/book/10.1007/978-1-4419-0052-4>. Many details, particularly the alternate color scheme and the concept of floating probability labels, grew out of discussions that Erich and I have had since the book was published. The method for "htest" objects incorporates ideas that Jay Kerns and I developed at the 2011 UseR! conference. This version incorporates some ideas suggested by Moritz Heene.

# NormalAndTplot 175

## Author(s)

Richard M. Heiberger (rmh@temple.edu)

## See Also

[NTplot](#page-181-0)

# Examples

```
NTplot(mean0=0, mean1=2, xbar=1.8, xlim=c(-3, 5))
   NTplot(mean0=0, mean1=2, xbar=1.8, xlim=c(-3, 5), distribution.name="t", df=4)
   NTplot(mean0=100, sd=12, mean1=113, xbar=105, xlim=c(92, 120), n=20)
   NTplot(mean0=100, sd=12, mean1=113, xbar=105, xlim=c(92, 120), n=20,
          zaxis=TRUE, z1axis=TRUE)
   NTplot(mean0=100, sd=12, xbar=105, xlim=c(92, 108), n=20, ntcolors="stoplight")
   NTplot(xbar=95, sd=10, xlim=c(65, 125), type="confidence",
          alpha.left=.025, alpha.right=.025)
x \le - rnorm(12, \text{mean} = .78)x.t < -t.test(x)NTplot(x.t)
NTplot(x.t, type="confidence")
x.tg <- t.test(x, alternative="greater")
NTplot(x.tg)
y \le - rnorm(12, mean=-.05)
xy.t \leftarrow t.test(x, y)NTplot(xy.t)
NTplot(xy.t, type="confidence")
## Not run:
  if (interactive())
    NTplot(shiny=TRUE) ## with any other arguments for initialization of the shiny app.
## End(Not run)
## Not run:
   ## The partially transparent colors are:
   black127="#0000007F" ## HH:::ColorWithAlpha("black")
   green127="#00FF007F" ## HH:::ColorWithAlpha("green")
   blue127 ="#0000FF7F" ## HH:::ColorWithAlpha("blue")
## this is the default set of colors that are assigned when
## ntcolors="original" or when ntcolors is not specified
c(col.alpha = "blue",
  col.notalpha = "lightblue",
  col.beta = "red",col.power = "pink",
  col.pvalue = "green",
  col.pvaluetranslucent = green127,
```

```
col.critical = "gray50",
 col.border = black127,
 col.text = "black",
 col.conf = "lightgreen")
 NTplot( )
 N \text{Tplot}(\text{mean1} = 2, )NTplot( xbar=1)
 N \cdot \text{N} = 1, \text{N} \cdot \text{N} = 1NTplot(type="confidence")
## this is the set of colors that are assigned when ntcolors="stoplight"
c(col.alpha = "red",col.notalpha = "honeydew2",
 col.beta = "orange",
 col.power = "pink",
 col.pvalue = "blue",
 col.pvaluetranslucent = blue127,
 col.critical = "gray50",
 col.border = black127,
 col.text = "black",
 col.conf = "lightgreen")
 NTplot( ntcolors="stoplight")
 NTplot(mean1 = 2, ntcolors="stoplight")
 NTplot( xbar=1, ntcolors="stoplight")
 NTplot(mean1 = 2, xbar=1, ntcolors="stoplight")
 NTplot(type="confidence", ntcolors="stoplight")
## this is the set of colors that are assigned when ntcolors="BW"
c(col.alpha = "gray35",
 col.notalpha = "gray85",
 col.beta = "gray15",
 col.power = "gray40",col.pvalue = "gray50",
 col.pvaluetranslucent = HH:::ColorWithAlpha("gray65"),
 col.critical = "gray15",
 col.border = "gray75",
 col.text = "black",
 col.config = "gray45")NTplot(<br>NTplot(mean1 = 2, ntcolors="BW")
  NTplot(mean1 = 2, ntcolors="BW")
  NTplot( xbar=1, ntcolors="BW")
 NTplot(mean1 = 2, xbar=1, ntcolors="BW")
 NTplot(type="confidence", ntcolors="BW")
## End(Not run)
## Not run:
## mean1 and xbar
```

```
NTplot(mean0=0, mean1=2, xbar=1.8, xlim=c(-3, 5))
 NTplot(mean0=0, mean1=-2, xbar=-1.8, xlim=c(-5, 3),
        alpha.left=.05, alpha.right=0)
 NTplot(mean0=0, mean1=2, xbar=2.1, xlim=c(-3, 5),
        alpha.left=.025, alpha.right=.025)
 NTplot(mean0=0, mean1=-2, xbar=-2.1, xlim=c(-5, 3),
        alpha.left=.025, alpha.right=.025)
## mean1
 NTplot(mean0=0, mean1=2, xbar=NA, xlim=c(-3, 5))
 NTplot(mean0=0, mean1=-2, xbar=NA, xlim=c(-5, 3),
        alpha.left=.05, alpha.right=0)
 NTplot(mean0=0, mean1=2, xbar=NA, xlim=c(-3, 5),
        alpha.left=.025, alpha.right=.025)
 NTplot(mean0=0, mean1=-2, xbar=NA, xlim=c(-5, 3),
        alpha.left=.025, alpha.right=.025)
## xbar
 NTplot(mean0=0, mean1=NA, xbar=1.8, xlim=c(-3, 5))
 NTplot(mean0=0, mean1=NA, xbar=-1.8, xlim=c(-5, 3),
        alpha.left=.05, alpha.right=0)
 NTplot(mean0=0, mean1=NA, xbar=2.1, xlim=c(-3, 5),
        alpha.left=.025, alpha.right=.025)
 NTplot(mean0=0, mean1=NA, xbar=-2.1, xlim=c(-5, 3),
        alpha.left=.025, alpha.right=.025)
## t distribution
## mean1 and xbar
 NTplot(mean0=0, mean1=2, xbar=1.8, xlim=c(-3, 5),
        distribution.name="t", df=4)
 NTplot(mean0=0, mean1=-2, xbar=-1.8, xlim=c(-5, 3),
        alpha.left=.05, alpha.right=0, distribution.name="t", df=4)
 NTplot(mean0=0, mean1=2, xbar=2.1, xlim=c(-3, 5),
        alpha.left=.025, alpha.right=.025, distribution.name="t", df=4)
 NTplot(mean0=0, mean1=-2, xbar=-2.1, xlim=c(-5, 3),
        alpha.left=.025, alpha.right=.025, distribution.name="t", df=4)
## mean1
 NTplot(mean0=0, mean1=2, xbar=NA, xlim=c(-3, 5),
        distribution.name="t", df=4)
 NTplot(mean0=0, mean1=-2, xbar=NA, xlim=c(-5, 3),
        alpha.left=.05, alpha.right=0, distribution.name="t", df=4)
 NTplot(mean0=0, mean1=2, xbar=NA, xlim=c(-3, 5),
        alpha.left=.025, alpha.right=.025, distribution.name="t", df=4)
 NTplot(mean0=0, mean1=-2, xbar=NA, xlim=c(-5, 3),
        alpha.left=.025, alpha.right=.025, distribution.name="t", df=4)
## xbar
 NTplot(mean0=0, mean1=NA, xbar=1.8, xlim=c(-3, 5),
        distribution.name="t", df=4)
 NTplot(mean0=0, mean1=NA, xbar=-1.8, xlim=c(-5, 3),
        alpha.left=.05, alpha.right=0, distribution.name="t", df=4)
 NTplot(mean0=0, mean1=NA, xbar=2.1, xlim=c(-3, 5),
```

```
alpha.left=.025, alpha.right=.025, distribution.name="t", df=4)
 NTplot(mean0=0, mean1=NA, xbar=-2.1, xlim=c(-5, 3),
        alpha.left=.025, alpha.right=.025, distribution.name="t", df=4)
## confidence intervals
 NTplot(mean0=0, xlim=c(-3, 4), type="confidence")
 NTplot(xbar=01, xlim=c(-3, 4), type="confidence")
 NTplot(mean0=0, xlim=c(-4, 3), type="confidence",
        alpha.left=.05, alpha.right=0)
 NTplot(mean0=0, xlim=c(-3, 3), type="confidence",
        alpha.left=.025, alpha.right=.025)
 NTplot(mean0=95, sd=10, xlim=c(65, 125), type="confidence",
        alpha.left=.025, alpha.right=.025)
 NTplot(mean0=95, sd=10, xlim=c(65, 125), type="confidence",
        alpha.left=.025, alpha.right=.025,
        distribution="t", df=10)
```
## End(Not run)

NormalAndTPower *Construct a power graph based on the NTplot.*

# <span id="page-177-0"></span>**Description**

Construct a power graph based on the NTplot. The exported function powerplot calls NormalAndTPower to construct a power curve or beta curve (operating characteristic curve) (or both) from its argument and catenates it to the original graph. The unexported function NormalAndTPower does the construction.

## Usage

```
powerplot(nt, ...)
## S3 method for class 'NormalAndTplot'
powerplot(nt, power=TRUE, beta=FALSE, ...,
                         hh=if (power && beta) c(6,2,2) else c(6,2))
NormalAndTPower(nt,
                which=c("power","beta"),
                digits=4,
                digits.top.axis=digits, digits.left=digits,
                col.power=attr(nt, "color")["col.power"],
                col.beta=attr(nt, "color")["col.beta"],
                cex.pb.axis=1, cex.left.axis=1, cex.xbar=1,
                lwd.reference=4, lwd.line=2,
                main=which, ...)
```
# Arguments

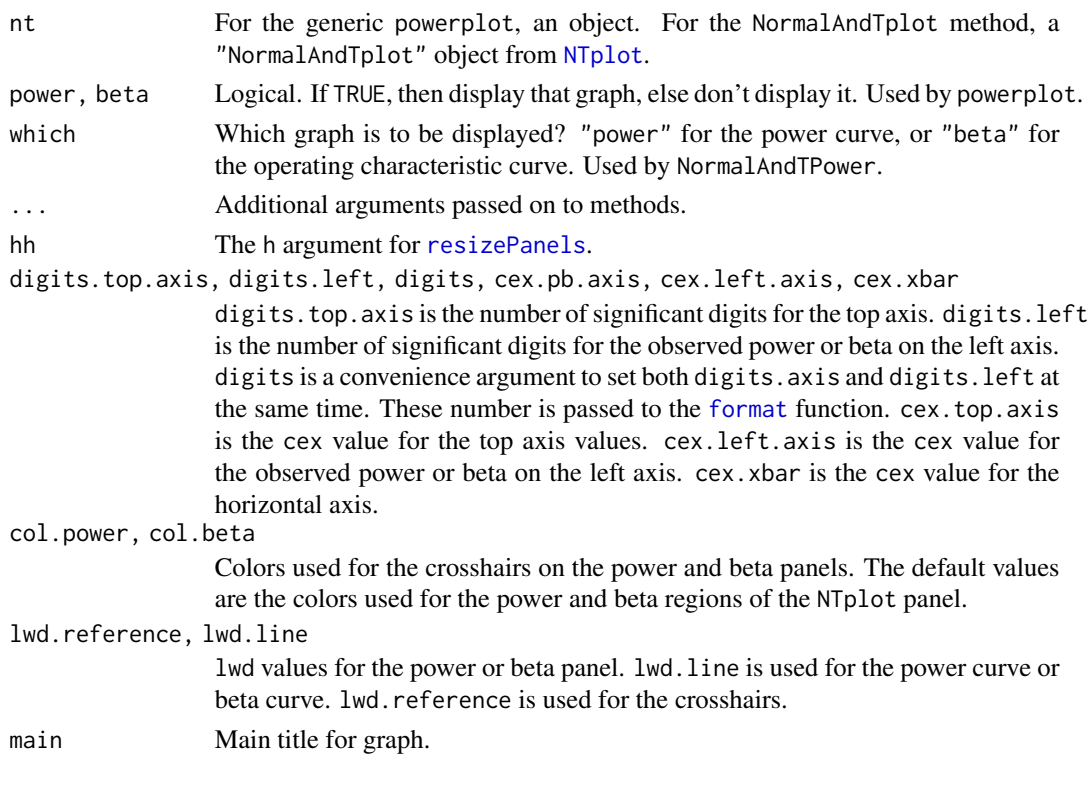

# Value

"trellis" object.

# Author(s)

Richard M. Heiberger (rmh@temple.edu)

# Examples

```
nt <- NTplot(mean0=2, mean1=4, sd=3, n=20, xlim=c(-.1, 6.1), xbar=3.5)
powerplot(nt)
```

```
## Not run:
tt <- NTplot(mean0=2, mean1=4, sd=3, n=20, xlim=c(-.1, 6.1), xbar=3.5, df=4, distribution.name="t")
powerplot(tt)
```

```
ntc <- NTplot(xbar=2, sd=3, n=20, xlim=c(-.1, 4.1), type="confidence",
              alpha.left=.025, alpha.right=.025)
ntc
```
try(powerplot(ntc))

## End(Not run)

normalApproxBinomial *Plots to illustrate Normal Approximation to the Binomial—hypothesis tests or confidence intervals.*

# Description

Plots to illustrate Normal Approximation to the Binomial—hypothesis tests or confidence intervals.

## Usage

```
normalApproxBinomial(p0= if (number.vars==1) .5 else 0,
                     p1=NA, p2=NA,
                     p.hat=if (number.vars==1) .75 else 0,
                     n=1,
                     xlim=if (number.vars==1) c(0,1) else c(-1,1),
                     ylim=c(0, 5),
                     type=c("hypothesis","confidence"),
                     alpha.left=if (type=="hypothesis") 0 else .025,
                     alpha.right=if (type=="hypothesis") .05 else .025,
                     xlab=if (number.vars==1)
                            "w = p = population proportion"else
                            w = p[1] - p[2]: population proportions", ...,
```
# number.vars=if (!is.na(p1) && !is.na(p2)) 2 else 1)

# Arguments

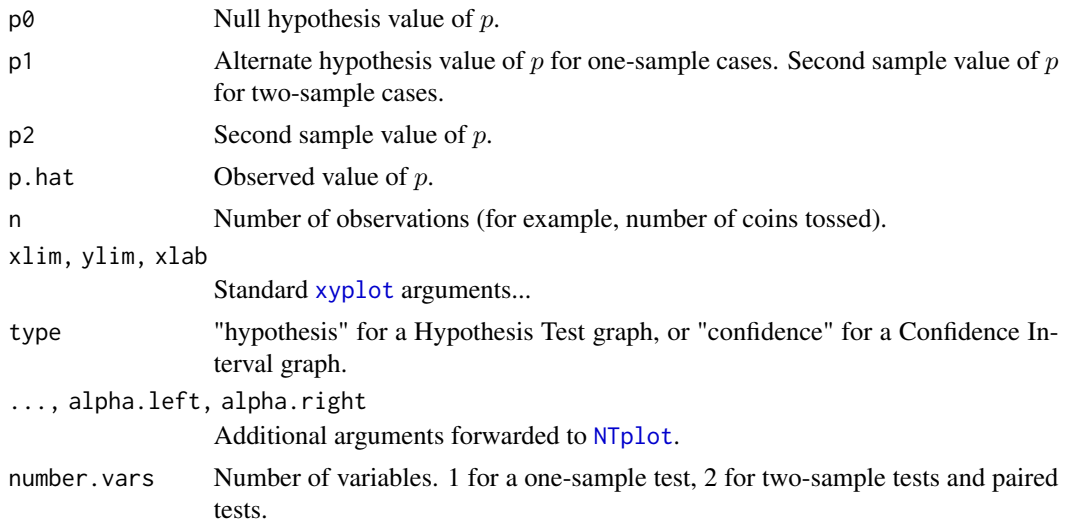

# Details

This is a wrapper function for the plots in [NTplot](#page-181-0).
#### npar.arma 181

#### Value

"trellis" object.

## Author(s)

Richard M. Heiberger (rmh@temple.edu)

#### Examples

```
NTplot(distribution.name="binomial", n=20, ylim=c(0,4.2), p1=.8)
NTplot(distribution.name="binomial", n=20, type="confidence", ylim=c(0,4.2))
## Not run:
NTplot(distribution.name="binomial", n=20, zaxis=TRUE, z1axis=TRUE,
      p1=.8678, ylim=c(0, 5.2))
NTplot(p0=.4, p.hat=.65, p1=.7, distribution.name="binomial", n=15)
NTplot(p.hat=.65, distribution.name="binomial", n=15, type="confidence")
## End(Not run)
## Not run: ## these are interactive and won't work in R CMD check
 if (interactive())
   NTplot(distribution.name="binomial", n=20, ylim=c(0,4.2), p1=.8, shiny=TRUE)
 if (interactive())
   NTplot(p0=.4, p.hat=.65, p1=.7, distribution.name="binomial", n=15, shiny=TRUE)
 if (interactive())
   NTplot(p.hat=.65, distribution.name="binomial", n=15, type="confidence", shiny=TRUE)
## End(Not run)
```
npar.arma *Count the number of parameters in an ARIMA model specification.*

#### Description

Count the number of parameters in an ARIMA model specification. When arima==FALSE, just the AR and MA parameters are counted. When arima==TRUE, then the number of difference parameters are also included.

#### Usage

```
npar.arma(x, arima=FALSE)
npar.sarma(model, arima=FALSE)
npar.rarma(arma, arima=FALSE)
```
#### Arguments

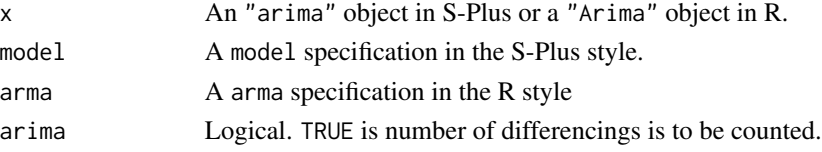

## Value

A scalar number giving the count.

# Author(s)

Richard M. Heiberger (rmh@temple.edu)

# Examples

```
co2.arima <-
  if.R(s=
       arima.mle(co2, list(list(order=c(0,1,1)),
                            list(order=c(0,1,1), period=12)))
       , r=arima(co2,
             order=c(0,1,1),
             seasonal=list(order=c(0,1,1), period=12))
       \lambdanpar.arma(co2.arima)
npar.arma(co2.arima, arima=TRUE)
npar.sarma(list(list(order=c(0,1,1)),
                list(order=c(0,1,1), period=12)))
npar.sarma(list(list(order=c(0,1,1)),
                list(order=c(0,1,1), period=12)),
           arima=TRUE)
if.R(s={},
     r=npar.rarma(co2.arima$arma)
)
if.R(s={},
     r=npar.rarma(co2.arima$arma,
           arima=TRUE)
)
```
NTplot *Specify plots to illustrate Normal and t Hypothesis Tests or Confidence Intervals, including normal approximation to the binomial.*

## Description

Specify plots to illustrate Normal and t Hypothesis Tests or Confidence Intervals, including normal approximation to the binomial.

#### NTplot that the contract of the contract of the contract of the contract of the contract of the contract of the contract of the contract of the contract of the contract of the contract of the contract of the contract of th

# Usage

```
NTplot(mean0, ...)
## Default S3 method:
NTplot(mean0=0, ..., shiny=FALSE,
       distribution.name = c("normal","z","t","binomial"))
## S3 method for class 'htest'
NTplot(mean0, ..., shiny=FALSE, NTmethod="htest")
## S3 method for class 'power.htest'
NTplot(mean0, ..., shiny=FALSE, xbar=NA, ## these input values are used
       mean1, n, df, sd, distribution.name, sub, ## these input values ignored
       alpha.left, alpha.right, number.vars) ## these input values ignored
       ## NTplot(NTplot(htest.object), n=20) ## allows override of arguments
## S3 method for class 'NormalAndTplot'
NTplot(mean0, ..., shiny=FALSE)
```
## Arguments

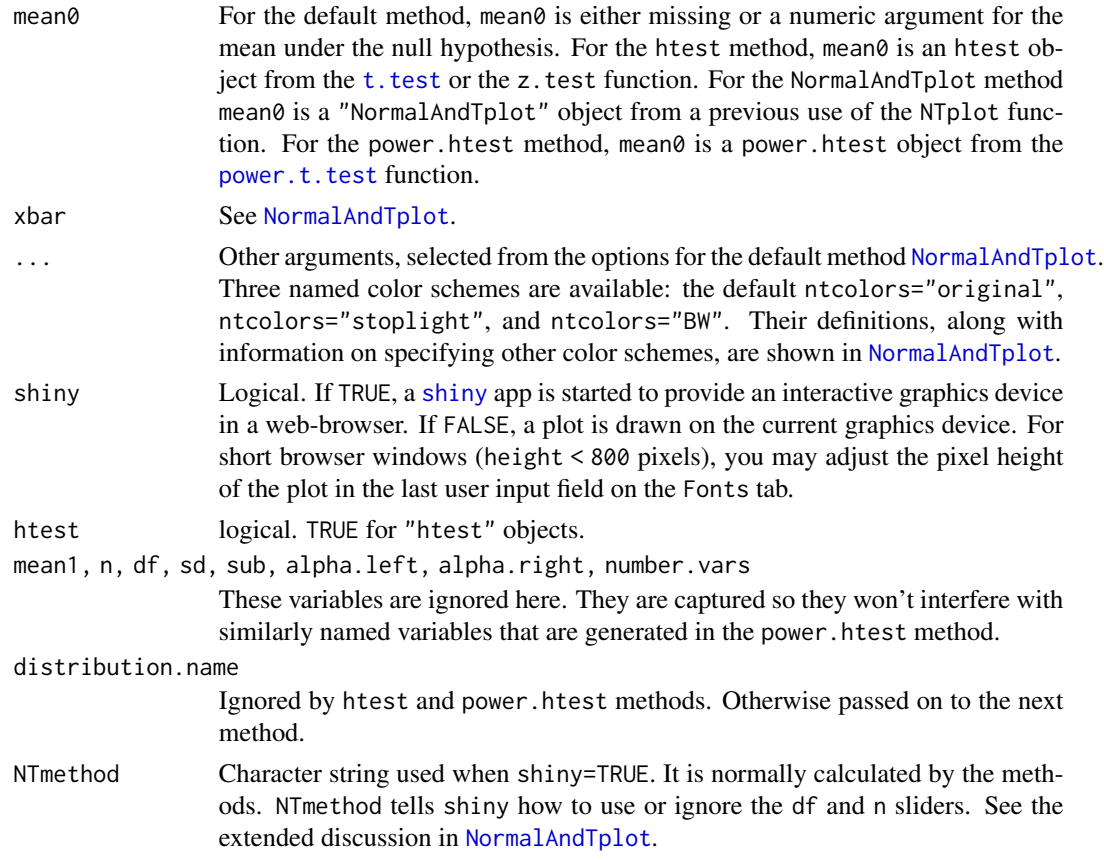

## Details

The graphs produced by this single function cover most of the first semester introductory Statistics course. All options of the t.test, power.t.test, and z.test are accepted and displayed.

NTplot is built on [xyplot](#page-0-0). Most of the arguments detailed in xyplot documentation work to control the appearance of the plot.

The shiny app (called when the argument shiny=TRUE) provides animated sliders for the means, standard deviation, xlimits, significance levels, df, and n. The df and n are rounded to integers for the sliders (relevant for htest and power.htest objects). Checkboxes and Radio buttons are available for various display options

When you have a graph on the shiny window that you wish to keep, click on the "Display Options" tab, and then on the "Display Call" radio button. The main shiny window will show an R command which will reproduce the current plot. Pick it up with the mouse and drop it into an R console window.

To get out of the shiny window and return to an interactive R console, move the cursor back to the console window and interrupt the shiny call, usually by entering Ctrl-C or ESC.

## Value

"trellis" object. The object can be plotted or fed back into the NTplot function with argument shiny=TRUE to allow interactive graphical investigation of the hypothesis test or confidence interval. The attributes of the object\ NTobj <- NTplot()\ attr(NTobj, "scales") and attr(NTobj, "prob") make the data values and probability values accessible for further R computations. The "call" attribute cat(attr(NT.object, "call"), "\n") displays a statement that can be copied back into R to reproduce the graph. The cat() is needed to unescape embedded quotes. The "call.list" attribute attr(NT.object, "call.list") is a list that can be used with do.call to reproduce the graph. do.call(NTplot, attr(NT.object, "call.list")). This is usually not needed by the user because the simpler statement NTplot(NT.object) does it for you.

#### Note

This function is built on lattice and lattice Extra. It supersedes the similar function normal. and.t.dist built on base graphics that is used in many displays in the book by Erich Neuwirth and me: *R through Excel*, Springer (2009). <https://link.springer.com/book/10.1007/978-1-4419-0052-4>. Many details, particularly the alternate color scheme and the concept of floating probability labels, grew out of discussions that Erich and I have had since the book was published. It incorporates ideas that Jay Kerns and I developed at the 2011 UseR! conference. This version incorporates some ideas suggested by Moritz Heene.

#### Author(s)

Richard M. Heiberger (rmh@temple.edu)

#### See Also

[NormalAndTplot](#page-170-0), [print.NormalAndTplot](#page-227-0).

```
x1 \leftarrow \text{rnorm}(12)x2 \le rnorm(12, mean=.5)
NT.object <- NTplot(mean0=0, mean1=1)
```
#### objip 185

```
NT.object
attr(NT.object, "scales")
attr(NT.object, "prob")
cat(attr(NT.object, "call"), "\n") ## the cat() is needed to unescape embedded quotes.
NTplot(t.test(x1, x2))
NFDlot(power.t.test(power = .90, delta = 1, alternative = "one.sided"))## Not run:
## 22 distinct calls are shown in
demo(NTplot, ask=FALSE)
## End(Not run)
## Not run: ## these are interactive and do not work in static checking of the code
  if (interactive())
   NTplot(mean0=0, mean1=1, shiny=TRUE)
  if (interactive())
   NTplot(shiny=TRUE, px.height=475) ## default value is 575
  if (interactive())
   NTplot(t.test(x1, x2), shiny=TRUE, mean1=1)
  if (interactive())
   NTplot(power.t.test(power = .90, delta = 1, alternative = "one.sided"), shiny=TRUE)
  if (interactive())
   NTplot(NT.object, shiny=TRUE)
## run the shiny app
if (interactive()) shiny::runApp(system.file("shiny/NTplot", package="HH"))
## End(Not run)
```
objip *loop through all attached directories looking for pattern, possibly restricting to specified class or mode.*

#### **Description**

Loop objects() through all attached directories (items in the search() list) looking for a regular expression pattern.

#### Usage

```
objip(pattern, where = search(), all.names=FALSE, mode="any", class,
     ls.function=if (mode != "any" || !missing(class)) "ls.str" else "ls")
```
#### Arguments

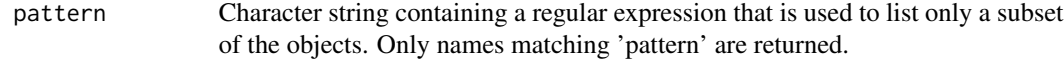

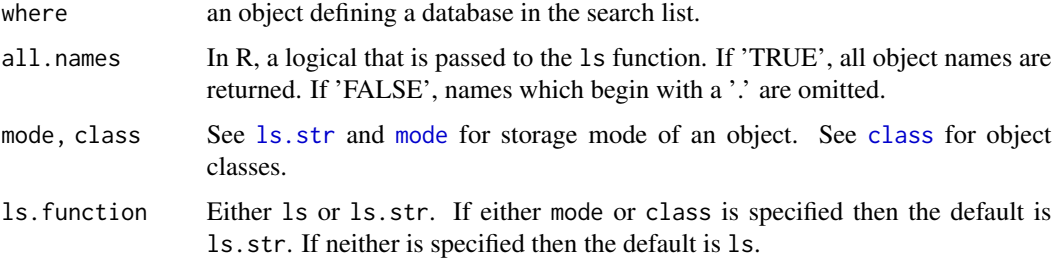

## Value

A list of 0 or more character vectors. Each character vector has the name of one of the items in the search() list. Each character vector contains the names of the objects in the specified environment which match the pattern. If there are no matching names in an environment, then the corresponding character vector is removed from the result.

#### Author(s)

Richard M. Heiberger <rmh@temple.edu>

#### See Also

[ls](#page-0-0),

#### Examples

```
objip("qq")
objip("^qq")
objip("qq$")
## Not run:
## R only
objip("rowSums", all.names=TRUE)
## list all objects in the second and third attached packages
search()
objip()[2:3]
## End(Not run)
```
OddsRatio *Calculate or plot the odds ratio for a 2x2 table of counts.*

## Description

Calculate or plot the odds ratio for a 2x2 table of counts. The plot shows the confidence intervals on the probability of row2 for fixed odds ratio and specified probability for row1.

#### OddsRatio and the state of the state of the state of the state of the state of the state of the state of the state of the state of the state of the state of the state of the state of the state of the state of the state of

## Usage

```
OddsRatio(x, alpha = 0.05)plotOddsRatio(x,
              ylab="prob(col1 | row1)",
              xlab="prob(col1 | row2)",
              alpha=c(.50, .05),
              col=trellis.par.get("superpose.line")$col,
              lwd=trellis.par.get("superpose.line")$lwd,
              lwd.reference=1,
              ...)
plotOddsRatio.base(x,
ylab = "prob(col1 | row1)", xlab = "prob(col1 | row2)",
alpha = c(0.05, 0.5),
legend.x=1.05,
oma=c(0,0,0,5), ...
```
# Arguments

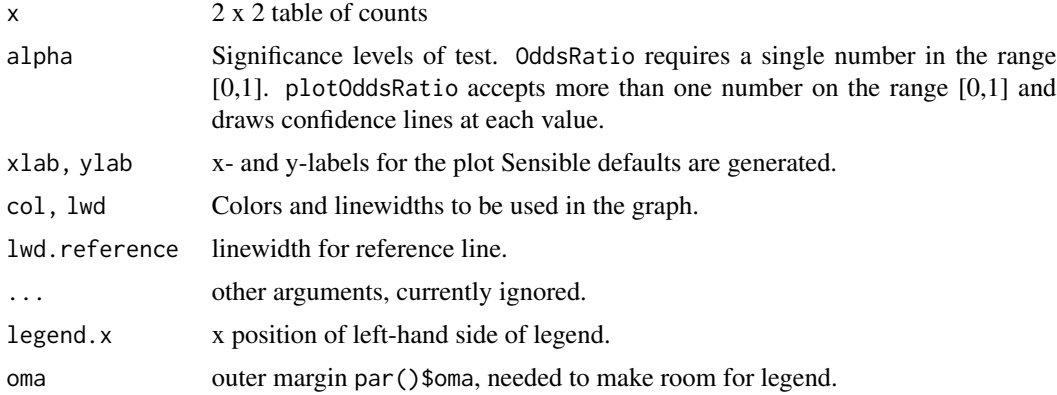

## Value

plotOddsRatio returns a lattice object.

The older plotOddsRatio.base draws a plot with base graphics and invisibly returns the same list as OddsRatio returns for the first value of alpha.

OddsRatio returns the list:

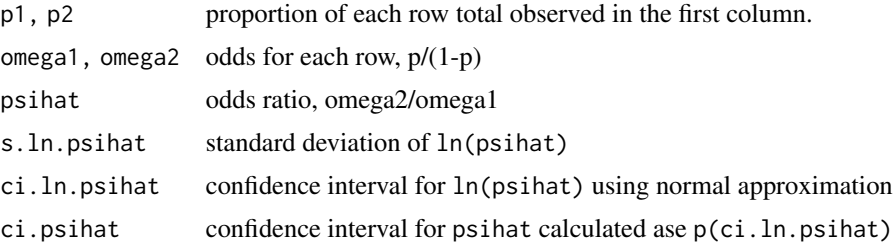

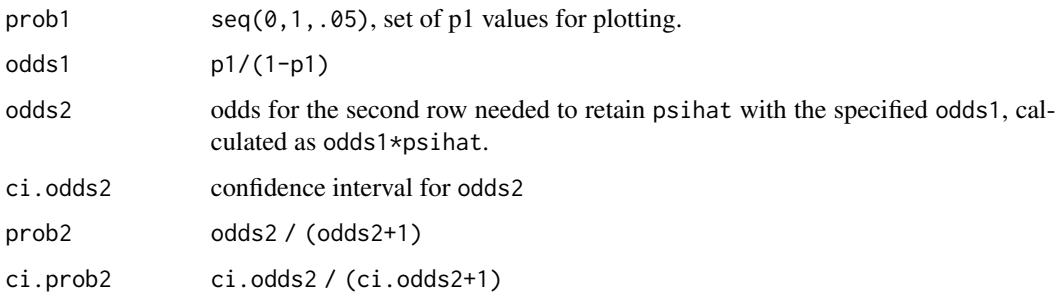

#### Author(s)

Richard M. Heiberger <rmh@temple.edu>

### References

Heiberger, Richard M. and Holland, Burt (2015). *Statistical Analysis and Data Display: An Intermediate Course with Examples in R*. Second Edition. Springer-Verlag, New York. [https:](https://link.springer.com/book/10.1007/978-1-4939-2122-5) [//link.springer.com/book/10.1007/978-1-4939-2122-5](https://link.springer.com/book/10.1007/978-1-4939-2122-5)

#### Examples

data(glasses)

```
## draw the iso-odds ratio plot with 50% CI and 95% CI,
plotOddsRatio(glasses)
```
## return the 95% CI information OddsRatio(glasses)

```
## draw the iso-odds ratio plot with 50% CI and 95% CI,
## invisibly return the 95% CI information
plotOddsRatio.base(glasses)
```
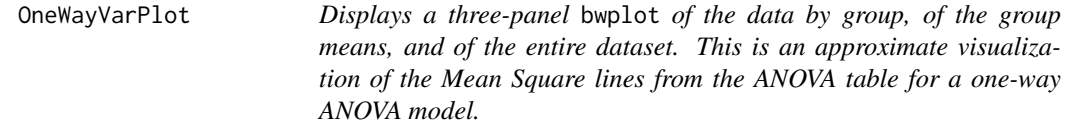

## Description

Displays a three-panel bwplot of the data by group, of the group means, and of the entire dataset. This is an approximate visualization of the Mean Square lines from the ANOVA table for a one-way ANOVA model. The groups are centered using medians by default. Means, and anything else, is an option.

## orthog.complete 189

## Usage

```
OneWayVarPlot(x, data, ...,
              main="Variability of Groups, Centers of Groups, and all Data",
              centerFunctionName="median",
              center=TRUE)
```
## Arguments

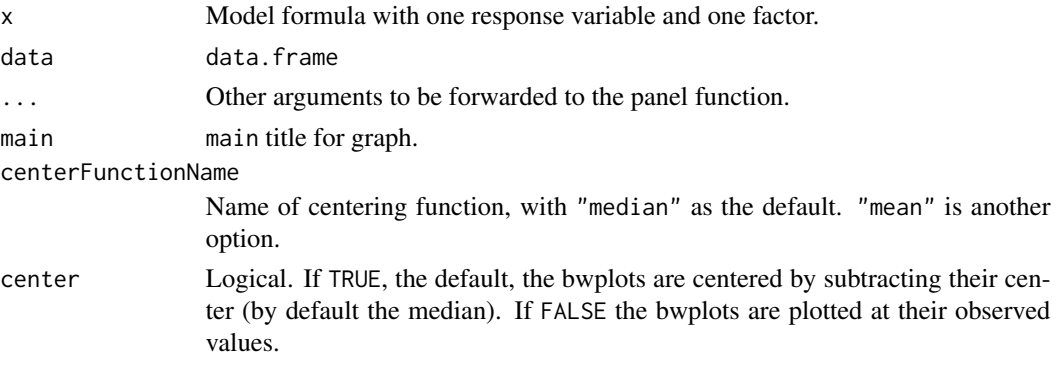

## Value

Three-panel trellis object.

#### Author(s)

Richard M. Heiberger <rmh@temple.edu>

#### Examples

```
data(batch)
OneWayVarPlot(Calcium ~ Batch, data = batch)
```
orthog.complete *Construct an orthogonal matrix which is an arbitrary completion of the column space of the input set of columns.*

## Description

Construct an orthogonal matrix which is an arbitrary completion of the column space of the input set of columns.

## Usage

```
orthog.complete(x, normalize=TRUE, abs2.rows=1:nrow(x),
                Int=TRUE, drop.Int=Int)
```
orthog.construct(y, x, x.rows, normalize=FALSE)

#### **Arguments**

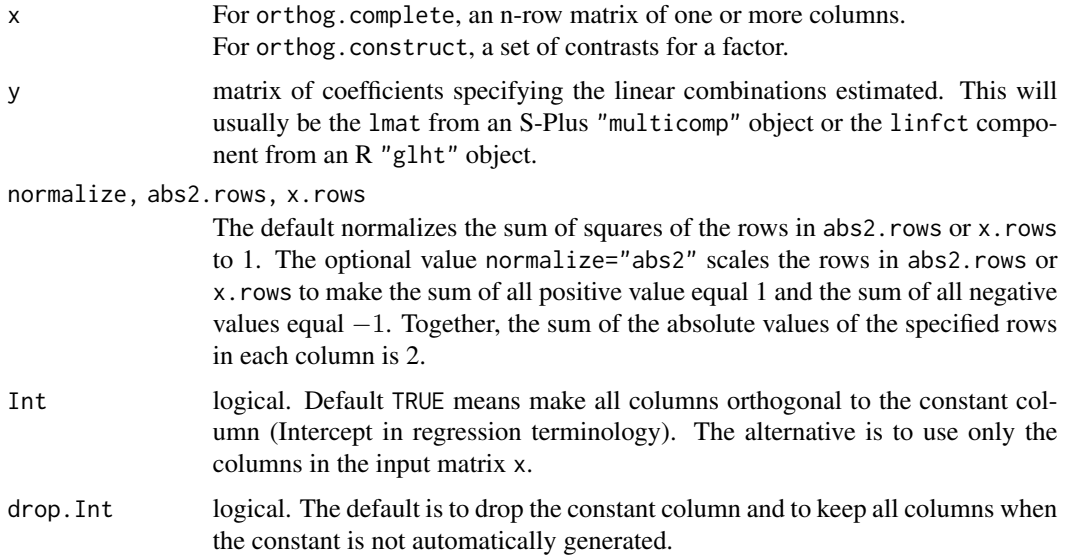

#### Details

This function is based on qr.Q. The input matrix x has n rows and an arbitrary non-zero number of columns. The result is an n by n orthogonal matrix. By default the first column of the result is constant and is not returned. The second column of the result is orthogonal to the first result column. Together the first two result columns span the space of the constant column and the first input column. The third result column is orthogonal to the first two result columns and the the three result columns together span the space of the constant column and the first two inout columns. Similarly for the remaining result columns. Result columns beyond the number of input columns are constructed as an arbitrary orthogonal completion.

If the input columns are orthogonal to each other and to the constant column, then the result columns are rescaled versions of the input columns.

Optionally (drop.Int=FALSE), the constant column can be returned.

By default the columns are scaled to have sum of squares equal 1. If normalize="abs2", they are scaled to make the sum of all positive value equal 1 and the sum of all negative values equal  $-1$ . Together, the sum of the absolute values of each column is 2.

If the input is a set of columns from a contrast matrix for a design that has multiple terms, the abs2.rows argument is used to specify which rows are to be included in the normalization. These will normally be rows associated with one of the main effects.

#### Value

Matrix of orthogonal columns.

#### Author(s)

Richard M. Heiberger <rmh@temple.edu>

## orthog.complete 191

## References

Heiberger, Richard M. and Holland, Burt (2015). *Statistical Analysis and Data Display: An Intermediate Course with Examples in R*. Second Edition. Springer-Verlag, New York. [https:](https://link.springer.com/book/10.1007/978-1-4939-2122-5) [//link.springer.com/book/10.1007/978-1-4939-2122-5](https://link.springer.com/book/10.1007/978-1-4939-2122-5)

#### See Also

**[MMC](#page-142-0)** 

```
zapsmall(
orthog.complete(cbind("4-12"=c(-1,-1, 0, 2),
                       "1-2" =c(1,-1, 0, 0))\mathcal{L}zapsmall(
orthog.complete(cbind("4-12"=c(-1,-1, 0, 2),
                       "1-2" =c(1,-1, 0, 0)),drop.Int=FALSE)
\mathcal{L}zapsmall(
orthog.complete(cbind("4-12"=c(-1,-1, 0, 2),
                       "1-2" =c(1,-1, 0, 0)),normalize="abs2")
\mathcal{L}## used in MMC plots
tmp <- data.frame(y=rnorm(12),
                   a=factor(c("u","u","u","u",
                               "v", "v", "v", "v",
                               "w", "w", "w", "w"))
tmp.aov \leftarrow aov(y \sim a, data = tmp)lmat <- if.R(s=multicomp(tmp.aov, focus="a")$lmat,
  r={lmat.reduced <- t(glht(tmp.aov, linfct=mcp(a="Tukey"))$linfct)
     rbind(lmat.reduced, AU=-apply(lmat.reduced[-1,], 2, sum))
    })
zapsmall(lmat)
lmat.complete <- orthog.complete(lmat, abs2.rows=-1,
                                   normalize="abs2",
                                   drop.Int=FALSE)[,1:3]
zapsmall(lmat.complete)
if.R(r=zapsmall(lmat.complete[-4,]),
     s={})
```
#### Description

Panel functions for tsdiagplot.

#### Usage

```
panel.acf(..., n.used)
panel.std.resid(...)
panel.gof(...)
```
#### **Arguments**

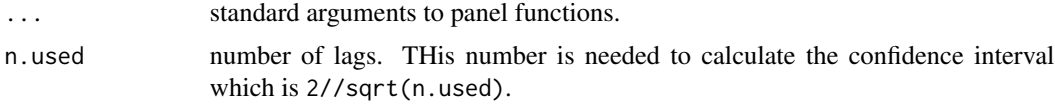

## Author(s)

Richard M. Heiberger (rmh@temple.edu)

#### See Also

[tsdiagplot](#page-265-0)

panel.axis.right *Right-justify right-axis tick labels.*

## Description

[panel.axis](#page-0-0).right is almost identical to panel.axis. axis.RightAdjustRight is almost identical to [axis.default](#page-0-0). The only difference is that these functions right-justify right-axis tick labels.

#### Usage

```
panel.axis.right(side = c("bottom", "left", "top", "right"),
                 at = pretty(scale.range),
                 labels = TRUE, draw.labels = TRUE,
                 check. overlap = FALSE, outside = FALSE, ticks = TRUE,half = !outside,
                 which.half = switch(side, bottom = "lower",
                                     left = "upper", top = "upper",right = "lower",
```

```
tck = as.numeric(ticks),
                 rot = if (is.logical(labels)) 0 else c(90, 0),
                 text.col = axis.text$col, text.alpha = axis.text$alpha,
                 text.cex = axis.text$cex, text.font = axis.text$font,
                 text.fontfamily = axis.text$fontfamily,
                 text.fontface = axis.text$fontface,
                 text.lineheight = axis.text$lineheight,
                 line.col = axis.line$col, line.lty = axis.line$lty,
                 line.lwd = axis.line$lwd, line.alpha = axis.line$alpha)
axis.RightAdjustRight(side = c("top", "bottom", "left", "right"),
                      scales, components, as.table,
                      labels = c("default", "yes", "no"),
                      ticks = c("default", "yes", "no"),
                      ...,
                      prefix = lattice.lattice.getStatus("current.prefix"))
```
#### Arguments

side, at, labels, dr[aw.labels, c](#page-0-0)he[ck.overlap, ou](#page-0-0)tside, ticks, half, which.half See panel.axis and axis.default tck, rot, text.col, [text.alpha,](#page-0-0) te[xt.cex, text.f](#page-0-0)ont, text.fontfamily See panel.axis and axis.default text.fontface, text[.lineheight](#page-0-0), l[ine.col, line.](#page-0-0)lty, line.lwd, line.alpha See panel.axis and axis.default scales, components, [as.table, ...](#page-0-0), prefix See axis.default

#### Author(s)

Deepayan Sarkar Deepayan.Sarkar@R-project.org wrote panel.axis and axis.default. David Winsemius wrote the modification panel.axis.right. Richard Heiberger rmh@temple.edu wrote the modification axis.RightAdjustRight. Richard Heiberger is maintaining this distribution of both functions.

#### See Also

[panel.axis](#page-0-0)

<span id="page-192-0"></span>panel.bwplot.intermediate.hh

*Panel functions for bwplot.*

#### **Description**

Panel function for bwplot that give the user control over the placement of the boxes. When used with a positioned factor, the boxes are placed according to the position associated with the factor.

#### Usage

```
panel.bwplot.intermediate.hh(x, y, horizontal = TRUE,pch, col, lwd,
          ...)
```
## Arguments

x, y, pch, col, lwd, [horizon](#page-0-0)tal see xyplot and [panel.bwplot](#page-0-0). ... Extra arguments, if any, for 'panel.bwplot'.

### Author(s)

Richard M. Heiberger <rmh@temple.edu>

#### References

Heiberger, Richard M. and Holland, Burt (2015). *Statistical Analysis and Data Display: An Intermediate Course with Examples in R*, Second Edition. Springer Texts in Statistics. Springer. ISBN 978-1-4939-2121-8.

## See Also

[panel.xyplot](#page-0-0), [xyplot](#page-0-0), [interaction2wt](#page-86-0), [position](#page-221-0)

#### Examples

```
## see examples at
## Not run:
 demo("bwplot.examples", package="HH")
```
## End(Not run)

panel.bwplot.superpose

*Panel function for bwplot that displays an entire box in the colors coded by groups.*

## Description

Panel function for bwplot that displays an entire box (central dot, box, umbrella, outliers) in the same color, coded by the groups argument. The function is based on panel. superpose.

## Usage

```
panel.bwplot.superpose(x, y, ...,
                       groups=groups,
                       col=rep(trellis.par.get("superpose.symbol")$col,
                               length=length(groups)),
                       pch=trellis.par.get("box.dot")$pch,
                       panel.groups=panel.bwplot.groups)
```
panel.bwplot.groups(..., col, pch, fill, fill.alpha=NULL, group.number)

## Arguments

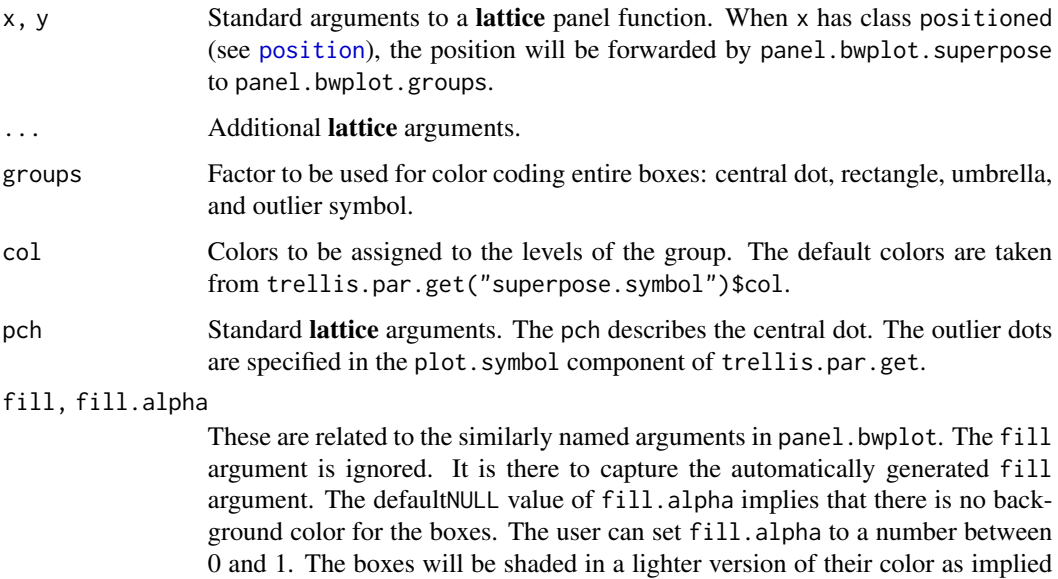

panel.groups, group.number

See panel. superpose for details.

makes the box the full opaque color.

# Details

panel.bwplot.superpose is the user-level function. panel.bwplot.groups is the panel.groups function called by panel. superpose.

by the groups argument. The value 0 gives a transparent fill, and the value one

#### Author(s)

Richard M. Heiberger <rmh@temple.edu>

## See Also

[position](#page-221-0), [panel.bwplot.intermediate.hh](#page-192-0), [panel.superpose](#page-0-0)

```
tmp <- data.frame(Response=rnorm(20), Group=factor(rep(LETTERS[1:3], c(5,7,8))))
bwplot(Group ~ Response, data=tmp,
      main="Default panel.bwplot, groups ignored", groups=Group)
bwplot(Group ~ Response, data=tmp,
      main="panel.bwplot.superpose",
      groups=Group, panel=panel.bwplot.superpose)
bwplot(Group ~ Response, data=tmp,
      main="panel.bwplot.superpose with fill specified",
      groups=Group, panel=panel.bwplot.superpose,
      fill.alpha=.33)
bwplot(Group ~ Response, data=tmp,
      main="panel.bwplot.superpose, with color specified",
      groups=Group, panel=panel.bwplot.superpose,
      col=c("forestgreen","blue", "brown"))
Test <- data.frame(id=rep(letters, each=4),
                   Week=rep(c(0,1,3,6), 26),
                   Treatment=rep(factor(c("A","B"), levels=c("A","B")), each=52),
                   y = rep(1:4, 52) + rep(4:5, each=52) + rnorm(104),stringsAsFactors=FALSE)
Test$WeekTrt <- with(Test, interaction(Week, Treatment))
position(Test$Week) <- unique(Test$Week)
position(Test$WeekTrt) <- as.vector(outer(position(Test$Week), c(-.2, .2), `+`))
tapply(Test$y, Test[c("Week", "Treatment")], median)
bwplot(y \sim WeekTrt, groups = Treatment, data = Test,
     main="default panel.bwplot, groups ignored")
bwplot(y \sim WeekTrt, groups = Treatment, data = Test,
      panel=panel.bwplot.superpose,
      scales=list(x=list(limits=c(-1, 7))),
     main="Minimal use of panel.bwplot.superpose")
bwplot( y \sim WeekTrt, groups = Treatment, data = Test,
      panel=panel.bwplot.superpose,
      scales=list(x=list(limits=c(-1, 7), at=position(Test$Week))),
      box.width=.3,
      xlab="Week",
      pch=c(17, 16),
      key=list(col=trellis.par.get()$superpose.symbol$col[1:2],
           border=TRUE, title="Treatment", cex.title=1, columns=2,
           text=list(levels(Test$Treatment)),
           points=list(pch=c(17, 16))),
      par.settings=list(plot.symbol=list(pch=c(17, 16), cex=.5)),
```

```
main="panel.bwplot.superpose with additional annotations")
```

```
bwplot( y \sim WeekTrt, groups = Treatment, data = Test,
       panel=panel.bwplot.superpose,
       scales=list(x=list(limits=c(-1, 7), at=position(Test$Week))),
       box.width=.3,
       xlab="Week",
       pch=c(17, 16),
       key=list(col=trellis.par.get()$superpose.symbol$col[1:2],
           border=TRUE, title="Treatment", cex.title=1, columns=2,
           text=list(levels(Test$Treatment)),
           points=list(pch=c(17, 16))),
       par.settings=list(plot.symbol=list(pch=c(17, 16), cex=.5)),
       main="panel.bwplot.superpose with fill and more complex panel.groups",
       panel.groups = function(...) {
           panel.stripplot(...)
           panel.bwplot.groups(...)
       },
       fill.alpha=.33,
       jitter.data = TRUE)
```
panel.bwplott *Extension to S-Plus trellis to allow transposed plots.*

#### Description

Extension to S-Plus trellis to allow transposed plots. All x - and y-components of the trellis object are interchanged. This function is not needed in R as lattice has a horizontal argument in its definitions.

#### Usage

panel.bwplott $(x, y, box.ratio = 1,$ font = box.dot\$font, pch = box.dot\$pch,  $cex = box.dot$ col = box.dot\$col, ..., transpose=FALSE)

#### Arguments

x, y, box.ratio, font, pch, cex, col, ... See

[panel.bwplot](#page-0-0).

transpose logical. If FALSE, the plot is printed in the default orientation. If TRUE, the xand y-components of the trellis object are interchanged. This has the effect, for example, of displaying vertical boxplots instead of the default horizontal boxplots.

## Value

The function is used for its side effect of drawing boxplots in a trellis panel.

## Note

This function is not needed in R. If it is used and

#### Author(s)

Richard M. Heiberger <rmh@temple.edu>

## See Also

[xyplot](#page-0-0).

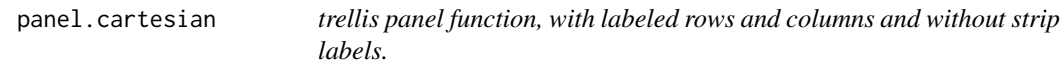

## Description

trellis panel function, with labeled rows and columns and without strip labels. Designed for use with the ladder of powers plot.

#### Usage

```
panel.cartesian(x, y,
                x.label=unique(panel.labels[,"x"]),
                y.label=unique(panel.labels[,"y"]),
                group.label.side="",
                axis3.line=1,
                xg.label, yg.label, g.cex=.7,
                rescale=list(x=TRUE,y=TRUE), ...,
                browser.on=FALSE)
```
## Arguments

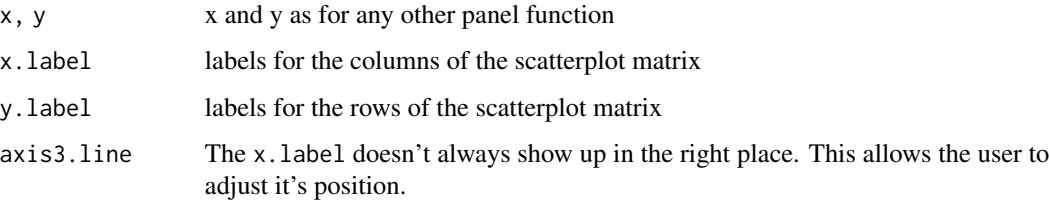

## panel.cartesian 199

group.label.side

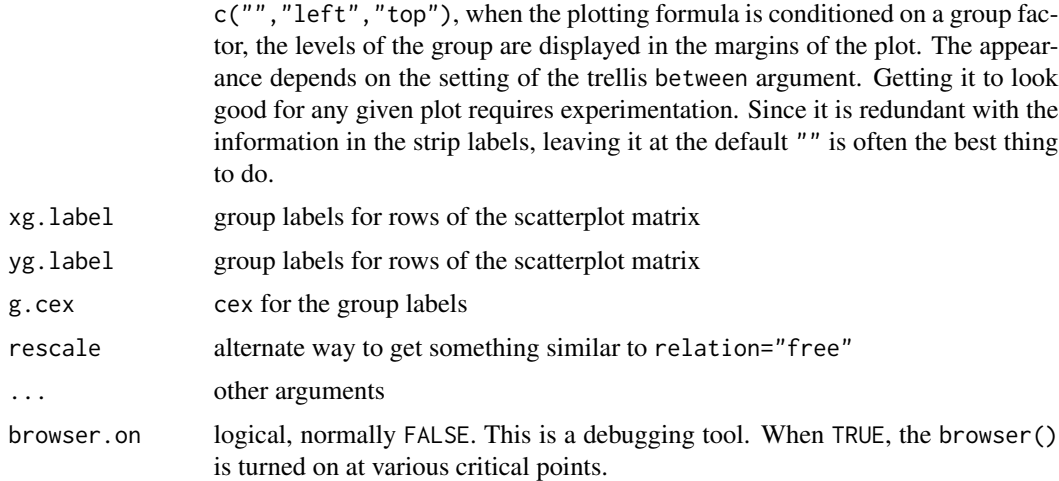

#### References

Heiberger, Richard M. and Holland, Burt (2015). *Statistical Analysis and Data Display: An Intermediate Course with Examples in R*. Second Edition. Springer-Verlag, New York. [https:](https://link.springer.com/book/10.1007/978-1-4939-2122-5) [//link.springer.com/book/10.1007/978-1-4939-2122-5](https://link.springer.com/book/10.1007/978-1-4939-2122-5)

#### See Also

[ladder](#page-94-0), [xysplom](#page-277-0)

## Examples

data(rent) ## Weisberg's file alr162

```
rent.lm <- lm(rnt.alf \sim mt.till + cow.dens + lime, data=rent)rent$resid.rent <- resid(rent.lm)
xysplom(resid.rent ~ rnt.till + cow.dens | lime, data=rent,
       layout=c(2,2))
xysplom(resid.rent ~ rnt.till + cow.dens | lime, data=rent,
       layout=c(2,2),
        xlab="", ylab="",
       x.label="", y.label="",
        group.label.side="",
       par.strip.text=list(cex=1.2),
       panel=panel.cartesian,
       axis3.line=2.4,
        scales=list(
         relation="same",
         alternating=FALSE, labels=FALSE, ticks=FALSE),
        between=list(x=1, y=3))
```
xysplom(resid.rent ~ rnt.till + cow.dens | lime, data=rent,

```
layout=c(2,2),
       xlab="", ylab="",
        x.label="", y.label="",
        group.label.side="",
        par.strip.text=list(cex=1.2),
        panel=panel.cartesian,
        axis3.line=3.6,
        scales=list(
         relation="same",
         alternating=FALSE, labels=FALSE, ticks=FALSE),
        rescale=list(x=FALSE, y=FALSE),
        between=list(x=1, y=3))
xysplom(resid.rent ~ rnt.till + cow.dens | lime, data=rent,
        layout=c(2,2),
        xlab="", ylab="",
        x.label="", y.label="",
        group.label.side="",
        par.strip.text=list(cex=1.2),
        panel=panel.cartesian,
        axis3.line=3.6,
        scales=list(
         relation="free",
         alternating=FALSE, labels=FALSE, ticks=FALSE),
        between=list(x=1, y=3))
tmp < -xysplom(resid.rent ~ rnt.till + cow.dens | lime, data=rent,
        layout=c(2,2),
        xlab="", ylab="",
        y.label="resid",
        group.label.side="top",
        par.strip.text=list(cex=1.2),
       panel=panel.cartesian,
        axis3.line=3.6,
        scales=list(alternating=FALSE, labels=FALSE, ticks=FALSE),
        rescale=list(x=FALSE, y=FALSE),
        between=list(x=4, y=5))
if.R(r=tmp$par.settings <- list(layout.widths=list(right.padding=4)),
     s={})
tmp
```
panel.ci.plot *Default Panel Function for ci.plot*

#### Description

This is the default panel function for ci.plot.

## panel.confintMMC 201

# Usage

panel.ci.plot(x, y, newdata, newfit = newfit, ...)

## Arguments

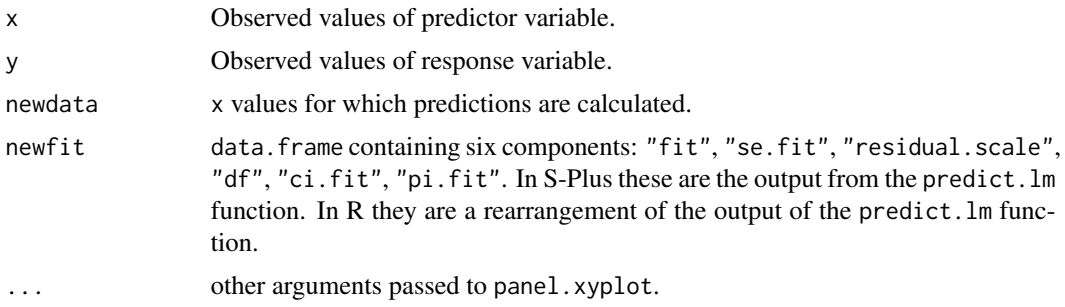

## Author(s)

Richard M. Heiberger <rmh@temple.edu>

## See Also

[ci.plot](#page-48-0), [xyplot](#page-0-0), [lm](#page-0-0)

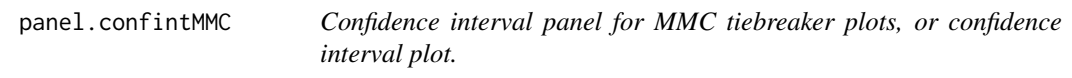

## Description

Confidence interval panel for MMC tiebreaker plots, or confidence interval plot.

# Usage

```
panel.confintMMC(x, y, subscripts, ..., col, lwd, lty, lower, upper,
                contrast.name, right.text.cex = 0.8,
                contrast.height=FALSE)
```
## Arguments

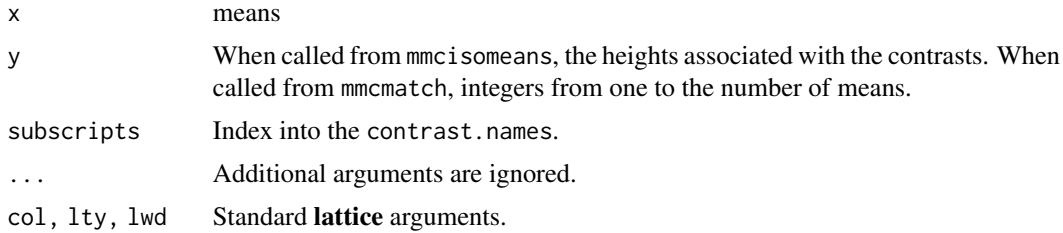

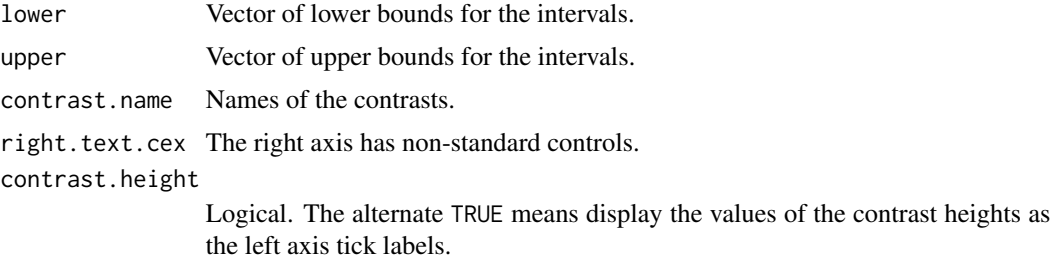

#### Author(s)

Richard M. Heiberger <rmh@temple.edu>

#### See Also

See [mmc](#page-142-1) for the references and examples.

panel.dotplot.tb *Dotplot with evenly spaced tiebreakers.*

# Description

Dotplot with evenly spaced tiebreakers. Multiple hits on a specific x value are stacked.

#### Usage

```
panel.dotplot.tb(x, y, factor=.1,
                 jitter.data=TRUE, horizontal=TRUE,
                 max.freq=max(sapply(subsets, length)),
                 ...)
```
## Arguments

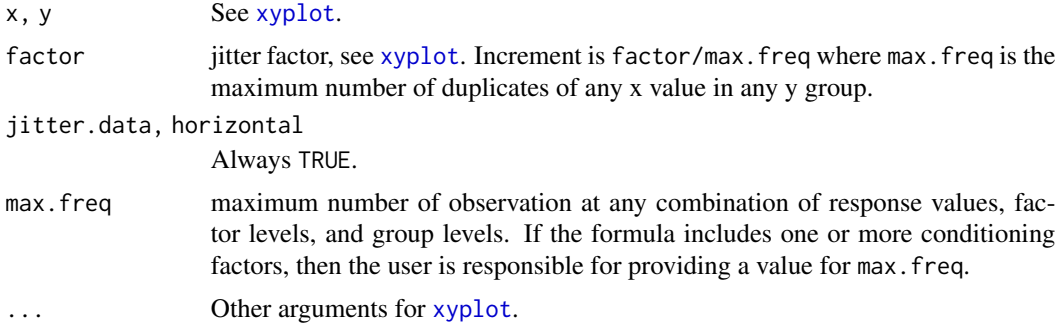

## Details

Creates (possibly grouped) Dotplot of x against y. y is the 'factor'.

## panel.dotplot.tb 203

#### Warning

If the formula includes one or more conditioning factors, then the user is responsible for providing a value for max.freq. The default behavior is a different max.freq for each panel in a multi-panel display.

#### Author(s)

Richard M. Heiberger

Maintainer: Richard M. Heiberger <rmh@temple.edu>

```
x \leftarrow c(1,1,2,2,2,5,4,2,1,5)y <- factor(letters[rep(1:2, 5)])
dotplot(x, panel=panel.dotplot.tb)
dotplot(x, panel=panel.dotplot.tb, factor=.2)
dot(y \sim x, panel=panel.dotplot.tb)dotplot(y ~ x, panel=panel.dotplot.tb, cex=1.5, factor=.15)
quiz <- data.frame(scores=sample(10, 360, replace=TRUE),
                    date=rep(rep(c("0902", "0916", "0930"), c(40,40,40)), 3),
                    section=rep(
                      c("Stat1-3", "Stat1-5", "Stat1-8"),
                      c(120,120,120)))
dotplot(date ~ scores | section, data=quiz,
        panel=panel.dotplot.tb, factor=.5)
dotplot(date ~ scores | section, data=quiz,
        panel=panel.dotplot.tb, factor=.5,
        layout=c(1,3), between=list(y=1),
        main='Three quizzes for three sections of Stat 1')
## If the formula includes one or more conditioning factors, then the
## user is responsible for providing a value for the argument max.freq
##
a \leftarrow rep(1, 10)z \leftarrow c(1,1,2,2,2,3,2,3,1,1)g \leftarrow \text{LETTERS}[c(1,1,1,1,1,2,2,2,2,2,2)]print(split=c(1,1,2,1), more=TRUE,
dotplot(a \sim z \mid g, panel=panel.dotplot.tb,
        factor = .6, cex = 1.5, layout = c(2,1),
        main="different scaling in each panel")
)
print(split=c(2,1,2,1), more=FALSE,
```

```
dotplot( a \sim z \mid g, panel=panel.dotplot.tb, max.freq=3,
        factor = .6, cex = 1.5, layout = c(2,1),
        main="same scaling in each panel")
)
```
panel.interaction2wt *Plot all main effects and twoway interactions in a multifactor design*

## Description

This is the panel function for interaction2wt. The main diagonal displays boxplots for the main effects of each factor. The off-diagonals show the interaction plots for each pair of factors. The i,j panel shows the same factors as the j, i but with the trace- and x-factor roles interchanged.

#### Usage

```
panel.interaction2wt(x, y, subscripts,
                     responselab, trace.values,
                     factor.levels, factor.position,
                     fun = mean,
                     se,
                     type="l",
                     ...,
                     box.ratio,
                     simple=FALSE,
                     simple.offset,
                     simple.scale,
                     simple.pch,
                     data.x,
                     col.by.row=TRUE,
                     col =trellis.par.get("superpose.line")$col,
                     lty =trellis.par.get("superpose.line")$lty,
                     lwd =trellis.par.get("superpose.line")$lwd,
                     alpha=trellis.par.get("superpose.line")$alpha
\lambdastrip.interaction2wt(which.given, which.panel, var.name,
                     factor.levels, shingle.intervals,
```
#### strip.names =  $c$ (TRUE, TRUE), style =  $1, ...$ )

## Arguments

panel.interaction2wt arguments:

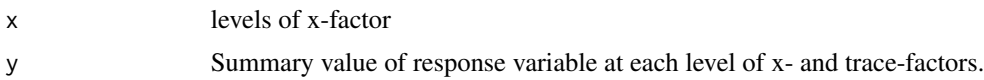

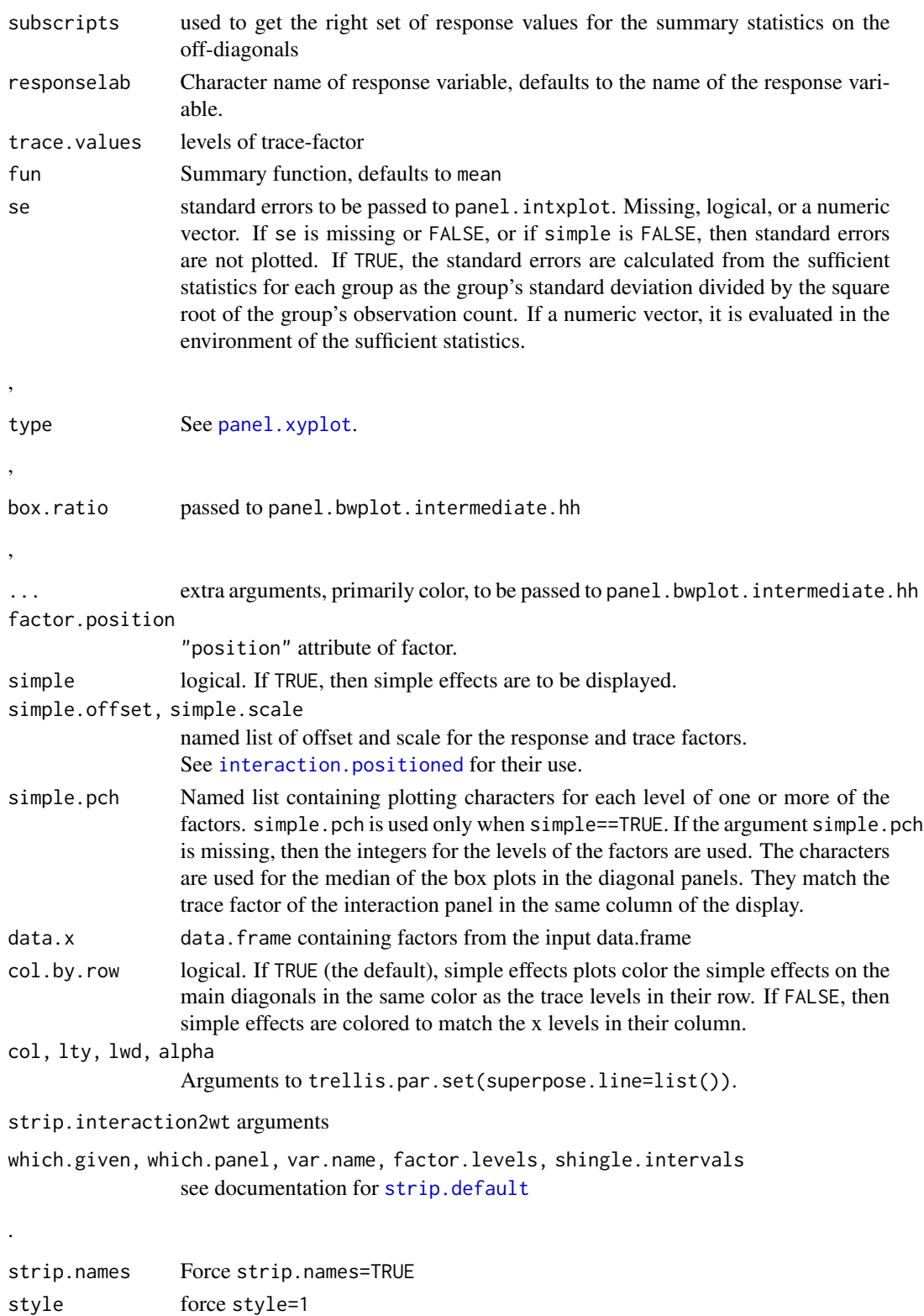

#### Author(s)

Richard M. Heiberger <rmh@temple.edu>

#### References

Heiberger, Richard M. and Holland, Burt (2015). *Statistical Analysis and Data Display: An Intermediate Course with Examples in R*. Second Edition. Springer-Verlag, New York. [https:](https://link.springer.com/book/10.1007/978-1-4939-2122-5) [//link.springer.com/book/10.1007/978-1-4939-2122-5](https://link.springer.com/book/10.1007/978-1-4939-2122-5)

## See Also

[interaction2wt](#page-86-0), [panel.bwplot.intermediate.hh](#page-192-0)

```
## Not run:
tmp <- data.frame(y=rnorm(48),
                 A=factor(rep(1:2, 24)),
                  B = factor(rep(rep(1:3, each=2), 8)),C=factor(rep(rep(1:4, each=6), 2)))interactions2wt(y ~^{\sim} A+B+C, data=tmp,key.in=list(x=-3), ## key.in is ignored by R
              xlim=c(.4, 4.5))
interaction2wt(y \sim B+C, data=tmp, key.in=list(x=-2), xlim=c(.4, 4.5))position(tmp$B) <- c(1, 2.4, 3.8)
interaction2wt(y ~ h.C., data=tmp, key.in=list(x=-2), xlim=c(.4, 4.5))interaction2wt(y \sim B+C, data=tmp, simple=TRUE,simple.scale=list(B=.18, C=.27), box.ratio=.2,
               key.in=list(x=-2), xlim=c(.4, 4.5))
interaction2wt(y ~ c+B, data=tmp, simple=TRUE,simple.scale=list(B=.18, C=.27), box.ratio=.2,
               key.in=list(x=-2), xlim=c(.4, 4.5))
interaction2wt(y ~ B+C, data=tmp, simple=TRUE,simple.scale=list(B=.18, C=.27), box.ratio=.2,
               simple.pch=list(C=c(16,17,18,19)),
               key.in=list(x=-2), xlim=c(.4, 4.5))
interaction2wt(y ~ c+B, data=tmp, simple=TRUE,simple.scale=list(B=.18, C=.27), box.ratio=.2,
               simple.pch=list(C=c(16,17,18,19)),
              key.in=list(x=-2), xlim=c(.4, 4.5))
interaction2wt(y ~ c+B, data=tmp, simple=TRUE,simple.scale=list(B=.18, C=.27), box.ratio=.2,
               simple.pch=list(A=c(1:2), B=c(3:5), C=c(16,17,18,19)),
               key.in=list(x=-2), xlim=c(.4, 4.5))
interaction2wt(y \sim C+B, data=tmp, simple=TRUE,simple.scale=list(B=.18, C=.27), box.ratio=.2,
               simple.pch=list(A=c(1:2)),
               key.in=list(x=-2), xlim=c(.4, 4.5))
interaction2wt(y ~ B+C, data=tmp, simple=TRUE,simple.scale=list(B=.18, C=.27), box.ratio=.2,
               simple.pch=list(B=c(16,17,18)),
               key.in=list(x=-2), xlim=c(.4, 4.5),
```
## panel.isomeans 207

se=TRUE)

## End(Not run)

panel.isomeans *isomeans grid for MMC plots.*

## Description

isomeans grid for MMC plots.

# Usage

```
panel.isomeans(ybar,
               lty.iso=7,
               col.iso='darkgray',
               lwd.iso=1,
               lty.contr0=2,
               col.contr0='darkgray',
               lwd.contr0=1,
               ...,
               col, lwd, lty ## capture potentially ambiguous name
               )
```
# Arguments

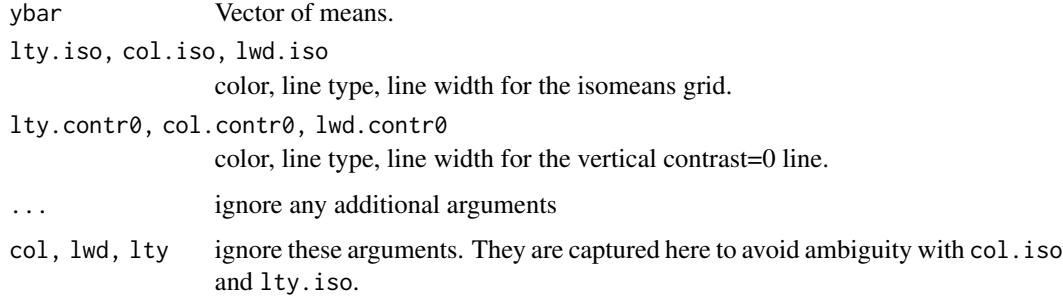

## Author(s)

Richard M. Heiberger <rmh@temple.edu>

### See Also

See [mmc](#page-142-1) for the references and examples.

#### Description

panel.barchart2 is based on panel.barchart

The changes are

\* the heights in each horizontal stacked bar are constant.

\* the widths in each vertical stacked bar are constant.

\* the panel.barchart heights and widths are based on the box.width argument.

\* the panel.barchart2 heights and widths when stack==TRUE are also based on the new stackWidth argument.

panel.likert calls panel.barchart2

scaling of stackWidth:

stackWidth <- stackWidth/mean(stackWidth) ## and maybe smaller with another /2

## Usage

```
panel.barchart2(x, y, box.ratio = 1, box.width = box.ratio/(1 + box.ratio),
   horizontal = TRUE, origin = NULL, reference = TRUE, stack = FALSE,
   groups = NULL,col = if (is.null(groups)) plot.polygon$col else superpose.polygon$col,
  border = if (is.null(groups)) plot.polygon$border else superpose.polygon$border,
   lty = if (is.null(groups)) plot.polygon$lty else superpose.polygon$lty,
   lwd = if (is.null(groups)) plot.polygon$lwd else superpose.polygon$lwd,
    ..., identifier = "barchart",
          stackWidth=NULL)
```
panel.likert(..., horizontal=TRUE, reference.line.col="gray65")

#### Arguments

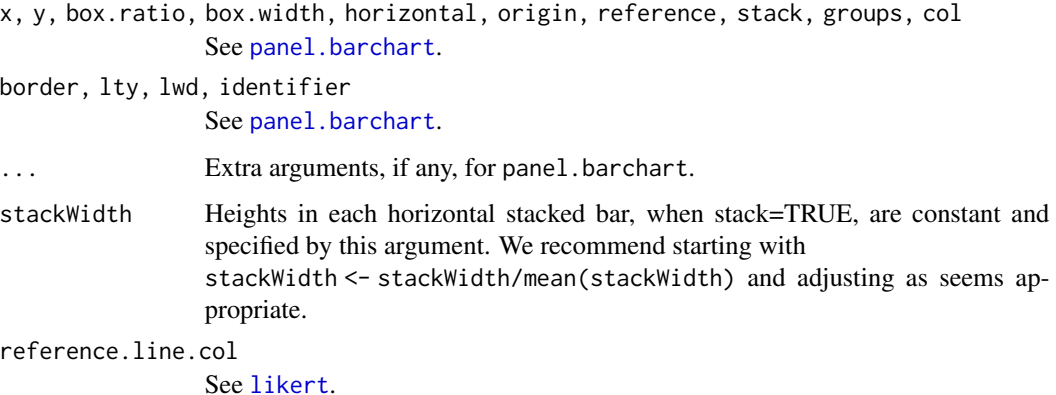

## panel.pairs.hh 209

## Author(s)

Richard M. Heiberger <rmh@temple.edu>

# See Also

[likert](#page-103-0)

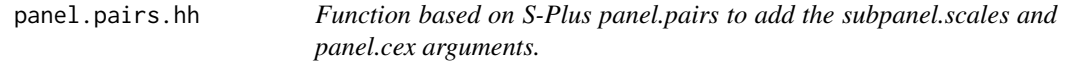

## Description

Function based on S-Plus panel.pairs to add the subpanel.scales and panel.cex arguments. In R, this is an alias for panel.pairs.

## Usage

```
panel.pairs.hh(x, y, z, subscripts, pscales, subpanel = panel.splom,
          varnames = dimnames(x)[[2]], ...,
           subpanel.scales, panel.cex=par()$cex)
```
# Arguments

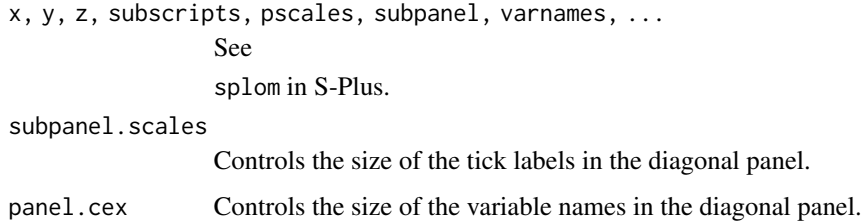

## Value

"trellis" object.

## Author(s)

Richard M. Heiberger <rmh@temple.edu>

# See Also

splom in S-Plus.

## Examples

```
if.R(s=flongley <- data.frame(longley.x, Employed = longley.y)
    },r={
     data(longley)
     })
if.R(s=
     splom( ~ longley, pch=16, cex=.55,
           superpanel=panel.pairs.hh, subpanel.scales=list(cex=.8),
           pscales=2,
           panel.cex=.8)
     , r=splom( ~ longley, pch=16,
          pscales=2,
          varname.cex=.8,
           axis.text.cex=.5)
  )
```
panel.xysplom *panel method for xysplom.*

## Description

panel method for xysplom. It has a corr argument that is removed before sending the information on to panel.xyplot.

#### Usage

```
panel.xysplom(corr, ...)
```
#### Arguments

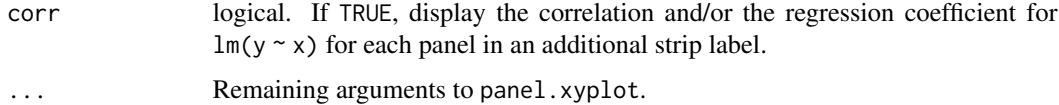

#### Author(s)

Richard M. Heiberger <rmh@temple.edu>

## See Also

[xysplom](#page-277-0)

## Description

The partial correlation of x and y conditioning on z is the ordinary correlation of the residuals from the regression of x on z and the regression of y on z.

#### Usage

partial.corr(vars, cond)

#### Arguments

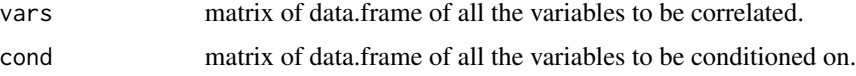

## Value

matrix of partial correlations of the numeric variables in the argument vars conditioning on the numeric variables in cond.

## Author(s)

Richard M. Heiberger <rmh@temple.edu>

## Examples

```
if.R(r=
partial.corr(longley[,1:3], longley[,4:6])
,s=
partial.corr(longley.x[,1:3], longley.x[,4:6])
)
```
pdf.latex *Construct a pdf file from a "latex" file. See Hmisc::latex for concepts.*

## Description

Construct a "pdf" file from a "latex" file. See [latex](#page-0-0) for concepts.

#### Usage

pdf.latex(latex.object, ..., file, overwrite = TRUE, copy.mode = TRUE, copy.date = TRUE)

#### Arguments

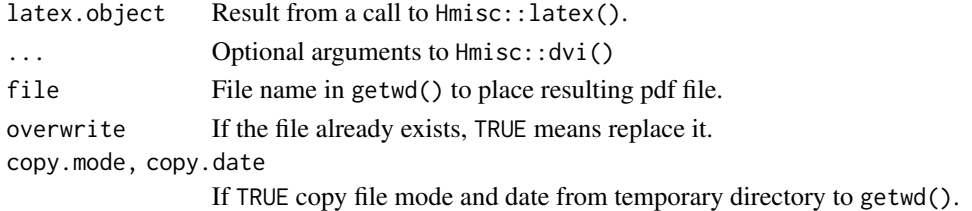

#### Value

Filename of class "dvi"

## Author(s)

Richard M. Heiberger <rmh@temple.edu>

#### See Also

#### [latex](#page-0-0)

```
## you will normally need these options. See ?Hmisc::latex for details.
options(latexcmd='pdflatex')
options(dviExtension='pdf')
options(xdvicmd='open') ## Macintosh, Windows, SMP linux
## Not run:
## these examples place files in your current working directory
## matrix
tmp <- array(1:20, c(4,5), list(LETTERS[1:4], LETTERS[5:9]))
tmp
pdf.latex(latex(tmp)) ## for matrix, accept the default structure.tex and structure.pdf filenames.
pdf.latex(latex(tmp, title="tmp")) ## specify name of .tex and .pdf file.
## 3D array
tmp3 <- array(1:40, c(4,5,2), list(LETTERS[1:4], LETTERS[5:9], LETTERS[10:11]))
tmp3
pdf.latex(latex(tmp3)) ## for array, the default base filename is the
                       ## name of the argument, hence tmp3.tex and tmp3.pdf
pdf.latex(latex(tmp3, title="somethingelse")) ## or specify somethingelse
## End(Not run)
```
## Description

Discrete Uniform Distribution

## Usage

```
pdiscunif(q, size)
qdiscunif(p, size)
ddiscunif(q, size)
rdiscunif(n, size)
```
## Arguments

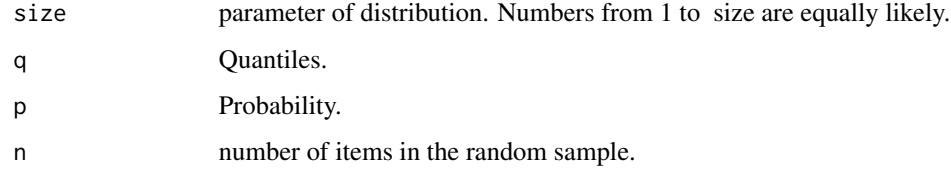

## Author(s)

Richard M. Heiberger <rmh@temple.edu>

```
q \leftarrow seq(-.5, 7.5, .5)pp <- pdiscunif(q, 6)
## xyplot(pp ~ q,
## scales=list(
## x=list(at=floor(min(q)):ceiling(max(q))),
## y=list(at=seq(0, 1, .1))))
qq <- qdiscunif(pp, 6)
dd <- ddiscunif(q, 6)
cbind(q, pp, qq, dd)
rdiscunif(12, 6)
```
# Description

Helper functions for regr2.plot.

#### Usage

```
perspPlane(x, y, z, persp.out, ...)
perspFloor(x, y, z, persp.out, ...)
perspBack.wall.x(x, y, z, persp.out, ...)
perspBack.wall.y(x, y, z, persp.out, ...)
```
#### Arguments

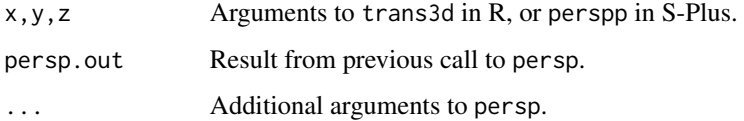

## Author(s)

Richard M. Heiberger <rmh@temple.edu>

#### See Also

[regr2.plot](#page-241-0)

plot.hov *Homogeneity of Variance Plot*

## Description

Oneway analysis of variance makes the assumption that the variances of the groups are equal. Brown and Forsyth, 1974 present the recommended test of this assumption. The Brown and Forsyth test statistic is the  $F$  statistic resulting from an ordinary one-way analysis of variance on the absolute deviations from the median. The hovPlot function graphs the components of the Brown and Forsyth test statistic.

#### plot.hov 215

#### Usage

```
hovPlot(x, data=NULL, method = "bf", ## x is a formula
       transpose = TRUE, ...)## users will normally use the formula above and will not call the
## method directly.
hovPlot.bf(x, group, ## \times is the response variable
           y.name = deparse(substitute(x)),group.name = deparse(substitute(group)),
           transpose = TRUE, ...)
## users will normally use the formula above and will not call the
## panel function directly.
panel.hov(..., transpose = TRUE)
```
#### Arguments

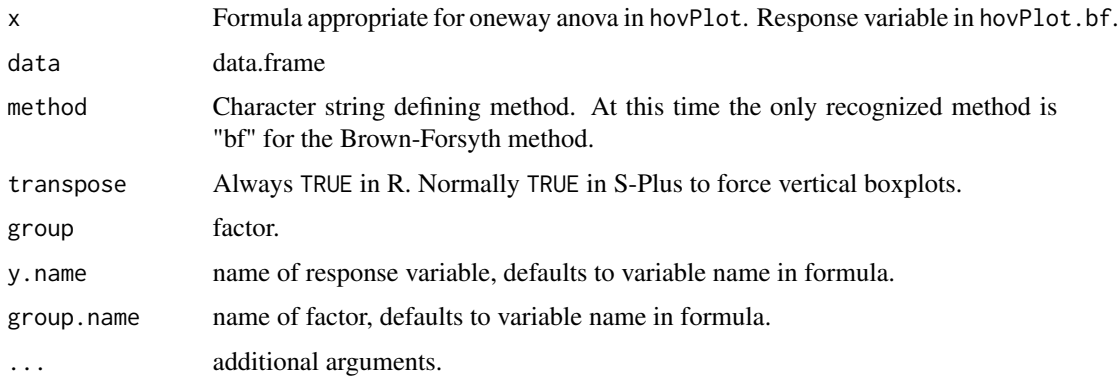

## Value

"trellis" object with three panels containing boxplots for each group: The observed data "y", the data with the median subtracted "y-med $(y)$ ", and the absolute deviations from the median "abs(y-med(y))" The Brown and Forsyth test statistic is the  $F$  statistic resulting from an ordinary one-way analysis of variance on the data points in the third panel.

#### Author(s)

Richard M. Heiberger <rmh@temple.edu>

#### References

Heiberger, Richard M. and Holland, Burt (2015). *Statistical Analysis and Data Display: An Intermediate Course with Examples in R*. Second Edition. Springer-Verlag, New York. [https:](https://link.springer.com/book/10.1007/978-1-4939-2122-5) [//link.springer.com/book/10.1007/978-1-4939-2122-5](https://link.springer.com/book/10.1007/978-1-4939-2122-5)

Brown, M.~B. and Forsyth, A.~B. (1974). *Robust tests for equality of variances*. *Journal of the American Statistical Association*, 69:364–367.

#### See Also

[aov](#page-0-0), [hov](#page-80-0)

#### Examples

```
data(turkey)
```

```
hov(wt.gain ~ diet, data=turkey)
hovPlot(wt.gain ~ diet, data=turkey)
```
plot.mmc.multicomp *MMC (Mean–mean Multiple Comparisons) plot.*

#### **Description**

MMC (Mean–mean Multiple Comparisons) plot. The plot method documented here is no longer recommended for R; use [mmcplot](#page-157-0) instead. This method is still necessary for S-Plus.

# Usage

```
## S3 method for class 'mmc.multicomp'
plot(x,
     xlab="contrast value",
     ylab=none$ylabel,
     focus=none$focus,
     main= main.method.phrase,
     main2=main2.method.phrase,
     main.method.phrase=
       paste("multiple comparisons of means of", ylab),
     main2.method.phrase=paste("simultaneous ",
       100*(1-none$alpha),"% confidence limits, ",
      method, " method", sep="" ),
     ry.mmc=TRUE,
     key.x=par()$usr[1]+ diff(par()$usr[1:2])/20,
     key.y=par()$usr[3]+ diff(par()$usr[3:4])/3,
     method=if (is.null(mca)) lmat$method else mca$method,
     print.lmat=(!is.null(lmat)),
     print.mca=(!is.null(mca) && (!print.lmat)),
     iso.name=TRUE,
     x.offset=0,
     col.mca.signif="red", col.mca.not.signif="black",
     lty.mca.signif=1, lty.mca.not.signif=6,
     lwd.mca.signif=1, lwd.mca.not.signif=1,
     col.lmat.signif="blue", col.lmat.not.signif="black",
     lty.lmat.signif=1, lty.lmat.not.signif=6,
     lwd.lmat.signif=1, lwd.lmat.not.signif=1,
     lty.iso=7, col.iso="darkgray", lwd.iso=1,
```
```
lty.contr0=2, col.contr0="darkgray", lwd.contr0=1,
decdigits.ybar=2,
...
)
```
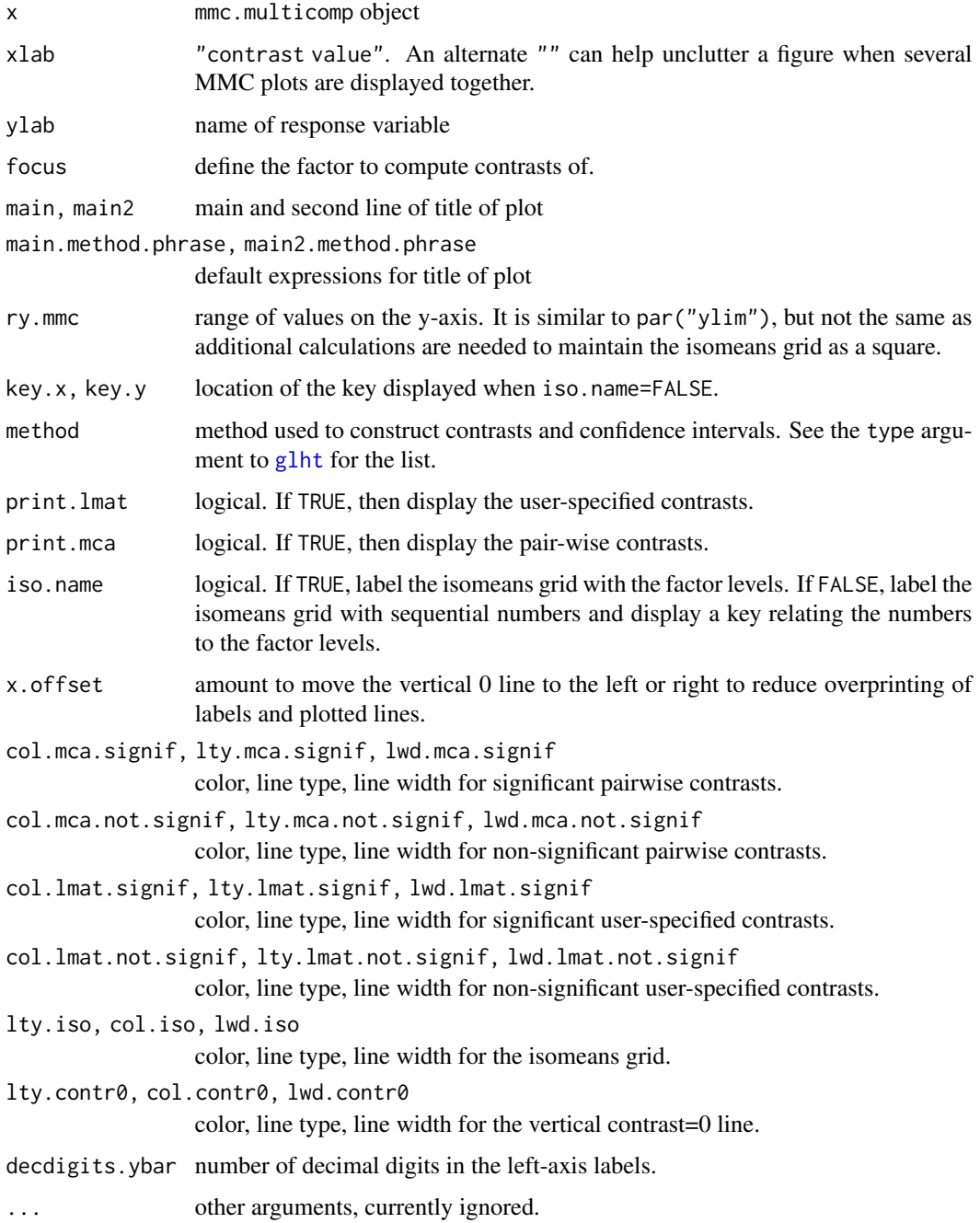

plot.mmc.multicomp chooses sensible defaults for its many arguments. They will often need manual adjustment. The examples show several types of adjustments. We have changed the centering and scaling to avoid overprinting of label information. By default the significant contrasts are shown in a more intense color than the nonsignificant contrasts. We have an option to reduce the color intensity of the isomeans grid.

When there is overprinting of labels (a consequence of level means being close together), a tiebreaker plot may be needed. See ?MMC for an example.

#### Author(s)

Richard M. Heiberger <rmh@temple.edu>

## References

Heiberger, Richard M. and Holland, Burt (2015). *Statistical Analysis and Data Display: An Intermediate Course with Examples in R*. Second Edition. Springer-Verlag, New York. [https:](https://link.springer.com/book/10.1007/978-1-4939-2122-5) [//link.springer.com/book/10.1007/978-1-4939-2122-5](https://link.springer.com/book/10.1007/978-1-4939-2122-5)

Heiberger, Richard M. and Holland, Burt (2006). "Mean–mean multiple comparison displays for families of linear contrasts." *Journal of Computational and Graphical Statistics*, 15:937–955.

Hsu, J. and Peruggia, M. (1994). "Graphical representations of Tukey's multiple comparison method." *Journal of Computational and Graphical Statistics*, 3:143–161.

## See Also

[mmc](#page-142-0), [plotMatchMMC](#page-218-0), [mmcplot](#page-157-0).

#### Examples

```
data(catalystm)
catalystm1.aov <- aov(concent ~ catalyst, data=catalystm)
summary(catalystm1.aov)
## See ?MMC to see why these contrasts are chosen
catalystm.lmat \le cbind("AB-D" =c( 1, 1, 0,-2),
                        "A-B" =c( 1,-1, 0, 0),"ABD-C"=c( 1, 1,-3, 1))
dimnames(catalystm.lmat)[[1]] <- levels(catalystm$catalyst)
catalystm.mmc <-
if.R(r={mmc(catalystm1.aov, linfct = mcp(catalyst = "Tukey"),
            focus.lmat=catalystm.lmat)}
    ,s={multicomp.mmc(catalystm1.aov, focus.lmat=catalystm.lmat,
                     plot=FALSE)}
)
## Not run:
```
## pairwise contrasts, default settings plot(catalystm.mmc, print.lmat=FALSE)

# Note

#### plot.multicomp 219

## End(Not run)

```
## Centering, scaling, emphasize significant contrasts.
## Needed in R with 7in x 7in default plot window.
## Not needed in S-Plus with 4x3 aspect ratio of plot window.
plot(catalystm.mmc, x.offset=2.1, ry.mmc=c(50,58), print.lmat=FALSE)
## user-specified contrasts
plot(catalystm.mmc, x.offset=2.1, ry.mmc=c(50,58))
## reduce intensity of isomeans grid, number isomeans grid lines
plot(catalystm.mmc, x.offset=2.1, ry.mmc=c(50,58),
     lty.iso=2, col.iso='darkgray', iso.name=FALSE)
## both pairwise contrasts and user-specified contrasts
plot(catalystm.mmc, x.offset=2.1, ry.mmc=c(50,58), lty.iso=2,
     col.iso='darkgray', print.mca=TRUE)
## Not run:
## newer mmcplot
mmcplot(catalystm.mmc)
mmcplot(catalystm.mmc, type="lmat")
## End(Not run)
```
plot.multicomp *Multiple comparisons plot that gives independent user control over the appearance of the significant and not significant comparisons.*

#### <span id="page-218-0"></span>Description

Multiple comparisons plot that gives independent user control over the appearance of the significant and not significant comparisons. In R, both plot.multicomp plot.multicomp.hh coerce their argument to an "glht" object and plots that with the appropriate plot method. In R, plot.multicomp.adjusted replaces the bounds calculated by multcomp:::confint.glht with bounds based on a common standard error for a set of anova tables that are partitioned for the simple effects on an analysis conditioned on the levels of one of the factors. In S-Plus, plot.multicomp.hh augments the standard plot.multicomp to give additional user arguments to control the appearance of the plot.

plotMatchMMC uses the plot.multicomp.hh code. plotMatchMMC must immediately follow a plot of an mmc.multicomp object and is applied to either the \$mca or \$lmat component of the mmc.multicomp object. plotMatchMMC is used as a tiebreaker plot for the MMC plot. plotMatchMMC matches the horizontal scaling of the MMC plot and displays the individual contrasts in the same order as the MMC plot. See [mmc](#page-142-0) for examples.

These functions are no longer recommended. Use [mmcplot](#page-157-0) instead.

## Usage

```
## S3 method for class 'multicomp'
plot(x, ...) ## R only
## S3 method for class 'multicomp.hh'
plot(x, ylabel = x$ylabel, href = 0, uniform = TRUE,plt.in = c(0.2, 0.9, 0.1, 0.9),
           x.label.adj=1,
           xrange.include=href,
           xlim,
           comparisons.per.page=21,
           col.signif=1, col.not.signif=1,
           lty.signif=4, lty.not.signif=4,
           lwd.signif=1, lwd.not.signif=1,
           ...,
           xlabel.print=TRUE, y.axis.side=2, ylabel.inside=FALSE)
plotMatchMMC(x, ...,
             xlabel.print=FALSE,
             cex.axis=par()$cex.axis,
             col.signif='red', main="",
             ylabel.inside=FALSE,
             y.axis.side=4,
             adjusted=FALSE)
```
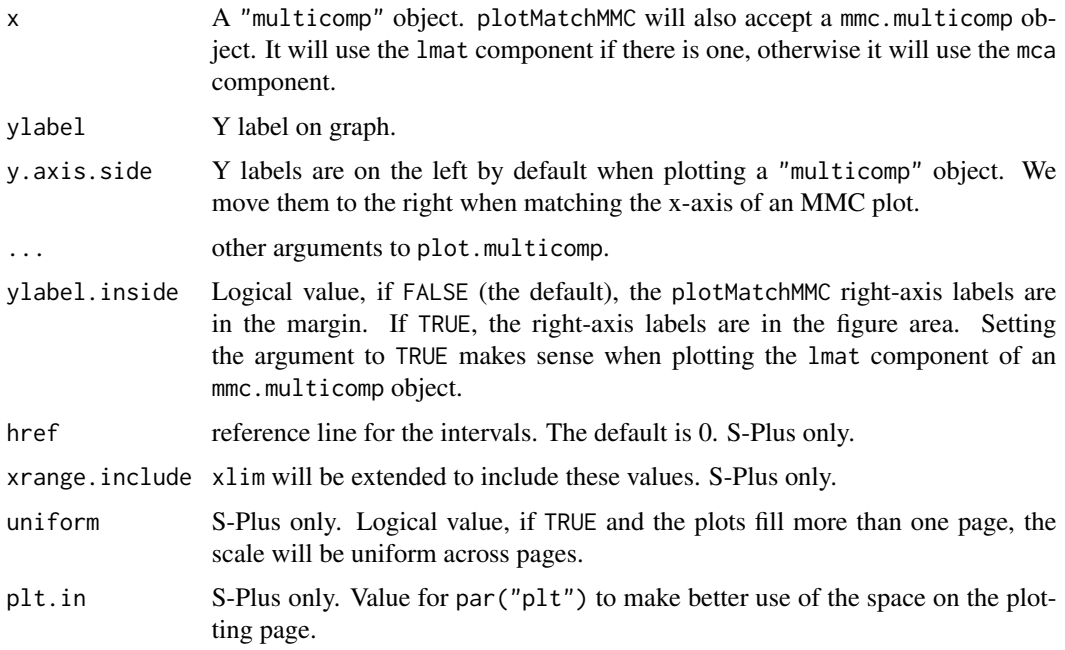

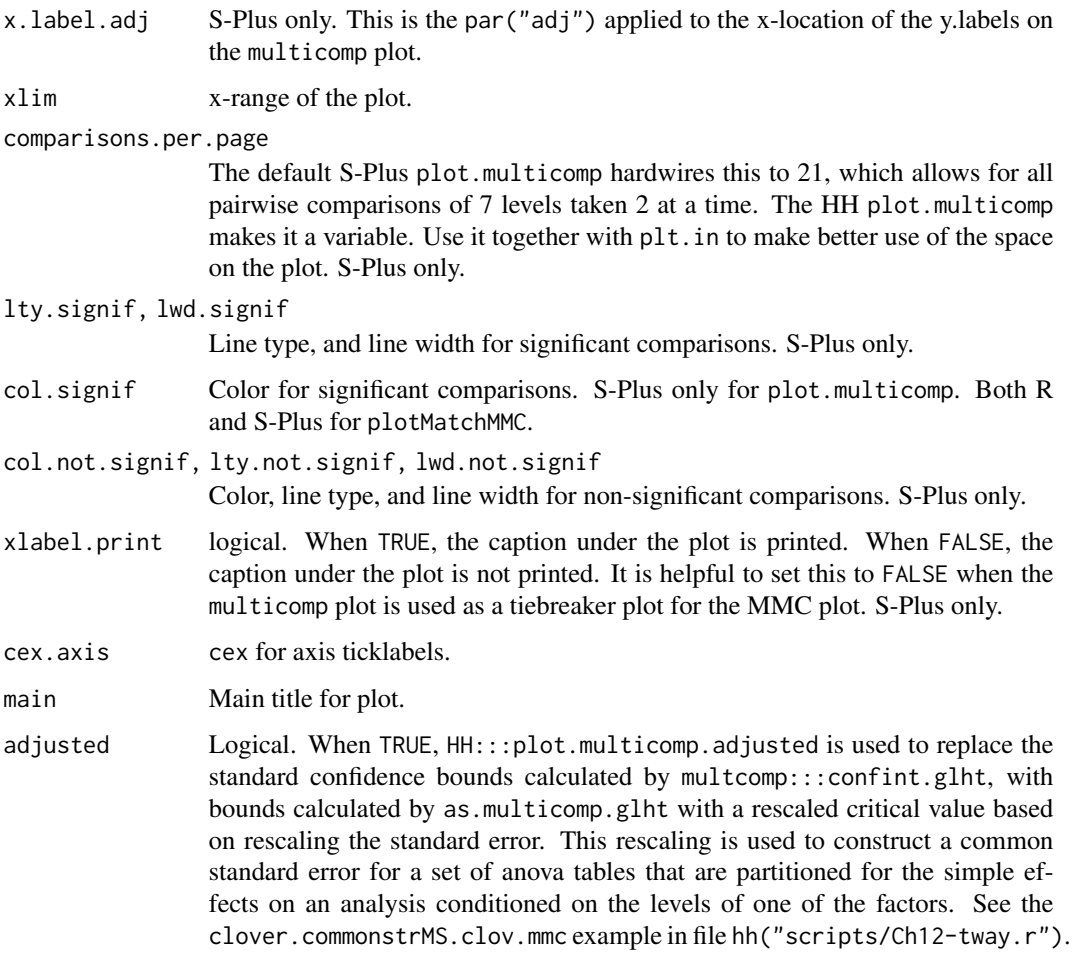

## Value

plot.multicomp plots a "multicomp" object. In S-Plus, this masks the standard plot.multicomp in order to provide additional arguments for controlling the appearance. It defaults to the standard appearance. In R, it coerces its argument to a "glht" object and plots that with the appropriate plot method.

#### Note

The multiple comparisons calculations in R and S-Plus use completely different packages.

Multiple comparisons in R are based on [glht](#page-0-0). Multiple comparisons in S-Plus are based on multicomp. The MMC plot in the HH package is the same in both systems. The details of getting the plot differ.

## Author(s)

Richard M. Heiberger <rmh@temple.edu>

#### References

Heiberger, Richard M. and Holland, Burt (2015). *Statistical Analysis and Data Display: An Intermediate Course with Examples in R*. Second Edition. Springer-Verlag, New York. [https:](https://link.springer.com/book/10.1007/978-1-4939-2122-5) [//link.springer.com/book/10.1007/978-1-4939-2122-5](https://link.springer.com/book/10.1007/978-1-4939-2122-5)

Heiberger, R. M. and Holland, B. (2006). "Mean–mean multiple comparison displays for families of linear contrasts." *Journal of Computational and Graphical Statistics*, 15:937–955.

#### See Also

[mmc](#page-142-0) in both languages,

[glht](#page-0-0).

## Examples

```
## data and ANOVA
data(catalystm)
catalystm1.aov <- aov(concent ~ catalyst, data=catalystm)
summary(catalystm1.aov)
```

```
catalystm.mca <-
if.R(r=glht(catalystm1.aov, linfct = mcp(catalyst = "Tukey")),
     s=multicomp(catalystm1.aov, plot=FALSE))
if.R(s=plot(catalystm.mca),
     r=plot(confint(catalystm.mca, calpha=qtukey(.95, 4, 12)/sqrt(2))))
      ## calpha is strongly recommended in R with a large number of levels
      ## See ?MMC for details.
```
<span id="page-221-0"></span>position *Find or assign the implied position for graphing the levels of a factor. A new class "positioned", which inherits from "ordered" and "factor", is defined.*

## **Description**

The default values for plotting a factor x are the integers  $1$ : length(levels(x)). These functions provide a way of specifying alternate plotting locations for the levels.

#### Usage

```
position(x)
position(x) <- value
## S3 method for class 'positioned'
is.numeric(x, ...)
## S3 method for class 'positioned'
```
#### position and the contract of the contract of the contract of the contract of the contract of the contract of the contract of the contract of the contract of the contract of the contract of the contract of the contract of t

```
as.numeric(x, \ldots)## S3 method for class 'positioned'
x[..., drop=FALSE]
## S3 method for class 'positioned'
is.na(x)
as.positioned(x)
as.position(x)
is.positioned(x)
positioned(x, ..., value)
## S3 method for class 'positioned'
print(x, \ldots)## S3 method for class 'positioned'
unique(x, incomparables = FALSE, ...)unpositioned(x, ...)
```
## Arguments

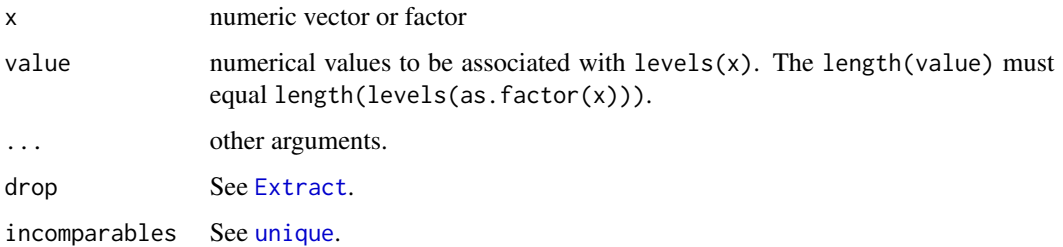

#### Value

 $position(x)$  <- value first forces its argument to be an ordered factor and then assigns the value to the "position" attribute of the ordered factor. The result is assigned class "positioned" and returned.

position(x) returns the position values associated with levels(x). If x is a positioned factor, then the "position" attribute is returned. If x is a factor, then the integers 1:length(levels(x)) are returned. For anything else, as  $.$  numeric(x) is returned.

as.position(x) returns a numeric vector the length of the original vector. If x inherits from "factor", then the values in the vector are the values in position $(x)$  subscripted by the levels of the factor. If  $x$  is numeric, then  $x$  itself is returned.

unpositioned(x) removes the "position" attribute and removes the "positioned" value from the the class of the object.

#### Author(s)

Richard M. Heiberger <rmh@temple.edu>

#### See Also

[panel.interaction2wt](#page-203-0), [factor](#page-0-0).

## Examples

```
## ordered with character levels defaults to
## integer position of specified levels
tmp <- ordered(c("mm","cm","m","m","mm","cm"),
               levels=c("mm","cm","m")) ## size order
tmp
as.numeric(tmp)
levels(tmp)
position(tmp)
as.position(tmp)
as.positioned(tmp)
positioned(tmp)
unpositioned(tmp)
unique(tmp)
## position is assigned to ordered in specified order
tmp <- ordered(c("cm","mm","m","m","mm","cm"),
               levels=c("mm","cm","m")) ## size order
levels(tmp)
position(tmp) <- c(-3, -2, 0) ## log10 assigned in size order
tmp
as.numeric(tmp)
levels(tmp)
position(tmp)
as.position(tmp)
as.positioned(tmp)
positioned(tmp)
unpositioned(tmp)
unique(tmp)
## numeric stays numeric
tmp <- c(0.010, 0.001, 1.000, 1.000, 0.001, 0.010)
tmp
as.numeric(tmp)
levels(tmp)
position(tmp)
as.position(tmp)
as.positioned(tmp)
positioned(tmp)
unpositioned(tmp)
unique(tmp)
## factor with numeric levels, position is integer position in size order
tmp <- factor(c(0.010, 0.001, 1.000, 1.000, 0.001, 0.010))
tmp
as.numeric(tmp)
levels(tmp)
position(tmp)
as.position(tmp)
as.positioned(tmp)
positioned(tmp)
unpositioned(tmp)
```
#### position and the contract of the contract of the contract of the contract of the contract of the contract of the contract of the contract of the contract of the contract of the contract of the contract of the contract of t

```
unique(tmp)
## ordered with numeric levels, position is numeric value in size order
tmp <- ordered(c(0.010, 0.001, 1.000, 1.000, 0.001, 0.010))
tmp
as.numeric(tmp)
levels(tmp)
position(tmp)
as.position(tmp)
as.positioned(tmp)
positioned(tmp)
unpositioned(tmp)
unique(tmp)
## factor with numeric levels
## position is assigned in size order
tmp <- factor(c(0.010, 0.001, 1.000, 1.000, 0.001, 0.010))
levels(tmp)
position(tmp) <- c(-3, -2, 0) ## log10 assigned in size order
tmp
as.numeric(tmp)
levels(tmp)
position(tmp)
as.position(tmp)
as.positioned(tmp)
positioned(tmp)
unpositioned(tmp)
unique(tmp)
## boxplots coded by week
tmp <- data.frame(Y=rnorm(40, rep(c(20,25,15,22), 10), 5),
                  week=ordered(rep(1:4, 10)))
position(tmp$week) <- c(1, 2, 4, 8)
bwplot(Y \sim week, horizontal=FALSE,
       scales=list(x=list(limits=c(0,9),
                          at=position(tmp$week),
                          labels=position(tmp$week))),
       data=tmp, panel=panel.bwplot.intermediate.hh)
#### You probably don't want to use the next two examples.
#### You need to be aware of their behavior.
##
## factor with character levels defaults to
## integer position of sorted levels.
## you probably DON'T want to do this!
tmp <- factor(c("cm","mm","m","m","mm","cm")) ## default alphabetic order
tmp
as.numeric(tmp)
```

```
levels(tmp) ## you probably DON'T want to do this!
position(tmp) ## you probably DON'T want to do this!
as.numeric(tmp)
##
## position is assigned to factor in default alphabetic order.
## you probably DON'T want to do this!
tmp <- factor(c("cm","mm","m","m","mm","cm"))
levels(tmp)
position(tmp) <- c(-3, -2, 0) ## assigned in default alphabetic order
tmp
as.numeric(tmp)
levels(tmp) ## you probably DON'T want to do this!
position(tmp) ## you probably DON'T want to do this!
as.numeric(tmp)
```
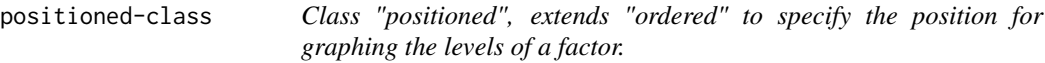

## Description

The default values for plotting a factor x are the integers  $1$ : length(levels(x)). This class and its functions provide a way of specifying alternate plotting locations for the levels.

#### Objects from the Class

A virtual Class: No objects may be created from it.

## Extends

Class "ordered", directly. Class "factor", by class "ordered", distance 2. Class "oldClass", by class "ordered", distance 3.

## Methods

No methods defined with class "positioned" in the signature. S3-type methods are "[.positioned", as.double.positioned, as.numeric.positioned, as.positioned, is.numeric.positioned, is.positioned, positioned, print.positioned, unique.positioned. Although interaction.positioned should be a method, it isn't because interaction is not a generic and can't easily be made one since the name interaction.plot conflicts.

#### Author(s)

Richard M. Heiberger <rmh@temple.edu>

## print.latticeresids 227

## References

Heiberger, Richard M. and Holland, Burt (2015). *Statistical Analysis and Data Display: An Intermediate Course with Examples in R*. Second Edition. Springer-Verlag, New York. [https:](https://link.springer.com/book/10.1007/978-1-4939-2122-5) [//link.springer.com/book/10.1007/978-1-4939-2122-5](https://link.springer.com/book/10.1007/978-1-4939-2122-5)

#### See Also

[position](#page-221-0).

<span id="page-226-0"></span>print.latticeresids *Print a* latticeresids *object.*

## Description

Print a latticeresids object.

## Usage

```
## S3 method for class 'latticeresids'
print(x, ...,
         A321.left=0, A321.bottom=0.27,
         A4.left=0, A4.top=0.30,
         position=list(
           A321=c(A321.left, A321.bottom, 1, 1 ),
           A4 = c(A4.1eff, 0, 1, A4.top)),panel.width=NULL,
          which=1:4)
```
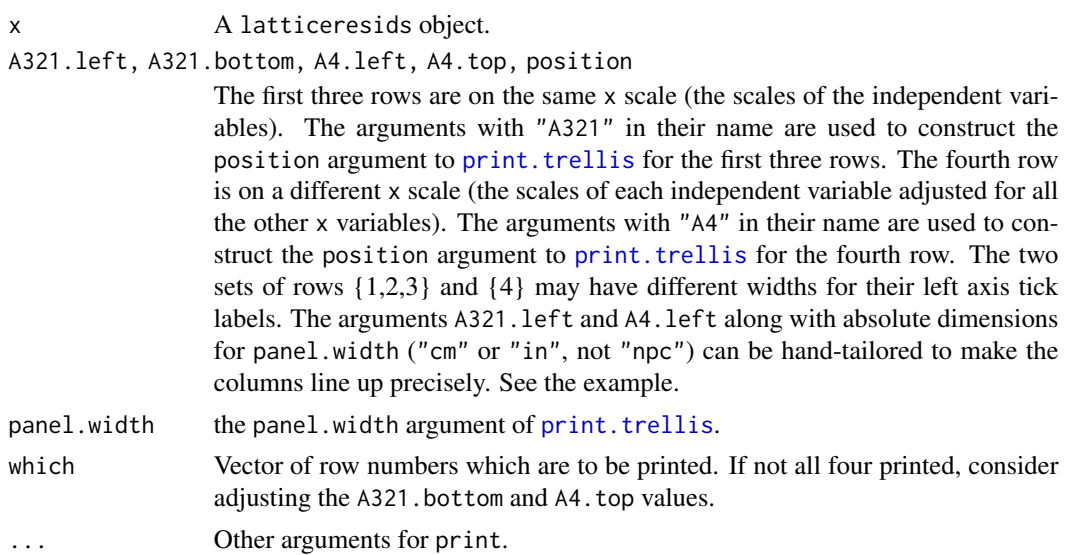

## Details

The four trellis objects, one for each type of plot, are printed as a single four-row lattice object.

#### Author(s)

Richard M. Heiberger <rmh@temple.edu>

## See Also

[residual.plots.lattice](#page-247-0)

print.NormalAndTplot *Print method for Normal and t plots from NTplot.*

## Description

Print method for Normal and t plots from NTplot.

## Usage

```
## S3 method for class 'NormalAndTplot'
print(x, tablesOnPlot=TRUE, plot=TRUE,
                scales=FALSE, prob=FALSE, call=FALSE,
                ..., cex.table=.7, digits=attr(x, "call.list")$digits,
                position.2=.17)
```
## Arguments

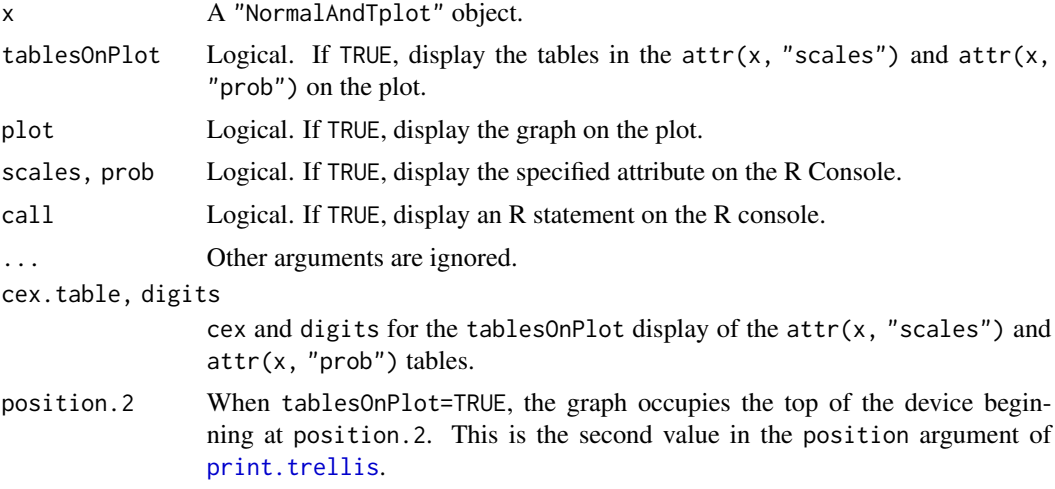

## Value

The argument is returned invisibly.

## print.tsdiagplot 229

## Author(s)

Richard M. Heiberger (rmh@temple.edu)

#### See Also

[NTplot](#page-181-0), [NormalAndTplot](#page-170-0).

print.tsdiagplot *Print a "tsdiagplot" object.*

## Description

Print a "tsdiagplot" object.

## Usage

```
## S3 method for class 'tsdiagplot'
print(x, ..., portrait=FALSE)
print1.tsdiagplot(x)
print2.tsdiagplot(x)
```
## Arguments

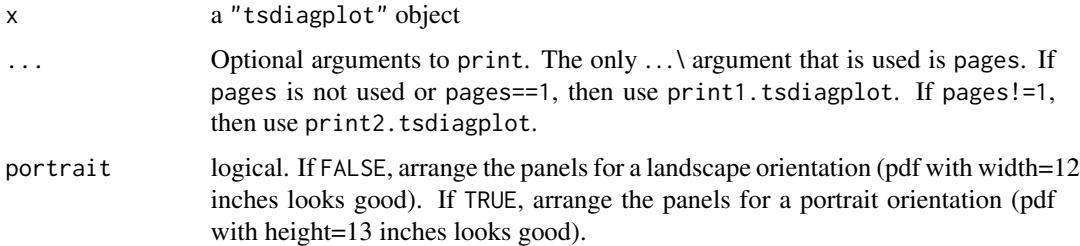

## Details

A "tsdiagplot" object is a collection of several "trellis" objects. We provide two options for printing them.

## Author(s)

Richard M. Heiberger (rmh@temple.edu)

## See Also

[tsdiagplot](#page-265-0)

```
print.TwoTrellisColumns
```
*Print two conformable trellis plots in adjacent columns with user control of widths.*

## Description

Print two conformable trellis plots in adjacent columns with user control of widths. Left y ticklabels and left.strip are removed from the right-hand plot.

#### Usage

```
as.TwoTrellisColumns5(left, ## left is the left trellis object
                      right, ## right is the right trellis object
                      ## Both left and right must have identical
                      ## settings for number and size of vertical panels,
                     ## left-axis labels, number of lines in main, sub, legend.
                      ...,
                      pw=c(.3, .30, .01, .30, .09),
                      px=list(
                        LL=c(0, pwc[1]),LP=pwc[1:2],
                        ML=pwc[2:3],
                        RP = pwc[3:4],RL=pwc[4:5],
                      pwc=cumsum(pw),
                      strip.left=TRUE,
                      y.tck=c(0,0)
                      )
## S3 method for class 'TwoTrellisColumns5'
print(x, px=attr(x, "px"), ...)leftLabels.trellis(x)
rightLabels.trellis(x)
panelOnly.trellis(x, strip.left=FALSE, y.tck=0)
mainSubLegend.trellis(x)
emptyRightAxis(x)
```
- left, right Conformable "trellis" objects. Both must have the identical settings for number and size of vertical panels, left-axis labels, number of lines in main, sub, legend.
- x "trellis" object.

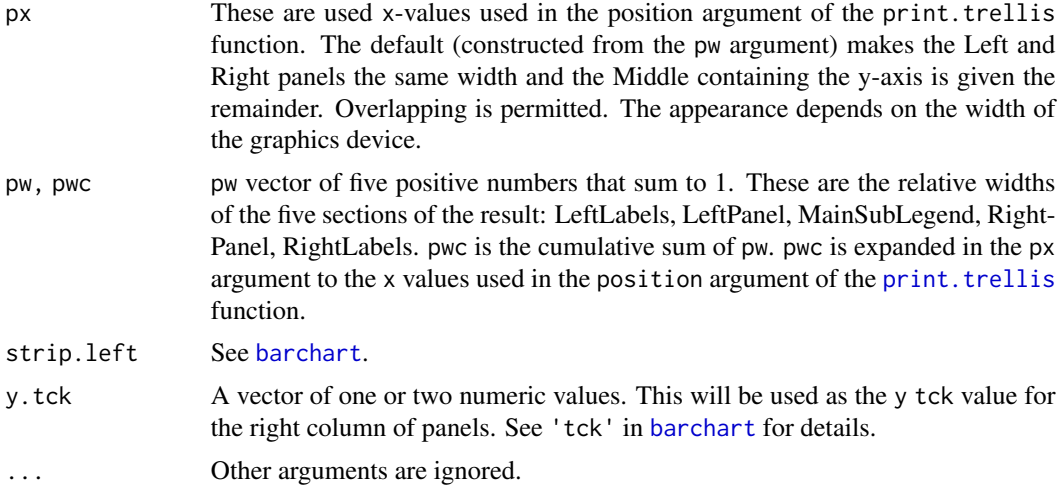

## Details

as.TwoTrellisColumns5 constructs a "TwoTrellisColumns5" object, which is a list of five trellis objects named "LL", "LP","ML", "RP", "RL". LL is the left labels from the left input object. LP is the panels from the left input object. ML is the middle labels from the left object; these are the main title, sub title, and legend. RP is the panels from the right input object. RL is the right labels from the right input object.

print.TwoTrellisColumns5 is a print method for a "TwoTrellisColumns5" object. It takes leftto-right positioning information from the "px" attribute of its argument x or from an input argument. The numbers are used as the " $x$ " information for the position argument to the print.trellis method.

emptyLeftAxis,leftLabels.trellis,rightLabels.trellis,panelOnly.trellis, mainSubLegend.trellis,emptyLeftStrip,emptyRightAxis are functions which blank out the various components of the trellis argument and retains their vertical spacing.

## Value

A "TwoTrellisColumns5" object, consisting of a list containing the constructed left, middle, and right trellis objects, and an attribute containing the px value.

#### Author(s)

Richard M. Heiberger <rmh@temple.edu>

#### See Also

[likert](#page-103-0) for the details on the motivating example.

## Examples

## These are based on the Professional Challenges example in ?likert

```
data(ProfChal)
levels(ProfChal$Subtable)[6] <- "Prof Recog" ## reduce length of label
## initial ordering of Question factor
PCC <- likert(Question ~ . | Subtable, ProfChal, ylab=NULL,
             rightAxis=TRUE,
             layout=c(1,6),
             strip=FALSE,
             strip.left=strip.custom(bg="gray97"),
             par.strip.text=list(cex=.7),
             scales=list(y=list(relation="free")),
             main="Is your job professionally challenging?")
## initial ordering of Question factor
PCP <- likert(Question ~ . | Subtable, ProfChal, ylab=NULL,
             as.percent=TRUE,
             layout=c(1,6),
             strip=FALSE,
             strip.left=strip.custom(bg="gray97"),
             par.strip.text=list(cex=.7),
             scales=list(y=list(relation="free")),
             main="Is your job professionally challenging?")
## Not run:
## default equal widths of the two panels
as.TwoTrellisColumns5(PCP, PCC) ## 11in x 7in
## make left panel twice as wide as right panel
as.TwoTrellisColumns5(PCP, PCC, pw=c(.3, .4, .01, .2, .09)) ## 11in x 7in
## -------------------- ## sum to 1.00
## make left panel twice as wide as right panel, and control position of main and legend
as.TwoTrellisColumns5(PCP, PCC, ## 11in x 7in
                     px=list(
                       LL = c(.00, .30),LP=c(.30, .70),
                       ML=c(.60, .61), ## arbitrary,
                                         ## visually center the labels and legend
                       RP=c(.71, .91),
                       RL=c(.91, 1.00)))
## End(Not run)
## Size that works in default 7x7 window. 7x7 is not recommended for
## this example because most of the space is used for labeling and not
## much for the panels containing the data. Use the px values for the
## 11x7 illustrated above in the dontrun section.
as.TwoTrellisColumns5(PCP, PCC, ## 7in x 7in
                     px=list(
                       LL=c(.00, .50),
                       LP=c(.50, .70),
                       ML=c(.50, .51), ## arbitrary,
```

```
## visually center the labels and legend
                        RP=c(.71, .87),
                        RL=c(.87, 1.00)))
## Ordering the rows by the lengths of the positive bars and also
## put percents and counts on the same plot.
## The easiest way is to use the LikertPercentCountColumns function:
LikertPercentCountColumns(Question ~ . | Subtable, ProfChal,
                          layout=c(1,6), scales=list(y=list(relation="free")),
                          ylab=NULL, between=list(y=0),
                          strip.left=strip.custom(bg="gray97"), strip=FALSE,
                          par.strip.text=list(cex=.7),
                          positive.order=TRUE,
                          main="Is your job professionally challenging?")
## Not run:
## Ordering the rows by the lengths of the positive bars and also
## putting percents and counts on the same plot requires coordination.
## The easiest way is to order the original tables of counts by the
## order of the percent plot.
percentPlot <- likert(Question ~ . | Subtable, ProfChal,
                      as.percent=TRUE,
                      layout=c(1,6), scales=list(y=list(relation="free")),
                      ylab=NULL, between=list(y=0),
                      strip.left=strip.custom(bg="gray97"), strip=FALSE,
                      par.strip.text=list(cex=.7),
                      positive.order=TRUE,
                      main="Is your job professionally challenging?")
## percentPlot
pct.order <- percentPlot$y.limits[[1]]
ProfChal2 <- ProfChal
ProfChal2$Question <- factor(ProfChal2$Question, levels=rev(pct.order))
countPlot <- likert(Question ~ . | Subtable, ProfChal2,
                      layout=c(1,6),
                      rightAxis=TRUE,
                      scales=list(y=list(relation="free"),
                                  x=list(at=c(0, 250, 500))),
                      ylab=NULL, between=list(y=0),
                      strip.left=strip.custom(bg="gray97"), strip=FALSE,
                      par.strip.text=list(cex=.7),
                      main="Is your job professionally challenging?")
## countPlot
levels(ProfChal$Subtable)[6] <-
      "Attitude\ntoward\nProfessional\nRecognition" ## Restore original label
## Size that works in default 7x7 window. 7x7 is not recommended for
## this example because most of the space is used for labeling and not
```
## much for the panels containing the data. Use the px values for the

```
## 11x7 illustrated above in the dontrun section.
as.TwoTrellisColumns5(percentPlot, countPlot, ## 7in x 7in
                     px=list(
                       LL=c(.00, .50),LP=c(.50, .70),
                       ML=c(.50, .51), ## arbitrary,
                                         ## visually center the labels and legend
                       RP = c(.71, .87),RL=c(.87, 1.00)))
```
## End(Not run)

push.vp.hh *push and pop a grid viewport, turn clipping off, change scale.*

## Description

push and pop a grid viewport, turn clipping off, change scale.

## Usage

push.vp.hh(scale = 100) pop.vp.hh()

#### Arguments

scale argument to the [unit](#page-0-0) function.

## Details

Used in [panel.cartesian](#page-197-0) to ease labeling the rows and columns of a scatterplot matrix.

## Value

An object of class "unit".

#### Author(s)

Richard M. Heiberger <rmh@temple.edu>

## See Also

[viewport](#page-0-0), [unit](#page-0-0), [panel.cartesian](#page-197-0)

#### Description

Prints a likert plot in the traditional format for a population pyramid, with the Left and Right sides in separate panels, with the x-tick marks on the left side made positive, and with the y-axis in the Middle.

#### Usage

```
## S3 method for class 'pyramidLikert'
print(x, \ldots,panel.width=.48,
                     px=list(
                       L=c(0, panel.width),
                       R=c(1-panel.width, 1),
                       M=c(panel.width, 1-panel.width)),
                    keepLegend=(length(x$legend$bottom$args$text) > 2),
                    xlab.top=list(
                      L=list(x$legend$bottom$args$text[1]),
                      R=list(x$legend$bottom$args$text[2]),
                      M=list(x$ylab, just=1)))
as.pyramidLikert(x, ...,
                 panel.width=.48,
                 px=list(
                   L=c(0, panel.width),
                   R=c(1-panel.width, 1),
                   M=c(panel.width, 1-panel.width)),
                 keepLegend=(length(x$legend$bottom$args$text) > 2),
                 xlab.top=list(
                   L=list(x$legend$bottom$args$text[1]),
                   R=list(x$legend$bottom$args$text[2]),
                   M=list(x$ylab, just=1)))
```
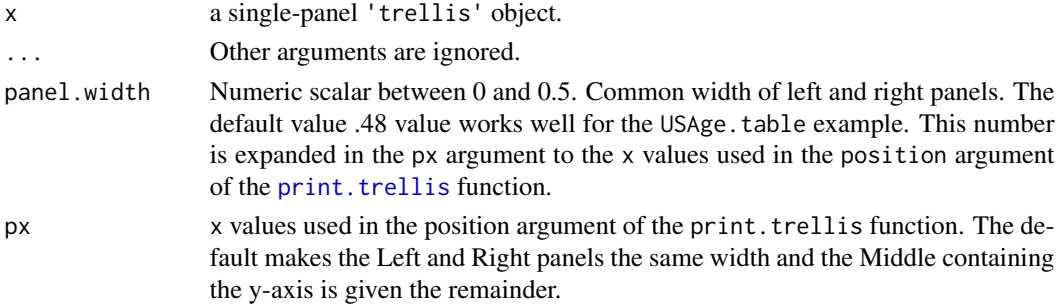

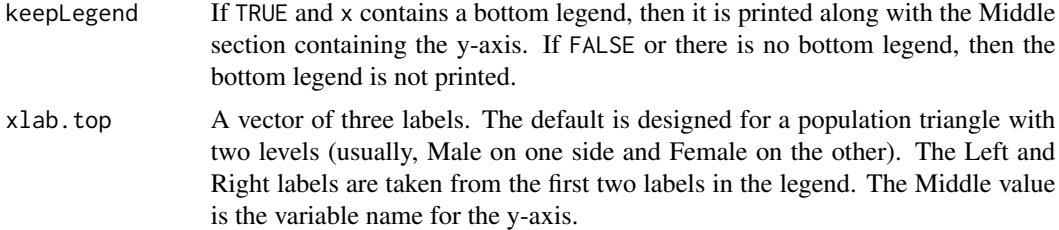

## Details

This is a print method for population triangles. It is designed for a likert plot with one left-side level and one right-side level. It works for any single-panel "trellis" object, in the sense that it produces a plot.

#### Value

The input argument x.

## Author(s)

Richard M. Heiberger <rmh@temple.edu>

#### See Also

[likert](#page-103-0)

## Examples

```
data(USAge.table) ## from latticeExtra
USA79 <- USAge.table[75:1, 2:1, "1979"]/1000000
PL <- plot(as.likert(USA79),
                     main="Population of United States 1979 (ages 0-74)",
                     xlab="Count in Millions",
                     ylab="Age",
                     scales=list(
                       y=list(
                         limits=c(0,77),
                         at=seq(1,76,5),
                         labels=seq(0,75,5),
                         tck=.5))
                        )
PL
as.pyramidLikert(PL)
likert(USAge.table[75:1, 2:1, c("1939","1959","1979")]/1000000,
       main="Population of United States 1939,1959,1979 (ages 0-74)",
       sub="Look for the Baby Boom",
       xlab="Count in Millions",
       ylab="Age",
       scales=list(
```
#### rbind.trellis 237

```
y=list(
          limits=c(0,77),
           at=seq(1,76,5),
           labels=seq(0,75,5),
           tck=.5)),
      strip.left=FALSE, strip=TRUE,
      layout=c(3,1), between=list(x=.5))## Not run:
 ## run the shiny app
if (interactive()) shiny::runApp(system.file("shiny/PopulationPyramid", package="HH"))
## End(Not run)
## For additional examples, see demo(PoorChildren, package="HH")
```
rbind.trellis *Extend matrix reshaping functions to trellis objects.*

#### Description

Extend matrix reshaping functions to trellis objects. See the details section for comparisons with similar functions in the lattice package.

## Usage

```
transpose(x)
## S3 method for class 'trellis'
transpose(x)
## Default S3 method:
transpose(x)
## S3 method for class 'trellis'
aperm(a, perm, ...)
## S3 method for class 'trellis'
rbind(..., deparse.level=1,
      combineLimits=TRUE, useOuterStrips=TRUE)
## S3 method for class 'trellis'
cbind(..., deparse.level=1,
      combineLimits=TRUE, useOuterStrips=TRUE)
```
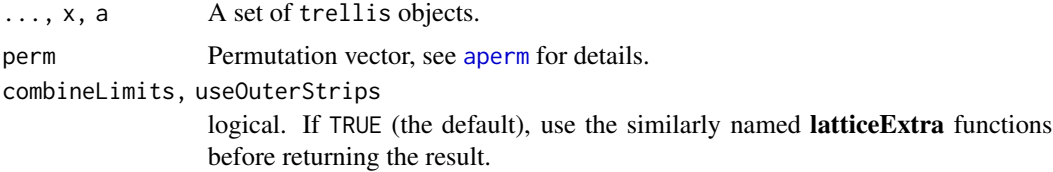

deparse.level See [cbind](#page-0-0) for details. These functions ignore this argument and always use the names( $list(...)$ ), if non-NULL, for the labels. If NULL, then the first length(list(...)) uppercase letters are used.

## Details

transpose.trellis tries to capture and modify all potentially relevant trellis components. transpose.trellis is more comprehensive than the similar [t.trellis](#page-0-0) which adjusts only the perm.cond component.

aperm.trellis does not attempt to check all potentially relevant trellis components. It does not adjust layout.heights, layout.widths, or between It may show strange axis positions or strip positions for any non-standard arrangement, for example, for any trellis object that has already been through latticeExtra::combineLimits.

#### Value

trellis object constructed from arguments with new dim and layout.

#### Author(s)

Richard M. Heiberger <rmh@temple.edu>

## Examples

```
F \leftarrow \text{xyplot}((1:15) \sim (1:15) \mid \text{rep}(\text{factor}(\text{letters}[3:5]), \text{each=5}))G <- xyplot((1:18) ~ (1:18) | rep(factor(letters[3:5]), each=6))
rbind(AAA=F, BBB=G)
cbind(AAA=F, BBB=G)
tmp < - data .frame(y=1:24,x=1:24,
                   a=rep(letters[1:2], each=12),
                   b=rep(letters[3:5], each=4, times=2),
                   c=rep(letters[6:9], times=6))
t3 <- xyplot(y \sim x | c*b*a, data=tmp,
              panel=function(x, y, ...) panel.text(x, y, y),
              scales=list(alternating=FALSE))
## t3
t3u <- update(t3, layout=c(4*3, 2), between=list(x=c(0,0,0,1)), main="t3")
useOuterStripsT2L1(t3u)
## Not run:
## update(t3, layout=c(24, 1))
t3.321 <- aperm(t3, c(3,2,1))update(t3.321, main="t3.321", layout=c(6,4), between=list(x=c(0,1))) ## 2*3,4
try(transpose(t3)) ## requires a one- or two-dimensional trellis object.
t3.123 <- aperm(t3, c(1,2,3)) ## identity operation
t3.132 <- aperm(t3, c(1,3,2))
```

```
t3.213 <- aperm(t3, c(2,1,3))t3.231 <- aperm(t3, c(2,3,1))t3.312 <- aperm(t3, c(3,1,2))t3.321 <- aperm(t3, c(3,2,1))u3.123 <- update(t3.123, main="t3.123", layout=c(12,2),
                 between=list(x=c(0,0,0,1))) ## 4*3,2
u3.132 <- update(t3.132, main="t3.132", layout=c(8,3),
                 between=list(x=c(0,0,0,1))) ## 4*2,3
u3.213 <- update(t3.213, main="t3.213", layout=c(3,8),
                 between=list(y=c(0,0,0,1)), par.strip.text=list(cex=.8)) ## 3,4*2
u3.231 <- update(t3.231, main="t3.231", layout=c(6,4),
                 between=list(x=c(0,0,1))) ## 2*3,4
u3.312 <- update(t3.312, main="t3.312", layout=c(2,12),
                 between=list(y=c(0,0,0,1)), par.strip.text=list(cex=.6)) ## 2,3*4
u3.321 <- update(t3.321, main="t3.321", layout=c(6,4),
                 between=list(x=c(0,1))) ## 2*3,4
u5 <- tempfile("u5", fileext = ".pdf")
pdf(u5, width=17, height=22)
print(u3.123, split=c(1,1,2,3), more=TRUE)
print(u3.132, split=c(2,1,2,3), more=TRUE)
print(u3.213, split=c(1,2,2,3), more=TRUE)
print(u3.231, split=c(2,2,2,3), more=TRUE)
print(u3.312, split=c(1,3,2,3), more=TRUE)
print(u3.321, split=c(2,3,2,3), more=FALSE)
dev.off()
try(transpose(t3.123)) ## layout is a matrix, but dim is not.
## End(Not run)
## Not run:
t2 <- xyplot(y \sim x | b*c, data=tmp,
             panel=function(x, y, ...) panel.text(x, y, y),
             scales=list(alternating=FALSE))
t2## aperm(t2, 1:2) ## identity
transpose(t2)
aperm(t2, 2:1)
t1a <- xyplot(y \sim x | b, data=tmp[tmp$a=="a",])
t1b <- xyplot(y \sim x | b, data=tmp[tmp$a=="b",])
t1a
t1b
rbind(t1a, t1b)
rbind(AAA=t1a, BBB=t1b)
cbind(t1a, t1b)
cbind(AAA=t1a, BBB=t1b)
```

```
## End(Not run)
```
<span id="page-239-0"></span>regr1.plot *plot x and y, with optional straight line fit and display of squared residuals*

#### Description

Plot x and y, with optional fitted line and display of squared residuals. By default the least squares line is calculated and used. Any other straight line can be specified by placing its coefficients in coef.model. Any other fitted model can be calculated by specifying the model argument. Any other function of one variable can be specified in the alt.function argument. At most one of the arguments model, coef.model, alt.function can be specified.

#### Usage

```
regr1.plot(x, y,
           model=lm(y~x),
           coef.model,
           alt.function,
           main="put a useful title here",
           xlab=deparse(substitute(x)),
           ylab=deparse(substitute(y)),
           jitter.x=FALSE,
           resid.plot=FALSE,
           points.yhat=TRUE,
           pch=16,
           ..., length.x.set=51,
           x.name,
           pch.yhat=16,
           cex.yhat=par()$cex*.7,
           err=-1)
```
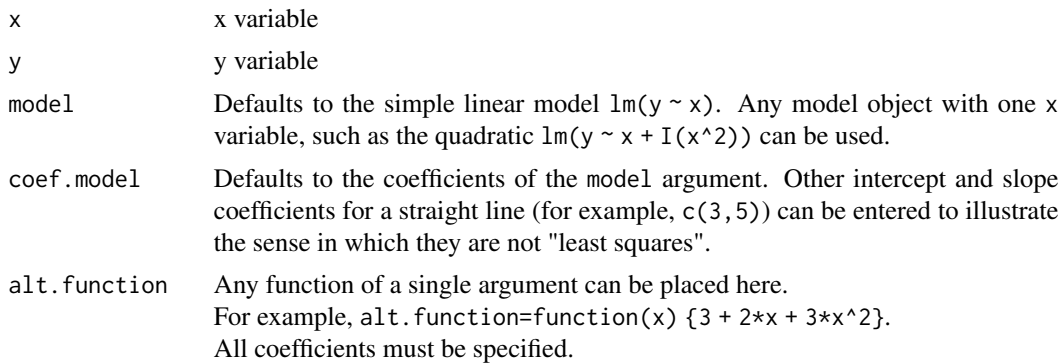

#### regr1.plot 241

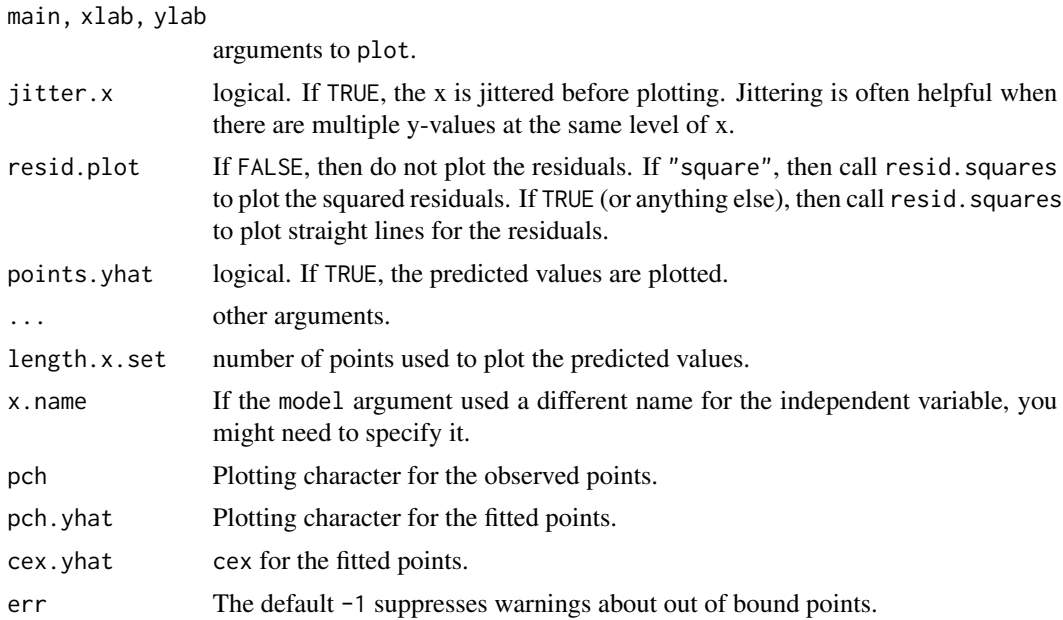

#### Note

This plot is designed as a pedagogical example for introductory courses. When resid.plot=="square", then we actually see the set of squares for which the sum of their areas is minimized by the method of "least squares".

## Author(s)

Richard M. Heiberger <rmh@temple.edu>

## References

Heiberger, Richard M. and Holland, Burt (2015). *Statistical Analysis and Data Display: An Intermediate Course with Examples in R*. Second Edition. Springer-Verlag, New York. [https:](https://link.springer.com/book/10.1007/978-1-4939-2122-5) [//link.springer.com/book/10.1007/978-1-4939-2122-5](https://link.springer.com/book/10.1007/978-1-4939-2122-5)

Smith, W. and Gonick, L. (1993). *The Cartoon Guide to Statistics*. HarperCollins.

#### See Also

[resid.squares](#page-244-0)

## Examples

```
data(hardness)
```

```
## linear and quadratic regressions
hardness.lin.lm <- lm(hardness ~ density, data=hardness)
hardness.quad.lm <- lm(hardness ~ density + I(density^2), data=hardness)
anova(hardness.quad.lm) ## quadratic term has very low p-value
```

```
par(mfrow=c(1,2))
regr1.plot(hardness$density, hardness$hardness,
           resid.plot="square",
           main="squared residuals for linear fit",
           xlab="density", ylab="hardness",
           points.yhat=FALSE,
           xlim=c(20,95), ylim=c(0,3400))
regr1.plot(hardness$density, hardness$hardness,
           model=hardness.quad.lm,
           resid.plot="square",
           main="squared residuals for quadratic fit",
           xlab="density", ylab="hardness",
           points.yhat=FALSE,
           xlim=c(20,95), ylim=c(0,3400))
par(mfrow=c(1,1))
```
regr2.plot *3D plot of z against x and y, with regression plane fit and display of squared residuals.*

#### Description

3D plot of z against x and y, with regression plane fit and display of squared residuals.

## Usage

```
regr2.plot(x, y, z,
          main.in="put a useful title here",
          resid.plot=FALSE,
          plot.base.plane=TRUE,
          plot.back.planes=TRUE,
          plot.base.points=FALSE,
          eye=NULL, ## S-Plus
          theta=0, phi=15, r=sqrt(3), ticktype="detailed", ## R
          ...)
```
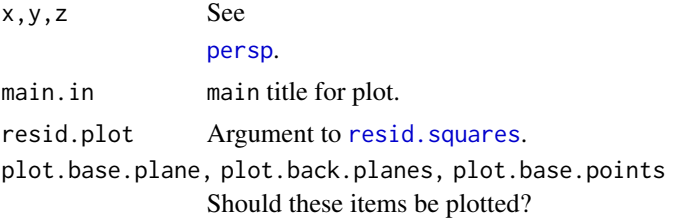

#### regr2.plot 243

eye S-Plus only. See persp. theta, phi, r, ticktype R only. See [persp](#page-0-0). ... Other arguments to persp.

## Value

"Viewing Transformation" for projecting 3D coordinates (x,y,z) into the 2D plane. See [persp](#page-0-0) for details.

## Note

This plot is designed as a pedagogical example for introductory courses. When resid.plot=="square", then we actually see the set of squares for which the sum of their areas is minimized by the method of "least squares". The demo called in the examples section shows the geometry of regression coefficients, the change in predicted y when x1 is changed one unit holding all other x variables constant.

## Author(s)

Richard M. Heiberger <rmh@temple.edu>

#### References

Heiberger, Richard M. and Holland, Burt (2015). *Statistical Analysis and Data Display: An Intermediate Course with Examples in R*. Second Edition. Springer-Verlag, New York. [https:](https://link.springer.com/book/10.1007/978-1-4939-2122-5) [//link.springer.com/book/10.1007/978-1-4939-2122-5](https://link.springer.com/book/10.1007/978-1-4939-2122-5)

Smith, W. and Gonick, L. (1993). *The Cartoon Guide to Statistics*. HarperCollins.

## See Also

[resid.squares](#page-244-0), [regr1.plot](#page-239-0), [persp](#page-0-0)

#### Examples

```
data(fat)
regr2.plot(fat[,"abdomin"], xlab="abdomin",
           fat[,"biceps"], ylab="biceps",
           fat[,"bodyfat"], zlab="bodyfat",
           resid.plot="square",
           eye=c(335.5, 115.65, 171.9), ## used only in S-Plus
           theta=140, phi=35, r=sqrt(15), ## used only in R
           box=is.R(),
           plot.back.planes=FALSE,
           main="Least-squares with two X-variables")
## Not run:
```
demo("regr2", package="HH", ask=FALSE)

244 regrresidplot

## run the file manually to see the individual steps.

## End(Not run)

regrresidplot *Draw a plot of y vs x from a linear model object, with residuals indicated by lines or squares.*

## Description

Draw a plot of response vector y vs predictor variable x from a linear model object all of whose predictors are a function of x, with residuals indicated by lines or squares.

## Usage

```
regrresidplot(x, y, resid.plot = FALSE, fit.line=TRUE,
              lm.object = lm(y \sim x), x.name = names(lm.object$model)[2],
              col = trellis.par.get()$plot.symbol$col,
              col.yhat = NULL, col.fit = "gray80", colresid = "gray40", ...)
```
panel.residSquare(x, y, yhat, resid.plot = FALSE, col = "black", ...)

## Arguments

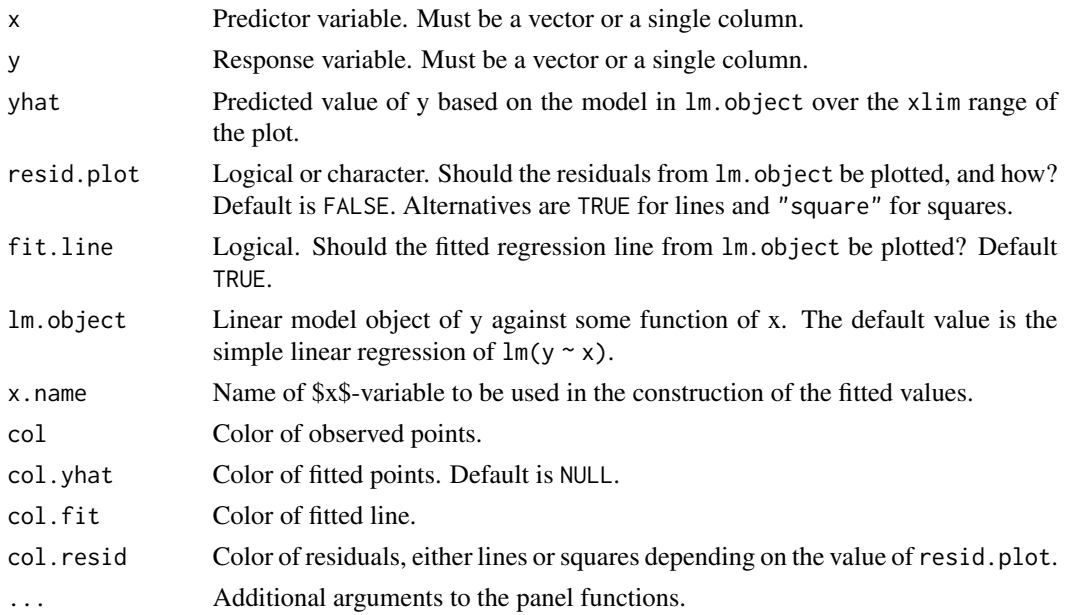

#### Value

regrresidplot returns a "trellis" object. panel.residSquare is a panel function with no useful returned value.

## resid.squares 245

#### Author(s)

Richard M. Heiberger <rmh@temple.edu>

#### Examples

```
data(fat)
fat.lm <- lm(bodyfat ~ abdomin, data=fat)
AA <- regrresidplot(fat$abdomin, fat$bodyfat, xlim=c(70,185), ylim=c(0,50))
BB <- regrresidplot(fat$abdomin, fat$bodyfat, xlim=c(70,185), ylim=c(0,50),
                    resid.plot="line")
CC <- regrresidplot(fat$abdomin, fat$bodyfat, xlim=c(70,185), ylim=c(0,50),
                    resid.plot="square")
update(between=list(y=1),
       c("Residuals Not Displayed"=AA,
         "Residual Lines"=BB,
         "Residual Squares"=CC, layout=c(1,3)))
```
resid.squares *plot squared residuals in inches to match the y-dimension*

#### Description

plot squared residuals in inches to match the y-dimension

#### Usage

```
resid.squares(x, y, y.hat, resid.plot = "square", ...)
```
#### Arguments

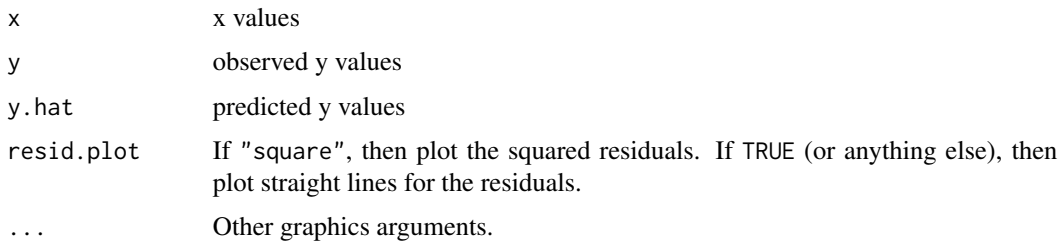

## Details

The goal is to get real squares on the screen or paper. The trick is to play games with the aspect ratio. We find the number of inches that each vertical residual occupies. We then find the number of x-units that corresponds to, and plot a rectangle with height=height in the y-data units and with width=the number of x-units that we just calculated.

## Author(s)

Richard M. Heiberger <rmh@temple.edu>

#### References

Heiberger, Richard M. and Holland, Burt (2015). *Statistical Analysis and Data Display: An Intermediate Course with Examples in R*. Second Edition. Springer-Verlag, New York. [https:](https://link.springer.com/book/10.1007/978-1-4939-2122-5) [//link.springer.com/book/10.1007/978-1-4939-2122-5](https://link.springer.com/book/10.1007/978-1-4939-2122-5)

## See Also

[regr1.plot](#page-239-0)

#### Examples

```
data(hardness)
hardness.lin.lm <- lm(hardness ~ density, data=hardness)
plot(hardness ~ density, data=hardness, xlim=c(22,73), ylim=c(0,3400))
abline(hardness.lin.lm)
resid.squares(hardness$density, hardness$hardness,
             predict(hardness.lin.lm))
plot(hardness ~ density, data=hardness, xlim=c(22,73), ylim=c(0,3400))
abline(hardness.lin.lm)
resid.squares(hardness$density, hardness$hardness,
              predict(hardness.lin.lm), resid.plot = "line")
```
<span id="page-245-0"></span>residual.plots *Residual plots for a linear model.*

#### Description

Residual plots for a linear model. Four sets of plots are produced: (1) response against each of the predictor variables, (2) residuals against each of the predictor variables, (3) partial residuals for each predictor against that predictor ("partial residuals plots", and (4) partial residuals against the residuals of each predictor regressed on the other predictors ("added variable plots").

#### Usage

```
residual.plots(lm.object, X=dft$x,
               layout=c(dim(X)[2],1),
               par.strip.text=list(cex=.8),
               scales.cex=.6,
               na.action=na.pass,
               y.relation="free",
               ...)
```
## residual.plots 247

#### **Arguments**

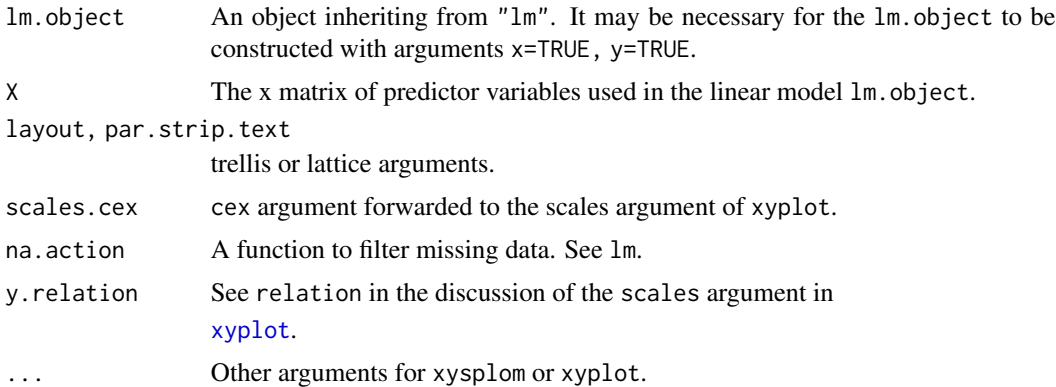

#### Value

A list of four trellis objects, one for each of the four sets of plots. The objects are named "y.X", "res.X" "pres.X", "pres.Xj". The default "printing" of the result will produce four pages of plots, one set per page. They are often easier to read when all four sets appear as separate rows on one page (this usually requires an oversize device), or two rows are printed on each of two pages.

#### Author(s)

Richard M. Heiberger <rmh@temple.edu>

## References

Heiberger, Richard M. and Holland, Burt (2015). *Statistical Analysis and Data Display: An Intermediate Course with Examples in R*. Second Edition. Springer-Verlag, New York. [https:](https://link.springer.com/book/10.1007/978-1-4939-2122-5) [//link.springer.com/book/10.1007/978-1-4939-2122-5](https://link.springer.com/book/10.1007/978-1-4939-2122-5)

## See Also

[residual.plots.lattice](#page-247-0)

## Examples

```
if.R(s=flongley <- data.frame(longley.x, Employed = longley.y)
     }, r ={
     data(longley)
     })
```

```
longley.lm <- lm( Employed ~ . , data=longley, x=TRUE, y=TRUE)
## 'x=TRUE, y=TRUE' are needed to pass the S-Plus CMD check.
## They may be needed if residual.plots() is inside a nested set of
## function calls.
```

```
tmp <- residual.plots(longley.lm)
```

```
## print two rows per page
print(tmp[[1]], position=c(0, 0.5, 1, 1.0), more=TRUE)
print(tmp[[2]], position=c(0, 0.0, 1, 0.5), more=FALSE)
print(tmp[[3]], position=c(0, 0.5, 1, 1.0), more=TRUE)
print(tmp[[4]], position=c(0, 0.0, 1, 0.5), more=FALSE)
## print as a single trellis object
ABCD <- do.call(rbind, lapply(tmp, as.vector))
dimnames(ABCD)[[1]] <- dimnames(tmp[[1]])[[1]]
ABCD
```
<span id="page-247-0"></span>residual.plots.lattice

*Construct four sets of regression plots: Y against X, residuals against X, partial residuals against X, partial residuals against each X adjusted for all the other X columns.*

#### Description

Construct four sets of regression plots. Response variable \$Y\$ against each \$X\_j\$, residuals \$e\$ against each \$X\_j\$, partial residuals plots of \$e^j\$ against each \$X\_j\$, added variable plots of \$e^j\$ against the residuals of each \$X\_j\$ adjusted for the other \$X\$ columns. The slopes shown in the panels of both bottom rows are equal to the regression coefficients.

## Usage

```
residual.plots.lattice(lm.object, X=dft$x, layout=c(dim(X)[2],1),
                       par.strip.text=list(cex=.8),
                       scales.cex=.6,
                       na.action=na.pass,
                       y.relation="same",
                       ...)
```
#### Arguments

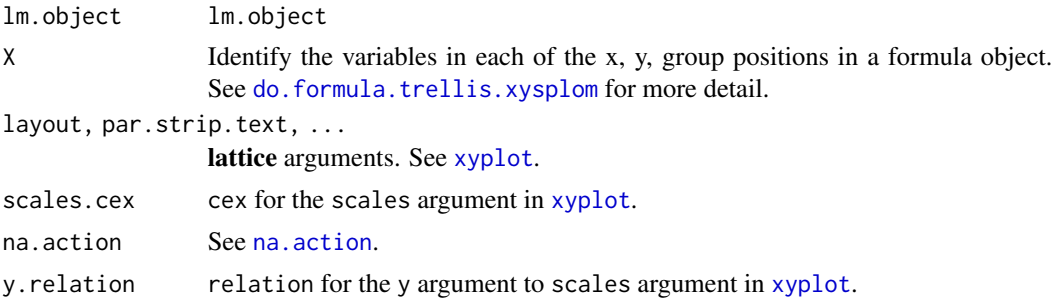

#### Value

"trellis" object.

#### residVSfitted 249

#### Author(s)

Richard M. Heiberger <rmh@temple.edu>

## See Also

[residual.plots](#page-245-0), [print.latticeresids](#page-226-0)

## Examples

```
data(longley)
longley.lm <- lm( Employed ~ . , data=longley, x=TRUE, y=TRUE)
residual.plots.lattice(longley.lm)
## Not run:
 longleyResid <- tempfile("longleyResid", fileext = ".pdf")
 pdf(longleyResid, height=9, width=14)
 print(residual.plots.lattice(longley.lm, pch=19),
       A4.left=.0125, panel.width=list(5,"cm"))
 dev.off()
```

```
## End(Not run)
```
residVSfitted *Draw plots of resid ~ y.hat and sqrt(abs(resid)) ~ y.hat*

## Description

Draw plots of resid ~ y.hat and sqrt(abs(resid)) ~ y.hat. This is a pair of **lattice** functions that duplicate the first and third panels of stats:::plot.lm.

#### Usage

```
residVSfitted(linearmodel, groups = (e \ge 0), ...)
scaleLocation(linearmodel, groups = (e \ge 0), ...)
```
## Arguments

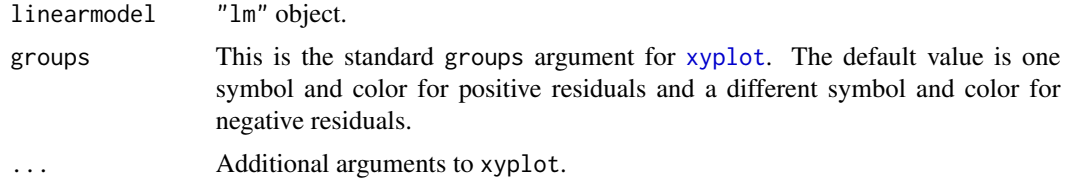

## Value

"trellis" object.

## Author(s)

Richard M. Heiberger <rmh@temple.edu>

## Examples

```
data(fat)
fat.lm \leq lm(bodyfat \sim abdomin, data=fat)
A <- residVSfitted(fat.lm, pch=c(25,24),
                   fill=trellis.par.get("superpose.symbol")$col[1:2])
B <- scaleLocation(fat.lm, pch=c(25,24),
                   fill=trellis.par.get("superpose.symbol")$col[1:2])
BA <- c("Scale-Location"=B,
        "Residuals vs Fitted"=update(A, scales=list(y=list(at=-100, alternating=3))),
        layout=c(1,2))
BA
BAu <-update(BA,
         ylab=c(B$ylab, A$ylab),
         ylab.right=c(B$ylab.right, A$ylab.right),
         xlab.top=NULL,
         between=list(y=1),
         par.settings=list(layout.widths=list(ylab.right=6))
         )
C \le - \text{diagQQ}(\text{fat.lm})D <- diagplot5new(fat.lm)
print(BAu, split=c(1,1,2,1), more=TRUE)
print(update(c("Normal Q-Q"=C), xlab.top=NULL, strip=TRUE),
      ## split=c(2,1,2,2),
      position=c(.5, .54, 1, 1), ## .54 is function of device and size
      more=TRUE)
print(update(D, xlab.top=NULL,
             strip=strip.custom(factor.levels=D$xlab.top),
             par.strip.text=list(lines=1.3)),
      ## split=c(2,2,2,2),
      position=c(.5, \theta, 1, .57), ## .57 is function of device and size
      more=FALSE)
## the .54 and .57 work nicely with the default quartz window on Mac OS X.
```
ResizeEtc *Display multiple independent trellis objects on the same coordinated scale.*

#### ResizeEtc 251

## Description

This function is a wrapper for several of the functions in the latticeExtra package.

## Usage

```
ResizeEtc(c.list,
           condlevelsName,
           x.same, y.same,
           layout,
           strip=TRUE,
           strip.left=TRUE,
           strip.values, strip.left.values,
           strip.par, strip.left.par, ## only the second is effective
                                       ## when both are specified
           resize.height, resize.width,
           main,
           ...)
```
## Arguments

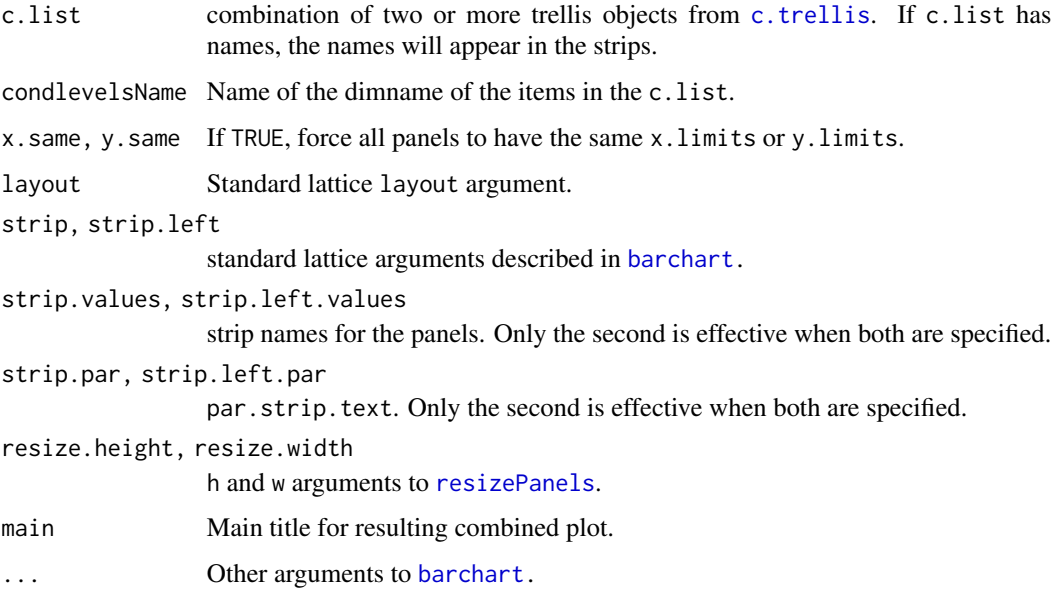

# Value

"trellis" object combining each of the individual plots in the c.list argument according to the specifications in the other arguments.

## Author(s)

Richard M. Heiberger <rmh@temple.edu>

#### See Also

[c.trellis](#page-0-0), [plot.likert](#page-103-1)

## Examples

## see the examples in ?HH:::plot.likert

```
require(grid)
require(lattice)
require(latticeExtra)
require(HH)
## This is the same example as in ?HH:::plot.likert
## Here, it is done with explicit use of ResizeEtc.
data(ProfChal)
tmp <- data.matrix(ProfChal[,1:5])
rownames(tmp) <- ProfChal$Question
AA <- likert(tmp[1,], box.width=unit(.4,"cm"), positive.order=TRUE)
BB <- likert(tmp[2:6,], box.width=unit(.4,"cm"), positive.order=TRUE)
CC <- likert(tmp[7:10,], box.width=unit(.4,"cm"), positive.order=TRUE)
DD <- likert(tmp[11:12,], box.width=unit(.4,"cm"), positive.order=TRUE)
EE <- likert(tmp[13:14,], box.width=unit(.4,"cm"), positive.order=TRUE)
FF <- likert(tmp[15:16,], box.width=unit(.4,"cm"), positive.order=TRUE)
BB
## print(AA, more=TRUE, split=c(1,1,3,2))
## print(BB, more=TRUE, split=c(2,1,3,2))
## print(CC, more=TRUE, split=c(3,1,3,2))
## print(DD, more=TRUE, split=c(1,2,3,2))
## print(EE, more=TRUE, split=c(2,2,3,2))
## print(FF, more=FALSE, split=c(3,2,3,2))
ResizeEtc(c.list=c(AA,BB,CC,DD,EE,FF),
          layout=c(1,6), main="Not yet good enough")
Group <- levels(ProfChal$Subtable)
ResizeEtc(c.list=c(AA,BB,CC,DD,EE,FF),
         condlevelsName='Group',
          x.same=TRUE,
         layout=c(1,6),
          strip.left.values=Group,
          strip.left.par=list(cex=.7, lines=5),
          resize.height=c(1,5,4,2,2,2)+.5,
          main=list("Is your job professionally challenging?", x=unit(.65, "npc")))
```
<span id="page-252-0"></span>ResizeEtc.likertPlot *Display multiple independent trellis objects, representing likert plots, on the same coordinated scale.*

# Description

This is a method for ResizeEtc intended for use with "likert" plots that allows positive values on the negative side of the axis.

#### Usage

```
## S3 method for class 'likertPlot'
ResizeEtc(c.list,
          x,
          x.pl.nonames,
          horizontal,
          ...)
```
## Arguments

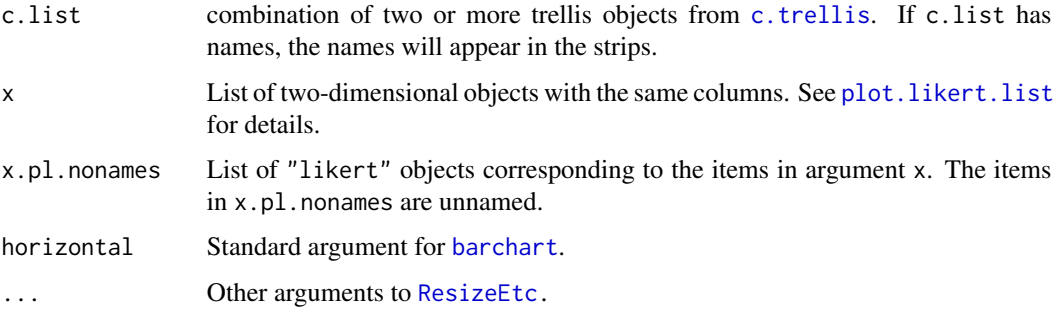

# Value

The result is a "trellis" object. It is essentially the same object returned by ResizeEtc with possibly adjusted x tick-labels to put positive labels on the negative axis. If horizontal==FALSE, then the possible adjusted labels are the y tick-labels.

# Author(s)

Richard M. Heiberger <rmh@temple.edu>

#### See Also

[ResizeEtc](#page-249-0), [likert](#page-103-1).

<span id="page-253-0"></span>

# Description

Row and columns percents.

# Usage

```
rowPcts(x, ...)
colPcts(x, ...)
```
# Arguments

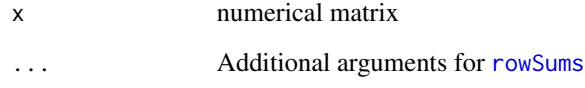

# Value

Calculate percents by row or column. The rowSums or colSums are stored in the Sums attribute of the result.

# Author(s)

Richard M. Heiberger <rmh@temple.edu>

# See Also

[rowSums](#page-0-0)

# Examples

```
tmp <- matrix(1:12, 3, 4,
             dimnames=list(c("A","B","C"),
                           c(letters[4:7])))
tmp
rowPcts(tmp)
colPcts(tmp)
```
<span id="page-254-1"></span><span id="page-254-0"></span>

# Description

Time series plot.

# Usage

```
seqplot(xts, ...)
## Default S3 method:
seqplot(xts,
        pch.seq=letters,
        groups=as.numeric(cycle(xts)),
        a=NULL, b=NULL, h=NULL, v=NULL,
        ylab=deparse(substitute(xts)),
        xlab="Time",
        lwd=1, lty=c(1,3),
        type="b",
        col=trellis.par.get("superpose.symbol")$col,
        col.line="gray60",
        ...)
```

```
## S3 method for class 'ts'
seqplot(xts, pch.seq=letters, groups=as.numeric(cycle(xts)),
       x.at=pretty(time(xts)[groups==min(groups)]),
       x.labels,
       ylab=deparse(substitute(xts)),
        ...)
```
# <span id="page-255-0"></span>Arguments

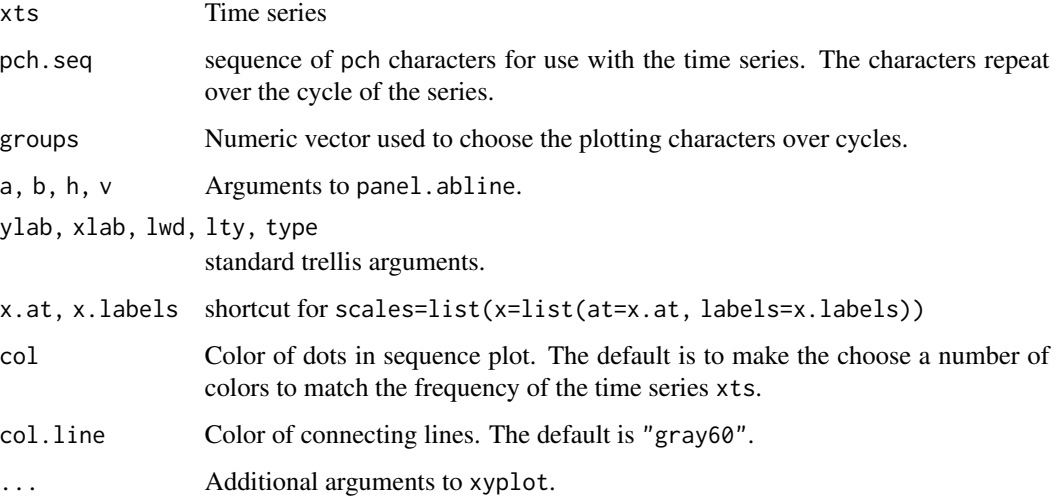

# Author(s)

Richard M. Heiberger (rmh@temple.edu)

### See Also

[tsacfplots](#page-263-0)

# Examples

seqplot(co2)

seqplotForecast *seqplot with confidence bands for the forecast region.*

# Description

seqplot with confidence bands for the forecast region.

# <span id="page-256-0"></span>strip.background0 257

# Usage

```
seqplotForecast(xts, forecast, multiplier = 1.96,
                series = deparse(substitute(observed)), ylim,
                CI.percent=round((1-2*(1-pnorm(multiplier)))*100,2),
                main = paste(
                series, " with forecast + ",
                CI.percent, "% CI", sep=""),
                xlab=NULL, ylab=NULL,
                ...) ## x.at, xlim
```
### Arguments

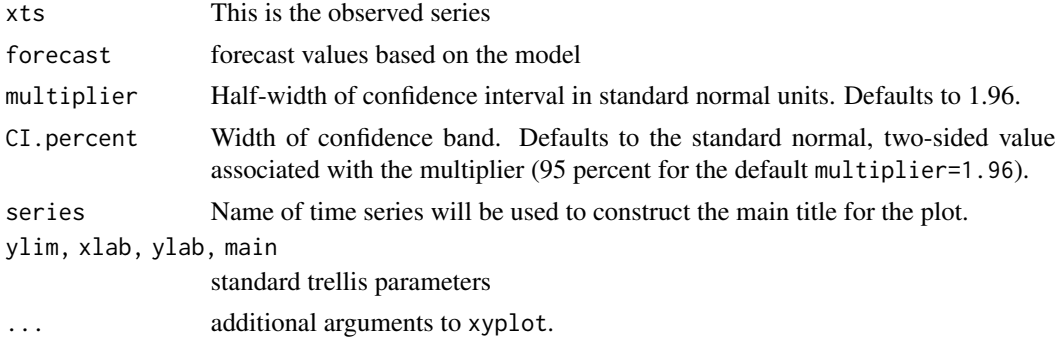

# Author(s)

Richard M. Heiberger (rmh@temple.edu)

# See Also

[seqplot](#page-254-0)

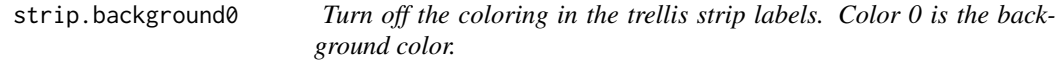

# Description

Turn off the coloring in the trellis strip labels. Color 0 is the background color.

#### Usage

```
strip.background0()
```
#### Author(s)

Richard M. Heiberger <rmh@temple.edu>

```
strip.useOuterStrips.first
```
*Functions based on strip.default for use with the useOuterScales function.*

#### Description

Functions based on strip.default for use with the [useOuterScales](#page-268-0) function. See useOuterScales for more information.

#### Usage

```
strip.useOuterStrips.first(which.given, which.panel, var.name, ...)
strip.useOuterStrips.last(which.given, which.panel, var.name, ...)
strip.left.useOuterStrips(which.given, which.panel, var.name, ...)
strip.top2(which.given, which.panel, var.name, ...)
strip.top1(which.given, which.panel, var.name, ...)
strip.left2(which.given, which.panel, var.name, ...)
strip.left1(which.given, which.panel, var.name, ...)
```
#### Arguments

```
which.given, which.panel, var.name, ...
                See strip.default.
```
# Details

The appropriate function is chosen by specifying arguments to [useOuterScales](#page-268-0).

strip.useOuterStrips.first places strip labels at the top of the first row of lattice panels. Used when as.table==TRUE.

strip.useOuterStrips.last places strip labels at the top of the first row of lattice panels. Used when as.table==FALSE.

strip.left.useOuterStrips places strip labels at the left of the first column of lattice panels.

strip.top2 places row strip labels at the top of each panel.

strip.top1 places column strip labels at the top of each panel.

strip.left2 places row strip labels at the left of each panel.

strip.left1 places column strip labels at the left of each panel.

#### Value

See [strip.default](#page-0-0).

#### Author(s)

Richard M. Heiberger <rmh@temple.edu>

# <span id="page-258-0"></span>strip.xysplom 259

# See Also

[useOuterScales](#page-268-0)

#### Examples

## See examples in ?useOuterScales

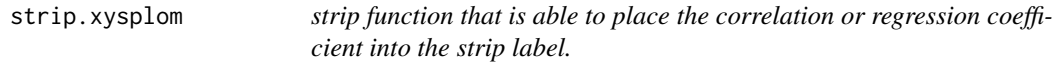

#### Description

strip function that is able to place the correlation and/or regression coefficient into the strip label.

#### Usage

```
strip.xysplom(which.given, which.panel, var.name, factor.levels,
shingle.intervals, par.strip.text = trellis.par.get("add.text"),
strip.names = c(TRUE, TRUE), style = 1, ...)
```
# Arguments

which.given, which.panel, var.name, factor.levels, shingle.intervals arguments to strip.default. par.strip.text, strip.names, style, ... more arguments to strip.default.

#### Details

The function looks for the specific factor names c("corr","beta","corr.beta"). If it finds them, it goes up the calling sequence to locate the data for the panel. Then it calculates the correlation and/of regression coefficient and inserts the calculated value(s) as the value for the strip label.

#### Author(s)

Richard M. Heiberger <rmh@temple.edu>

# See Also

[xysplom](#page-277-0)

<span id="page-259-0"></span>sufficient *Calculates the mean, standard deviation, and number of observations in each group of a data.frame that has one continuous variable and two factors.*

# Description

Calculates the mean, standard deviation, and number of observations in each group of a data.frame that has one continuous variable and two factors.

# Usage

```
sufficient(x,
           yname = dimnames(x)[[2]][[1]],factor.names.keep = dimnames(x)[[2]][-c(1, 2)])
```
# Arguments

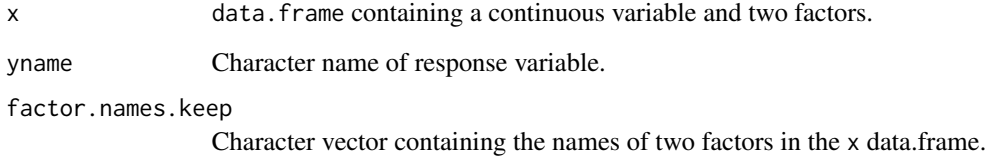

#### Value

Data.frame containing five columns and as many rows as are implied by the crossing of the two factors. Each row contains the mean in a column with the name yname and its factor values in columns named with the name in factor.names.keep. The standard deviation of the observations in the group are in the column "sd" and the number of observations in the group is in the column "nobs".

# Author(s)

Richard M. Heiberger <rmh@temple.edu>

# See Also

[intxplot](#page-91-0)

<span id="page-260-0"></span>summary.arma.loop *summary and print and subscript methods for tsdiagplot and related objects.*

# Description

summary and print and subscript methods for tsdiagplot and related objects.

# Usage

```
## S3 method for class 'arma.loop'
summary(object, ...)
## S3 method for class 'arma.loop.list'
summary(object, ...)
## S3 method for class 'arma.loop'
print(x, \ldots)## S3 method for class 'arma.loop.list'
print(x, \ldots)## S3 method for class 'tsacfplots'
print(x,
               ts.pos=c(.00, .00, .70, 1.00),
               acf.pos=c(.65, .10, 1.00, .90),
               ...,
               portrait=FALSE,
               ts.pos.portrait=c(0, .3, 1, 1),
               acf.pos.portrait=c(.1, 0, .9, .35))
## S3 method for class 'arma.loop'
x[\ldots, drop = TRUE]## S3 method for class 'diag.arma.loop'
x[\ldots, drop = TRUE]
```
# Arguments

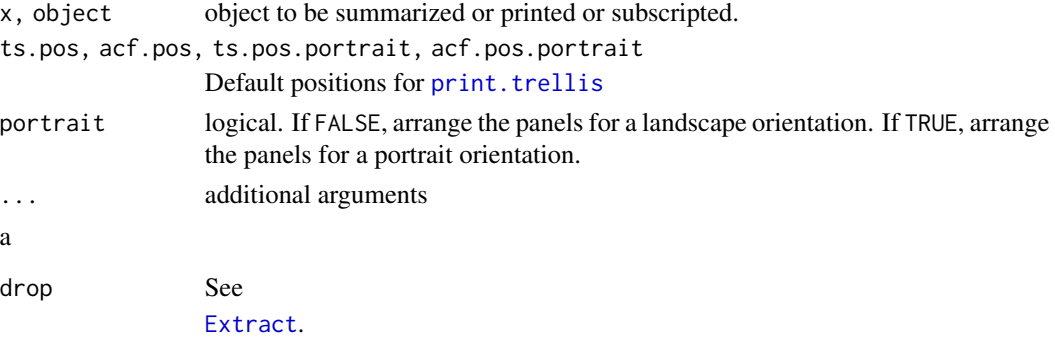

#### Author(s)

Richard M. Heiberger (rmh@temple.edu)

# <span id="page-261-0"></span>See Also

[arma.loop](#page-36-0), [tsacfplots](#page-263-0), [tsdiagplot](#page-265-0)

ToBW.likert *Change colors in a likert plot to shades of Black and White.*

# Description

Change colors in a likert plot to shades of Black and White. This function is tailored for a [likert](#page-103-1) plot, an example of a "trellis" object. likert is based on [panel.bwplot](#page-0-0). There are other places in the structure of a more general "trellis" object where colors are stored. The specifics for this plot is (1) that the colors for negative values in the plot are in reverse order and (2) the color for a neutral-position panel appears on both the positive and negative side. The default values are for three items on the negative side, two on the positive side, and no neutral. See the examples for an example with a neutral.

#### Usage

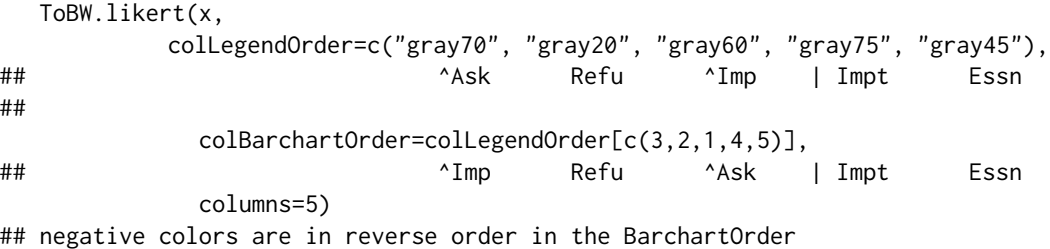

# Arguments

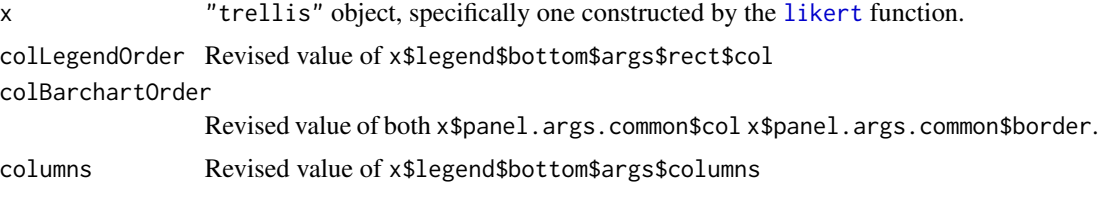

# Value

"trellis" object, identical to the input object except for the colors.

#### Author(s)

Richard M. Heiberger <rmh@temple.edu>

# See Also

[likert](#page-103-1)

#### $\text{toCQ}xR$  263

#### Examples

```
tmp \leq -array(1:20, c(4, 5),list(letters[1:4],
                c("NotAsked","VeryNegative","Negative","Positive","VeryPositive")))
tmp
Ltmp <- likert(tmp, ReferenceZero=3.5, col=c("gray85", likertColor(4)), as.percent=TRUE)
Ltmp
ToBW.likert(Ltmp)
## with neutral
tmp2 < - array(1:20, c(4, 5),list(letters[1:4],
                c("VeryNegative","Negative","Neutral","Positive","VeryPositive")))
tmp2
Ltmp2 <- likert(tmp2, ReferenceZero=3, col=likertColor(5),
              as.percent=TRUE, main="Neutral")
Ltmp2
ToBW.likert(Ltmp2,
          colLegendOrder=c("gray20", "gray60", "gray85", "gray75", "gray45"),
## Neu|tral
         colBarchartOrder=c("gray85", "gray60", "gray20", "gray85", "gray75", "gray45")
## Neutral left Neutral right
)
update(main="Wrong way to handle neutral",
      ToBW.likert(Ltmp2,
                 colLegendOrder=c("gray20", "gray60", "gray85", "gray75", "gray45"))
     )
```
toCQxR *Reshape a 3-way array to a 2-way data.frame that can can be used with a trellis conditioning formula to get the three-way behavior. Used with likertWeighted().*

#### Description

Reshape a 3-way array to a 2-way data.frame that can can be used with a trellis conditioning formula to get the three-way behavior. Used with likertWeighted().

#### Usage

 $toCQxR(x, C = 1, R = 2, Q = 3)$ 

# <span id="page-263-1"></span>Arguments

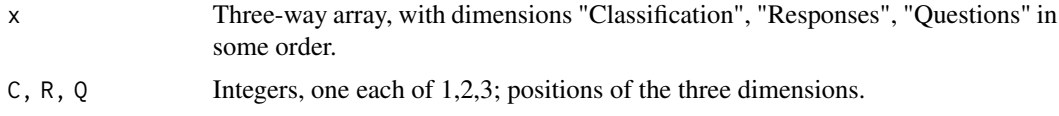

# Value

Data.frame with CQ rows and  $Q + N$  columns, where N is either 1 or 2 for the number of condition variables in the formula for [likertWeighted](#page-128-0).

#### Author(s)

Richard M. Heiberger <rmh@temple.edu>

#### See Also

[likertWeighted](#page-128-0)

#### Examples

```
tmp3 <- array(1:40, c(4,5,2), list(LETTERS[1:4], LETTERS[5:9], LETTERS[10:11]))
tmp3
```
toCQxR(tmp3)

```
tsacfplots Coordinated time series and ACF and PCF plots.
```
# Description

Coordinated time series and ACF and PCF plots.

#### Usage

```
tsacfplots(x,
           ylab=deparse(substitute(x)),
           x.name=ylab[[1]],
           main=paste("Series:", x.name),
           lag.at=NULL,
           lag.max=NULL,
           lag.units=NULL,
           lag.0=TRUE,
           ...)
acf.pacf.plot(x,
     ylab=NULL,
      series=deparse(substitute(x)),
```
#### tsacfplots 265

```
main=paste("ACF and PACF:", series),
lag.max,
lag.units=frequency(x),
lag.at=pretty(apacf$lag),
lag.labels=lag.at*lag.units,
        lag.0=TRUE,
        strip=TRUE, strip.left=FALSE,
...)
```
# Arguments

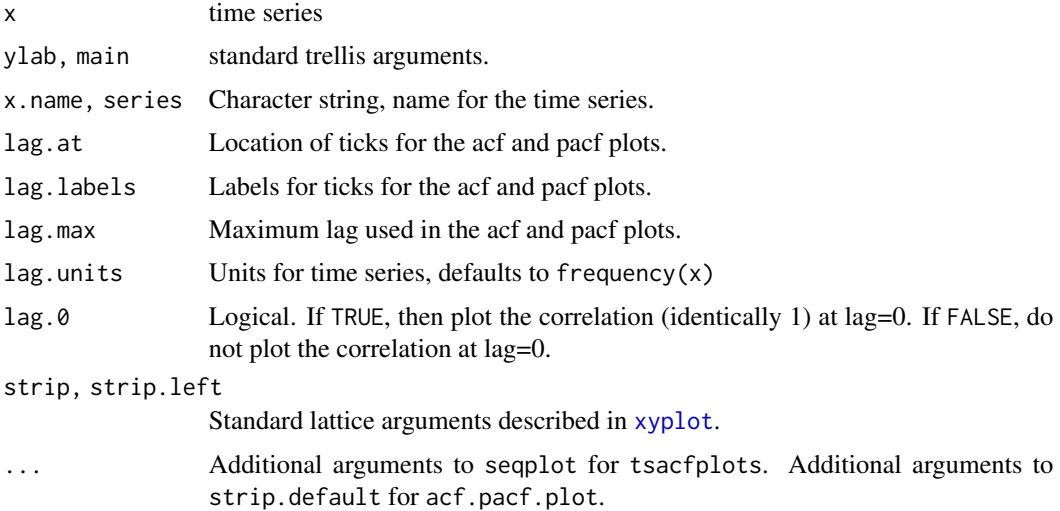

# Details

The acf and pacf plots are scaled identically.

# Value

"tsacfplots" object containing two "trellis" objects.

# Author(s)

Richard M. Heiberger (rmh@temple.edu)

# See Also

[seqplot](#page-254-0)

# Examples

tsacfplots(co2) acf.pacf.plot(co2)

<span id="page-265-1"></span><span id="page-265-0"></span>

#### Description

Times series diagnostic plots for a structured set of ARIMA models.

#### Usage

```
tsdiagplot(x,
           p.max=2, q.max=p.max,
           model=c(p.max, 0, q.max), ## S-Plus
           order=c(p.max, 0, q.max), ## R
           lag.max=36, gof.lag=lag.max,
           armas=arma.loop(x, order=order,
               series=deparse(substitute(x)), ...),
           diags=diag.arma.loop(armas, x,
                                lag.max=lag.max,
                                gof.lag=gof.lag),
           ts.diag=rearrange.diag.arma.loop(diags),
           lag.units=ts.diag$tspar["frequency"],
           lag.lim=range(pretty(ts.diag$acf$lag))*lag.units,
           lag.x.at=pretty(ts.diag$acf$lag)*lag.units,
           lag.x.labels={tmp <- lag.x.at
                      tmp[as.integer(tmp)!=tmp] <- ""
                      tmp},
           lag.0=TRUE,
           main, lwd=0,
           ...)
acfplot(rdal, type="acf",
       main=paste("ACF of std.resid:", rdal$series,
                   " model:", rdal$model),
       lag.units=rdal$tspar["frequency"],
       lag.lim=range(pretty(rdal[[type]]$lag)*lag.units),
       lag.x.at=pretty(rdal[[type]]$lag)*lag.units,
       lag.x.labels={tmp <- lag.x.at
                      tmp[as.integer(tmp)!=tmp] <- ""
                      tmp},
       lag.0=TRUE,
       xlim=xlim.function(lag.lim/lag.units),
        ...)
aicsigplot(z, z.name=deparse(substitute(z)), series.name="ts",
          model=NULL,
          xlab="", ylab=z.name,
           main=paste(z.name, series.name, model),
```

```
layout=c(1,2), between=list(x=1,y=1), ...)
residplot(rdal,
         main=paste("std.resid:", rdal$series,
                   " model:", rdal$model),
         ...)
gofplot(rdal,
       main=paste("P-value for gof:", rdal$series,
                  " model:", rdal$model),
      lag.units=rdal$tspar["frequency"],
       lag.lim=range(pretty(rdal$gof$lag)*lag.units),
       lag.x.at=pretty(rdal$gof$lag)*lag.units,
       lag.x.labels={tmp <- lag.x.at
                     tmp[as.integer(tmp)!=tmp] <- ""
                     tmp},
       xlim=xlim.function(lag.lim/lag.units),
       pch=16, ...)
```
# Arguments

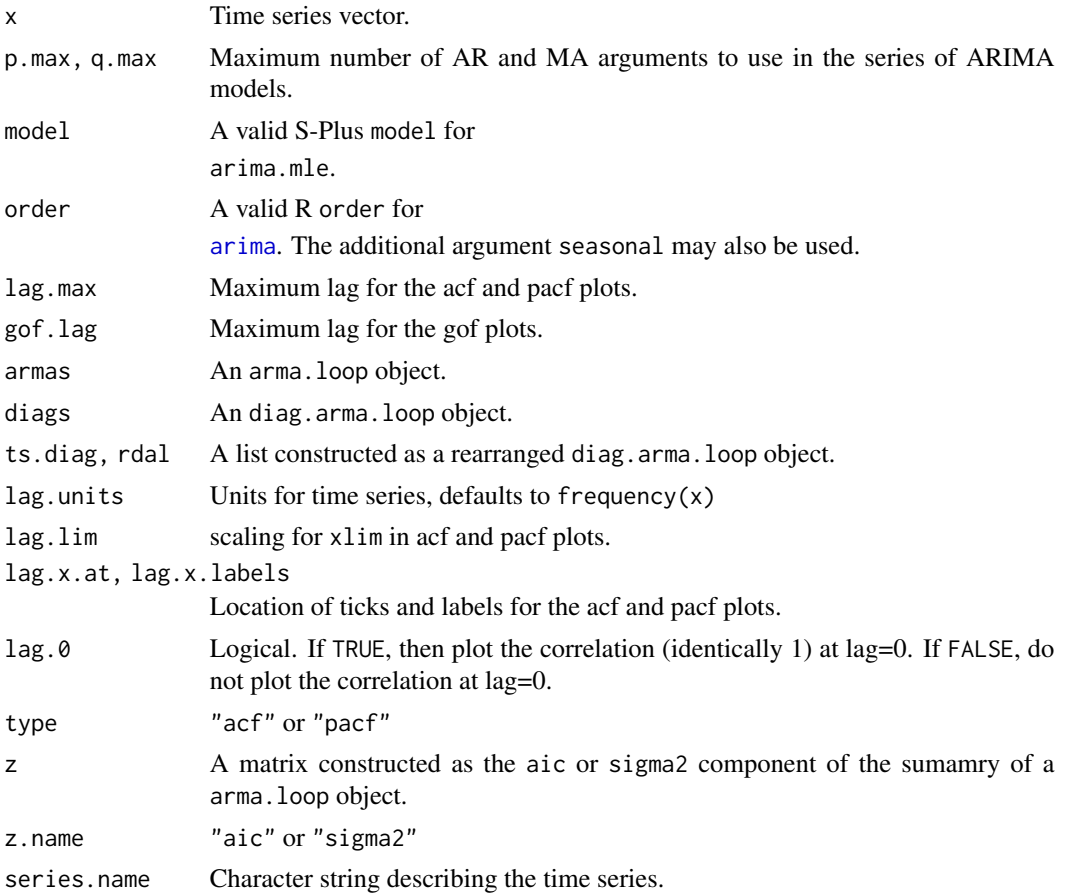

268 tsdiagplot

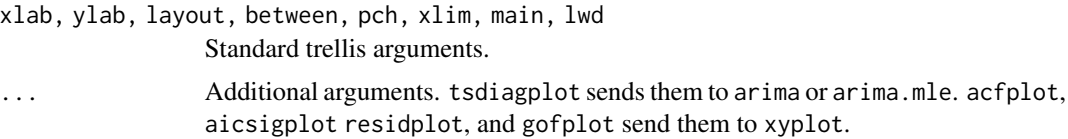

# Value

tsdiagplot returns a "tsdiagplot" object which is a list of "trellis" objects. It is printed with its own print method.

The other functions return "trellis" objects.

# Author(s)

Richard M. Heiberger (rmh@temple.edu)

## References

"Displays for Direct Comparison of ARIMA Models" The American Statistician, May 2002, Vol. 56, No. 2, pp. 131-138. Richard M. Heiberger, Temple University, and Paulo Teles, Faculdade de Economia do Porto.

Heiberger, Richard M. and Holland, Burt (2015). *Statistical Analysis and Data Display: An Intermediate Course with Examples in R*. Second Edition. Springer-Verlag, New York. [https:](https://link.springer.com/book/10.1007/978-1-4939-2122-5) [//link.springer.com/book/10.1007/978-1-4939-2122-5](https://link.springer.com/book/10.1007/978-1-4939-2122-5)

#### See Also

[tsacfplots](#page-263-0), [arma.loop](#page-36-0)

#### Examples

```
data(tser.mystery.X)
X <- tser.mystery.X
X.dataplot <- tsacfplots(X, lwd=1, pch.seq=16, cex=.7)
X.dataplot
X.log \leftarrow if.R(s=arma.loop(X, model=list(order=c(2,0,2)))
               , r=arma.loop(X, order=c(2,0,2))
               )
X.dal <- diag.arma.loop(X.loop, x=X)
X.diag <- rearrange.diag.arma.loop(X.dal)
X.diagplot <- tsdiagplot(armas=X.loop, ts.diag=X.diag, lwd=1)
X.diagplot
X.loop
X.loop[["1","1"]]
```
<span id="page-267-0"></span>

<span id="page-268-1"></span><span id="page-268-0"></span>useOuterScales *Put scales for axes only on the bottom and left panels of a lattice display, and give fine control over the placement of strips*

# Description

Update a multi-panel "trellis" object so that scales for axes are displayed only on the bottom and left boundaries when printed, instead of in every panel as is usual. This function succeeds even when xlim across columns and ylim across rows are not identical. Multiple options are available for strip labels. The default for strip labels is similar to [useOuterStrips](#page-0-0). Additional options include outerStrips for each panel and interchanged row and column strip locations. This is only meaningful when there are exactly two conditioning variables.

#### Usage

```
useOuterScales(x,
           axis.xlab.padding=4,
           ylab.axis.padding=3,
           strip,
           strip.left,
           layout.widths.strip.left=.5,
           layout.heights.strip=.5,
           x.ticks=is.numeric(x$x.limits),
           y.ticks= is.numeric(x$y.limits) +
             if (!missing(strip.left) && ## FALSE
                 is.logical(strip.left) && ## explicitly stated
                 !strip.left ) 0
             else 2.5,
           inner=FALSE,
           interchangeRC=FALSE)
```
#### Arguments

x An object of class "trellis" ylab.axis.padding, axis.xlab.padding, layout.heights.strip, layout.widths.strip.left These values are passed to the par.settings: layout.widths=list(ylab.axis.padding=ylab.axis.padding,

```
strip.left=layout.widths.strip.left),
layout.heights=list(axis.xlab.padding=axis.xlab.padding,
                    strip=layout.heights.strip)
```
See [trellis.par.get](#page-0-0), and the par.settings section of [xyplot](#page-0-0).

strip, strip.left

useOuterScales controls the strip labels by assigning appropriate functions for these two arguments. The functions used by useOuterScales are described in [strip.useOuterStrips.first](#page-257-0).useOuterScales uses the values of its strip, strip.left, inner, interchangeRC, and x\$as.table arguments to determine

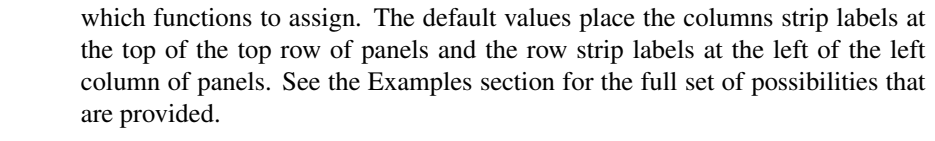

#### x.ticks, y.ticks

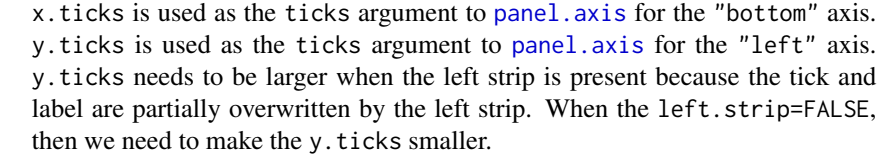

- inner Logical with default FALSE, meaning that the strip labels are displayed only on the top row and left column of the array of panels. When TRUE, the strip labels are displayed on the top and left of every panel.
- interchangeRC Logical with default FALSE. When TRUE, the column labels appear on the left strip of the panels, and the row labels appear on the top of the panels. TRUE is only meaningful when inner=TRUE.

#### **Details**

useOuterScales modifies a "trellis" object with length( $dim(x)$ ) == 2 so that when plotted, scales appear on only the top and left panels of the array of panels. Strips appear as specified, by default on the top and left boundaries of the panel layout.

If the original "trellis" object x includes non-default strip and strip.left arguments, they will be ignored. To provide customized strip behaviour, specify the custom strip functions directly as arguments to useOuterStrips.

#### Value

An object of class "trellis"; essentially the same as x, but with certain properties modified.

#### Author(s)

Richard M. Heiberger <rmh@temple.edu>

# See Also

[useOuterStrips](#page-0-0), [strip.default](#page-0-0)

# Examples

```
OuterScalesData <- data.frame(y=1:16,
                              AA=rep(factor(letters[1:8]), 2),
                              BB=rep(factor(LETTERS[12:13]), each=8),
                              CC=rep(factor(rep(LETTERS[9:11], times=c(3,1,4))), 2))
OuterScalesData
BC0 <- barchart(AA ~ y | BB * CC, data=OuterScalesData,
              origin=0,
               scales=list(x=list(limits=c(0,16.5)),
```
#### useOuterScales 271

```
y=list(relation="free")),
               between=list(x=1, y=1),
               main="0. barchart")
## Not run:
BC0
## End(Not run)
BC1 <- update(
 resizePanels(BC0, h=c(3,1,4)),
 main="1. resizePanels")
BC1
BC2 \leftarrow update(useOuterStrips(BC1),
  main="2. useOuterStrips") ## package:latticeExtra
BC2
BC3 \leftarrow update(useOuterScales(BC1),
  main="3. useOuterScales")
BC3
## Not run:
BC4 <- update(
 useOuterScales(BC1),
  ylab="ABC",
  main="4. useOuterScales, ylab")
BC4
BC5 < -update(
 useOuterScales(update(BC1, as.table=TRUE)),
 main="5. useOuterScales, as.table")
BC5
try(useOuterScales(BC1, interchangeRC=TRUE)) ## incompatible options
## End(Not run)
BC6 <- update(
  useOuterScales(BC1, inner=TRUE),
  main="6. useOuterScales, inner")
BC6
## Not run:
BC7 < -update(
  useOuterScales(BC1, inner=TRUE, interchangeRC=TRUE),
 main="7. useOuterScales, inner, interchangeRC")
BC7
BC8 <- update(
  useOuterScales(BC1, strip=FALSE),
  xlab.top=c("L","M"),
  main="8. useOuterScales, strip=FALSE, xlab.top")
```

```
BC8
BC9 \leftarrow update(useOuterScales(BC1, strip=strip.default),
  main="9. useOuterScales, strip=strip.default")
B<sub>C</sub>9
try(print(useOuterScales(BC1, strip=date))) ## date is not a valid strip function
BC10 \leftarrow update(useOuterScales(BC1, strip.left=FALSE),
  ylab=c("I","J","K"),
  main="10. useOuterScales, strip.left=FALSE, ylab")
BC10
BC11 \leftarrow update(useOuterScales(BC1, strip.left=strip.default),
  main="11. useOuterScales, strip.left=strip.default")
BC11
try(print(useOuterScales(BC1, strip.left=date))) ## date is not a valid strip function
BC12 \leftarrow update(useOuterScales(BC1,
                  inner=TRUE, interchangeRC=TRUE, strip.left=FALSE),
  xlab.top=c("L","M"),
  main=
"12. useOuterScales, inner, \n interchangeRC=TRUE, strip.left=FALSE, \n xlab.top, strip.background",
  par.settings=list(strip.background=list(col="gray98")))
BC12
BC13 \leftarrow update(useOuterScales(update(BC1, as.table=TRUE),
                  inner=TRUE, interchangeRC=TRUE, strip.left=FALSE),
 xlab.top=c("L","M"),
 main="13. useOuterScales, inner, \n interchangeRC=TRUE, strip.left=FALSE, \n xlab.top, as.table")
BC13
BC14 \leftarrow update(useOuterScales(BC1,
                  inner=TRUE, strip=FALSE, interchangeRC=TRUE),
  ylab=list(c("I","J","K"), rot=0),
  main="14. useOuterScales, inner, \n strip=FALSE, interchangeRC, \n ylab")
BC14
BC15 \leftarrow update(useOuterScales(BC1,
                  strip=FALSE, strip.left=FALSE),
  xlab.top=c("L","M"), ylab=list(c("I","J","K"), rot=0),
  main="15. useOuterScales, strip=FALSE, strip.left=FALSE, \n xlab, ylab")
BC15
## End(Not run)
```

```
## Not run: ## display 16 options for strip labels with outerScales
useOuterScales16 <- tempfile("useOuterScales16", fileext = ".pdf")
pdf(useOuterScales16, height=16, width=21)
print(BC0, split=c(1,1,4,4), more=TRUE)
print(BC1, split=c(2,1,4,4), more=TRUE)
print(BC2, split=c(3,1,4,4), more=TRUE)
print(BC3, split=c(4,1,4,4), more=TRUE)
print(BC4, split=c(1,2,4,4), more=TRUE)
print(BC5, split=c(2,2,4,4), more=TRUE)
print(BC6, split=c(3,2,4,4), more=TRUE)
print(BC7, split=c(4,2,4,4), more=TRUE)
print(BC8, split=c(1,3,4,4), more=TRUE)
print(BC9, split=c(2,3,4,4), more-TRUE)print(BC10, split=c(3,3,4,4), more=TRUE)
print(BC11, split=c(4,3,4,4), more=TRUE)
print(BC12, split=c(1,4,4,4), more=TRUE)
print(BC13, split=c(2,4,4,4), more=TRUE)
print(BC14, split=c(3,4,4,4), more=TRUE)
print(BC15, split=c(4,4,4,4), more=FALSE)
dev.off()
## End(Not run)
## Not run:
## Verify y.ticks default value depends on
## is.numeric(x$y.limits).
## and on whether strip.left=FALSE
CB0 <- barchart(y ~ AA | CC * BB, data=OuterScalesData,
                origin=0,
                scales=list(y=list(limits=c(0,16.5)),
                            x=list(relation="free")),
                between=list(x=1, y=1),
                main="CB0. barchart")
CB0
CB1 \leq - update(
  resizePanels(CB0, w=c(3,1,4)),
  main="CB1. resizePanels")
CB1
CB2 <- update(
  useOuterStrips(CB1),
  main="CB2. useOuterStrips") ## package:latticeExtra
CB2
CB3 <- update(
  useOuterScales(CB1),
  main="CB3. useOuterScales, y.limits is numeric")
CB3
```

```
CB4 < - update(
  useOuterScales(CB1, strip.left=FALSE),
  main="CB4. useOuterScales, y.limits is numeric, strip.left=FALSE")
CB4
BC16 \leftarrow update(useOuterScales(BC1),
 main="BC16. useOuterScales, y.limits is not numeric")
BC16
BC17 < - update(
  useOuterScales(BC1, strip.left=FALSE),
  main="BC17. useOuterScales, y.limits is not numeric, strip.left=FALSE")
BC17
## End(Not run)
## Not run:
## Verify x.ticks default value depends on
## is.numeric(x$x.limits).
update(BC3, main="BC3. useOuterScales, x.limits is numeric")
update(CB3, main="CB3. useOuterScales, x.limits is not numeric")
## End(Not run)
```
useOuterStripsT2L1 *Three-factor generalization of latticeExtra::useOuterStrips*

# Description

Three-factor generalization of latticeExtra::useOuterStrips

# Usage

```
useOuterStripsT2L1(x, ..., strip.height=.4, strip.names=c(TRUE, TRUE))
```
#### Arguments

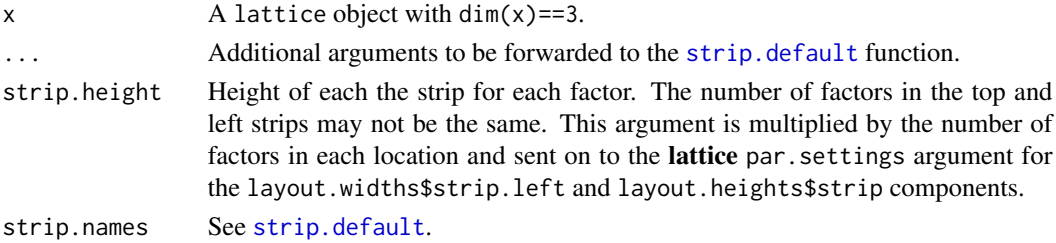

<span id="page-273-0"></span>

# <span id="page-274-1"></span>Value

A trellis object with two factors in the top strip and 1 factor in the strip.left.

#### Author(s)

Richard M. Heiberger <rmh@temple.edu>

#### Examples

```
tmp <- data.frame(A=rep(factor(letters[1:2]), each=12),
                  B=rep(factor(letters[3:5]), each=4, times=2),
                  C=rep(factor(letters[6:9]), times=6),
                  x=1:24,
                  y=1:24)
F \leq -xyplot(y \sim x \mid B*A*C, data = tmp,panel=function(x, y, labels, ...) {
              panel.text(x, y, matrix(1:24, 6, 4, byrow=TRUE)[panel.number()], ...)
            },
            layout=c(6, 4), between=list(x=c(.5, .5, 1.5), y=1))F
```

```
useOuterStripsT2L1(F)
```
<span id="page-274-0"></span>

#### vif *Calculate the Variance Inflation Factor*

#### Description

The VIF for predictor i is  $1/(1 - R_i^2)$ , where  $R_i^2$  is the  $R^2$  from a regression of predictor i against the remaining predictors.

# Usage

```
vif(xx, \ldots)## Default S3 method:
vif(xx, y.name, na.action = na.exclude, ...) ## xx is a data.frame
## S3 method for class 'formula'
vif(xx, data, na.action = na. exclude, ...) #*xx is a formula## S3 method for class 'lm'
vif(xx, na.action = na.exclude, \ldots) ## xx is a "lm" object computed with x=TRUE
```
# <span id="page-275-0"></span>Arguments

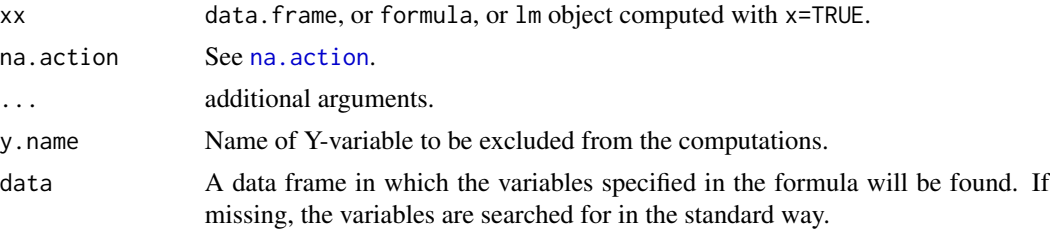

#### Details

A simple diagnostic of collinearity is the *variance inflation factor, VIF* one for each regression coefficient (other than the intercept). Since the condition of collinearity involves the predictors but not the response, this measure is a function of the X's but not of Y. The VIF for predictor  $i$  is  $1/(1 - R_i^2)$ , where  $R_i^2$  is the  $R^2$  from a regression of predictor *i* against the remaining predictors. If  $R_i^2$  is close to 1, this means that predictor i is well explained by a linear function of the remaining predictors, and, therefore, the presence of predictor  $i$  in the model is redundant. Values of VIF exceeding 5 are considered evidence of collinearity: The information carried by a predictor having such a VIF is contained in a subset of the remaining predictors. If, however, all of a model's regression coefficients differ significantly from 0 (p-value  $\lt$  .05), a somewhat larger VIF may be tolerable.

# Value

Vector of VIF values, one for each X-variable.

#### Author(s)

Richard M. Heiberger <rmh@temple.edu>

#### References

Heiberger, Richard M. and Holland, Burt (2015). *Statistical Analysis and Data Display: An Intermediate Course with Examples in R*. Second Edition. Springer-Verlag, New York. [https:](https://link.springer.com/book/10.1007/978-1-4939-2122-5) [//link.springer.com/book/10.1007/978-1-4939-2122-5](https://link.springer.com/book/10.1007/978-1-4939-2122-5)

#### See Also

[lm](#page-0-0).

#### Examples

```
data(usair)
```

```
usair$lnSO2 <- log(usair$SO2)
usair$lnmfg <- log(usair$mfgfirms)
usair$lnpopn <- log(usair$popn)
```
usair.lm <-  $lm(lnSO2 \sim temp + lnmfg + wind + precip, data = usair, x = TRUE)$ 

#### <span id="page-276-0"></span>X.residuals 277

```
vif(usair.lm) ## the lm object must be computed with x=TRUE
vif(lnSO2 ~ temp + lnmfg + wind + precip, data=usair)
vif(usair)
vif(usair, y.name="lnSO2")
```
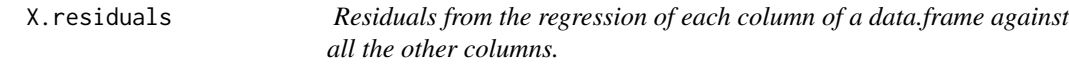

# Description

Calculate the residuals from the regression of each column of a data.frame against all the other columns.

# Usage

```
X.residuals(x, ...)
## Default S3 method:
X.residuals(x, y.name, na.action = na.exclude, \ldots) ## x is a data.frame
## S3 method for class 'formula'
X.residuals(x, data, na.action = na.exclude, ...) ## x is a formula
## S3 method for class 'lm'
X.residuals(x, na.action = na.exclude, \ldots) ## x is a "lm" object computed with x=TRUE
```
#### Arguments

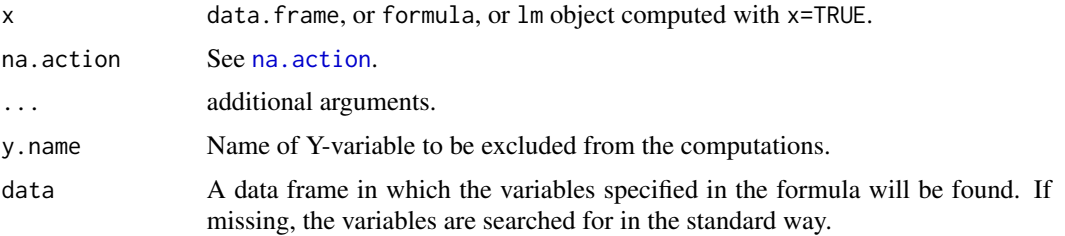

## Value

Data.frame of residuals, one column from each regression.

# Author(s)

Richard M. Heiberger <rmh@temple.edu>

#### <span id="page-277-1"></span>References

Heiberger, Richard M. and Holland, Burt (2015). *Statistical Analysis and Data Display: An Intermediate Course with Examples in R*. Second Edition. Springer-Verlag, New York. [https:](https://link.springer.com/book/10.1007/978-1-4939-2122-5) [//link.springer.com/book/10.1007/978-1-4939-2122-5](https://link.springer.com/book/10.1007/978-1-4939-2122-5)

#### See Also

[lm](#page-0-0), [vif](#page-274-0), [case.lm](#page-131-0).

# Examples

```
data(usair)
usair$lnSO2 <- log(usair$SO2)
usair$lnmfg <- log(usair$mfgfirms)
usair$lnpopn <- log(usair$popn)
usair.lm <- lm(lnSO2 ~ temp + lnmfg + wind + precip, data=usair)
X.residuals(usair.lm)
X.residuals(lnSO2 \sim temp + lnmfg + wind + precip, data=usair)
X.residuals(usair)
X.residuals(usair, y.name="lnSO2")
```
<span id="page-277-0"></span>

xysplom *scatterplot matrix with potentially different sets of variables on the rows and columns.*

#### Description

scatterplot matrix with potentially different sets of variables on the rows and columns. The slope or regression coefficient for simple least squares regression can be displayed in the strip label for each panel.

#### Usage

```
xysplom(x, ...)
## S3 method for class 'formula'
xysplom(x, data=NULL, na.action = na.pass, ...)
## Default S3 method:
xysplom(x, y=x, group, relation="free",
        x.relation=relation, y.relation=relation,
        xlim.in=NULL, ylim.in=NULL,
        corr=FALSE, beta=FALSE, abline=corr||beta, digits=3,
```
#### xysplom 279

```
x.between=NULL, y.between=NULL,
between.in=list(x=x.between, y=y.between),
scales.in=list(
 x=list(relation=x.relation, alternating=FALSE),
 y=list(relation=y.relation, alternating=FALSE)),
strip.in=strip.xysplom,
pch=16, cex=.75,
panel.input=panel.xysplom, ...,
cartesian=TRUE,
plot=TRUE)
```
# Arguments

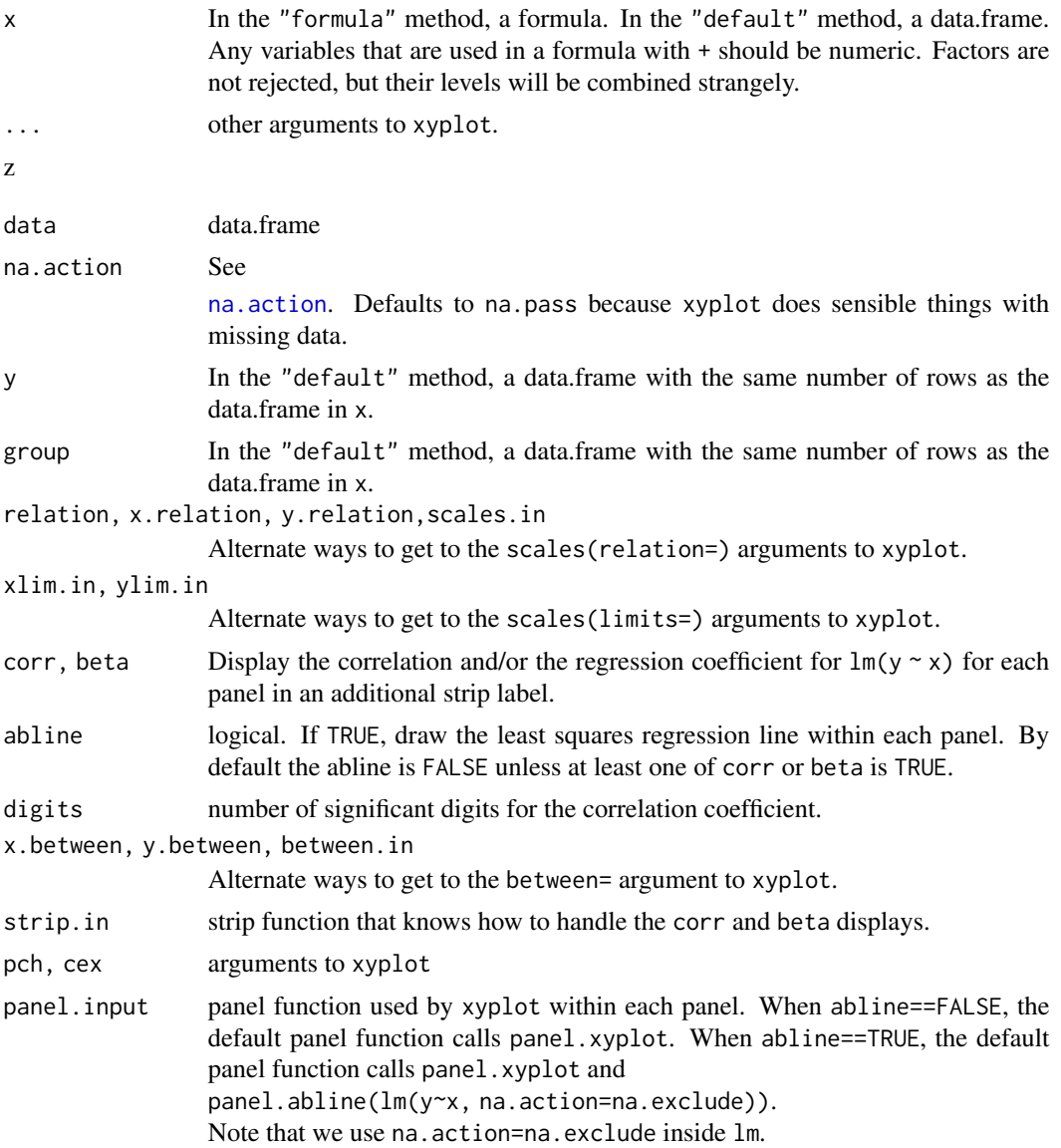

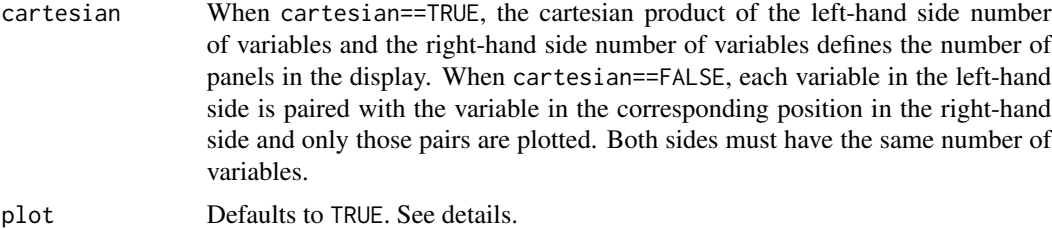

#### Details

The argument plot=TRUE is the normal setting and then the function returns a "trellis" object. When the argument plot=FALSE, the function returns the argument list that would otherwise be sent to xyplot. This list is interesting when the function xysplom was designed because the function works by restructuring the input data and running xyplot on the restructured data.

#### Value

When plot=TRUE (the normal setting), the "trellis" object containing the graph. When plot=FALSE, the restructured data that must be sent to the xyplot function.

# Author(s)

Richard M. Heiberger <rmh@temple.edu>

# References

Heiberger, Richard M. and Holland, Burt (2015). *Statistical Analysis and Data Display: An Intermediate Course with Examples in R*. Second Edition. Springer-Verlag, New York. [https:](https://link.springer.com/book/10.1007/978-1-4939-2122-5) [//link.springer.com/book/10.1007/978-1-4939-2122-5](https://link.springer.com/book/10.1007/978-1-4939-2122-5)

#### See Also

[xyplot](#page-0-0) in R.

#### Examples

```
## xysplom syntax options
tmp <- data.frame(y=rnorm(12), x=rnorm(12), z=rnorm(12), w=rnorm(12),
                   g=factor(rep(1:2,c(6,6))))
tmp2 < -tmp[, 1:4]xysplom(y + w ~ x , data = tmp, corr = TRUE, beta = TRUE, cartesian = FALSE, layout = c(1,2))xysplom(y + x ~ z | g, data = tmp, layout = c(2,2))xysplom(y + x ~ z | g, data = tmp, cartesian = FALSE)xysplom(w + y ~ x + z, data = tmp)xysplom(w + y \sim x + z | g, data=tmp, layout=c(2,4))
xysplom(w + y ~ x + z | g, data = tmp, cartesian = FALSE)
```
<span id="page-280-0"></span>z.test 281

```
## Not run:
## xyplot in R has many similar capabilities with xysplom
if.R(r=
       xyplot(w + z ~ x + y, data = tmp, outer = TRUE), s={}
    \mathcal{L}## End(Not run)
```
z.test *Z test for known population standard deviation*

#### Description

Compute the test of hypothesis and compute confidence interval on the mean of a population when the standard deviation of the population is known.

#### Usage

```
z.test(x, mu = 0, stdev, alternative = c("two-sided", "less", "greater"),sd = stdev, n = \text{length}(x), conf.\text{level} = 0.95, ...
```
# Arguments

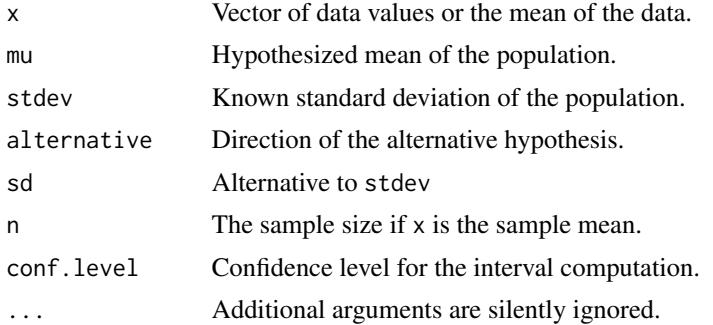

#### Details

Many introductory statistical texts introduce inference by using the Z test and Z based confidence intervals based on knowing the population standard deviation. Most statistical packages do not include functions to do Z tests since the T test is usually more appropriate for real world situations. This function is meant to be used during that short period of learning when the student is learning about inference using Z procedures, but has not learned the T based procedures yet. Once the student has learned about the T distribution the t. test function should be used instead of this one (but the syntax is very similar, so this function should be an appropriate introductory step to learning t.test).

An object of class htest containing the results

# Note

This function should be used for learning only, real data should generally use t.test. These files z.test.R and z.test.Rd are from the recently orphaned package TeachingDemos\_2.12.1

# Author(s)

Greg Snow <538280@gmail.com>

# See Also

[t.test](#page-0-0), [print.htest](#page-0-0)

# Examples

 $x \le -$  rnorm(25, 100, 5) z.test(x, 99, 5)

# Index

∗ NA diag.maybe.null, [62](#page-61-0) ∗ algebra orthog.complete, [189](#page-188-0) ∗ aplot F.curve, [71](#page-70-0) norm.curve, [165](#page-164-0) panel.interaction2wt, [204](#page-203-0) perspPlane, [214](#page-213-0) strip.useOuterStrips.first, [258](#page-257-1) useOuterScales, [269](#page-268-1) ∗ classes ancova-class, [28](#page-27-0) positioned-class, [226](#page-225-0) ∗ color col.hh, [54](#page-53-0) ∗ confidence CIplot, [51](#page-50-0) ∗ datasets col3x2, [55](#page-54-0) datasets, [60](#page-59-0) Discrete4, [65](#page-64-0) ∗ data HH-package, [5](#page-4-0) ∗ design glhtWithMCP.993, [74](#page-73-0) HH-package, [5](#page-4-0) interaction2wt, [87](#page-86-0) lmatPairwise, [136](#page-135-0) mmc, [143](#page-142-0) panel.interaction2wt, [204](#page-203-0) ∗ device export.eps, [69](#page-68-0) GSremove, [77](#page-76-0) ∗ distribution F.curve, [71](#page-70-0) norm.curve, [165](#page-164-0) pdiscunif, [213](#page-212-0) ∗ dplot

ancova, [25](#page-24-0) ancovaplot, [29](#page-28-0) as.multicomp, [44](#page-43-0) as.vector.trellis, [47](#page-46-0) axis.i2wt, [48](#page-47-0) combineLimits.trellisvector, [56](#page-55-0) cplx, [60](#page-59-0) grid.yaxis.hh, [76](#page-75-0) hovBF, [83](#page-82-0) interaction.positioned, [86](#page-85-0) intxplot, [92](#page-91-1) ladder, [95](#page-94-0) latticeresids, [103](#page-102-0) legendGrob2wt, [103](#page-102-0) lmatRows, [137](#page-136-0) lmplot, [138](#page-137-0) matrix.trellis, [140](#page-139-0) multicomp.order, [161](#page-160-0) multicomp.reverse, [163](#page-162-0) OneWayVarPlot, [188](#page-187-0) panel.acf, [192](#page-191-0) panel.bwplot.intermediate.hh, [193](#page-192-0) panel.bwplot.superpose, [194](#page-193-0) panel.bwplott, [197](#page-196-0) panel.ci.plot, [200](#page-199-0) panel.dotplot.tb, [202](#page-201-0) panel.likert, [208](#page-207-0) panel.pairs.hh, [209](#page-208-0) panel.xysplom, [210](#page-209-0) plot.multicomp, [219](#page-218-0) position, [222](#page-221-0) print.latticeresids, [227](#page-226-0) push.vp.hh, [234](#page-233-0) rbind.trellis, [237](#page-236-0) residual.plots.lattice, [248](#page-247-0) strip.background0, [257](#page-256-0) strip.xysplom, [259](#page-258-0) sufficient, [260](#page-259-0) useOuterStripsT2L1, [274](#page-273-0)

∗ dynamic CIplot, [51](#page-50-0) ∗ hplot ae.dotplot, [12](#page-11-0) AEdotplot, [17](#page-16-0) AEdotplot.data.frame, [20](#page-19-0) ancova, [25](#page-24-0) ancovaplot, [29](#page-28-0) arma.loop, [37](#page-36-1) as.likert, [39](#page-38-0) bivariateNormal, [48](#page-47-0) ci.plot, [49](#page-48-0) CIplot, [51](#page-50-0) diagplot5new, [63](#page-62-0) diagQQ, [64](#page-63-0) emptyMainLeftAxisLeftStripBottomLegend, [68](#page-67-0) extra, [70](#page-69-0) F.curve, [71](#page-70-0) HH-package, [5](#page-4-0) interaction2wt, [87](#page-86-0) ladder, [95](#page-94-0) likert, [104](#page-103-2) likertColor, [120](#page-119-0) likertMosaic, [123](#page-122-0) LikertPercentCountColumns, [127](#page-126-0) lm.case, [132](#page-131-1) mmc, [143](#page-142-0) mmc.mean, [151](#page-150-0) mmcAspect, [155](#page-154-0) mmcisomeans, [155](#page-154-0) mmcplot, [158](#page-157-0) mmcPruneIsomeans, [160](#page-159-0) norm.curve, [165](#page-164-0) NormalAndTplot, [171](#page-170-0) NormalAndTPower, [178](#page-177-0) normalApproxBinomial, [180](#page-179-0) NTplot, [182](#page-181-0) OddsRatio, [186](#page-185-0) panel.axis.right, [192](#page-191-0) panel.cartesian, [198](#page-197-0) panel.confintMMC, [201](#page-200-0)

panel.isomeans, [207](#page-206-0) partial.corr, [211](#page-210-0) plot.hov, [214](#page-213-0)

plot.mmc.multicomp, [216](#page-215-0) print.tsdiagplot, [229](#page-228-0)

print.TwoTrellisColumns, [230](#page-229-0)

pyramidLikert, [235](#page-234-0) regrresidplot, [244](#page-243-0) residual.plots, [246](#page-245-0) residVSfitted, [249](#page-248-0) ResizeEtc, [250](#page-249-1) ResizeEtc.likertPlot, [253](#page-252-0) seqplot, [255](#page-254-1) seqplotForecast, [256](#page-255-0) tsacfplots, [264](#page-263-1) tsdiagplot, [266](#page-265-1) xysplom, [278](#page-277-1) ∗ htest ae.dotplot, [12](#page-11-0) AEdotplot, [17](#page-16-0) AEdotplot.data.frame, [20](#page-19-0) aovSufficient, [34](#page-33-0) glhtWithMCP.993, [74](#page-73-0) HH-package, [5](#page-4-0) lmatPairwise, [136](#page-135-0) mcalinfct, [142](#page-141-0) mmc, [143](#page-142-0)  $mmc$ .mean,  $151$ OddsRatio, [186](#page-185-0) z.test, [281](#page-280-0) ∗ manip ladder, [95](#page-94-0) ∗ math logit, [139](#page-138-0) ∗ misc dchisq.intermediate, [61](#page-60-0) hhpdf, [79](#page-78-0) HHscriptnames, [80](#page-79-0) ∗ models ancova, [25](#page-24-0) ancovaplot, [29](#page-28-0) anova.ancovaplot, [32](#page-31-0) anovaMean, [33](#page-32-0) do.formula.trellis.xysplom, [66](#page-65-0) hov, [81](#page-80-0) plot.hov, [214](#page-213-0) regr1.plot, [240](#page-239-0) regr2.plot, [242](#page-241-0) resid.squares, [245](#page-244-0) ∗ package HH-package, [5](#page-4-0) ∗ print as.matrix.listOfNamedMatrices, [41](#page-40-0) summary.arma.loop, [261](#page-260-0)

#### INDEX 285

∗ regression ancova, [25](#page-24-0) ancovaplot, [29](#page-28-0) ci.plot, [49](#page-48-0) cp.calc, [57](#page-56-0) HH.regsubsets, [77](#page-76-0) interaction.positioned, [86](#page-85-0) interval, [91](#page-90-0) lm.case, [132](#page-131-1) lm.regsubsets, [135](#page-134-0) regr1.plot, [240](#page-239-0) regr2.plot, [242](#page-241-0) resid.squares, [245](#page-244-0) residual.plots, [246](#page-245-0) vif, [275](#page-274-1) X.residuals, [277](#page-276-0) ∗ shiny AEdotplot, [17](#page-16-0) bivariateNormal, [48](#page-47-0) CIplot, [51](#page-50-0) HH-package, [5](#page-4-0) likert, [104](#page-103-2) NTplot, [182](#page-181-0) pyramidLikert, [235](#page-234-0) ∗ ts arima.diag.hh, [36](#page-35-0) arma.loop, [37](#page-36-1) extra, [70](#page-69-0) gof.calculation, [75](#page-74-0) HH-package, [5](#page-4-0) npar.arma, [181](#page-180-0) ∗ univar sufficient, [260](#page-259-0) ∗ utilities if.R, [84](#page-83-0) objip, [185](#page-184-0) .arima.info.names.not.ordered *(*extra*)*, [70](#page-69-0) [.arma.loop *(*summary.arma.loop*)*, [261](#page-260-0) [.cp.object *(*cp.calc*)*, [57](#page-56-0) [.diag.arma.loop *(*summary.arma.loop*)*, [261](#page-260-0) [.listOfNamedMatrices *(*as.matrix.listOfNamedMatrices*)*, [41](#page-40-0) [.mmc.multicomp *(*mmc*)*, [143](#page-142-0) [.positioned *(*position*)*, [222](#page-221-0) abbreviate, *[42](#page-41-0)*

abc *(*datasets*)*, [60](#page-59-0) abrasion *(*datasets*)*, [60](#page-59-0) acacia *(*datasets*)*, [60](#page-59-0) acf.pacf.plot *(*tsacfplots*)*, [264](#page-263-1) acfplot *(*tsdiagplot*)*, [266](#page-265-1) addNA, *[42](#page-41-0)* AE.dotplot *(*ae.dotplot*)*, [12](#page-11-0) ae.dotplot, [12](#page-11-0) aeanonym *(*datasets*)*, [60](#page-59-0) AEdata *(*datasets*)*, [60](#page-59-0) AEdotplot, *[12](#page-11-0)*, *[15](#page-14-0)*, [17,](#page-16-0) *[20,](#page-19-0) [21](#page-20-0)*, *[24](#page-23-0)* AEdotplot.AElogrelrisk *(*AEdotplot.data.frame*)*, [20](#page-19-0) AEdotplot.AEtable *(*AEdotplot.data.frame*)*, [20](#page-19-0) AEdotplot.data.frame, *[17](#page-16-0)[–19](#page-18-0)*, [20](#page-19-0) AElogrelrisk *(*AEdotplot.data.frame*)*, [20](#page-19-0) AEmatchSortorder *(*AEdotplot.data.frame*)*, [20](#page-19-0) aeReshapeToLong *(*ae.dotplot*)*, [12](#page-11-0) aicsigplot *(*tsdiagplot*)*, [266](#page-265-1) analysis of covariance *(*ancova*)*, [25](#page-24-0) ancova, [25,](#page-24-0) *[28,](#page-27-0) [29](#page-28-0)*, *[32](#page-31-0)* ancova-class, [28](#page-27-0) ancovaplot, *[12](#page-11-0)*, *[28](#page-27-0)*, [29,](#page-28-0) *[33](#page-32-0)* animal *(*datasets*)*, [60](#page-59-0) anneal *(*datasets*)*, [60](#page-59-0) anova.ancova *(*ancova*)*, [25](#page-24-0) anova.ancovaplot, [32](#page-31-0) anova.lm, *[34](#page-33-0)* anovaMean, [33](#page-32-0) antilogit *(*logit*)*, [139](#page-138-0) antiodds *(*logit*)*, [139](#page-138-0) aov, *[28](#page-27-0)*, *[35](#page-34-0)*, *[82](#page-81-0)*, *[216](#page-215-0)* aov.ancovaplot *(*anova.ancovaplot*)*, [32](#page-31-0) aovStatement *(*anova.ancovaplot*)*, [32](#page-31-0) aovStatementAndAnova *(*anova.ancovaplot*)*, [32](#page-31-0) aovSufficient, [34](#page-33-0) aperm, *[237](#page-236-0)* aperm.trellis *(*rbind.trellis*)*, [237](#page-236-0) apple *(*datasets*)*, [60](#page-59-0) ara *(*datasets*)*, [60](#page-59-0) arima, *[38](#page-37-0)*, *[267](#page-266-0)* arima.diag.hh, [36](#page-35-0) arima.model *(*extra*)*, [70](#page-69-0) arma.loop, [37,](#page-36-1) *[71](#page-70-0)*, *[262](#page-261-0)*, *[268](#page-267-0)* as.character.arima.model *(*extra*)*, [70](#page-69-0)

as.data.frame.listOfNamedMatrices *(*as.matrix.listOfNamedMatrices*)*, [41](#page-40-0) as.glht, *[162](#page-161-0)* as.glht *(*as.multicomp*)*, [44](#page-43-0) as.likert, [39,](#page-38-0) *[113](#page-112-0)* as.likertDataFrame *(*as.matrix.listOfNamedMatrices*)*, [41](#page-40-0) as.listOfNamedMatrices *(*as.matrix.listOfNamedMatrices*)*, [41](#page-40-0) as.matrix, *[141](#page-140-0)* as.matrix.listOfNamedMatrices, [41,](#page-40-0) *[113](#page-112-0)* as.matrix.trellis *(*matrix.trellis*)*, [140](#page-139-0) as.MatrixList *(*as.matrix.listOfNamedMatrices*)*, [41](#page-40-0) as.multicomp, [44,](#page-43-0) *[147](#page-146-0)* as.numeric.positioned *(*position*)*, [222](#page-221-0) as.position *(*position*)*, [222](#page-221-0) as.positioned *(*position*)*, [222](#page-221-0) as.pyramidLikert *(*pyramidLikert*)*, [235](#page-234-0) as.rts *(*extra*)*, [70](#page-69-0) as.TwoTrellisColumns5, *[128](#page-127-0)* as.TwoTrellisColumns5 *(*print.TwoTrellisColumns*)*, [230](#page-229-0) as.vector.trellis, [47](#page-46-0) AudiencePercent *(*datasets*)*, [60](#page-59-0) axis.default, *[48](#page-47-0)*, *[192,](#page-191-0) [193](#page-192-0)* axis.i2wt, [48](#page-47-0) axis.RightAdjustRight *(*panel.axis.right*)*, [192](#page-191-0)

```
balance (datasets), 60
barchart, 40, 109, 110, 113, 231, 251, 253
barleyp (datasets), 60
batch (datasets), 60
bean (datasets), 60
beta curve (NormalAndTPower), 178
birthweight (datasets), 60
bivariateNormal, 48
blood (datasets), 60
blyth (datasets), 60
breast (datasets), 60
brewer.pal.likert (likertColor), 120
budworm (datasets), 60
byss (datasets), 60
```
c.AEdotplot *(*AEdotplot.data.frame*)*, [20](#page-19-0) c.trellis, *[68](#page-67-0)*, *[251](#page-250-0)[–253](#page-252-0)* c3c4 *(*datasets*)*, [60](#page-59-0) case *(*lm.case*)*, [132](#page-131-1) case.lm, *[12](#page-11-0)*, *[278](#page-277-1)* catalystm *(*datasets*)*, [60](#page-59-0) cbind, *[238](#page-237-0)* cbind.trellis *(*rbind.trellis*)*, [237](#page-236-0) cc135 *(*datasets*)*, [60](#page-59-0) cc176 *(*datasets*)*, [60](#page-59-0) cement *(*datasets*)*, [60](#page-59-0) census4 *(*datasets*)*, [60](#page-59-0) cereals *(*datasets*)*, [60](#page-59-0) chimp *(*datasets*)*, [60](#page-59-0) chisq.curve *(*F.curve*)*, [71](#page-70-0) chisq.observed *(*F.curve*)*, [71](#page-70-0) chisq.setup *(*F.curve*)*, [71](#page-70-0) ci.plot, *[12](#page-11-0)*, [49,](#page-48-0) *[201](#page-200-0)* CIplot, [51](#page-50-0) circuit *(*datasets*)*, [60](#page-59-0) class, *[186](#page-185-0)* co2 *(*datasets*)*, [60](#page-59-0) coef.ancova *(*ancova*)*, [25](#page-24-0) coefArimaHH *(*extra*)*, [70](#page-69-0) col.hh, [54](#page-53-0) col3x2, [55](#page-54-0) colorRampPalette, *[120](#page-119-0)* ColorSet *(*likertColor*)*, [120](#page-119-0) colPcts *(*rowPcts*)*, [254](#page-253-0) combineLimits, *[56,](#page-55-0) [57](#page-56-0)* combineLimits.trellisvector, [56](#page-55-0) Commander, *[43](#page-42-0)* concord *(*datasets*)*, [60](#page-59-0) confint.glht, *[45](#page-44-0)*, *[147](#page-146-0)* confinterval.matrix *(*CIplot*)*, [51](#page-50-0) confintervaldata *(*CIplot*)*, [51](#page-50-0) confintervalplot *(*CIplot*)*, [51](#page-50-0) contrMat, *[143](#page-142-0)* covariance *(*ancova*)*, [25](#page-24-0) cp.calc, [57](#page-56-0) cplx, [60](#page-59-0) crash *(*datasets*)*, [60](#page-59-0) crime *(*datasets*)*, [60](#page-59-0) darwin *(*datasets*)*, [60](#page-59-0) data, *[43](#page-42-0)* datasets, [60](#page-59-0) dchisq.intermediate, [61](#page-60-0) ddiscunif *(*pdiscunif*)*, [213](#page-212-0)

#### INDEX  $287$

deparse, *[45](#page-44-0)* Design\_2.8\_2 *(*datasets*)*, [60](#page-59-0) Design\_2.8\_2\_full *(*datasets*)*, [60](#page-59-0) dev2, *[70](#page-69-0)* df.intermediate *(*dchisq.intermediate*)*, [61](#page-60-0) diag, *[62](#page-61-0)* diag.arma.loop *(*arma.loop*)*, [37](#page-36-1) diag.maybe.null, [62](#page-61-0) diagplot5new, [63,](#page-62-0) *[139](#page-138-0)* diagQQ, [64,](#page-63-0) *[139](#page-138-0)* diamond *(*datasets*)*, [60](#page-59-0) differential *(*likert*)*, [104](#page-103-2) Discrete4, [65](#page-64-0) display *(*datasets*)*, [60](#page-59-0) distress *(*datasets*)*, [60](#page-59-0) diverge\_hcl, *[109](#page-108-0)*, *[112](#page-111-0)*, *[121](#page-120-0)*, *[124](#page-123-0)* do.formula.trellis.xysplom, [66,](#page-65-0) *[248](#page-247-0)* draft *(*datasets*)*, [60](#page-59-0) draft70mn *(*datasets*)*, [60](#page-59-0) drunk *(*datasets*)*, [60](#page-59-0)

eggs *(*datasets*)*, [60](#page-59-0) elnino *(*datasets*)*, [60](#page-59-0) EmphasizeVerticalPanels, [67](#page-66-0) employM16 *(*datasets*)*, [60](#page-59-0) emptyMainLeftAxisLeftStripBottomLegend, [68](#page-67-0) emptyRightAxis *(*print.TwoTrellisColumns*)*, [230](#page-229-0) energy *(*datasets*)*, [60](#page-59-0) esr *(*datasets*)*, [60](#page-59-0) export.eps, [69](#page-68-0) extra, [70](#page-69-0) Extract, *[223](#page-222-0)*, *[261](#page-260-0)*

F.curve, [71](#page-70-0) F.observed *(*F.curve*)*, [71](#page-70-0) F.setup *(*F.curve*)*, [71](#page-70-0) fabricwear *(*datasets*)*, [60](#page-59-0) factor, *[86](#page-85-0)*, *[223](#page-222-0)* fat *(*datasets*)*, [60](#page-59-0) feed *(*datasets*)*, [60](#page-59-0) filmcoat *(*datasets*)*, [60](#page-59-0) filter *(*datasets*)*, [60](#page-59-0) floating *(*likert*)*, [104](#page-103-2) format, *[173](#page-172-0)*, *[179](#page-178-0)* formula, *[66](#page-65-0)* fruitflies *(*datasets*)*, [60](#page-59-0)

furnace *(*datasets*)*, [60](#page-59-0) girlht *(*datasets*)*, [60](#page-59-0) glasses *(*datasets*)*, [60](#page-59-0) glht, *[46](#page-45-0)*, *[74](#page-73-0)*, *[138](#page-137-0)*, *[143](#page-142-0)*, *[145](#page-144-0)[–147](#page-146-0)*, *[153](#page-152-0)*, *[217](#page-216-0)*, *[221,](#page-220-0) [222](#page-221-0)* glhtWithMCP.993, [74](#page-73-0) gof.calculation, [75](#page-74-0) gofplot *(*tsdiagplot*)*, [266](#page-265-1) golf *(*datasets*)*, [60](#page-59-0) grid.text, *[71](#page-70-0)* grid.xaxis.hh *(*grid.yaxis.hh*)*, [76](#page-75-0) grid.yaxis.hh, [76](#page-75-0) GSremove, [77](#page-76-0) gum *(*datasets*)*, [60](#page-59-0) gunload *(*datasets*)*, [60](#page-59-0) har1 *(*datasets*)*, [60](#page-59-0) har2 *(*datasets*)*, [60](#page-59-0) har3 *(*datasets*)*, [60](#page-59-0) hardness *(*datasets*)*, [60](#page-59-0) heartvalve *(*datasets*)*, [60](#page-59-0) HH *(*HH-package*)*, [5](#page-4-0) HH-package, [5](#page-4-0) HH.regsubsets, [77](#page-76-0) hhcapture *(*hhpdf*)*, [79](#page-78-0) hhcode *(*hhpdf*)*, [79](#page-78-0) hhdev.off *(*hhpdf*)*, [79](#page-78-0) hhlatex *(*hhpdf*)*, [79](#page-78-0) hhpdf, [79](#page-78-0) hhpng *(*hhpdf*)*, [79](#page-78-0) HHscriptnames, *[79](#page-78-0)*, [80](#page-79-0) hooppine *(*datasets*)*, [60](#page-59-0) hospital *(*datasets*)*, [60](#page-59-0) hotdog *(*datasets*)*, [60](#page-59-0) houseprice *(*datasets*)*, [60](#page-59-0) hov, *[12](#page-11-0)*, [81,](#page-80-0) *[216](#page-215-0)* hovBF, [83](#page-82-0) hovPlot, *[82](#page-81-0)* hovPlot *(*plot.hov*)*, [214](#page-213-0) hovplotBF *(*hovBF*)*, [83](#page-82-0) hpErie *(*datasets*)*, [60](#page-59-0) htwt *(*datasets*)*, [60](#page-59-0) iceskate *(*datasets*)*, [60](#page-59-0) icu *(*datasets*)*, [60](#page-59-0) if.R, [84](#page-83-0) income *(*datasets*)*, [60](#page-59-0) inconsistent *(*datasets*)*, [60](#page-59-0)

# 288 INDEX

```
InsertVerticalPanels, 85
interaction.positioned, 86, 89, 205
interaction2wt, 12, 48, 87, 104, 194, 206
interval, 91
intubate (datasets), 60
intxplot, 92, 260
ironpot (datasets), 60
is.likert (as.likert), 39
is.likertCapable (as.likert), 39
is.listOfNamedMatrices
        (as.matrix.listOfNamedMatrices),
        41
is.na.positioned (position), 222
is.numeric.positioned (position), 222
is.positioned (position), 222
is.R (if.R), 84
jury (datasets), 60
kangaroo (datasets), 60
kidney (datasets), 60
kyphosis (datasets), 60
ladder, 12, 95, 199
ladder3 (ladder), 95
lake (datasets), 60
latex, 100, 101, 211, 212
latex.array, 99
latex.matrix (latex.array), 99
latex.table (latex.array), 99
latticeresids, 103
leftLabels.trellis
        (print.TwoTrellisColumns), 230
legendGrob2wt, 103
leukemia (datasets), 60
lft.asat (datasets), 60
lifeins (datasets), 60
likert, 12, 40, 41, 43, 104, 126, 128, 131,
        208, 209, 231, 236, 253, 262
likertColor, 109, 120, 124
likertColorBrewer, 112
likertColorBrewer (likertColor), 120
likertMosaic, 122
LikertPercentCountColumns, 127
likertplot (likert), 104
likertWeighted, 67, 129, 264
lm, 35, 51, 135, 139, 201, 276, 278
lm.case, 132
lm.influence, 135
```

```
lm.regsubsets, 135
lmatContrast (lmatRows), 137
lmatPairwise, 136
lmatRows, 137
lmplot, 138
logit, 139
logrelrisk (ae.dotplot), 12
longley (datasets), 60
ls, 186
ls.str, 186
lymph (datasets), 60
mainSubLegend.trellis
         (print.TwoTrellisColumns), 230
maiz (datasets), 60
make.xaxis.hh.labels (grid.yaxis.hh), 76
make.yaxis.hh.labels (grid.yaxis.hh), 76
manhours (datasets), 60
market (datasets), 60
matrix, 141
matrix (as.matrix.listOfNamedMatrices),
         41
matrix.trellis, 47, 56, 140
mcalinfct, 142
mcp, 136
mcp2matrix.993 (glhtWithMCP.993), 74
median, 83
mice (datasets), 60
mileage (datasets), 60
MMC, 12, 35, 143, 162, 164, 191
MMC (mmc), 143
mmc, 45, 46, 74, 136–138, 143, 152, 153, 157,
         159, 160, 202, 207, 218, 219, 222
mmmc.mean, 151mmcAspect, 155
mmcboth, 160
mmcboth (mmcisomeans), 155
mmcisomeans, 155, 160
mmcmatch, 160
mmcmatch (mmcisomeans), 155
mmcplot, 143, 147, 155, 157, 158, 216, 218,
        219
mmcPruneIsomeans, 160
mode, 186
model.frame.ancova (ancova), 25
model.tables.ancovaplot
        (anova.ancovaplot), 32
modelparm, 45
mortality (datasets), 60
```
## INDEX 289

mosaic, *[40](#page-39-0)*, *[126](#page-125-0)* mpg *(*datasets*)*, [60](#page-59-0) multicomp *(*mmc*)*, [143](#page-142-0) multicomp.label.change *(*multicomp.order*)*, [161](#page-160-0) multicomp.mean *(*mmc.mean*)*, [151](#page-150-0) multicomp.mmc.mean *(*mmc.mean*)*, [151](#page-150-0) multicomp.order, [161,](#page-160-0) *[164](#page-163-0)* multicomp.reverse, *[162](#page-161-0)*, [163](#page-162-0) muscle *(*datasets*)*, [60](#page-59-0)

na.action, *[66](#page-65-0)*, *[248](#page-247-0)*, *[276,](#page-275-0) [277](#page-276-0)*, *[279](#page-278-0)* njgolf *(*datasets*)*, [60](#page-59-0) norm.curve, [165](#page-164-0) norm.observed *(*norm.curve*)*, [165](#page-164-0) norm.outline *(*norm.curve*)*, [165](#page-164-0) norm.setup *(*norm.curve*)*, [165](#page-164-0) normal.and.t.dist *(*norm.curve*)*, [165](#page-164-0) NormalAndTplot, [171,](#page-170-0) *[183,](#page-182-0) [184](#page-183-0)*, *[229](#page-228-0)* NormalAndTPower, [178](#page-177-0) normalApproxBinomial, [180](#page-179-0) normtemp *(*datasets*)*, [60](#page-59-0) notch *(*datasets*)*, [60](#page-59-0) npar.arma, [181](#page-180-0) npar.rarma *(*npar.arma*)*, [181](#page-180-0) npar.sarma *(*npar.arma*)*, [181](#page-180-0) NTplot, *[12](#page-11-0)*, *[172](#page-171-0)*, *[175](#page-174-0)*, *[179,](#page-178-0) [180](#page-179-0)*, [182,](#page-181-0) *[229](#page-228-0)* NZScienceTeaching *(*datasets*)*, [60](#page-59-0)

oats *(*datasets*)*, [60](#page-59-0) objip, [185](#page-184-0) odds *(*logit*)*, [139](#page-138-0) OddsRatio, [186](#page-185-0) odoffna *(*datasets*)*, [60](#page-59-0) OneWayVarPlot, [188](#page-187-0) operating characteristic curve *(*NormalAndTPower*)*, [178](#page-177-0) operator *(*datasets*)*, [60](#page-59-0) oral *(*datasets*)*, [60](#page-59-0) orthog.complete, [189](#page-188-0) orthog.construct *(*orthog.complete*)*, [189](#page-188-0) ozone *(*datasets*)*, [60](#page-59-0)

panel.acf, [192](#page-191-0) panel.ae.dotplot *(*ae.dotplot*)*, [12](#page-11-0) panel.ae.leftplot *(*ae.dotplot*)*, [12](#page-11-0) panel.ae.rightplot *(*ae.dotplot*)*, [12](#page-11-0) panel.ancova *(*ancova*)*, [25](#page-24-0) panel.ancova.superpose *(*ancovaplot*)*, [29](#page-28-0)

panel.axis, *[173](#page-172-0)*, *[192,](#page-191-0) [193](#page-192-0)*, *[270](#page-269-0)* panel.axis.right, [192](#page-191-0) panel.barchart, *[208](#page-207-0)* panel.barchart2 *(*panel.likert*)*, [208](#page-207-0) panel.bwplot, *[131](#page-130-0)*, *[194](#page-193-0)*, *[197](#page-196-0)*, *[262](#page-261-0)* panel.bwplot.groups *(*panel.bwplot.superpose*)*, [194](#page-193-0) panel.bwplot.intermediate.hh, [193,](#page-192-0) *[195](#page-194-0)*, *[206](#page-205-0)* panel.bwplot.superpose, [194](#page-193-0) panel.bwplott, [197](#page-196-0) panel.cartesian, *[98](#page-97-0)*, [198,](#page-197-0) *[234](#page-233-0)* panel.case *(*lm.case*)*, [132](#page-131-0) panel.ci.plot, [200](#page-199-0) panel.confintMMC, [201](#page-200-0) panel.dotplot.tb, [202](#page-201-0) panel.gof *(*panel.acf*)*, [192](#page-191-0) panel.hov *(*plot.hov*)*, [214](#page-213-0) panel.interaction2wt, *[89,](#page-88-0) [90](#page-89-0)*, [204,](#page-203-0) *[223](#page-222-0)* panel.intxplot *(*intxplot*)*, [92](#page-91-0) panel.isomeans, [207](#page-206-0) panel.likert, [208](#page-207-0) panel.pairs.hh, [209](#page-208-0) panel.qqmathline, *[64](#page-63-0)* panel.residSquare *(*regrresidplot*)*, [244](#page-243-0) panel.std.resid *(*panel.acf*)*, [192](#page-191-0) panel.superpose, *[30](#page-29-0)*, *[195](#page-194-0)* panel.wireframe, *[49](#page-48-0)* panel.xyplot, *[27](#page-26-0)*, *[31](#page-30-0)*, *[194](#page-193-0)*, *[205](#page-204-0)* panel.xysplom, [210](#page-209-0) panelOnly.trellis *(*print.TwoTrellisColumns*)*, [230](#page-229-0) paper *(*datasets*)*, [60](#page-59-0) partial.corr, [211](#page-210-0) patient *(*datasets*)*, [60](#page-59-0) pchisq, *[62](#page-61-0)*, *[73](#page-72-0)* pchisq.intermediate *(*dchisq.intermediate*)*, [61](#page-60-0) pdf.latex, [211](#page-210-0) pdiscunif, [213](#page-212-0) persp, *[242,](#page-241-0) [243](#page-242-0)* perspBack.wall.x *(*perspPlane*)*, [214](#page-213-0) perspBack.wall.y *(*perspPlane*)*, [214](#page-213-0) perspFloor *(*perspPlane*)*, [214](#page-213-0) perspPlane, [214](#page-213-0) pf, *[62](#page-61-0)*, *[73](#page-72-0)* pf.intermediate *(*dchisq.intermediate*)*, [61](#page-60-0)

plasma *(*datasets*)*, [60](#page-59-0) plot.ancova *(*ancova*)*, [25](#page-24-0) plot.case *(*lm.case*)*, [132](#page-131-0) plot.hov, [214](#page-213-0) plot.likert, *[40](#page-39-0)*, *[61](#page-60-0)*, *[68](#page-67-0)*, *[121](#page-120-0)*, *[252](#page-251-0)* plot.likert *(*likert*)*, [104](#page-103-0) plot.likert.list, *[253](#page-252-0)* plot.mmc.multicomp, *[34](#page-33-0)*, *[147](#page-146-0)*, *[152](#page-151-0)*, [216](#page-215-0) plot.multicomp, [219](#page-218-0) plot.summaryHH.regsubsets *(*HH.regsubsets*)*, [77](#page-76-0) plotMatchMMC, *[218](#page-217-0)* plotMatchMMC *(*plot.multicomp*)*, [219](#page-218-0) plotOddsRatio *(*OddsRatio*)*, [186](#page-185-0) political *(*datasets*)*, [60](#page-59-0) PoorChildren *(*datasets*)*, [60](#page-59-0) pop.vp.hh *(*push.vp.hh*)*, [234](#page-233-0) position, *[194,](#page-193-0) [195](#page-194-0)*, [222,](#page-221-0) *[227](#page-226-0)* position<- *(*position*)*, [222](#page-221-0) positioned, *[87](#page-86-0)* positioned *(*position*)*, [222](#page-221-0) positioned-class, [226](#page-225-0) potency *(*datasets*)*, [60](#page-59-0) power curve *(*NormalAndTPower*)*, [178](#page-177-0) power.t.test, *[183](#page-182-0)* powerplot, *[174](#page-173-0)* powerplot *(*NormalAndTPower*)*, [178](#page-177-0) pox *(*datasets*)*, [60](#page-59-0) predict.ancova *(*ancova*)*, [25](#page-24-0) predict.glm, *[92](#page-91-0)* predict.lm, *[51](#page-50-0)* print.AEdotplot *(*AEdotplot.data.frame*)*, [20](#page-19-0) print.ancova *(*ancova*)*, [25](#page-24-0) print.arma.loop *(*summary.arma.loop*)*, [261](#page-260-0) print.cp.object *(*cp.calc*)*, [57](#page-56-0) print.htest, *[282](#page-281-0)* print.latticeresids, [227,](#page-226-0) *[249](#page-248-0)* print.listOfNamedMatrices *(*as.matrix.listOfNamedMatrices*)*, [41](#page-40-0) print.MatrixList *(*as.matrix.listOfNamedMatrices*)*, [41](#page-40-0) print.mmc.multicomp *(*as.multicomp*)*, [44](#page-43-0) print.multicomp *(*as.multicomp*)*, [44](#page-43-0) print.NormalAndTplot, *[184](#page-183-0)*, [228](#page-227-0) print.positioned *(*position*)*, [222](#page-221-0)

print.pyramidLikert *(*pyramidLikert*)*, [235](#page-234-0) print.summaryHH.regsubsets *(*HH.regsubsets*)*, [77](#page-76-0) print.trellis, *[14](#page-13-0)*, *[227,](#page-226-0) [228](#page-227-0)*, *[231](#page-230-0)*, *[235](#page-234-0)*, *[261](#page-260-0)* print.tsacfplots *(*summary.arma.loop*)*, [261](#page-260-0) print.tsdiagplot, [229](#page-228-0) print.TwoTrellisColumns, [230](#page-229-0) print.TwoTrellisColumns5 *(*print.TwoTrellisColumns*)*, [230](#page-229-0) print1.tsdiagplot *(*print.tsdiagplot*)*, [229](#page-228-0) print2.tsdiagplot *(*print.tsdiagplot*)*, [229](#page-228-0) product *(*datasets*)*, [60](#page-59-0) ProfChal *(*datasets*)*, [60](#page-59-0) ProfDiv *(*datasets*)*, [60](#page-59-0) psycho *(*datasets*)*, [60](#page-59-0) pulmonary *(*datasets*)*, [60](#page-59-0) pulse *(*datasets*)*, [60](#page-59-0) push.vp.hh, [234](#page-233-0) pyramid *(*likert*)*, [104](#page-103-0) pyramidLikert, *[113](#page-112-0)*, [235](#page-234-0) qchisq.intermediate *(*dchisq.intermediate*)*, [61](#page-60-0) qdiscunif *(*pdiscunif*)*, [213](#page-212-0) qf.intermediate *(*dchisq.intermediate*)*, [61](#page-60-0) qqmath, *[64](#page-63-0)* R282 *(*datasets*)*, [60](#page-59-0) radioact *(*datasets*)*, [60](#page-59-0) rbind.trellis, [237](#page-236-0) RColorBrewer, *[121](#page-120-0)* rdiscunif *(*pdiscunif*)*, [213](#page-212-0) rearrange.diag.arma.loop *(*arma.loop*)*, [37](#page-36-0) regr1.plot, [240,](#page-239-0) *[243](#page-242-0)*, *[246](#page-245-0)* regr2.plot, *[214](#page-213-0)*, [242](#page-241-0) regrresidplot, [244](#page-243-0) regsubsets, *[57](#page-56-0)*, *[77](#page-76-0)*, *[79](#page-78-0)*, *[135](#page-134-0)* rent *(*datasets*)*, [60](#page-59-0) reorder.trellis *(*as.vector.trellis*)*, [47](#page-46-0) resid.squares, *[12](#page-11-0)*, *[241](#page-240-0)[–243](#page-242-0)*, [245](#page-244-0) residplot *(*tsdiagplot*)*, [266](#page-265-0) residual.plots, [246,](#page-245-0) *[249](#page-248-0)* residual.plots.lattice, *[103](#page-102-0)*, *[228](#page-227-0)*, *[247](#page-246-0)*, [248](#page-247-0) residVSfitted, *[139](#page-138-0)*, [249](#page-248-0)

## $I$ NDEX 291

```
ResizeEtc, 110, 111, 113, 125, 250, 253
ResizeEtc.likertPlot, 253
resizePanels, 156, 179, 251
retard (datasets), 60
rev.likert (as.likert), 39
rhiz.alfalfa (datasets), 60
rhiz.clover (datasets), 60
rhizobium1 (datasets), 60
rhizobium3 (datasets), 60
rightLabels.trellis
        (print.TwoTrellisColumns), 230
rnorm, 52
rowPcts, 254
rowSums, 254
salary (datasets), 60
salinity (datasets), 60
salk (datasets), 60
scale, 60
scaleLocation, 139
scaleLocation (residVSfitted), 249
seeding (datasets), 60
selfexam (datasets), 60
semantic (likert), 104
seqplot, 255, 257, 265
seqplotForecast, 256
sequential_hcl, 109, 121
SFF8121 (datasets), 60
shiny, 183
shiny.CIplot (CIplot), 51
shipment (datasets), 60
sickle (datasets), 60
skateslc (datasets), 60
sliding (likert), 104
smokers (datasets), 60
source, 79
spacshu (datasets), 60
spindle (datasets), 60
sprint (datasets), 60
stopdist (datasets), 60
257
strip.default, 97, 205, 258, 270, 274
strip.interaction2wt
        (panel.interaction2wt), 204
strip.ladder (ladder), 95
strip.left.useOuterStrips
        (strip.useOuterStrips.first),
        258
```
strip.left1 *(*strip.useOuterStrips.first*)*, [258](#page-257-0) strip.left2 *(*strip.useOuterStrips.first*)*, [258](#page-257-0) strip.top1 *(*strip.useOuterStrips.first*)*, [258](#page-257-0) strip.top2 *(*strip.useOuterStrips.first*)*, [258](#page-257-0) strip.useOuterStrips.first, [258,](#page-257-0) *[269](#page-268-0)* strip.useOuterStrips.last *(*strip.useOuterStrips.first*)*, [258](#page-257-0) strip.xysplom, [259](#page-258-0) strucplot, *[125,](#page-124-0) [126](#page-125-0)* sufficient, *[94,](#page-93-0) [95](#page-94-0)*, [260](#page-259-0) summary.ancova *(*ancova*)*, [25](#page-24-0) summary.arma.loop, [261](#page-260-0) summaryHH *(*HH.regsubsets*)*, [77](#page-76-0) surface *(*datasets*)*, [60](#page-59-0) t.test, *[183](#page-182-0)*, *[282](#page-281-0)* t.trellis, *[238](#page-237-0)* tablet1 *(*datasets*)*, [60](#page-59-0) teachers *(*datasets*)*, [60](#page-59-0) testing *(*datasets*)*, [60](#page-59-0) testscore *(*datasets*)*, [60](#page-59-0) tires *(*datasets*)*, [60](#page-59-0) title.grob *(*extra*)*, [70](#page-69-0) title.trellis *(*extra*)*, [70](#page-69-0) ToBW.likert, [262](#page-261-0) toCQxR, *[130,](#page-129-0) [131](#page-130-0)*, [263](#page-262-0) tongue *(*datasets*)*, [60](#page-59-0) transpose *(*rbind.trellis*)*, [237](#page-236-0) trellis.device, *[54](#page-53-0)* trellis.par.get, *[54](#page-53-0)*, *[269](#page-268-0)* tsacfplots, *[12](#page-11-0)*, *[256](#page-255-0)*, *[262](#page-261-0)*, [264,](#page-263-0) *[268](#page-267-0)* tsdiagplot, *[12](#page-11-0)*, *[37,](#page-36-0) [38](#page-37-0)*, *[192](#page-191-0)*, *[229](#page-228-0)*, *[262](#page-261-0)*, [266](#page-265-0) tser.mystery.X *(*datasets*)*, [60](#page-59-0) tser.mystery.Y *(*datasets*)*, [60](#page-59-0) tser.mystery.Z *(*datasets*)*, [60](#page-59-0) tsq *(*datasets*)*, [60](#page-59-0) turkey *(*datasets*)*, [60](#page-59-0) tv *(*datasets*)*, [60](#page-59-0)

unique, *[223](#page-222-0)*

```
unique.positioned
(position
)
, 222
unit
, 234
unpositioned
(position
)
, 222
update.AEdotplot (AEdotplot.data.frame
)
, 20
usair
(datasets
)
, 60
uscrime
(datasets
)
, 60
useOuterScales
, 258
, 259
, 269
useOuterStrips
, 269
, 270
useOuterStripsT2L1
, 274
```

```
vcovSufficient
(aovSufficient
)
, 34
viewport
, 234
vif
, 275
, 278
vocab
(datasets
)
, 60
vulcan
(datasets
)
, 60
```

```
washday
(datasets
)
, 60
water
(datasets
)
, 60
weightloss
(datasets
)
, 60
weld
(datasets
)
, 60
wheat
(datasets
)
, 60
WindowsPath
(HHscriptnames
)
, 80
wireframe
, 49
wool
(datasets
)
, 60
workstation
(datasets
)
, 60
```

```
X.residuals
, 277
xscale.components.top.HH
(likert
)
, 104
xyplot
, 14
, 18
, 22
, 23
, 28
, 52
, 56
, 63
, 89
, 103
,
           131
, 156
, 159
, 173
, 174
, 180
, 184
,
           194
, 198
, 201
, 202
, 247–249
, 265
,
           269
, 280
xysplom
, 199
, 210
, 259
, 278
```

```
yates
(datasets
)
, 60
yatesppl
(datasets
)
, 60
yscale.components.default
, 110
yscale.components.right.HH
(likert
)
, 104
```

```
z.test
, 281
```